# **GARMIN.**

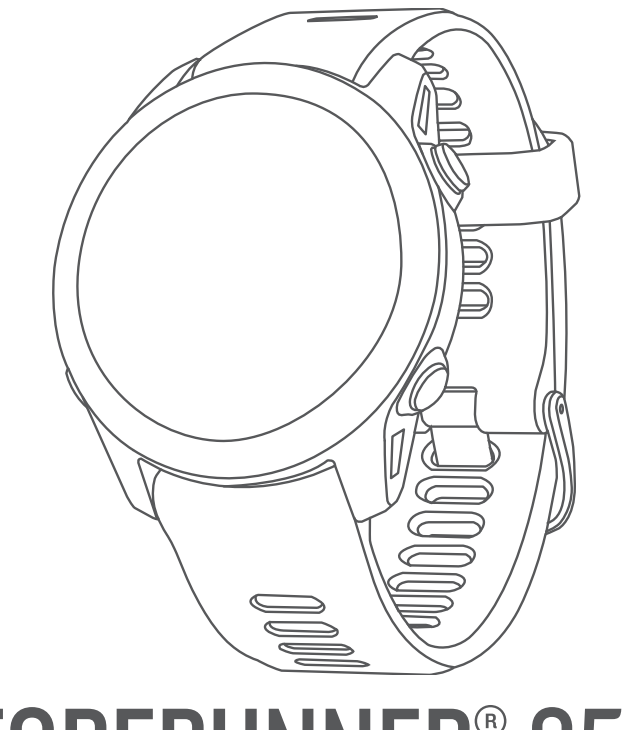

# FORERUNNER® 955

# Användarhandbok

#### © 2022 Garmin Ltd. eller dess dotterbolag

Med ensamrätt. I enlighet med upphovsrättslagarna får den här handboken inte kopieras, helt eller delvis, utan ett skriftligt godkännande från Garmin. Garmin förbehåller sig rätten att ändra eller förbättra sina produkter och att förändra innehållet i den här handboken utan skyldighet att meddela någon person eller organisation om sådana ändringar eller förbättringar. Gå till [www.garmin.com](http://www.garmin.com) om du vill ha aktuella uppdateringar och tilläggsinformation gällande användningen av den här produkten.

Garmin<sup>®</sup>, Garmin logotypen, ANT+®, Approach®, Auto Lap®, Auto Pause®, Edge®, Forerunner®, inReach®, Move IQ®, QuickFit®, TracBack®, VIRB® och Virtual Partner® är varumärken som tillhör Garmin Ltd. eller dess dotterbolag och är registrerade i USA och andra länder. Body Battery™, Connect IQ™, Firstbeat Analytics™, Garmin Connect™, Garmin Express™, Garmin Golf™, Garmin Index™, Garmin Pay™, Health Snapshot™, HRM-Fit™, HRM-Pro™ serien, HRM-Swim™, HRM-Tri™, PacePro™, Rally™, SatIQ™, tempe™, Varia™ och Vector™ är varumärken som tillhör Garmin Ltd. eller dess dotterbolag. De här varumärkena får inte användas utan skriftligt tillstånd från Garmin.

Android™ är ett varumärke som tillhör Google Inc. Apple®, iPhone®, iTunes® och Mac®är varumärken som tillhör Apple Inc. och är registrerade i USA och andra länder. Märket BLUETOOTH® och logotyperna ägs av Bluetooth SIG, Inc., och all användning av sådana märken från Garmin är licensierad. The Cooper Institute® och eventuella relaterade varumärken tillhör The Cooper Institute. Avancerad hjärtslagsanalys från Firstbeat. iOS® är ett registrerat varumärke som tillhör Cisco Systems, Inc. och som används på licens av Apple Inc. Di2™ är ett varumärke som tillhör Shimano, Inc. Shimano® är ett registrerat varumärke som tillhör Shimano, Inc. STRAVA och Strava™ är varumärken som tillhör Strava, Inc. Training Stress Score™ (TSS), Intensity Factor™ (IF), och Normalized Power™ (NP) är varumärken som tillhör Peaksware, LLC.Wi-Fi® är ett registrerat märke som tillhör Wi-Fi Alliance Corporation. Windows® och Windows NT® är registrerade varumärken som tillhör Microsoft Corporation i USA och andra länder. Zwift™ är ett varumärke som tillhör Zwift Inc. Övriga varumärken och varunamn tillhör sina respektive ägare.

Denna produkt är certifierad av ANT+®. Besök [www.thisisant.com/directory](http://www.thisisant.com/directory) för att se en lista över kompatibla produkter och appar.

M/N: A04244

# Innehållsförteckning

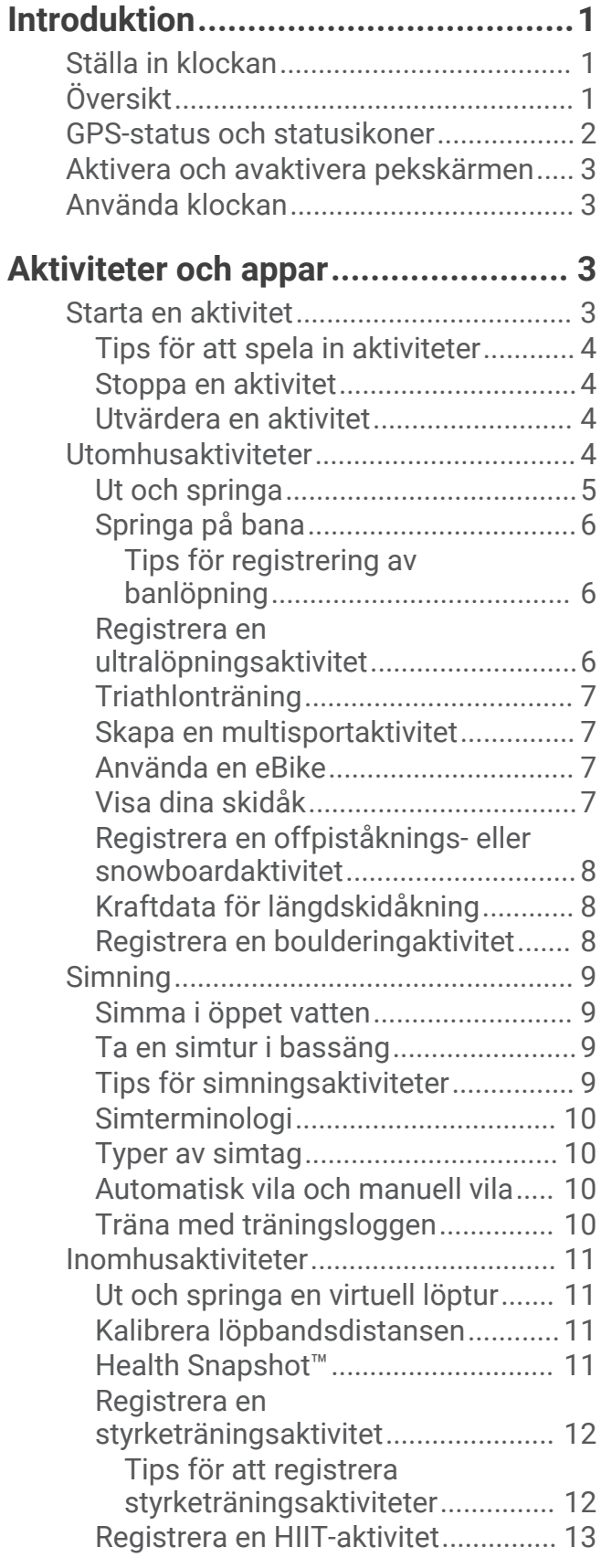

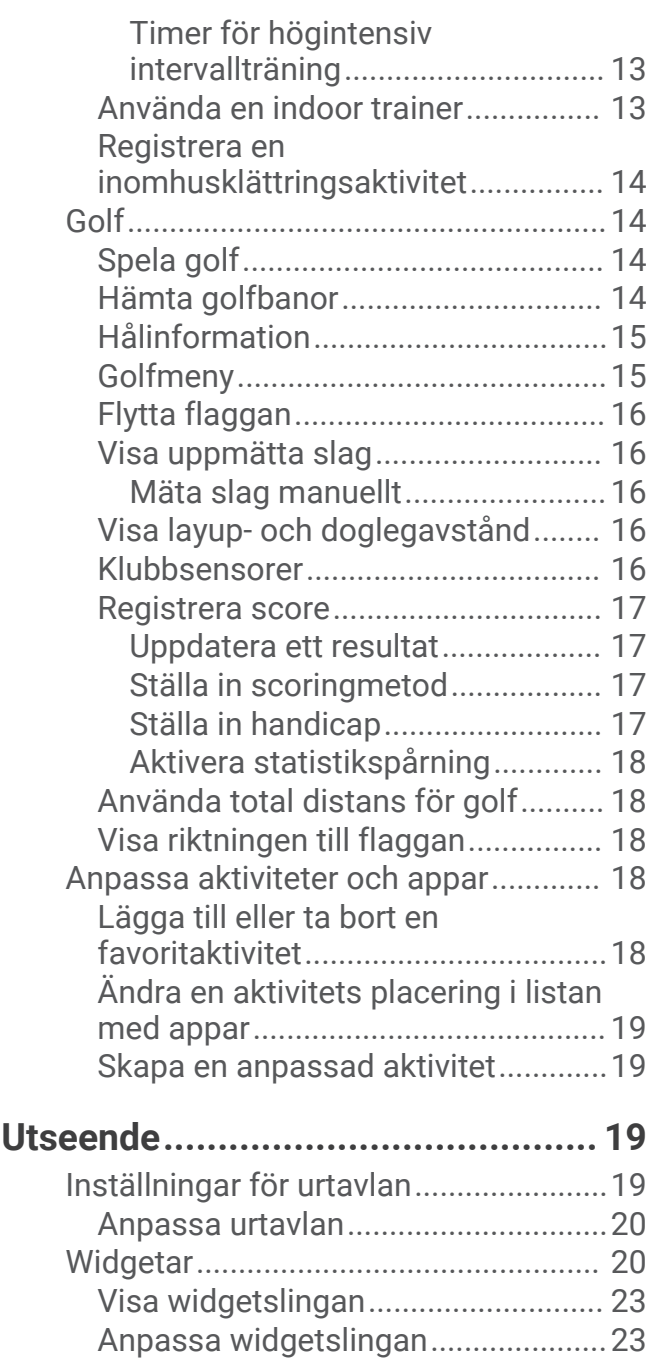

[Skapa mappar med förenklade](#page-31-0)

[Tips för bättre Body Battery](#page-32-0)

[Visa den förenklade](#page-32-0) 

[widgetar.........................................](#page-31-0) 24 [Body Battery......................................](#page-31-0) 24 [Visa den förenklade widgeten Body](#page-31-0) [Battery............................................](#page-31-0) 24

[data.................................................25](#page-32-0) [Visa den förenklade pulswidgeten...](#page-32-0) 25

[väderwidgeten...................................](#page-32-0) 25 [Uppdatera väderplatser.................25](#page-32-0) [Kvinnors hälsa...................................](#page-33-0) 26 [Menscykelspårning.......................](#page-33-0) 26

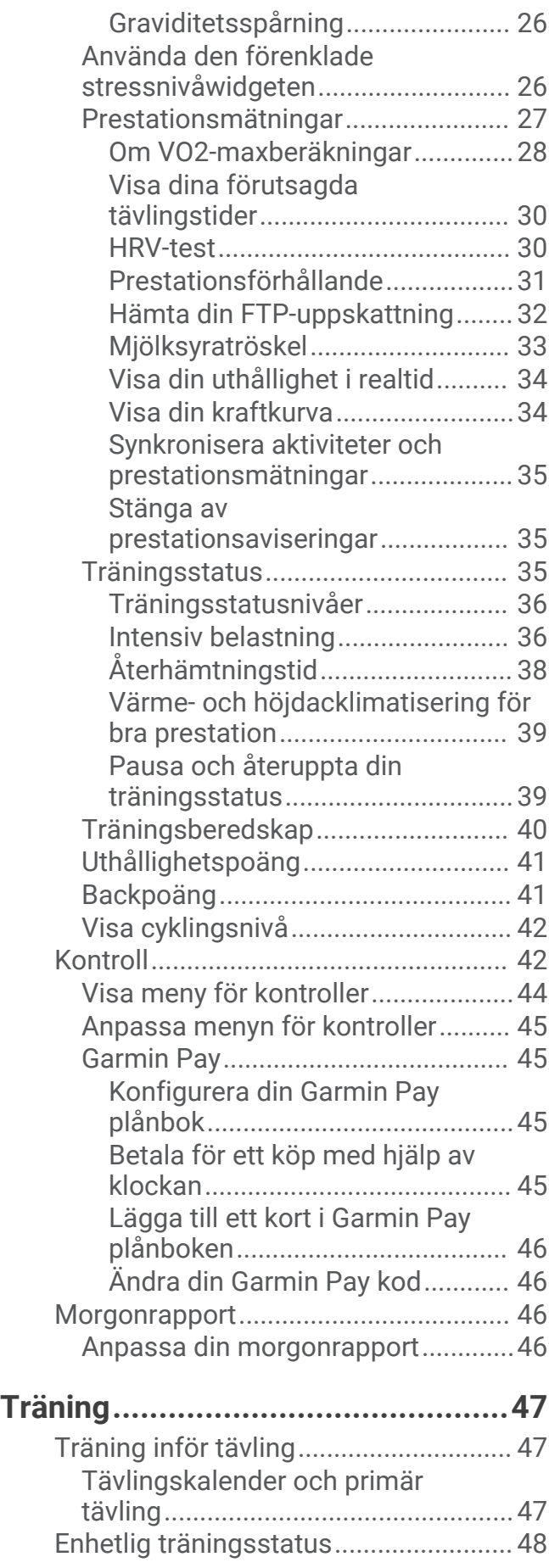

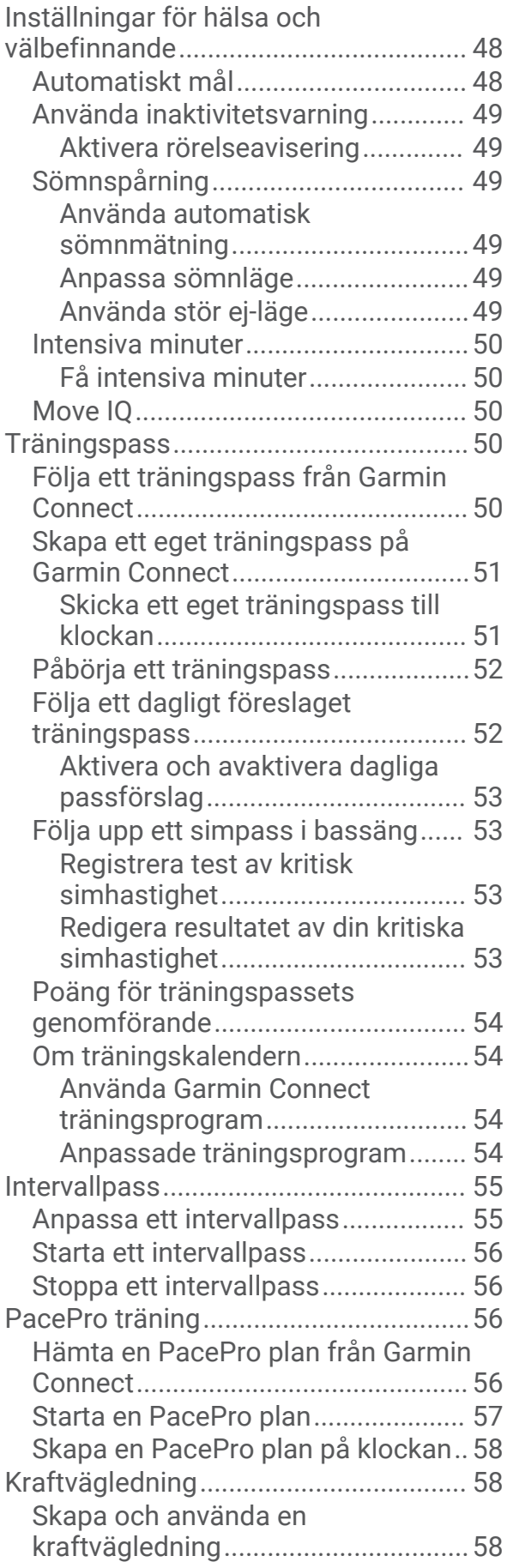

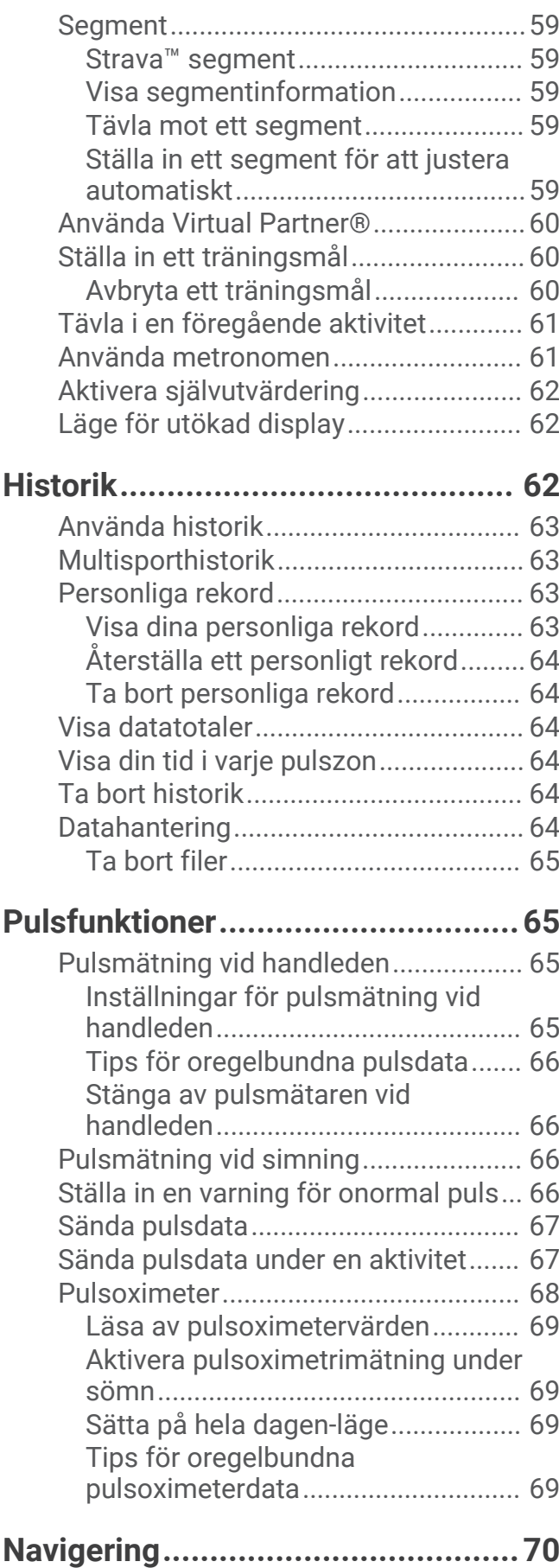

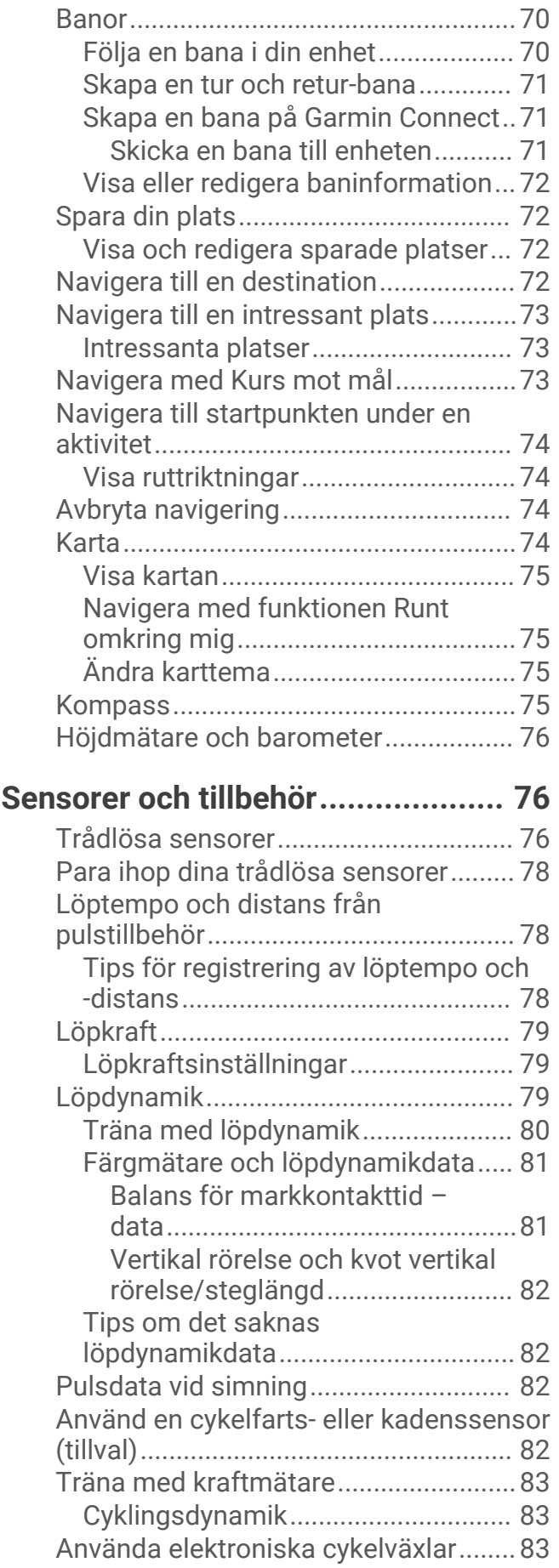

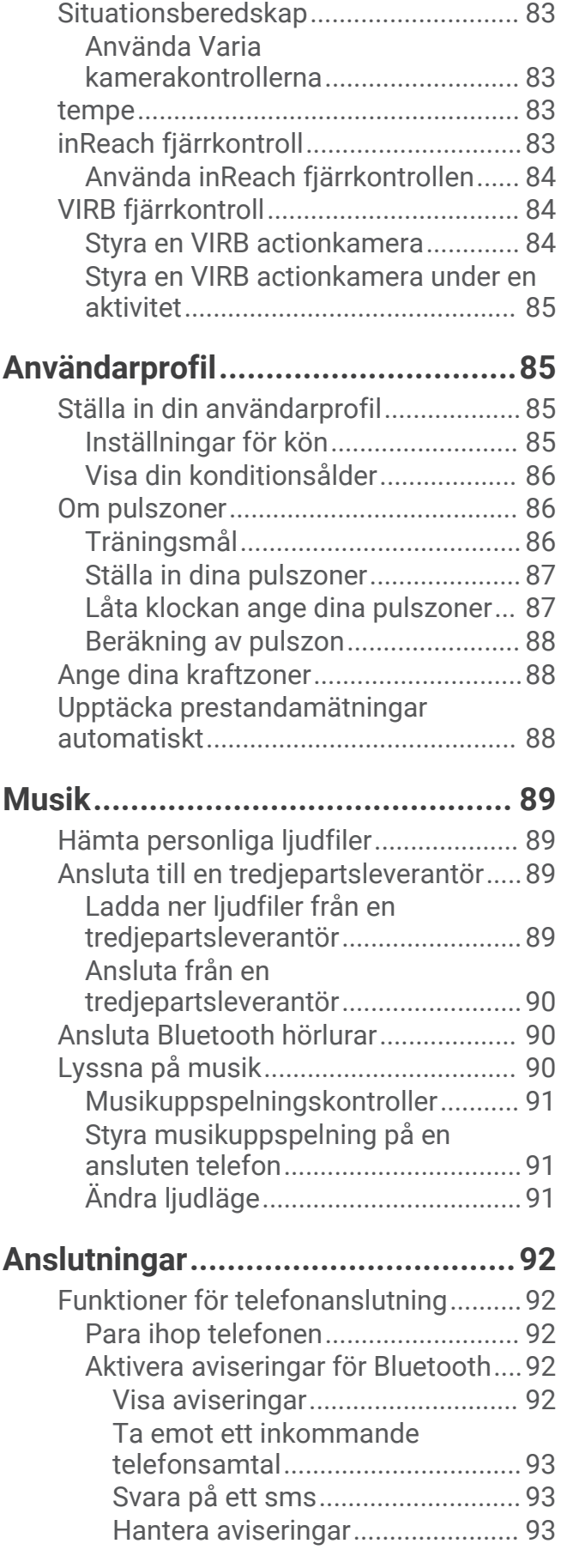

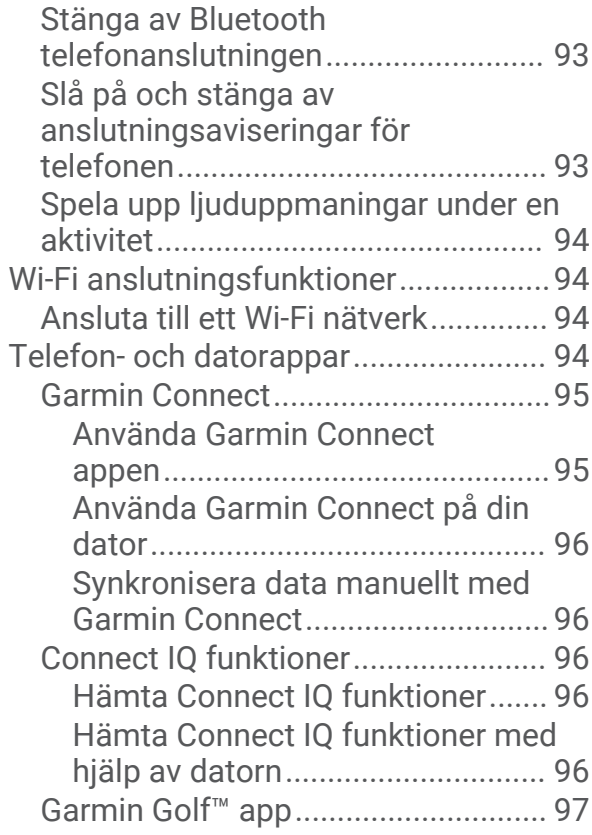

# **[Säkerhets- och](#page-104-0)**

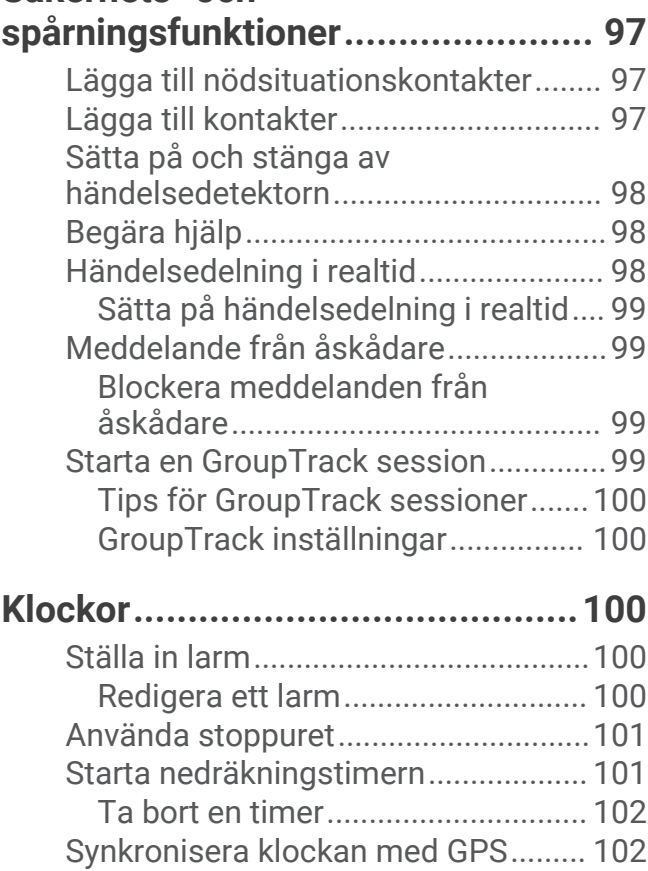

[Ställa in tid manuellt...........................](#page-109-0) 102 [Lägga till andra tidszoner...................](#page-109-0) 102 [Redigera en alternativ tidszon........](#page-109-0) 102

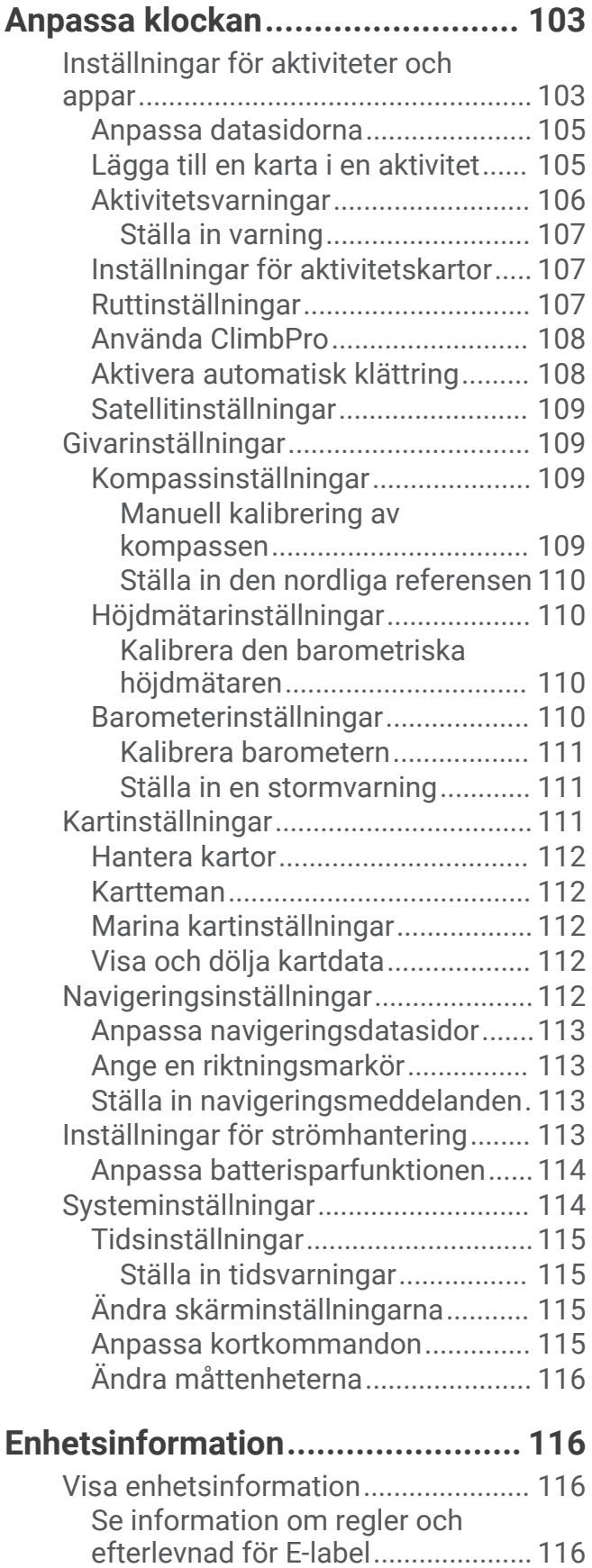

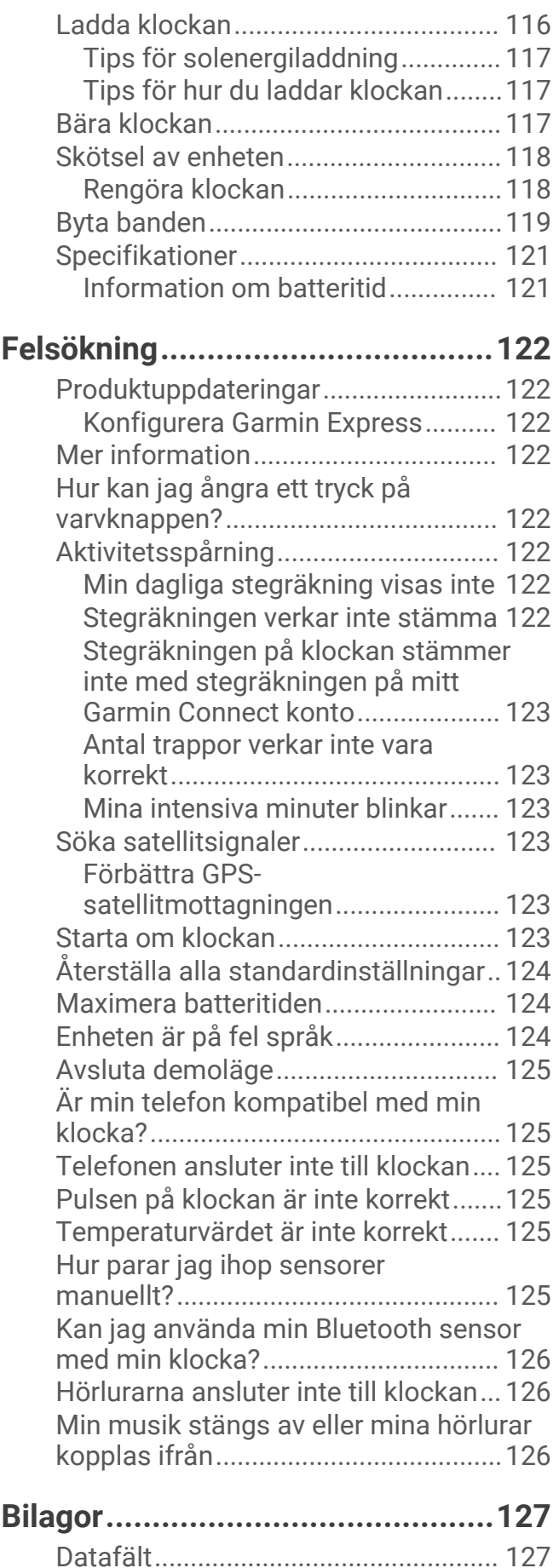

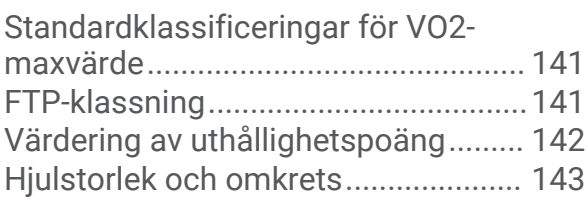

# Introduktion

#### **VARNING**

<span id="page-8-0"></span>Guiden *Viktig säkerhets- och produktinformation*, som medföljer i produktförpackningen, innehåller viktig information och produktvarningar.

Rådgör alltid med en läkare innan du påbörjar eller ändrar ett motionsprogram.

# Ställa in klockan

Om du vill dra full nytta av Forerunner funktionerna ska du utföra de här åtgärderna.

- Para ihop Forerunner klockan med din telefon via Garmin Connect™ appen (*[Para ihop telefonen](#page-99-0)*, sidan 92).
- Ställa in Wi‑Fi® nätverk (*[Ansluta till ett Wi‑Fi nätverk](#page-101-0)*, sidan 94).
- Ställa in säkerhetsfunktioner (*[Säkerhets- och spårningsfunktioner](#page-104-0)*, sidan 97).
- Ställa in musik (*Musik*[, sidan 89](#page-96-0)).
- Konfigurera din Garmin Pay™ plånbok (*[Konfigurera din Garmin Pay plånbok](#page-52-0)*, sidan 45).

# Översikt

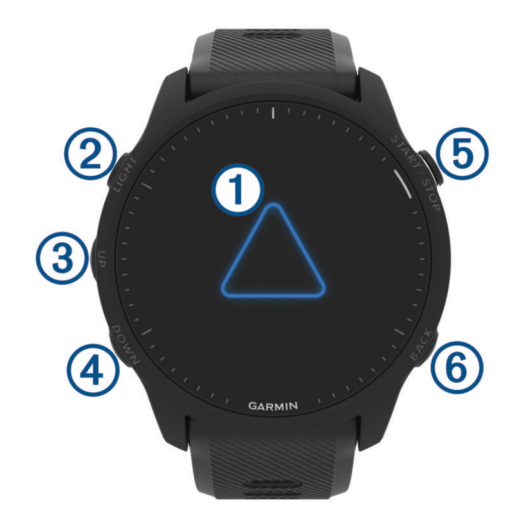

#### **Pekskärm**

- Tryck för att välja ett alternativ i en meny.
- Tryck för att öppna översikten och visa flera data.
- Dra med fingret uppåt eller nedåt för att bläddra igenom slingan med förenklade widgetar och menyer.
- Dra med fingret åt höger för att återgå till föregående sida.
- Täck skärmen med handflatan för att snabbt stänga av bakgrundsbelysningen och återgå till urtavlan.

#### $(2)$  LIGHT $(')$

- Håll ned för att sätta på klockan.
- Tryck snabbt för att sätta på/stänga av belysningen.
- Håll intryckt för att visa menyn för kontroller för snabbåtkomst till funktioner som används ofta.

#### $\circled{3}$  up  $\equiv$

- Tryck här för att bläddra genom förenklade widgetar, datasidor, alternativ och inställningar.
- Håll nedtryckt för att visa menyn.
- Håll nedtryckt för att manuellt ändra sport under en aktivitet.

#### **A** DOWN **D**

- Tryck här för att bläddra genom förenklade widgetar, datasidor, alternativ och inställningar.
- Håll ned för att öppna musikkontrollerna (*Musik*[, sidan 89](#page-96-0)).

#### <span id="page-9-0"></span>**START · STOP**

- Tryck om du vill starta eller stoppa aktivitetstimern.
- Tryck här för att välja ett alternativ eller bekräfta ett meddelande.

#### **6** BACK  $\bullet$

- Tryck här för att återgå till föregående sida.
- Tryck här för att registrera ett varv, vila eller övergång under en aktivitet. Du kan välja för att ta bort ett varv för vissa aktiviteter (*[Hur kan jag ångra ett tryck på varvknappen?](#page-129-0)*, [sidan 122\)](#page-129-0).

#### GPS-status och statusikoner

För utomhusaktiviteter lyser statusfältet grönt när GPS:en är redo. När en ikon blinkar innebär det att klockan söker efter signal. När en ikon lyser innebär det att signalen har hittats eller att sensorn är ansluten.

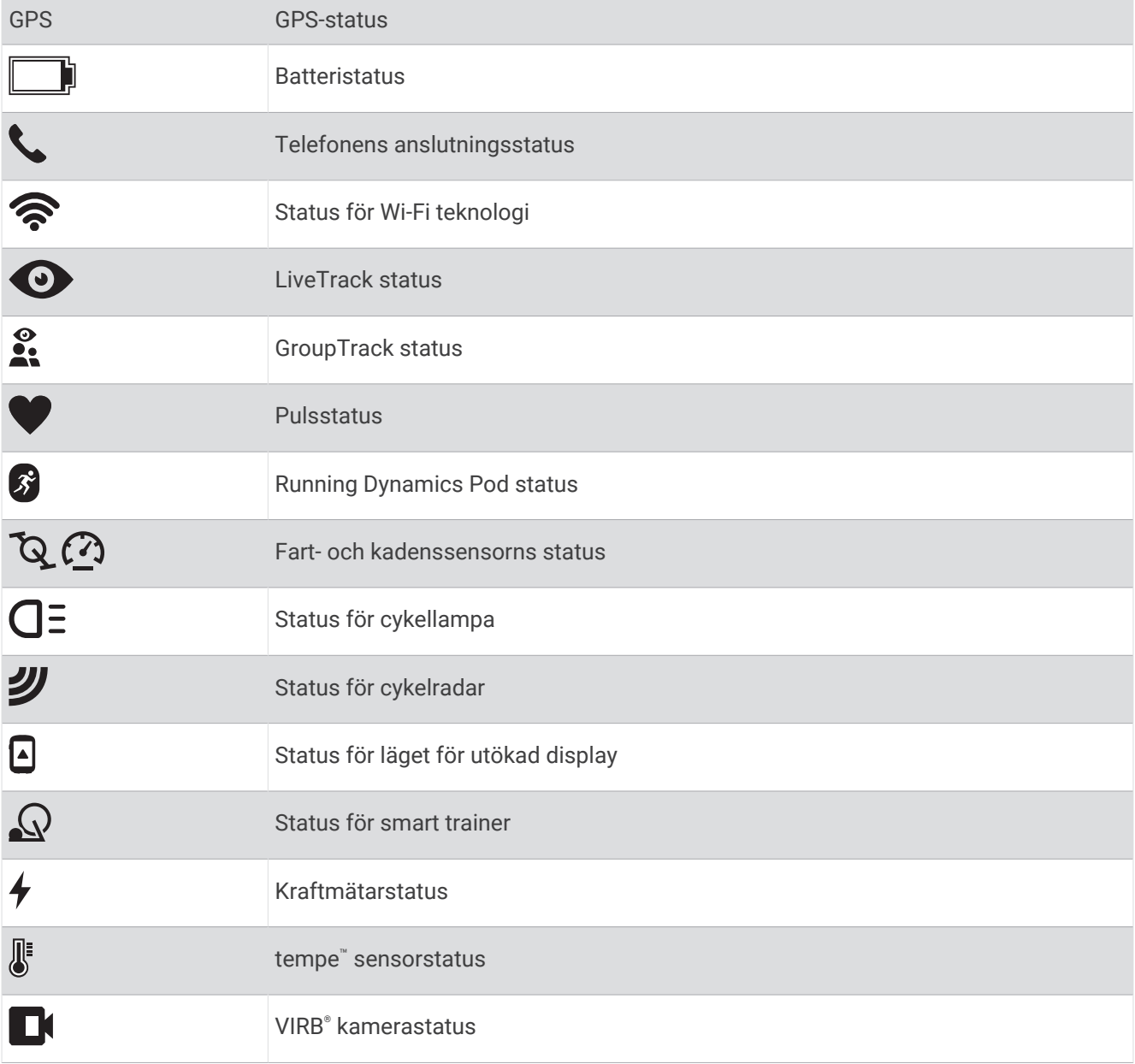

# <span id="page-10-0"></span>Aktivera och avaktivera pekskärmen

Pekskärmen går att anpassa för allmän klockanvändning och för varje aktivitetsprofil.

**Obs!** Pekskärmen är inte tillgänglig vid simningsaktiviteter. Pekskärmsinställningen för varje aktivitetsprofil (t.ex. löpning eller cykel) gäller för motsvarande del av en multisportaktivitet.

- Om du vill aktivera eller avaktivera pekskärmen under allmän användning eller aktiviteter håller du in  $\blacksquare$ väljer **System** > **Pekskärm** och väljer ett alternativ.
- Om du vill lägga till det här alternativet i kontrollmenyn, se (*[Anpassa menyn för kontroller](#page-52-0)*, sidan 45).
- Om du vill anpassa en snabbtangent för att tillfälligt aktivera eller avaktivera pekskärmen håller du ned $\blacksquare$ och väljer **System** > **Kortkommandon**.

### Använda klockan

• Håll **LIGHT** nedtryckt för att visa menyn för kontroller (*Kontroll*[, sidan 42](#page-49-0)).

Menyn med kontroller ger snabb åtkomst till funktioner som används ofta, till exempel aktivera stör ej-läget, spara en plats och stänga av klockan.

- Från urtavlan trycker du på **UP** eller **DOWN** för att bläddra genom slingan med förenklade widgetar (*[Widgetar](#page-27-0)*, [sidan 20\)](#page-27-0).
- Tryck på **START** på urtavlan för att starta en aktivitet eller öppna en app (*Aktiviteter och appar*, sidan 3).
- Håll in **och** om du vill anpassa urtavlan ([Anpassa urtavlan](#page-27-0), sidan 20), ändra inställningarna (*[Systeminställningar](#page-121-0)*, sidan 114), para ihop trådlösa sensorer (*[Para ihop dina trådlösa sensorer](#page-85-0)*, sidan 78) och mycket mer.

# Aktiviteter och appar

Klockan kan användas för inomhus-, utomhus-, idrotts- och träningsaktiviteter. När du startar en aktivitet visar och registrerar klockan sensordata. Du kan skapa anpassade eller nya aktiviteter baserat på standardaktiviteter (*[Skapa en anpassad aktivitet](#page-26-0)*, sidan 19). När du är klar med dina aktiviteter kan du spara och dela dem med Garmin Connect communityn.

Du kan även lägga till [Connect IQ](#page-103-0)™ aktiviteter och appar på klockan med Connect IQ appen (*Connect IQ [funktioner](#page-103-0)*, sidan 96).

För mer information om noggrannheten hos aktivitetsspårning och konditionsdata, gå till [garmin.com](http://garmin.com/ataccuracy) [/ataccuracy](http://garmin.com/ataccuracy).

# Starta en aktivitet

När du startar en aktivitet slås GPS på automatiskt (om detta krävs).

- **1** Tryck på **START**.
- **2** Om det är första gången du har startat en aktivitet markerar du kryssrutan intill varje aktivitet för att lägga till den som favorit och väljer sedan  $\blacktriangleright$ .
- **3** Välj ett alternativ:
	- Välj en aktivitet från dina favoriter.
	- $\cdot$  Välj $\circ$  och välj en aktivitet från den utökade aktivitetslistan.
- **4** Om aktiviteten kräver GPS-signaler går du ut till ett område med fri sikt mot himlen och väntar tills klockan är klar.

Klockan är klar när den har fastställt din puls, hämtat GPS-signaler (vid behov) och anslutits till dina trådlösa sensorer (vid behov).

**5** Tryck på **START** för att starta aktivitetstimern.

Klockan spelar in aktivitetsdata bara när aktivitetstimern är igång.

#### <span id="page-11-0"></span>Tips för att spela in aktiviteter

- Ladda klockan innan du startar en aktivitet (*[Ladda klockan](#page-123-0)*, sidan 116).
- Tryck på  $\bigodot$  för att registrera varv, starta ett nytt set eller en ny position eller gå vidare till nästa steg i träningspasset.

Du kan välja för att ta bort ett varv för vissa aktiviteter (*[Hur kan jag ångra ett tryck på varvknappen?](#page-129-0)*, [sidan 122\)](#page-129-0).

- Tryck på **UP** eller **DOWN** för att visa fler dataskärmar.
- Svep uppåt eller nedåt för att visa ytterligare datasidor (*[Aktivera och avaktivera pekskärmen](#page-10-0)*, sidan 3).
- $\cdot$  Under en aktivitet håller du ned  $\equiv$  och väljer **Ändra sport** för att övergå till en annan aktivitetstyp. När aktiviteten omfattar två eller fler sporter registreras den som en multisportaktivitet.

#### Stoppa en aktivitet

- **1** Tryck på **STOP**.
- **2** Välj ett alternativ:
	- Om du vill återuppta aktiviteten väljer du **Fortsätt**.
	- Om du vill spara aktiviteten och visa informationen väljer du **Spara**, trycker på **START** och väljer ett alternativ.

**Obs!** När du har sparat aktiviteten kan du ange självutvärderingsdata (*Utvärdera en aktivitet*, sidan 4).

- Om du vill avbryta aktiviteten och återuppta den vid ett senare tillfälle väljer du **Återuppta senare**.
- För att markera ett varv väljer du **Varv**.

• Om du vill navigera tillbaka till startpunkten för din aktivitet längs den väg du färdats väljer du **Tillbaka till start** > **TracBack**.

**Obs!** Den här funktionen är bara tillgänglig för aktiviteter som använder GPS.

• Om du vill navigera tillbaka till startpunkten för din aktivitet via den mest direkta vägen väljer du **Tillbaka till start** > **Rutt**.

**Obs!** Den här funktionen är bara tillgänglig för aktiviteter som använder GPS.

- Om du vill mäta skillnaden mellan din puls i slutet av aktiviteten och din puls två minuter senare väljer du **Återhämtningspuls** och väntar medan timern räknar ned.
- Om du vill ta bort aktiviteten väljer du **Ta bort**.

**Obs!** När du har stoppat aktiviteten sparar klockan den automatiskt efter 30 minuter.

#### Utvärdera en aktivitet

**Obs!** Den här funktionen är inte tillgänglig för alla aktiviteter.

Du kan anpassa självutvärderingsinställningen för vissa aktiviteter (*[Aktivera självutvärdering](#page-69-0)*, sidan 62).

- **1** När du har slutfört en aktivitet väljer du **Spara** (*Stoppa en aktivitet*, sidan 4).
- **2** Välj en siffra som motsvarar din upplevda ansträngning.

**Obs!** Du kan välja  $\gg$  för att hoppa över självutvärderingen.

**3** Välj hur du kände dig under aktiviteten.

Du kan se utvärderingarna i Garmin Connect appen.

# Utomhusaktiviteter

Forerunner enheten levereras med förinstallerade utomhusaktiviteter, till exempel löpning och cykling. GPS:en slås på för utomhusaktiviteter. Du kan lägga till nya aktiviteter baserade på standardaktiviteter, t.ex. promenad eller rodd. Du kan även lägga till egna aktiviteter i din enhet (*[Skapa en anpassad aktivitet](#page-26-0)*, sidan 19).

Du kan välja för att ta bort ett varv för vissa aktiviteter (*[Hur kan jag ångra ett tryck på varvknappen?](#page-129-0)*, [sidan 122\)](#page-129-0).

#### <span id="page-12-0"></span>Ut och springa

Den första träningsaktiviteten som du registrerar på din klocka kan vara en löprunda, cykeltur eller valfri utomhusaktivitet. Du kan behöva ladda klockan innan du startar aktiviteten (*[Ladda klockan](#page-123-0)*, sidan 116).

Klockan spelar in aktivitetsdata bara när aktivitetstimern är igång.

- **1** Tryck på **START** och välj en aktivitet.
- **2** Gå ut och vänta medan klockan hämtar satelliter.
- **3** Tryck på **START**.
- **4** Gå ut och spring.

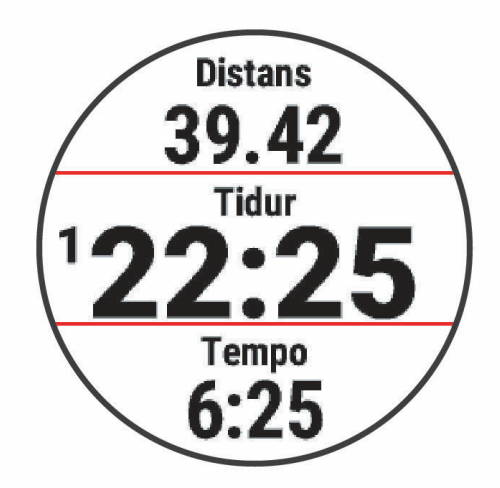

**Obs!** Under en aktivitet kan du hålla ned **DOWN** för att öppna musikkontrollerna (*[Musikuppspelningskontroller](#page-98-0)*, sidan 91).

- **5** När du är klar med löpturen väljer du **STOP**.
- **6** Välj ett alternativ:
	- Välj **Fortsätt** om du vill starta aktivitetstimern igen.
	- Tryck på **Spara** om du vill spara löprundan och återställa aktivitetstimern. Välj löprundan för att visa en sammanfattning.

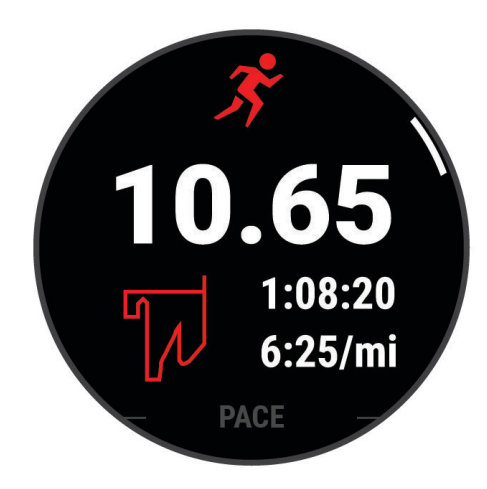

**Obs!** Ytterligare löpningsalternativ finns i *[Stoppa en aktivitet](#page-11-0)*, sidan 4.

#### <span id="page-13-0"></span>Springa på bana

Innan du ger dig ut på en löprunda på bana ska du se till att du springer på en standardbana som är 400 m lång. Du kan använda banlöpningsaktiviteten för att registrera dina data för banlöpning utomhus, inklusive distans i meter och varvtider.

- **1** Stå på utomhusbanan.
- **2** På urtavlan trycker du på **START**.
- **3** Välj **Banlöpning**.
- **4** Vänta medan klockan söker efter satelliter.
- **5** Om du springer på bana 1, gå vidare till steg 11.
- **6** Tryck på  $\equiv$
- **7** Välj aktivitetsinställningarna.
- **8** Välj **Bannummer**.
- **9** Välj ett bannummer.
- **10** Tryck på **BACK** två gånger för att återgå till aktivitetstimern.
- **11** Tryck på **START**.
- **12** Spring runt banan.

**13** När du är klar med aktiviteten trycker du på **STOP** och väljer **Spara**.

#### Tips för registrering av banlöpning

- Vänta tills GPS-statusindikatorn blir grön innan du påbörjar banlöpning.
- Under din första löpning på en obekant bana ska du springa minst tre varv för att kalibrera din bandistans. Du bör springa lite förbi startpunkten för att slutföra varvet.
- Spring varje varv på samma bana.

Obs! Det förvalda Auto Lap® avståndet är 1 600 m, dvs. fyra varv runt banan.

• Om du springer på en annan bana än bana 1 anger du banans nummer i aktivitetsinställningarna.

#### Registrera en ultralöpningsaktivitet

- **1** Tryck på **START**.
- **2** Välj **Ultralöpning**.
- **3** Tryck på **START** för att starta aktivitetstimern.
- **4** Börja springa.
- **5** Tryck på  $\Box$  om du vill registrera ett varv och starta vilotimern.

**Obs!** Du kan konfigurera inställningen för LAP-knapp så att ett varv registreras och vilotimern startas, eller att endast vilotimern startas eller endast ett varv registreras (*[Inställningar för aktiviteter och appar](#page-110-0)*, sidan 103).

- **6** När du har vilat färdigt trycker du på  $\Box$  för att återuppta löpningen.
- **7** Tryck på **UP** eller **DOWN** för att visa fler datasidor (valfritt).
- **8** När du är klar med aktiviteten trycker du på **STOP** och väljer **Spara**.

#### <span id="page-14-0"></span>**Triathlonträning**

När du deltar i ett triathlon kan du använda triathlonaktiviteten för att snabbt byta sportläge, ta tiden vid varje läge och spara aktiviteten.

- **1** Tryck på **START**.
- **2** Välj **Triathlon**.
- **3** Tryck på **START** för att starta aktivitetstimern.

**Obs! Autom. sportändr.** är standardinställningen för multisportaktiviteter (*[Inställningar för aktiviteter och](#page-110-0) appar*[, sidan 103\)](#page-110-0).

**4** Om det behövs trycker du på  $\Box$  i början och slutet av varie övergång (*[Hur kan jag ångra ett tryck på](#page-129-0) [varvknappen?](#page-129-0)*, sidan 122).

Övergångsfunktionen är på som standard och övergångstiden registreras separat från aktivitetstiden. Övergångsfunktionen kan slås på eller av i triathlonaktivitetsinställningarna. Om övergångar är avstängda trycker du på  $\bigodot$  för att ändra sport.

**5** När du är klar med aktiviteten trycker du på **STOP** och väljer **Spara**.

#### Skapa en multisportaktivitet

- **1** Tryck på **START**.
- **2** Välj **Lägg till** > **Multisport**.
- **3** Välj en multisportaktivitetstyp eller ange ett eget namn. Dubbletter av aktivitetsnamn innehåller en siffra. Till exempel triathlon(2).
- **4** Välj två eller fler aktiviteter.
- **5** Välj ett alternativ:
	- Välj ett alternativ för att anpassa specifika aktivitetsinställningar. Du kan till exempel välja om du ska ta med övergångar.
	- Välj **Klar** för att spara och använda multisportaktiviteten.
- **6** Välj **Ja** om du vill lägga till aktiviteten i din lista med favoriter.

#### Använda en eBike

Innan du kan använda en kompatibel eBike, som en Shimano STEPS™ eBike, måste du para ihop den med Forerunner enheten (*[Para ihop dina trådlösa sensorer](#page-85-0)*, sidan 78).

#### Visa dina skidåk

Klockan registrerar detaljer om varje utförs- eller snowboardåk med hjälp av funktionen för automatiska åk. Den här funktionen är aktiverad som standard för utförsåkning och snowboard. Den registrerar automatiskt nya åk när du börjar köra nedför en backe.

- **1** Starta en skidåknings- eller snowboardaktivitet.
- 2 Håll ned  $\equiv$
- **3** Välj **Visa åk**.
- **4** Tryck på **UP** och **DOWN** för att visa detaljer om ditt senaste åk, ditt aktuella åk och dina åk totalt. Åkskärmarna inkluderar tid, tillryggalagd sträcka, maximal hastighet, medelhastighet och totalt nedför.

#### <span id="page-15-0"></span>Registrera en offpiståknings- eller snowboardaktivitet

Med offpiståknings- eller snowboardaktiviteten kan du växla manuellt mellan spårlägen för uppförs- eller utförsåkning så att du kan mäta statistiken på ett korrekt sätt.

- **1** Tryck på **START**.
- **2** Välj **Offpiståkning** eller **Offpiståkning snowboard**.
- **3** Välj ett alternativ:
	- Om du påbörjar din aktivitet i en stigning väljer du **Stigning**.
	- Om du påbörjar en aktivitet genom att åka utför väljer du **Utförsåkning**.
- **4** Tryck på **START** för att starta aktivitetstimern.
- **5** Tryck på  $\Box$  om du vill växla mellan spårlägena för uppförs- eller utförsåkning.
- **6** När du är klar med aktiviteten trycker du på **STOP** och väljer **Spara**.

#### Kraftdata för längdskidåkning

Obs! Tillbehöret i HRM-Pro<sup>w</sup> serien måste paras ihop med Forerunner klockan med hjälp av ANT+® teknologi.

Du kan använda din kompatibla Forerunner klocka som är ihopparad med tillbehöret i HRM-Pro serien för att få återkoppling i realtid om din skidåkning. Uteffekten mäts i watt. Faktorer som påverkar kraften är din hastighet, höjdförändringar, vind och snöförhållanden. Du kan använda uteffekt för att mäta och förbättra skidåkningen.

**Obs!** Kraftvärdena för skidåkning är i allmänhet lägre än cykelkraftvärdena. Det är normalt och sker eftersom människor är bättre på att cykla än att åka skidor. Det är vanligt att värdena för skidkraft är 30 till 40 procent lägre än kraftvärdena för cykling vid samma träningsintensitet.

#### Registrera en boulderingaktivitet

Du kan registrera leder under en boulderingaktivitet. En led är en klätterstig längs en stor sten eller klippformation.

- **1** Tryck på **START**.
- **2** Välj **Bouldering**.
- **3** Välj ett klassificeringssystem.

**Obs!** Nästa gång du påbörjar en boulderingaktivitet använder klockan det här klassificeringssystemet. Du kan hålla ned  $\equiv$ , välja aktivitetsinställningar och välja Klassificeringssystem om du vill byta system.

- **4** Välj svårighetsgrad för leden.
- **5** Tryck på **START** för att starta ledtimern.
- **6** Starta den första leden.
- **7** Tryck på  $\bigodot$  om du vill avsluta leden.
- **8** Välj ett alternativ:
	- Om du vill spara en lyckad led väljer du **Slutförd**.
	- Om du vill spara en misslyckad led väljer du **Provad**.
	- Om du vill ta bort leden väljer du **Ta bort**.
- **9** När du har vilat färdigt trycker du på  $\Box$  för att starta nästa led.
- **10** Upprepa den här processen för varje led tills aktiviteten är slutförd.
- **11** Efter den sista leden trycker du på **STOP** för att stoppa ledtimern.

**12** Välj **Spara**.

# <span id="page-16-0"></span>Simning

#### *OBS!*

Enheten är avsedd för simning vid ytan. Dykning med enheten kan skada produkten och ogiltigförklara garantin.

**Obs!** Klockan har pulsmätning på handleden aktiverad för simaktiviteter. Klockan är också kompatibel med pulsmätare med bröstrem, till exempel tillbehör i HRM-Pro serien (*[Pulsdata vid simning](#page-89-0)*, sidan 82). Om data från både pulsmätning vid handleden och pulsmätning med bröstrem är tillgängliga använder klockan data från pulsmätningen med bröstrem.

#### Simma i öppet vatten

Du kan lagra simdata, bland annat distans, tempo och simtagstempo. Du kan lägga till datasidor till standardaktiviteten för simning i öppet vatten (*[Anpassa datasidorna](#page-112-0)*, sidan 105).

- **1** Tryck på **START**.
- **2** Välj **Öppet vatten**.
- **3** Vänta utomhus medan klockan lokaliserar satelliterna.
- **4** Tryck på **START** för att starta aktivitetstimern.
- **5** Börja simma.
- **6** Tryck på **UP** eller **DOWN** för att visa fler datasidor (valfritt).
- **7** När du är klar med aktiviteten trycker du på **STOP** och väljer **Spara**.

#### Ta en simtur i bassäng

- **1** Tryck på **START**.
- **2** Välj **Simbassäng**.
- **3** Välj rätt bassänglängd eller ange en anpassad längd.
- **4** Tryck på **START**.

Enheten spelar bara in simdata när aktivitetstimern är igång.

**5** Börja simma.

Enheten registrerar automatiskt simintervaller och längder. Funktionen **Automatisk vila** är aktiverad som standard (*[Automatisk vila och manuell vila](#page-17-0)*, sidan 10).

- **6** Tryck på **UP** eller **DOWN** för att visa fler datasidor (valfritt).
- **7** När du är klar med aktiviteten trycker du på **STOP** och väljer **Spara**.

#### Tips för simningsaktiviteter

- Tryck på  $\bigcirc$  för att registrera en intervall vid simning på öppet vatten.
- Innan du påbörjar en simbassängsaktivitet ska du följa instruktionerna på skärmen för att välja rätt bassänglängd eller ange en egen storlek.

Klockan mäter och registrerar distans efter slutförda bassänglängder. Bassänglängden måste stämma för att rätt distans ska visas. Nästa gång du påbörjar en simbassängsaktivitet använder klockan den här bassänglängden. Du kan hålla ned , välja aktivitetsinställningar och välja **Bassänglängd** om du vill ändra storleken.

- För att få rätt resultat simmar du hela bassänglängden och använder samma slags simtag under hela längden. Pausa aktivitetstimern när du vilar.
- Tryck på  $\Box$  om du vill registrera vila under simning i bassäng ([Automatisk vila och manuell vila](#page-17-0), sidan 10). Klockan registrerar automatiskt simintervaller och längder för simbassängsträning.
- Hjälp klockan att räkna längder genom att skjuta iväg dig själv från bassängkanten med stor kraft och glida en bit innan du tar ditt första simtag.
- Under övningar måste du antingen pausa aktivitetstimern eller använda funktionen för träningsloggning (*[Träna med träningsloggen](#page-17-0)*, sidan 10).

#### <span id="page-17-0"></span>Simterminologi

**Längd**: En sträcka i simbassängen.

**Intervall**: En eller flera längder i följd. Efter vila startar ett nytt intervall.

**Simtag**: Ett simtag räknas varje gång den arm som du har klockan på slutför en hel cykel.

- **Swolf**: Din swolf-poäng är summan av tiden för en bassänglängd plus antalet simtag för den längden. T.ex. 30 sekunder plus 15 simtag motsvarar en swolf-poäng på 45. Vid simning i öppet vatten beräknas swolf över 25 meter. Swolf är ett mått på effektiviteten i din simning och som i golf är ett lägre resultat bättre.
- **Kritisk simhastighet (CSS)**: Din CSS är den teoretiska hastighet som du bibehåller kontinuerligt utan att bli uttröttad. Du kan använda din CSS för att styra din träningshastighet och hålla koll på din utveckling.

#### Typer av simtag

Identifiering av simtagstyp är bara tillgänglig för simning i bassäng. Din typ av simtag identifieras i slutet av en längd. Simtagstyper visas i din simhistorik och i ditt Garmin Connect konto. Du kan även välja simtagstyp som ett anpassat datafält (*[Anpassa datasidorna](#page-112-0)*, sidan 105).

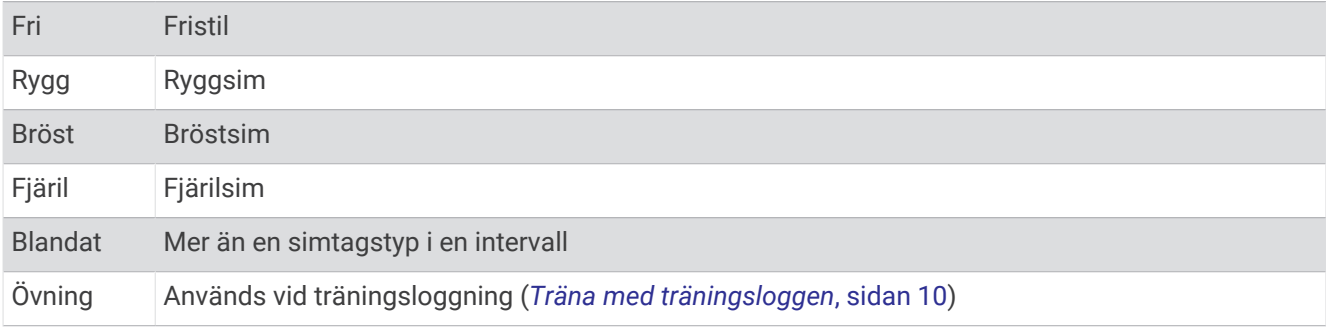

#### Automatisk vila och manuell vila

**Obs!** Simdata registreras inte under vila. Om du vill visa andra datasidor trycker du på UP eller DOWN.

Funktionen automatisk vila är bara tillgänglig för simning i bassäng. Klockan upptäcker automatiskt när du vilar och vilosidan visas. Om du vilar i mer än 15 sekunder skapar klockan automatiskt ett vilointervall. När du återupptar simningen startar klockan automatiskt ett nytt simintervall. Du kan aktivera den automatiska vilofunktionen i aktivitetsalternativen (*[Inställningar för aktiviteter och appar](#page-110-0)*, sidan 103).

**TIPS:** För bästa resultat när du använder den automatiska vilofunktionen ska du minimera dina armrörelser när du vilar.

Under en simaktivitet i bassäng eller öppet vatten kan du manuellt markera ett vilointervall genom att trycka på **Q** 

#### Träna med träningsloggen

Träningsloggfunktionen är bara tillgänglig för simning i bassäng. Du kan använda träningsloggfunktionen för att manuellt spela in sparkset, enarmssimning eller annan typ av simning som inte är något av de fyra huvudsimsätten.

- **1** Under simaktiviteten i bassängen trycker du på **UP** eller **DOWN** för att visa träningsloggsidan.
- **2** Tryck på  $\Box$  för att starta träningstimern.
- **3** Tryck på  $\Box$  när du har avslutat ett träningsintervall.

Träningstiduret stannar, men aktivitetstiduret fortsätter att spela in hela simpasset.

- **4** Välj en distans för den avslutade träningen.
- Distanssteg baseras på den bassänglängd som du valt för aktivitetsprofilen.
- **5** Välj ett alternativ:
	- Om du vill starta ett nytt träningsintervall trycker du på  $\Box$ .
	- Om du vill starta ett simintervall trycker du på **UP** eller **DOWN** för att återgå till simträningssidorna.

# <span id="page-18-0"></span>Inomhusaktiviteter

Klockan kan användas för träning inomhus, t.ex. löpning i ett inomhusspår eller vid användning av en stationär cykel eller indoor trainer. GPS är avstängt för inomhusaktiviteter (*[Inställningar för aktiviteter och appar](#page-110-0)*, [sidan 103\)](#page-110-0).

När du springer eller går med GPS-funktionen avstängd beräknas fart och distans med klockans accelerometer. Accelerometern kalibreras automatiskt. Noggrannheten för fart- och distansdata förbättras efter några löprundor eller promenader utomhus med GPS.

**TIPS:** Att hålla i ledstängerna på löpbandet minskar noggrannheten.

När du cyklar med GPS-funktionen avstängd är data för hastighet och sträcka inte tillgängliga om du inte har en tillvalssensor som skickar fart- och distansdata till klockan t.ex. en fart- eller kadenssensor.

#### Ut och springa en virtuell löptur

Du kan para ihop klockan med den kompatibla tredjepartsappen för att överföra tempo-, puls- eller kadensdata.

- **1** Tryck på **START**.
- **2** Välj **Virtuell löpning**.
- **3** På surfplattan, din bärbara dator eller smartphone kan du öppna Zwift™ appen eller en annan virtuell träningsapp.
- **4** Följ instruktionerna på skärmen för att starta en löpningsaktivitet och para ihop enhterna.
- **5** Tryck på **START** för att starta aktivitetstimern.
- **6** När du är klar med aktiviteten trycker du på **STOP** och väljer **Spara**.

#### Kalibrera löpbandsdistansen

Om du vill registrera mer exakta distanser för dina löpturer på löpbandet kan du kalibrera löpbandsdistansen när du har sprungit minst 2,4 km (1,5 miles) på ett löpband. Om du använder olika löpband kan du kalibrera löpbandsdistansen manuellt på varje löpband eller efter varje löptur.

- **1** Börja en löpbandsaktivitet (*[Starta en aktivitet](#page-10-0)*, sidan 3).
- **2** Spring på löpbandet tills klockan registrerar minst 2,4 km (1,5 miles).
- **3** När du är klar med aktiviteten trycker du på **STOP** för att stoppa aktivitetstimern.
- **4** Välj ett alternativ:
	- Om du vill kalibrera löpbandsdistansen första gången väljer du **Spara**.
		- Enheten uppmanar dig att genomföra kalibreringen av löpbandet.
	- Om du vill kalibrera löpbandsdistansen efter den första kalibreringen väljer du **Kalibrera och spara** > **Ja**.
- **5** Kontrollera den tillryggalagda sträckan på löpbandets display och ange distansen på din klocka.

#### Health Snapshot<sup>™</sup>

Funktionen Health Snapshot är en aktivitet på klockan som används till att mäta olika hälsomätvärden när du håller dig stilla i två minuter. Du kan använda den till att få en översikt över din allmänna kardiovaskulära status. Klockan används till att registrera mätvärden som medelpuls, stressnivå och andningsfrekvens. Du kan lägga till Health Snapshot aktiviteten i listan över favoritaktiviteter (*[Lägga till eller ta bort en favoritaktivitet](#page-25-0)*, sidan 18).

#### <span id="page-19-0"></span>Registrera en styrketräningsaktivitet

Du kan registrera set under en styrketräningsaktivitet. Ett set är flera repetitioner av en enda rörelse. Du kan skapa och hitta träningspass för styrka med Garmin Connect och skicka dem till klockan.

- **1** Tryck på **START**.
- **2** Välj **Styrka**.

Första gången du registrerar en styrketräningsaktivitet måste du välja vilken handled klockan sitter på.

**3** Välj ett träningspass.

**Obs!** Om du inte har några träningspass för styrka hämtade till klockan kan du välja **Fri** > **START** och gå till steg 6.

**4** Tryck på **DOWN** om du vill visa en lista över steg i träningspasset (valfritt).

**TIPS:** När du visar steg i träningspasset kan du trycka på START för att visa en animering av den valda övningen, om den är tillgänglig.

- **5** Tryck på **START** > **Kör träningspass** > **START** > **Påbörja ett träningspass** starta den inställda timern.
- **6** Starta ditt första set.

Enheten räknar dina repetitioner. Repetitionsräknaren visas när du har utfört minst fyra repetitioner. **TIPS:** Enheten kan bara räkna repetitioner av en enda övning för varje set. När du vill ändra rörelse ska du slutföra setet och starta ett nytt.

**7** Tryck på  $\Box$  om du vill avsluta setet.

Klockan visar det totala antalet repetitioner för setet. Efter några sekunder visas vilotimern.

**8** Om det behövs ändrar du antalet repetitioner.

**TIPS:** Du kan även lägga till den vikt som användes för setet.

- **9** När du har vilat färdigt trycker du på  $\Box$  för att starta nästa set.
- **10** Upprepa detta för varje styrketräningsset tills aktiviteten är slutförd.

**11** Efter ditt sista set trycker du på **STOP** för att stoppa settimern.

**12** Välj **Avbryt pass** > **Spara**.

#### Tips för att registrera styrketräningsaktiviteter

- Titta inte på klockan medan du utför repetitioner.
- Du ska interagera med klockan i början och i slutet av varje set och under vila.
- Fokusera på din form medan du utför repetitionerna.
- Utför övningar med kroppsvikt eller fria vikter.
- Utför repetitioner med en konsekvent, fullständig rörelse. Varje repetition räknas när armen som bär klockan återgår till utgångsläget. **Obs!** Benövningar kanske inte räknas.
- Aktivera Automatisk setidentifiering som startar och stoppar dina set.
- Spara och skicka styrketräningsaktiviteten till ditt Garmin Connect konto. Du kan använda verktygen i ditt Garmin Connect konto för att visa och redigera aktivitetsinformation.

#### <span id="page-20-0"></span>Registrera en HIIT-aktivitet

Du kan använda specialtimers för att registrera en HIIT-aktivitet (högintensiv intervallträning).

- **1** Tryck på **START**.
- **2** Välj **HIIT (Högintensiv intervallträning)**.
- **3** Välj ett alternativ:
	- Välj **Fri** om du vill registrera en öppen, ostrukturerad HIIT-aktivitet.
	- Välj **Timer för högintensiv intervallträning** (*Timer för högintensiv intervallträning*, sidan 13).
	- Välj **Träningspass** för att följa ett sparat träningspass.
- **4** Om det behövs följer du instruktionerna på skärmen.
- **5** Tryck på **START** för att starta din första runda.

Enheten visar en nedräkningstimer och aktuell puls.

- **6** Om det behövs trycker du på  $\Box$  för att manuellt gå till nästa runda eller vila.
- **7** När du är klar med aktiviteten trycker du på **STOP** och väljer **Spara**.

#### Timer för högintensiv intervallträning

Du kan använda specialtimers för att registrera en HIIT-aktivitet (högintensiv intervallträning).

**AMRAP**: AMPRAP-timern registrerar så många rundor som möjligt under en angiven tidsperiod.

**EMOM**: EMOM-timern registrerar ett visst antal övningar varje minut på minuten.

**Tabata**: Tabata-timern växlar mellan 20-sekundersintervall med maximal ansträngning och 10 sekunders vila. **Egna**: Du kan ställa in träningstid, vilotid, antal övningar och antal rundor.

#### Använda en indoor trainer

Innan du kan använda en kompatibel indoor trainer måste du para ihop den med klockan med ANT+ teknologi (*[Para ihop dina trådlösa sensorer](#page-85-0)*, sidan 78).

Du kan använda klockan med en indoor trainer för att simulera motstånd när du följer en bana, en tur eller ett träningspass. När du använder en inomhustrainer stängs GPS:en av automatiskt.

- **1** Tryck på **START**.
- **2** Välj **Cykling inne**.
- 3 Håll in  $\equiv$
- **4** Välj **Smart Trainer-alternativ**.
- **5** Välj ett alternativ:
	- Välj **Fricykling** för att ge dig ut på en tur.
	- Välj **Följa träningspass** för att följa ett sparat träningspass (*[Träningspass](#page-57-0)*, sidan 50).
	- Välj **Följ banan** för att följa en sparad bana (*Banor*[, sidan 70\)](#page-77-0).
	- Välj **Ställ in kraft** för att ställa in måleffektvärdet.
	- Välj **Ange lutning** för att ställa in det simulerade lutningsvärdet.
	- Välj **Ställ in motstånd** för att ställa in det motstånd som trainern ska använda.
- **6** Tryck på **START** för att starta aktivitetstimern.

Trainern ökar eller minskar motståndet baserat på höjdinformationen på banan eller cykelturen.

#### <span id="page-21-0"></span>Registrera en inomhusklättringsaktivitet

Du kan registrera leder under en inomhusklättringsaktivitet. En led är en klätterstig längs en bergvägg inomhus.

- **1** Tryck på **START**.
- **2** Välj **Klättring inomhus**.

Första gången du startar en aktivitet kan du aktivera ledstatistik.

**3** Välj ett klassificeringssystem.

**Obs!** Nästa gång du påbörjar en inomhusklättringsaktivitet använder klockan de här aktivitetsinställningarna.

- **4** Välj svårighetsgrad för leden.
- **5** Tryck på **START**.
- **6** Starta den första leden.
- **7** När du avslutar rutten går du ned på marken.

Vilotimern startas automatiskt när du står på marken.

**Obs!** Om det behövs kan du trycka på  $\bigodot$  för att avsluta rutten.

- **8** Välj ett alternativ:
	- Om du vill spara en lyckad led väljer du **Slutförd**.
	- Om du vill spara en misslyckad led väljer du **Provad**.
	- Om du vill ta bort leden väljer du **Ta bort**.
- **9** Ange antalet fall för leden.

**10** När du har vilat färdigt trycker du på  $\bigodot$  och påbörjar nästa led.

**11** Upprepa den här processen för varje led tills aktiviteten är slutförd.

**12** När du är klar med aktiviteten trycker du på **STOP** och väljer **Spara**.

# Golf

#### Spela golf

Ladda enheten innan du ger dig iväg och spelar golf (*[Ladda klockan](#page-123-0)*, sidan 116).

- **1** Tryck på **START**.
- **2** Välj **Golf**.

Enheten hämtar satelliter, beräknar din plats och väljer en bana om det endast finns en bana i närheten.

- **3** Om en lista med banor visas väljer du en bana från listan.
- **4** Välj ✔ om du vill ange score.
- **5** Välj tee-ruta.
- **6** Välj **UP** eller **DOWN** för att bläddra igenom hålen. Enheten går automatiskt vidare när du fortsätter till nästa hål.

**TIPS:** Du kan trycka på START för att öppna golfmenyn (*Golfmeny*[, sidan 15](#page-22-0)).

**7** När du är klar med aktiviteten väljer du **START** > **Avsluta runda** > **Avsluta runda**.

#### Hämta golfbanor

Innan du spelar på en bana för första gången måste du hämta den från Garmin Connect appen.

- 1 I appen Garmin Connect väljer du ...
- **2** Välj **Hämta golfbanor**  $> +$ .
- **3** Välj en golfbana.
- **4** Välj **Hämta**.

När banan är hämtad visas den i listan över banor på klockan Forerunner.

#### <span id="page-22-0"></span>Hålinformation

Klockan beräknar avståndet från främre till bakre delen av greenen och till den valda flaggplatsen (*[Flytta](#page-23-0) flaggan*[, sidan 16](#page-23-0)).

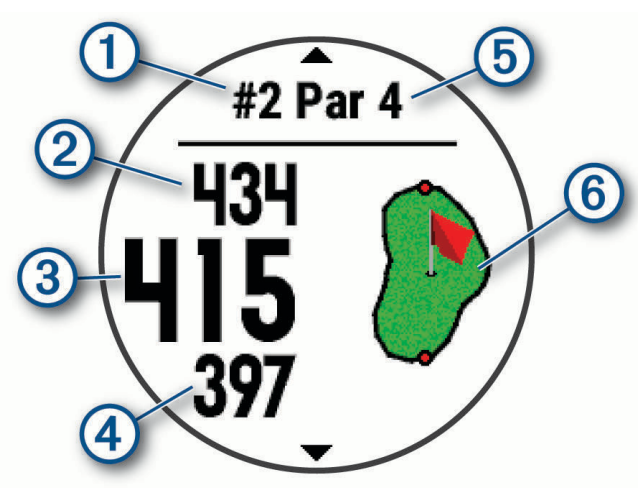

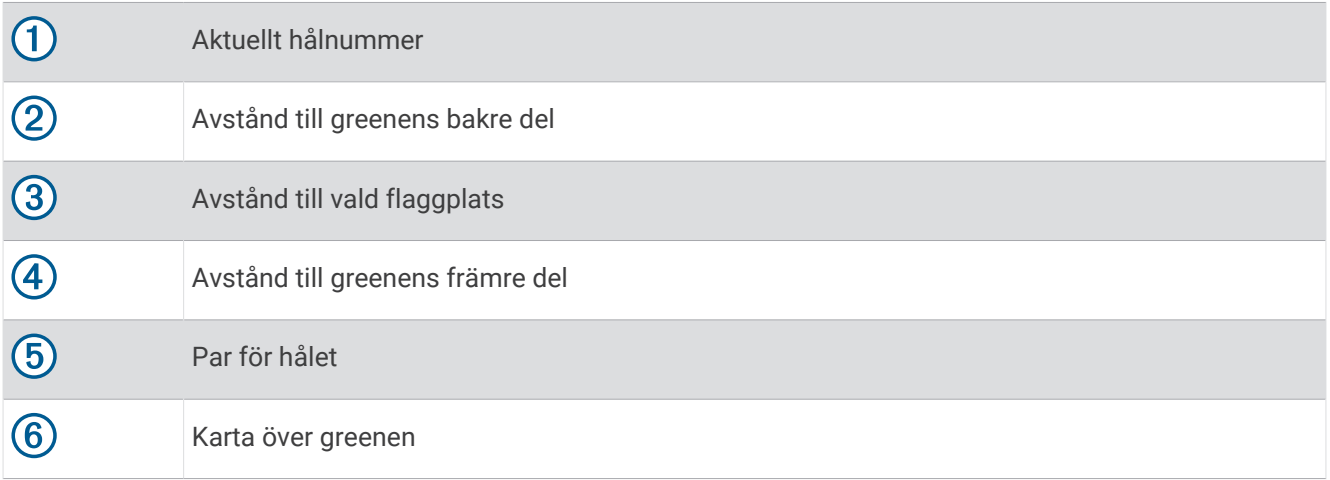

#### **Golfmeny**

Under en runda kan du trycka på **START** för att visa fler funktioner i golfmenyn.

**Avsluta runda**: Avslutar den aktuella rundan.

**Pausa runda**: Pausar aktuell runda. Du kan återuppta rundan när som helst genom att börja en Golf-aktivitet.

**Flytta flagga**: Flytta flaggan för att få mer exakt avståndsmätning (*[Flytta flaggan](#page-23-0)*, sidan 16).

**hazards**: Visar bunkrar och vattenhinder för det aktuella hålet.

**Mät slag**: Visar avståndet för det senaste slag du registrerade med hjälp av Garmin AutoShot™ funktionen (*[Visa](#page-23-0)  [uppmätta slag](#page-23-0)*, sidan 16). Du kan även registrera slag manuellt (*[Mäta slag manuellt](#page-23-0)*, sidan 16).

**Layups**: Visar alternativ för layup och distans för det aktuella hålet (endast par 4- och par 5-hål).

**Scorekort**: Öppnar scorekortet för rundan (*[Registrera score](#page-24-0)*, sidan 17).

- **Total Distans**: Visar registrerad tid, distans och antal steg som gåtts. Total distans startar och stoppar automatiskt när du startar eller avslutar en runda. Du kan nollställa total distans under en runda.
- **PinPointer**: Funktionen PinPointer är en kompass som pekar ut flaggans plats när du inte kan se greenen. Med funktionen får du veta åt vilket håll du ska slå, även om du är ute i skogen eller i en djup sandbunker.

**Obs!** Använd inte funktionen PinPointer i en golfbil. Störningar från golfbilen kan påverka kompassens noggrannhet.

**Klubbstatistik**: Visar statistik för varje golfklubba, liksom information om distans och noggrannhet. Visas när du parar ihop sensorer av typen Approach® CT10 eller aktiverar inställningen Prompt för klubba.

#### <span id="page-23-0"></span>Flytta flaggan

Du kan titta närmare på greenen och flytta flaggan.

- **1** På hålinformationssidan trycker du på **START**.
- **2** Välj **Flytta flagga**.
- **3** Tryck på **UP** eller **DOWN** för att flytta flaggan.
- **4** Tryck på **START**.

Avstånden på hålinformationssidan uppdateras för att visa flaggans nya plats. Placeringen av flaggan sparas endast för aktuell runda.

#### Visa uppmätta slag

Innan enheten automatiskt kan känna av och mäta slag måste du aktivera scoring.

Enheten har automatisk avkänning och registrering av slag. Varje gång du slår ett slag på fairway registrerar enheten slaglängden så att du kan visa den senare.

**TIPS:** Automatisk avkänning av slag fungerar bäst när du bär enheten på din främre handled och får en bra träff på bollen. Avkänningen fungerar inte på puttar.

- **1** När du spelar golf trycker du på **START**.
- **2** Välj **Mät slag**.

Din senaste slaglängd visas.

**Obs!** Längden återställs automatiskt när du slår iväg bollen igen, gör en putt på green eller går vidare till nästa hål.

- **3** Tryck på **DOWN**.
- **4** Välj **Tidigare slag** om du vill visa alla registrerade slaglängder.

#### Mäta slag manuellt

Du kan lägga till ett slag manuellt om klockan inte hittar det. Du måste lägga till slaget från platsen för det missade slaget.

- **1** Slå ett slag och se var bollen landar.
- **2** På hålinformationssidan trycker du på **START**.
- **3** Välj **Mät slag**.
- **4** Tryck på **DOWN**.
- **5** Välj **Lägg till slag >**  $\checkmark$ **.**
- **6** Om nödvändigt anger du klubban som du använde för slaget.
- **7** Gå eller kör till bollen.

Nästa gång du slår ett slag registrerar klockan det senaste slagets avstånd automatiskt. Om nödvändigt kan du lägga till ytterligare ett slag manuellt.

#### Visa layup- och doglegavstånd

Du kan visa en lista med layup- och doglegavstånd för par 4- och par 5-hål. Anpassade mål visas också i den här listan.

- **1** På hålinformationssidan trycker du på **START**.
- **2** Välj **Layups**.

Varje layup samt avståndet tills du når layup visas på skärmen.

**Obs!** Avstånden tas bort från listan när du passerar dem.

#### Klubbsensorer

Klockan är kompatibel med Approach CT10 golfklubbsensorer. Du kan använda ihopparade klubbsensorer för att automatiskt spåra dina golfslag, bland annat plats, avstånd och klubbtyp. Mer information finns i användarhandboken till klubbsensorerna [\(garmin.com/manuals/ApproachCT10\)](http://garmin.com/manuals/approachct10).

#### <span id="page-24-0"></span>Registrera score

- **1** På hålinformationssidan trycker du på **START**.
- **2** Välj **Scorekort**. Scorekortet visas när du är på greenen.
- **3** Tryck på **UP** eller **DOWN** för att bläddra bland hålen.
- **4** Tryck på **START** för att välja ett hål.
- **5** Tryck på **UP** eller **DOWN** för att ange resultatet. Ditt totala resultat har uppdaterats.

#### Uppdatera ett resultat

- **1** På hålinformationssidan trycker du på **START**.
- **2** Välj **Scorekort**.
- **3** Tryck på **UP** eller **DOWN** för att bläddra bland hålen.
- **4** Tryck på **START** för att välja ett hål.
- **5** Tryck på **UP** eller **DOWN** för att ändra resultatet för det hålet. Ditt totala resultat har uppdaterats.

#### Ställa in scoringmetod

Du kan ändra vilken metod enheten använder för att räkna poäng.

- 1 På hålinformationssidan håller du **nedtryckt**.
- **2** Välj aktivitetsinställningarna.
- **3** Välj **Scoringmetod**.
- **4** Välj en scoringmetod.

#### Om Poängbogey

När du väljer Poängbogey som scoringmetod (*Ställa in scoringmetod*, sidan 17) tilldelas spelarna poäng baserat på antalet slag i förhållande till par. Den som har högst poäng i slutet av en runda vinner. Enheten delar ut poäng enligt specifikation från United States Golf Association.

Scorekortet för spel med Poängbogey visar poäng i stället för slag.

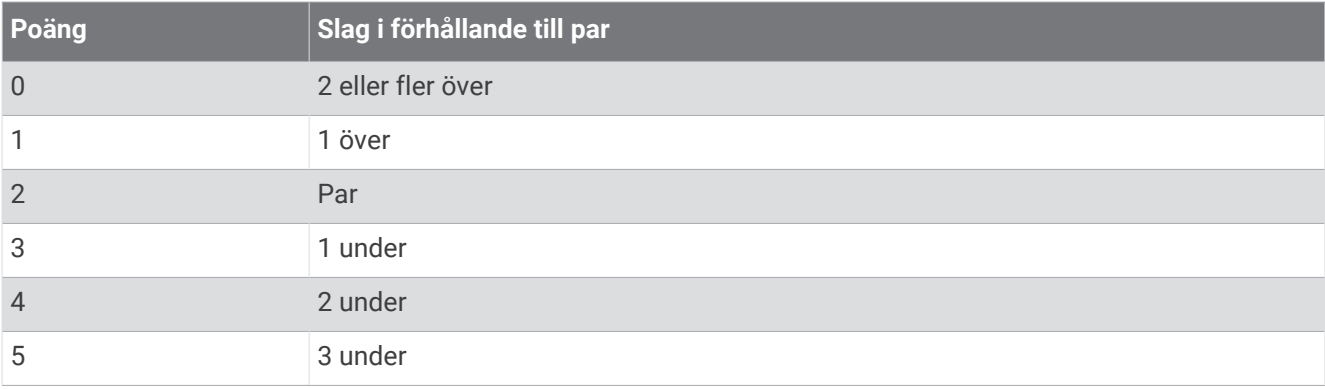

#### Ställa in handicap

- 1 På hålinformationssidan håller du **nedtryckt**.
- **2** Välj aktivitetsinställningarna.
- **3** Välj **Handicap-score**.
- **4** Välj ett alternativ för handicap-score:
	- Välj **Lokalt handicap** för att ange antal slag som ska dras ifrån ditt totala resultat.
	- Välj **Index/slope** för att ange spelarens handicapindex och golfbanans slope som används för att beräkna ditt banhandicap.
- **5** Ange handicap.

#### <span id="page-25-0"></span>Aktivera statistikspårning

Funktionen Spåra statistik möjliggör detaljerad spårning av statistik när du spelar golf.

- 1 På hålinformationssidan håller du **nedtryckt**.
- **2** Välj aktivitetsinställningarna.
- **3** Välj **Spåra statistik**.

#### Registrera statistik

Innan du kan registrera statistik måste du aktivera spårning av statistik (*Aktivera statistikspårning*, sidan 18).

- **1** Välj ett hål från scorekortet.
- **2** Ange totalt antal slag, inklusive puttar, och tryck sedan på **START**.
- **3** Ange antalet puttar och tryck på **START**.
	- **Obs!** Antal puttar används endast för statistikspårning och ökar inte ditt resultat.
- **4** Vid behov, välj ett alternativ:

**Obs!** Om du befinner dig på ett par 3-hål visas inte information om fairway.

- Om bollen träffar fairway väljer du **På fairway**.
- Om bollen missade fairway väljer du **Miss åt höger** eller **Miss åt vänster**.
- **5** Ange vid behov antalet pliktslag.

#### Använda total distans för golf

Du kan använda total distans för att registrera avverkad tid, distans och steg. Total distans startar och stoppar automatiskt när du startar eller avslutar en runda.

- **1** På hålinformationssidan trycker du på **START**.
- **2** Välj **Total Distans**.
- **3** Om det behövs väljer du **Nollställ** för att återställa total distans till noll.

#### Visa riktningen till flaggan

Funktionen PinPointer är en kompass som ger riktningshjälp när du inte kan se greenen. Med funktionen får du veta åt vilket håll du ska slå, även om du är ute i skogen eller i en djup sandbunker.

**Obs!** Använd inte funktionen PinPointer i en golfbil. Störningar från golfbilen kan påverka kompassens noggrannhet.

- **1** På hålinformationssidan trycker du på **START**.
- **2** Välj **PinPointer**.

Pilen pekar mot flaggans plats.

#### Anpassa aktiviteter och appar

Du kan anpassa listan med aktiviteter och appar, dataskärmar, datafält och andra inställningar.

#### Lägga till eller ta bort en favoritaktivitet

Listan över dina favoritaktiviteter visas när du trycker på **START** på urtavlan, och den ger snabb åtkomst till de aktiviteter som du oftast använder. Första gången du trycker på **START** för att starta en aktivitet uppmanar enheten dig att välja favoritaktiviteter. Du kan lägga till eller ta bort favoritaktiviteter när om helst.

- 1 Håll ned  $\equiv$
- **2** Välj **Aktiviteter och appar**.

Dina favoritaktiviteter visas överst i listan.

- **3** Välj ett alternativ:
	- Om du vill lägga till en favoritaktivitet markerar du aktiviteten och väljer **Ställ in som favorit**.
	- Om du vill ta bort en favoritaktivitet markerar du aktiviteten och väljer **Ta bort från Favoriter**.

#### <span id="page-26-0"></span>Ändra en aktivitets placering i listan med appar

- **1** Håll ned  $\equiv$
- **2** Välj **Aktiviteter och appar**.
- **3** Välj en aktivitet.
- **4** Välj **Sortera**.
- **5** Tryck på **UP** eller **DOWN** för att justera aktivitetens placering i listan med appar.

#### Skapa en anpassad aktivitet

- **1** Tryck på **START**.
- **2** Välj **Lägg till**.
- **3** Välj ett alternativ:
	- Välj **Kopiera aktivitet** om du vill skapa en egen aktivitet utifrån någon av dina sparade aktiviteter.
	- Välj **Annan** om du vill skapa en ny egen aktivitet.
- **4** Välj vid behov en aktivitetstyp.
- **5** Välj ett namn eller ange ett eget namn.
	- Dubbletter av aktivitetsnamn innehåller en siffra, t.ex. Cykel(2).
- **6** Välj ett alternativ:
	- Välj ett alternativ för att anpassa specifika aktivitetsinställningar. Du kan till exempel anpassa datasidorna eller automatiska funktioner.
	- Välj **Klar** för att spara och använda den anpassade aktiviteten.
- **7** Välj **Ja** om du vill lägga till aktiviteten i din lista med favoriter.

# Utseende

Du kan anpassa utseendet på urtavlan och snabbåtkomstfunktionerna i slingan med förenklade widgetar och menyn för kontroller.

# Inställningar för urtavlan

Du kan anpassa urtavlans utseende genom att välja layout, färger och ytterligare data. Du kan också hämta egna urtavlor från Connect IQ butiken.

#### <span id="page-27-0"></span>Anpassa urtavlan

Innan du kan aktivera en Connect IQ urtavla måste du installera en urtavla som finns i Connect IQ butiken (*[Connect IQ funktioner](#page-103-0)*, sidan 96).

Du kan anpassa urtavlans information och utseende, eller aktivera en installerad Connect IQ urtavla.

- **1** På urtavlan håller du $\equiv$  nedtryckt.
- **2** Välj **Urtavla**.
- **3** Tryck på **UP** eller **DOWN** för att förhandsvisa alternativen för urtavlan.
- **4** Välj **Lägg till ny** för att bläddra igenom ytterligare förinstallerade urtavlor.
- **5** Välj **START** > **Verkställ** för att aktivera en förinstallerad urtavla eller en installerad Connect IQ urtavla.
- **6** Om du använder en förinstallerad urtavla väljer du **START** > **Anpassa**.
- **7** Välj ett alternativ:
	- Om du vill ändra stil på siffrorna på den analoga urtavlan väljer du **Urtavla**.
	- Om du vill ändra stil på visarna på den analoga urtavlan väljer du **Visare**.
	- Om du vill ändra stil på siffrorna på den digitala urtavlan väljer du **Layout**.
	- Om du vill ändra stil på sekunderna på den digitala urtavlan väljer du **Sekunder**.
	- Om du vill ändra data som visas på urtavlan väljer du **Data**.
	- Om du vill lägga till eller ändra profilfärg på urtavlan väljer du **Profilfärg**.
	- Om du vill ändra bakgrundsfärg väljer du **Bakgrundsfärg**.
	- Om du vill spara ändringarna väljer du **Klar**.
- **8** Om du vill spara alla ändringar väljer du **Verkställ**.

# Widgetar

Klockan levereras med förenklade widgets som ger snabb information (*[Visa widgetslingan](#page-30-0)*, sidan 23). För vissa förenklade widgetar krävs en Bluetooth® anslutning till en kompatibel telefon.

Vissa förenklade widgetar visas inte som standard. Du kan lägga till dem i slingan med förenklade widgets manuellt (*[Anpassa widgetslingan](#page-30-0)*, sidan 23).

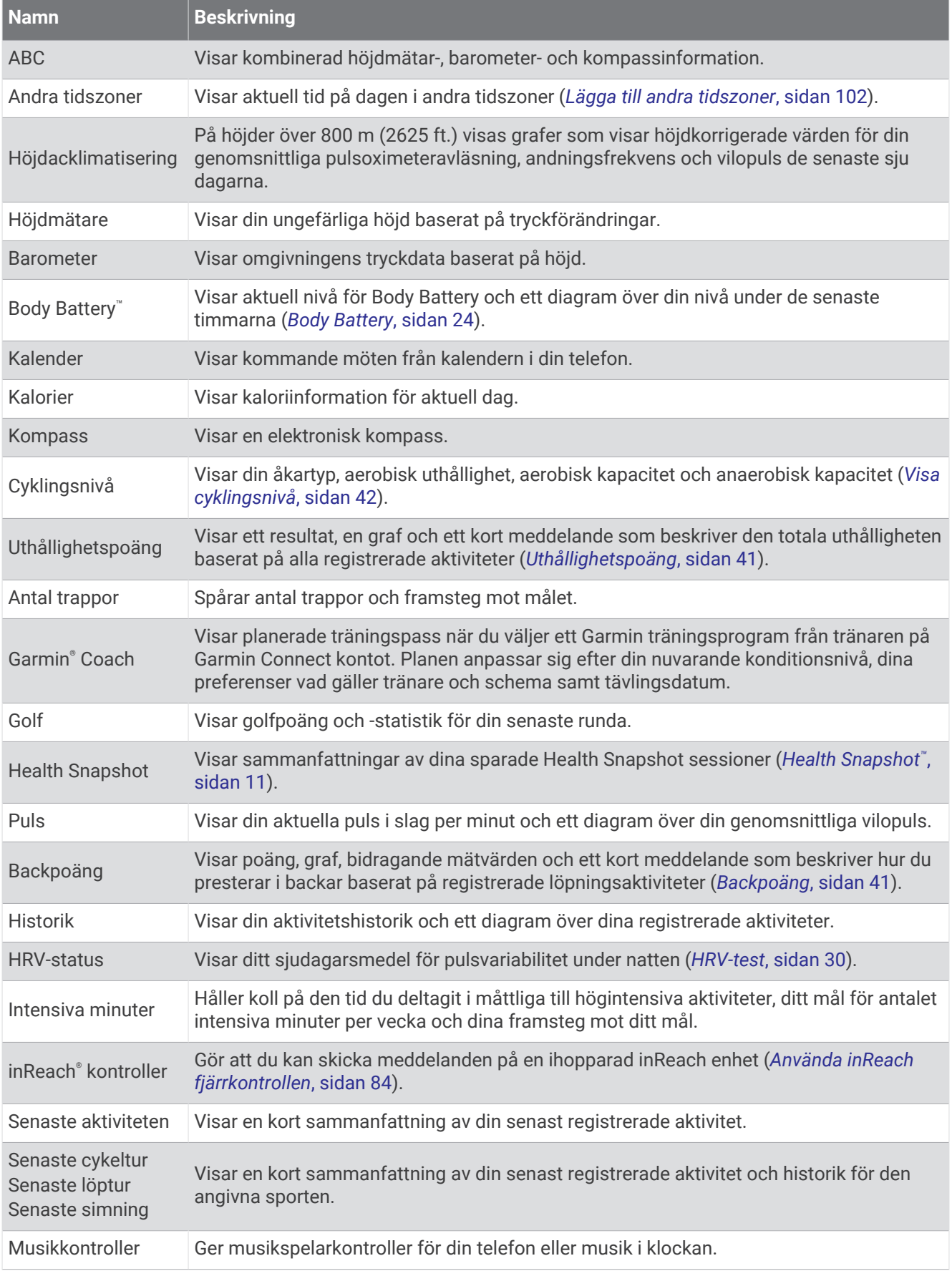

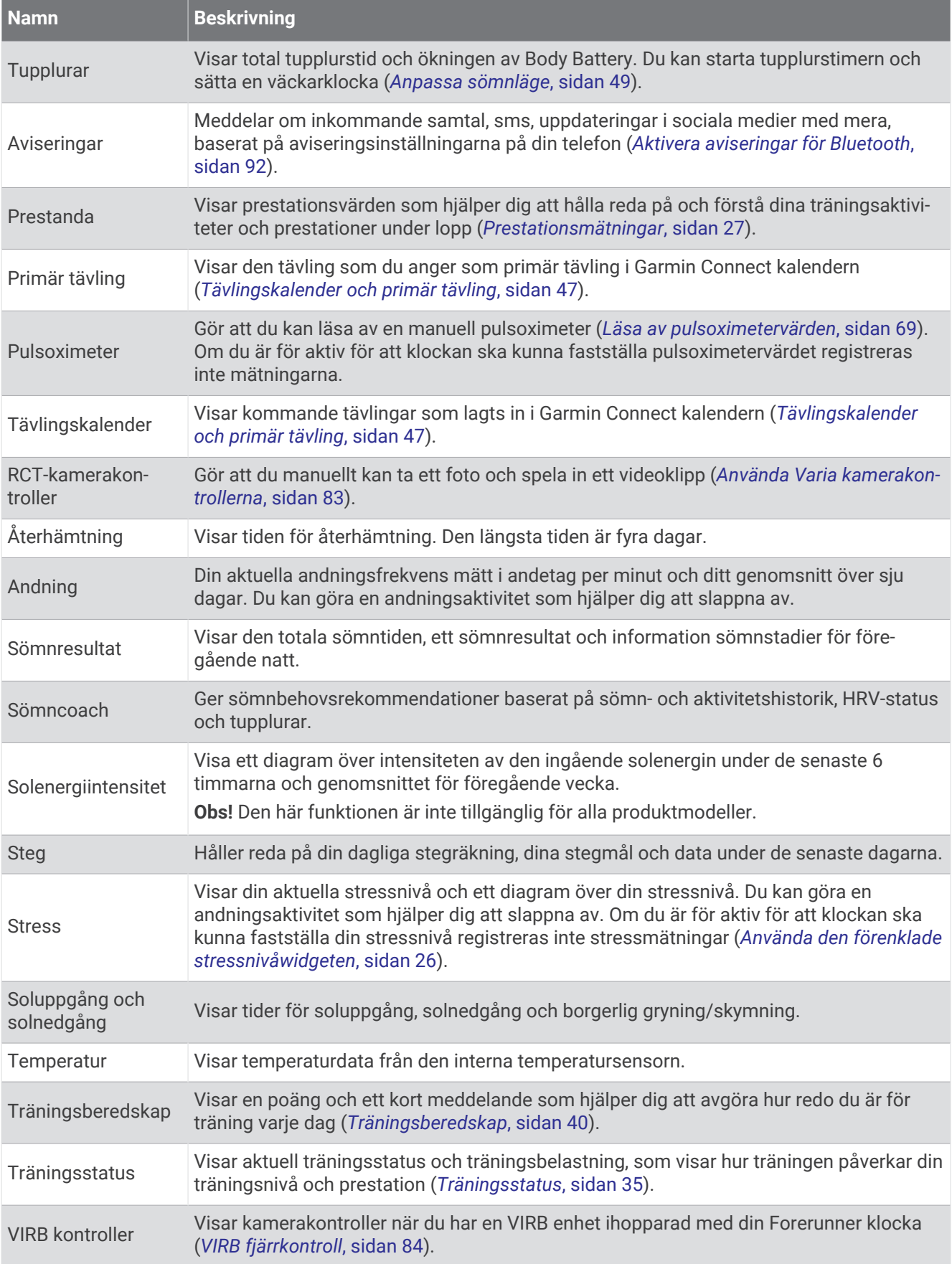

<span id="page-30-0"></span>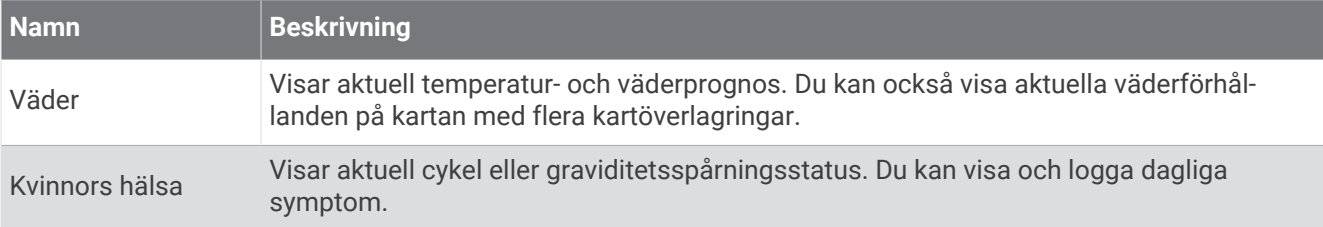

#### Visa widgetslingan

Förenklade widgetar ger snabb åtkomst till hälsodata, aktivitetsinformation, inbyggda sensorer och mer. När du parar ihop klockan kan du visa data från telefonen, t.ex. aviseringar, väder och kalenderhändelser.

**1** Tryck på **UP** eller **DOWN**.

Klockan bläddrar genom widgetslingan och visar sammanfattningsdata för varje widget.

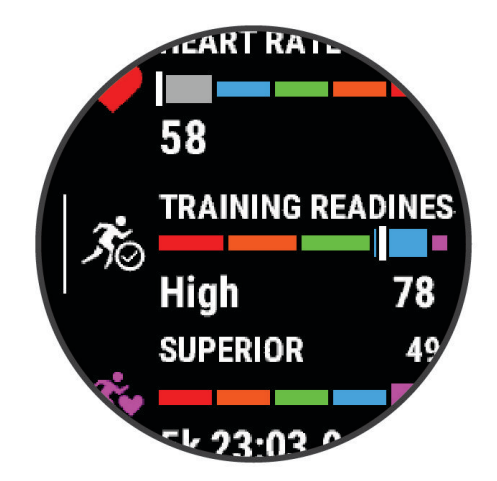

**TIPS:** Du kan dessutom svepa för att bläddra eller trycka för att välja alternativ.

- **2** Tryck på **START** för att visa mer information.
- **3** Välj ett alternativ:
	- Tryck på **DOWN** om du vill visa detaljer om en widget.
	- Tryck på **START** om du vill visa fler alternativ och funktioner för en widget.

#### Anpassa widgetslingan

- 1 Håll ned  $\equiv$
- **2** Välj **Utseende** > **Förenklade widgets**.
- **3** Välj ett alternativ:
	- Om du vill ändra plats för en förenklad widgetslinga väljer du en förenklad widget och trycker på **UP** eller **DOWN**.
	- Om du vill ta bort en förenklad widgetslinga väljer du en förenklad widget och trycker på  $\blacksquare$ .
	- Om du vill lägga till en förenklad widget väljer du **Lägg till** och väljer en förenklad widget. **TIPS:** Du kan välja **Skapa mapp** för att skapa mappar som innehåller flera förenkladee widgetar (*[Skapa](#page-31-0) [mappar med förenklade widgetar](#page-31-0)*, sidan 24)

#### <span id="page-31-0"></span>Skapa mappar med förenklade widgetar

Du kan anpassa den förenklade widgetslingan för att skapa mappar med relaterade förenklade widgetar.

- 1 Håll ned  $\equiv$
- **2** Välj **Utseende** > **Förenklade widgets** > **Lägg till** > **Skapa mapp**.
- **3** Välj de förenklade widgetar som ska ingå i mappen och välj **Klar**. **Obs!** Om de förenklade widgetarna redan är i den förenklade widgetslingan kan du flytta eller kopiera dem till mappen.
- **4** Välj eller ange ett namn på mappen.
- **5** Välj en ikon för mappen.
- **6** Vid behov, välj ett alternativ:
	- $\cdot$  Om du vill redigera mappen bläddrar du till mappen i den förenklade widgetslingan och håller ner  $\equiv$
	- Om du vill redigerade förenklade widgetarna i mappen öppnar du mappen och väljer **Ändra** (*[Anpassa](#page-30-0)  [widgetslingan](#page-30-0)*, sidan 23).

#### Body Battery

Klockan analyserar pulsvariabilitet, stressnivå, sömnkvalitet och aktivitetsdata för att fastställa din totala Body Battery nivå. Precis som bränslemätaren i en bil visar den hur mycket reservenergi du har kvar. Body Battery nivån sträcker sig från 5 till 100 där 5 till 25 är låg reservenergi, 26 till 50 är normal reservenergi, 51 till 75 är hög reservenergi och 76 till 100 är mycket hög reservenergi.

Du kan synkronisera klockan med ditt Garmin Connect konto för att visa din senaste Body Battery nivå, långsiktiga trender och ytterligare information (*[Tips för bättre Body Battery data](#page-32-0)*, sidan 25).

#### Visa den förenklade widgeten Body Battery

Den förenklade widgeten Body Battery visar din aktuella Body Battery nivå och ett diagram över din Body Battery nivå under de senaste timmarna.

- **1** Tryck på **UP** eller **DOWN** för att visa den förenklade widgeten Body Battery. **Obs!** Du kan behöva lägga till den förenklade widgeten till din förenklade widgetslinga (*[Anpassa](#page-30-0)  [widgetslingan](#page-30-0)*, sidan 23).
- **2** Tryck på **START** för att visa ett diagram över Body Battery- och stressnivåer sedan midnatt.

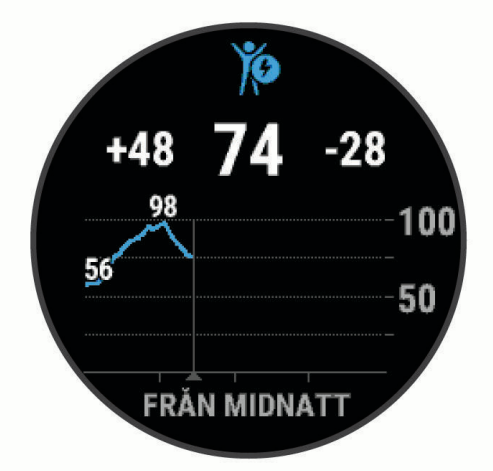

- **3** Tryck på **DOWN** för att visa en kombinerad graf av Body Battery och stressnivåer.
	- Blå staplar anger viloperioder.
	- Orange staplar anger perioder av stress.
	- Gröna staplar anger aktiviteter med tidtagning.
	- Grå staplar visar tider när du varit för aktiv för att det skulle gå att fastställa din stressnivå.
- **4** Tryck på **DOWN** för att visa en lista över faktorer som påverkar Body Battery nivån. **TIPS:** Välj varje faktor för att visa mer information.

#### <span id="page-32-0"></span>Tips för bättre Body Battery data

- För mer exakta resultat bör du bära klockan medan du sover.
- När du sover laddas ditt Body Battery.
- Om anstränger dig eller är stressad laddas ditt Body Battery ur snabbare.
- Matintag, liksom stimulantia som koffein, har ingen inverkan på din Body Battery.

#### Visa den förenklade pulswidgeten

- **1** På urtavlan trycker du på **UP** eller **DOWN** för att visa den förenklade pulswidgeten. **Obs!** Du kan behöva lägga till den förenklade widgeten till din förenklade widgetslinga (*[Anpassa](#page-30-0)  [widgetslingan](#page-30-0)*, sidan 23).
- **2** Tryck på **START** för att visa din aktuella puls i slag per minut (bpm) och ett diagram över din puls under de senaste fyra timmarna.

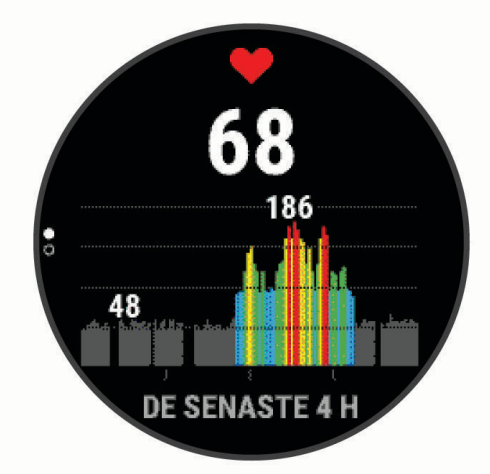

- **3** Tryck på diagrammet för att visa riktningspilarna och svep åt vänster eller höger för att panorera i diagrammet.
- **4** Tryck på **DOWN** för att visa dina värden för genomsnittlig vilopuls under de senaste sju dagarna.

#### Visa den förenklade väderwidgeten

- **1** På urtavlan trycker du på **UP** eller **DOWN** för att visa den förenklade väderwidgeten. **Obs!** Du kan behöva lägga till den förenklade widgeten till din förenklade widgetslinga (*[Anpassa](#page-30-0)  [widgetslingan](#page-30-0)*, sidan 23).
- **2** Tryck på **START** för att visa väderinformation.
- **3** Tryck på **UP** eller **DOWN** för visa att väderdata för varje timme eller dag och ytterligare väderdata.

#### Uppdatera väderplatser

- **1** På urtavlan trycker du på **UP** eller **DOWN** för att visa den förenklade väderwidgeten.
- **2** Tryck på **START**.
- **3** På den första sidan för den förenklade widgeten trycker du på **START**.
- **4** Välj ett alternativ:
	- Välj **Lägg till plats** och sök efter en plats.
	- Välj **Väderalternativ** > **Uppdatera aktuell plats** > för att visa väderinformation för din aktuella GPSposition.

**TIPS:** Du bör vänta medan klockan söker efter satelliter (*[Söka satellitsignaler](#page-130-0)*, sidan 123).

#### <span id="page-33-0"></span>Kvinnors hälsa

#### Menscykelspårning

Menstruationscykeln är en viktig del av din hälsa. Du kan använda klockan för att logga fysiska symptom, sexuell aktivitet, ägglossningsdagar med mera Du kan läsa mer och ställa in funktionen i inställningarna Hälsostatistik i appen Garmin Connect.

- Menscykelspårning och detaljer
- Fysiska och emotionella symtom
- Prognoser om mens och fertilitet
- Hälso- och kostinformation

**Obs!** Du kan använda appen Garmin Connect till att lägga till och ta bort förenklade widgetar.

#### Graviditetsspårning

Graviditetsspårningsfunktionen visar uppdateringar varje vecka av graviditeten och ger information om hälsa och kost. Du kan använda enheten för att logga fysiska och känslomässiga symtom, blodsockerresultat och barnets rörelser . Du kan läsa mer och ställa in funktionen i inställningarna Hälsostatistik i appen Garmin Connect.

#### Använda den förenklade stressnivåwidgeten

Den förenklade stressnivåwidgeten visar din aktuella stressnivå och ett diagram över din stressnivå under de senaste timmarna. Den kan också vägleda dig genom en andningsaktivitet för att hjälpa dig att slappna av (*[Anpassa widgetslingan](#page-30-0)*, sidan 23).

- **1** Medan du sitter stilla eller är inaktiv trycker du på **UP** eller **DOWN** för att visa den förenklade stressnivåwidgeten.
- **2** Tryck på **START**.
- **3** Välj ett alternativ:
	- Tryck på **DOWN** för att visa ytterligare information.

**TIPS:** Blå staplar anger viloperioder. Orange staplar anger perioder av stress. Grå staplar visar tider när du varit för aktiv för att det skulle gå att fastställa din stressnivå.

• Tryck på **START** för att starta en **Andningsterapi**.

#### <span id="page-34-0"></span>Prestationsmätningar

De här prestationsvärdena är uppskattningar som kan hjälpa dig att hålla reda på och förstå dina träningsaktiviteter och prestationer under lopp. För de här mätningarna krävs några aktiviteter med pulsmätning vid handleden eller en kompatibel pulsmätare med bröstrem. Prestationsmätning för cykling kräver en pulsmätare och en kraftmätare.

De här beräkningarna tillhandahålls och stöds av Firstbeat Analytics™. Mer information finns på [www.garmin](https://www.garmin.com/performance-data/running/) [.com/performance-data/running/.](https://www.garmin.com/performance-data/running/)

**Obs!** Beräkningarna kanske inte verkar stämma helt till en början. För att klockan ska lära sig om dina prestationer behöver du slutföra några aktiviteter.

- **VO2 Max**: VO2 Max är den största volymen syrgas (i milliliter) som du kan förbruka per minut per kilo kroppsvikt vid maximal prestation (*[Om VO2-maxberäkningar](#page-35-0)*, sidan 28).
- **Förutsagda tävlingstider**: Klockan använder VO2 Max-beräkningen och träningshistorik för att räkna ut en måltävlingstid baserad på din aktuella kondition (*[Visa dina förutsagda tävlingstider](#page-37-0)*, sidan 30).
- **HRV-status**: Klockan analyserar dina pulsmätningar vid handleden medan du sover för att fastställa statusen för din pulsvariabilitet (HRV) baserat på dina personliga, långsiktiga HRV-medelvärden (*HRV-test*[, sidan 30](#page-37-0)).
- **Prestationsförhållande**: Prestationsförhållandet är en realtidsutvärdering efter 6 till 20 minuters aktivitet. Det kan läggas till som ett datafält så att du kan visa prestationsförhållandet under resten av aktiviteten. Den jämför realtidsförhållandet med din genomsnittliga konditionsnivå (*[Prestationsförhållande](#page-38-0)*, sidan 31).
- **FTP (Functional Threshold Power)**: Klockan använder informationen i din användarprofil från den första konfigurationen för att fastställa din FTP. För en mer exakt bedömning kan du genomföra ett test med guidning (*[Hämta din FTP-uppskattning](#page-39-0)*, sidan 32).
- **Mjölksyratröskel**: Mjölksyratröskel kräver en pulsmätare. Mjölksyratröskel är den punkt där musklerna snabbt börjar tröttna. Klockan mäter mjölksyratröskelnivån med hjälp av pulsinformation och tempo (*[Mjölksyratröskel](#page-40-0)*, sidan 33).
- **Uthållighet**: Klockan använder ditt beräknade VO2 Max och pulsdata för att ge uppskattningar av uthållighet i realtid. Det kan läggas till som en datasida så att du kan se din potentiella och aktuella uthållighet under aktiviteten (*[Visa din uthållighet i realtid](#page-41-0)*, sidan 34).
- **Kraftkurva (cykling)**: Kraftkurvan visar din sammanhängande uteffekt över tiden. Du kan visa kraftkurvan för den föregående månaden, tre månaderna eller tolv månaderna (*[Visa din kraftkurva](#page-41-0)*, sidan 34).

#### <span id="page-35-0"></span>Om VO2-maxberäkningar

VO2-max är den största volymen syrgas (i milliliter) som du kan förbruka per minut per kilo kroppsvikt vid maximal prestation. Enkelt uttryckt är VO2-max en indikation på din idrottsmässiga prestationsförmåga och bör öka allt eftersom din kondition ökar. Enheten Forerunner kräver pulsmätare vid handleden eller kompatibel pulsmätare med bröstrem för att visa ditt VO2-maxvärde. Enheten har olika VO2-maxberäkningar för löpning och cykling. Du måste antingen springa utomhus med GPS eller cykla med en kompatibel kraftmätare i en måttlig intensitetsnivå i flera minuter att få ett korrekt VO2-maxvärde.

På enheten visas ditt VO2-maxvärde som en siffra, beskrivning och läge på färgmätaren. På ditt Garmin Connect konto kan du se ytterligare information om ditt förväntade VO2 Max-värde, t.ex. var det rangordnas efter ålder och kön.

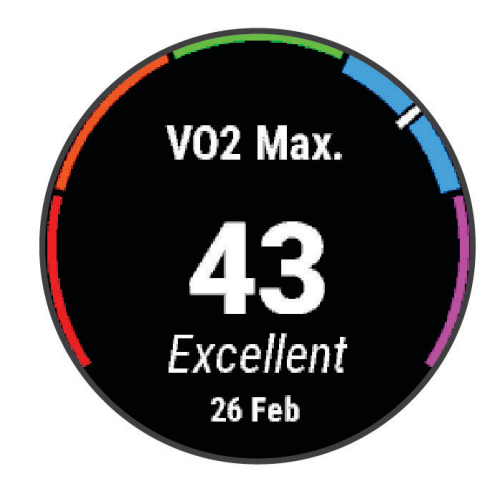

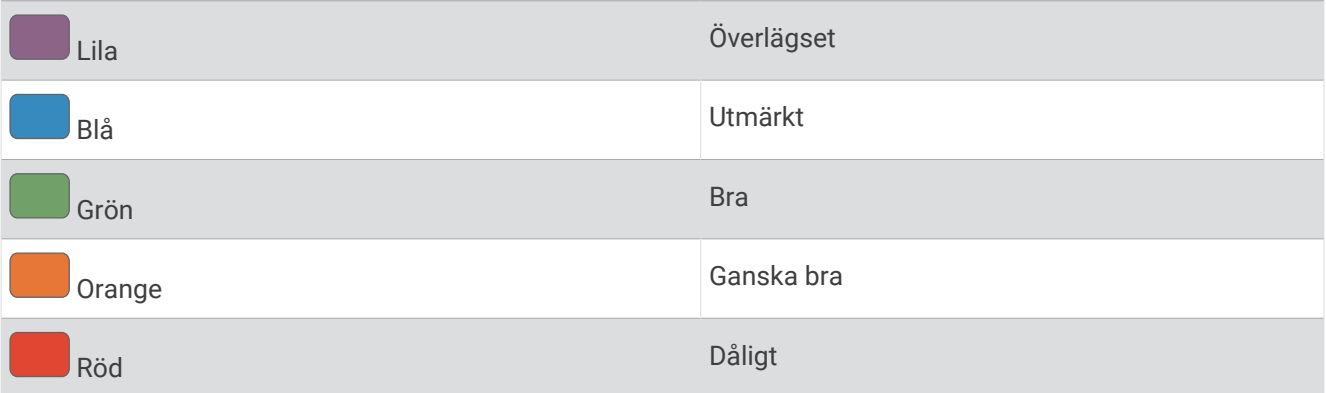

VO2-maxdata tillhandahålls av Firstbeat Analytics. VO2-maxanalys tillhandahålls med tillstånd från The Cooper Institute® . Mer information finns i bilagan (*[Standardklassificeringar för VO2-maxvärde](#page-148-0)*, sidan 141) och på [www](http://www.CooperInstitute.org) [.CooperInstitute.org.](http://www.CooperInstitute.org)
### <span id="page-36-0"></span>Få ditt förväntade VO2-maxvärde för löpning

För den här funktionen behövs en pulsmätare vid handleden eller kompatibel pulsmätare med bröstrem. Om du använder en pulsmätare med bröstrem måste du sätta på den och para ihop den med din klocka (*[Para ihop dina](#page-85-0)  [trådlösa sensorer](#page-85-0)*, sidan 78).

För att få en så exakt beräkning som möjligt bör du slutföra inställningen av användarprofilen (*[Ställa in din](#page-92-0) [användarprofil](#page-92-0)*, sidan 85) och ställa in din maxpuls (*[Ställa in dina pulszoner](#page-94-0)*, sidan 87). Beräkningen kanske inte verkar stämma helt till en början. För att klockan ska lära sig om dina löpningsprestationer behövs det några löprundor. Du kan avaktivera registrering av VO2 Max för ultralöpnings- och terränglöpningsaktiviteter om du inte vill att de här löpningstyperna ska påverka ditt beräknade VO2 Max (*Stänga av registrering av VO2 Max*, sidan 29).

- **1** Starta en löpningsaktivitet.
- **2** Spring i minst 10 minuter utomhus.
- **3** Efter löpningen väljer du **Spara**.
- **4** Tryck på **UP** eller **DOWN** för att bläddra igenom tillgängliga mått.

### Få ditt förväntade VO2-maxvärde för cykling

För den här funktionen behövs en kraftmätare och en pulsmätare för handleden eller en kompatibel pulsmätare med bröstrem. Kraftmätaren måste paras ihop med klockan (*[Para ihop dina trådlösa sensorer](#page-85-0)*, sidan 78). Om du använder en pulsmätare med bröstrem måste du sätta på dig den och para ihop den med klockan.

För att få en så exakt beräkning som möjligt bör du slutföra inställningen av användarprofilen (*[Ställa in din](#page-92-0) [användarprofil](#page-92-0)*, sidan 85) och ställa in din maxpuls (*[Ställa in dina pulszoner](#page-94-0)*, sidan 87). Beräkningen kanske inte verkar stämma helt till en början. För att klockan ska lära sig om dina cyklingsprestationer behövs det några cykelturer.

- **1** Starta en cykelaktivitet.
- **2** Cykla med jämn, hög intensitet i minst 20 minuter.
- **3** Efter cykelturen väljer du **Spara**.
- **4** Tryck på **UP** eller **DOWN** för att bläddra igenom tillgängliga mått.

### Stänga av registrering av VO2 Max

Du kan avaktivera registrering av VO2 Max för ultralöpnings- och terränglöpningsaktiviteter om du inte vill att de här löpningstyperna ska påverka ditt beräknade VO2 Max (*[Om VO2-maxberäkningar](#page-35-0)*, sidan 28).

- 1 Håll in  $\equiv$ .
- **2** Välj **Aktiviteter och appar**.
- **3** Välj **Trailrun** eller **Ultralöpning**.
- **4** Välj aktivitetsinställningarna.
- **5** Välj **Registrera VO2 Max** > **Av**.

### Visa dina förutsagda tävlingstider

För att få en så exakt beräkning som möjligt bör du slutföra inställningen av användarprofilen (*[Ställa in din](#page-92-0) [användarprofil](#page-92-0)*, sidan 85) och ställa in din maxpuls (*[Ställa in dina pulszoner](#page-94-0)*, sidan 87).

Klockan använder beräknat VO2 Max (*[Om VO2-maxberäkningar](#page-35-0)*, sidan 28) och din träningshistorik för att tillhandahålla en måltävlingstid. Klockan analyserar flera veckors träningsdata för att förfina uppskattningen av tävlingstiderna.

**TIPS:** Om du har mer än en Garmin enhet kan du ange den primära träningsenheten i Garmin Connect-appen, vilket gör att klockan kan synkronisera aktiviteter, historik och data från andra enheter (*[Synkronisera aktiviteter](#page-42-0)  [och prestationsmätningar](#page-42-0)*, sidan 35).

- **1** På urtavlan trycker du på **UP** eller **DOWN** för att visa prestationswidgeten.
- **2** Tryck på **START** för att visa information om widgeten.
- **3** Tryck på **UP** eller **DOWN** för att visa en förutsagd tävlingstid.

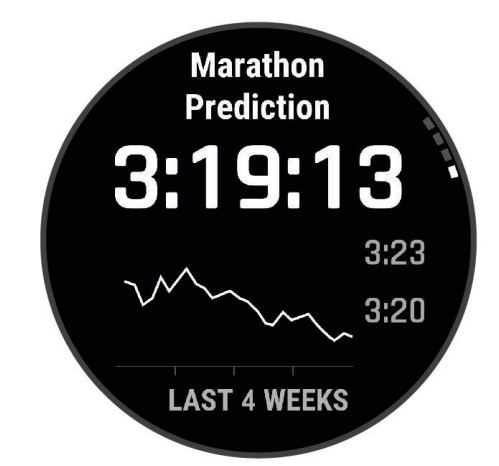

**4** Tryck på **START** för att visa förutsägelser för andra distanser.

**Obs!** Förutsägelser kanske inte verkar stämma helt till en början. För att klockan ska lära sig om dina löpningsprestationer behövs det några löprundor.

#### HRV-test

Klockan analyserar mätvärdena från pulsmätning vid handleden medan du sover för att fastställa din pulsvariabilitet (HRV). Träning, fysisk aktivitet, sömn, kost och hälsosamma vanor påverkar alla din pulsvariabilitet. HRV-värden kan variera kraftigt beroende på kön, ålder och konditionsnivå. Ett balanserat HRV-värde kan vara positiva tecken på hälsa, till exempel bra tränings- och återhämtningsbalans, bättre kardiovaskulär kondition och förmåga att stå emot stress. Ett obalanserat eller dåligt värde kan vara tecken på utmattning, större återhämtningsbehov eller ökad belastning. För bästa resultat bör du bära klockan medan du sover. Klockan behöver tre veckors sammanhängande sömndata för att visa din pulsvariabilitetstatus.

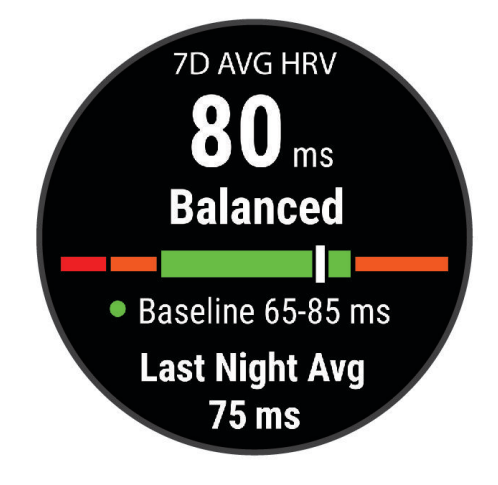

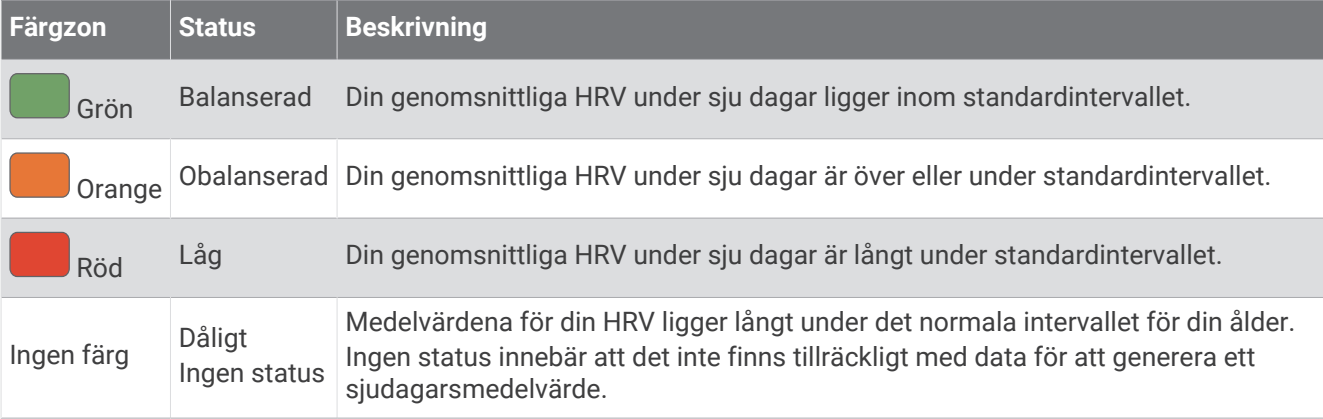

Du kan synkronisera klockan med ditt Garmin Connect konto för att visa din aktuella pulsvariabilitetstatus, trender och pedagogisk feedback.

#### Prestationsförhållande

När du slutfört din aktivitet, t.ex. löpning eller cykling, analyserar funktionen för prestationsförhållande ditt tempo, din puls och pulsvariabilitet för att göra en realtidsutvärdering av din förmåga att prestera i relation till din genomsnittliga konditionsnivå. Det är din ungefärliga procentuella avvikelse från ditt grundläggande VO2-maxvärde i realtid.

Värdet på prestationsförhållandet går från -20 till +20. Efter de första 6 till 20 minuterna av aktiviteten visar enheten ditt resultat för prestationsförhållande. Till exempel innebär en poäng på +5 att du är utvilad, pigg och har kapacitet för en bra löprunda eller cykeltur. Du kan lägga till prestationsförhållande som ett datafält på en av dina träningssidor för att kontrollera din förmåga under hela aktiviteten. Prestationsförhållande kan även fungera som en indikator för utmattningsnivå, särskilt mot slutet av en lång löprunda eller cykeltur.

**Obs!** Du måste springa eller cykla några gånger med en pulsmätare innan enheten kan ge dig korrekt VO2 maxvärde och information om din löp- eller cyklingsförmåga (*[Om VO2-maxberäkningar](#page-35-0)*, sidan 28).

#### Visa ditt prestationsförhållande

För den här funktionen behövs en pulsmätare vid handleden eller kompatibel pulsmätare med bröstrem.

- **1** Lägg till **Prestationsförhållande** på en datasida (*[Anpassa datasidorna](#page-112-0)*, sidan 105).
- **2** Gå ut och spring eller cykla.

Efter 6 till 20 minuter visas ditt prestationsförhållande.

**3** Bläddra till datasidan för att visa ditt prestationsförhållande under hela löprundan eller cykelturen.

### Hämta din FTP-uppskattning

Innan du kan få en FTP-uppskattning (functional threshold power) måste du para ihop en pulsmätare med bröstrem och en kraftmätare med din klocka (*[Para ihop dina trådlösa sensorer](#page-85-0)*, sidan 78) och du måste få ditt förväntade VO2-maxvärde för cykling (*[Få ditt förväntade VO2-maxvärde för cykling](#page-36-0)*, sidan 29).

Klockan använder informationen i din användarprofil från den första konfigurationen och ditt förväntade VO2 maxvärde för att fastställa ditt FTP-värde. Klockan identifierar automatiskt din FTP vid cykling med en jämn, hög intensitet med puls och kraft.

- **1** Tryck på **UP** eller **DOWN** för att visa prestationswidgeten.
- **2** Tryck på **START** för att visa information om widgeten.
- **3** Tryck på **UP** eller **DOWN** för att visa din FTP-uppskattning.

FTP-uppskattningen visas som ett värde som mäts i watt per kilogram, din uteffekt i watt och en placering på färgmätaren.

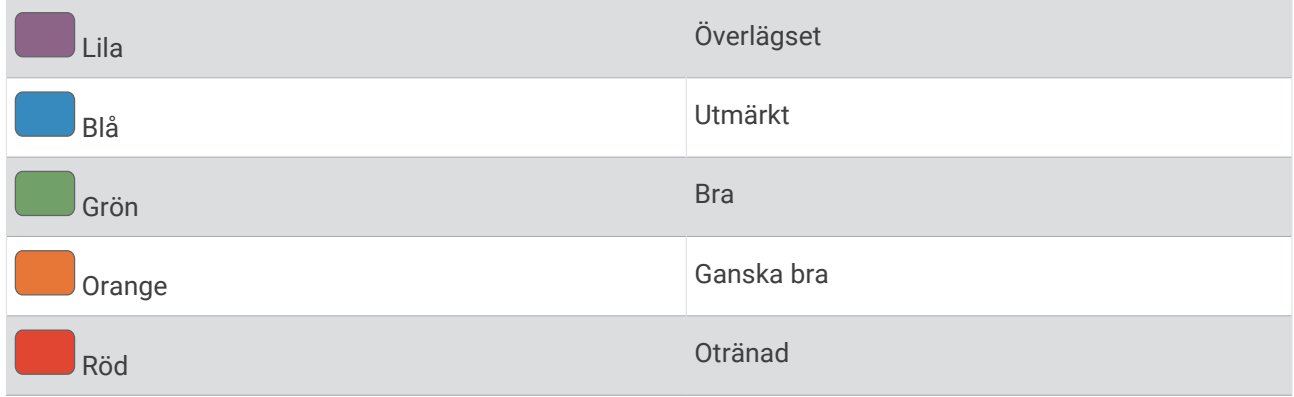

Mer information finns i bilagan (*[FTP-klassning](#page-148-0)*, sidan 141).

**Obs!** När en prestationsavisering meddelar dig om ett nytt FTP-värde kan du välja Godkänn om du vill spara det nya FTP-värdet eller Avvisa om du vill behålla ditt nuvarande FTP-värde.

#### Utför ett FTP-test

Innan du kan genomföra ett test för att fastställa din FTP (Functional Threshold Power) måste du para ihop en pulsmätare med bröstrem och kraftmätare med din enhet (*[Para ihop dina trådlösa sensorer](#page-85-0)*, sidan 78), och du måste få ditt förväntade VO2-maxvärde (*[Få ditt förväntade VO2-maxvärde för cykling](#page-36-0)*, sidan 29).

**Obs!** FTP-testet är ett utmanande träningspass som tar ungefär 30 minuter att genomföra. Välj en praktisk och mestadels plan rutt som gör att du kan cykla med en stadigt ökande ansträngning, ungefär som ett tempolopp.

- **1** På urtavlan väljer du **START**.
- **2** Välj en cykelaktivitet.
- 3 Håll ned  $\equiv$
- **4** Välj **Träning** > **Test med guidning för FTP**.
- **5** Följ instruktionerna på skärmen.

När du har påbörjat en cykeltur visar enheten varje stegs varaktighet, det uppsatta målet och information om aktuella kraftdata. Ett meddelande visas när testet har slutförts.

**6** När du har slutfört det guidade testet genomför du nedvarvningen, stoppar timern och sparar aktiviteten.

FTP visas som ett värde som mäts i watt per kilogram, din uteffekt i watt och en placering på färgmätaren.

- **7** Välj ett alternativ:
	- Välj **Godkänn** om du vill spara din nya FTP.
	- Välj **Avvisa** om du vill behålla din nuvarande FTP.

### **Miölksyratröskel**

Mjölksyratröskeln är den träningsintensitet vid vilken laktat (mjölksyra) börjar ansamlas i blodomloppet. Vid löpning uppskattas intensitetsnivån i form av tempo, puls eller kraft. När en löpare överstiger tröskeln börjar tröttheten tillta i en allt snabbare takt. För erfarna löpare inträffar tröskeln vid ungefär 90 % av maxpulsen och i ett tävlingstempo för löpning mellan 10 km och ett halvmaraton. För medelgoda löpare inträffar mjölksyratröskeln ofta långt under 90 % av maxpulsen. Att ha kännedom om din mjölksyratröskel kan hjälpa dig att avgöra hur hårt du ska träna eller när du ska pressa dig under ett lopp.

Om du redan vet ditt pulsvärde för mjölksyratröskel kan du ange det i dina inställningar för användarprofilen (*[Ställa in dina pulszoner](#page-94-0)*, sidan 87).Du kan aktivera funktionen **Automatisk identifiering** för att automatiskt registrera din mjölksyratröskel under en aktivitet.

#### Genomföra ett guidat test för att fastställa din mjölksyratröskel

För den här funktionen krävs en Garmin pulsmätare med bröstrem. Innan du kan genomföra det guidade testet måste du sätta på dig en pulsmätare och para ihop den med enheten (*[Para ihop dina trådlösa sensorer](#page-85-0)*, [sidan 78\)](#page-85-0).

Enheten använder informationen i din användarprofil från den första konfigurationen och ditt förväntade VO2-maxvärde för att fastställa din mjölksyratröskel. Enheten identifierar automatiskt din mjölksyratröskel vid löpning vid en jämn, hög intensitet med puls.

**TIPS:** Du måste springa några gånger med en pulsmätare med bröstrem innan enheten kan visa korrekt maxpuls och VO2-maxvärde. Om du har problem att få en uppskattning av mjölksyratröskel kan du försöka med att manuellt sänka maxpulsvärdet.

- **1** På urtavlan väljer du **START**.
- **2** Välj en utomhuslöpningsaktivitet. För att slutföra testet krävs GPS.
- 3 Håll ned $\equiv$
- **4** Välj **Träning** > **Test med guidning för mjölksyratröskel**.
- **5** Starta timern och följ instruktionerna på skärmen.

När du har påbörjat en löptur visar enheten varje stegs varaktighet, det uppsatta målet och information om aktuella pulsdata. Ett meddelande visas när testet har slutförts.

**6** När du har slutfört det guidade testet stoppar du timern och sparar aktiviteten.

Om detta är din första uppskattning av mjölksyratröskeln uppmanar enheten dig att uppdatera dina pulszoner baserat på mjölksyratröskeln. För varje ytterligare uppskattning av mjölksyratröskeln uppmanar enheten dig att godkänna eller avböja uppskattningen.

### <span id="page-41-0"></span>Visa din uthållighet i realtid

Klockan kan visa uppskattad uthållighet i realtid baserat på dina pulsdata och uppskattning av max. VO2 (*[Om](#page-35-0) [VO2-maxberäkningar](#page-35-0)*, sidan 28).

- 1 Håll ned  $\equiv$
- **2** Välj **Aktiviteter och appar**.
- **3** Välj en löpnings- eller cykelaktivitet.
- **4** Välj aktivitetsinställningarna.
- **5** Välj **Datasidor** > **Lägg till ny** > **Stamina**.
- **6** Tryck på **UP** eller **DOWN** för att ändra datasidans plats (valfritt).
- **7** Tryck på **START** för att redigera det primära datafältet för uthållighet (valfritt).
- **8** Starta din aktivitet (*[Starta en aktivitet](#page-10-0)*, sidan 3).
- **9** Tryck på **UP** eller **DOWN** för att bläddra till datasidan.

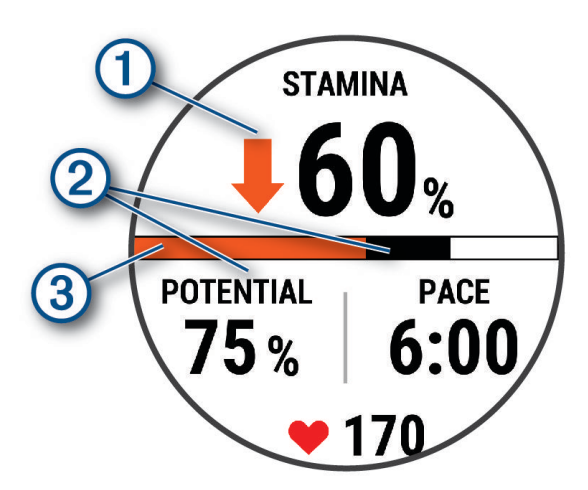

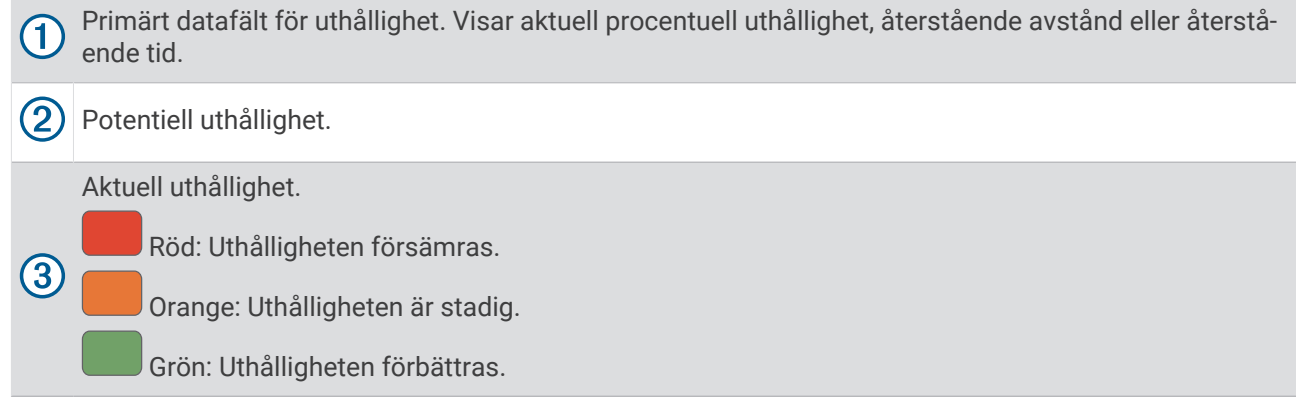

### Visa din kraftkurva

Innan du kan visa kraftkurvan måste du använda kraftmätaren och registrera en tur som är minst en timme lång under de senaste 90 dagarna (*[Para ihop dina trådlösa sensorer](#page-85-0)*, sidan 78).

Du kan skapa träningspass på Garmin Connect ditt konto. Kraftkurvan visar din sammanhängande uteffekt över tiden. Du kan visa kraftkurvan för den föregående månaden, tre månaderna eller tolv månaderna.

På appmenyn Garmin Connect väljer du **Prestationsstatistik** > **Kraftkurva**.

### <span id="page-42-0"></span>Synkronisera aktiviteter och prestationsmätningar

Du kan synkronisera aktiviteter och prestationsmätningar från andra Garmin enheter till din Forerunner klocka med hjälp av ditt Garmin Connect konto. På så sätt kan klockan noggrannare visa din träningsstatus och kondition. Du kan till exempel registrera en tur med en Edge® cykeldator och se aktivitetsdetaljer och träningsbelastning på Forerunner-klockan.

Synkronisera Forerunner-klockan och andra Garmin enheter med Garmin Connect kontot.

**TIPS:** Du kan ställa in en primär träningsenhet och en primär wearable enhet i Garmin Connect appen (*[Enhetlig träningsstatus](#page-55-0)*, sidan 48).

Senaste aktiviteter och prestationsmätningar från dina andra Garmin enheter visas på Forerunner-klockan.

#### Stänga av prestationsaviseringar

Vissa prestationsaviseringar visas när du har avslutat aktiviteten. Vissa prestationsaviseringar visas under en aktivitet när du uppnår en ny prestationsmätning, till exempel ett nytt VO2-maxvärde. Du kan stänga av funktionen för prestationsförhållande för att undvika vissa av aviseringarna.

- 1 Håll in  $\equiv$
- **2** Välj **System** > **Prestationsförhållande**.

### **Träningsstatus**

De här värdena är uppskattningar som kan hjälpa dig att hålla reda på och förstå dina träningsaktiviteter. För de här mätningarna krävs några aktiviteter med pulsmätning vid handleden eller en kompatibel pulsmätare med bröstrem. Prestationsmätning för cykling kräver en pulsmätare och en kraftmätare.

De här beräkningarna tillhandahålls och stöds av Firstbeat Analytics. Mer information finns på [www.garmin](https://www.garmin.com/performance-data/running/) [.com/performance-data/running/.](https://www.garmin.com/performance-data/running/)

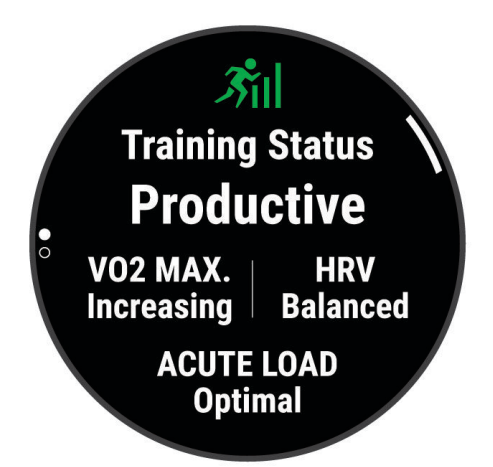

**Obs!** Beräkningarna kanske inte verkar stämma helt till en början. För att klockan ska lära sig om dina prestationer behöver du slutföra några aktiviteter.

- **Träningsstatus**: Träningsstatus visar hur träningen påverkar din kondition och prestationsförmåga. Träningsstatus baseras på förändringar i VO2 Max, intensiv belastning och HRV-status över en längre tid.
- **VO2 Max**: VO2 Max är den största volymen syrgas (i milliliter) som du kan förbruka per minut per kilo kroppsvikt vid maximal prestation (*[Om VO2-maxberäkningar](#page-35-0)*, sidan 28). Klockan visar värme- och höjdkorrigerade VO2 Max-värden när du acklimatiserar till miljöer med hög värme eller till hög höjd (*[Värme](#page-46-0)[och höjdacklimatisering för bra prestation](#page-46-0)*, sidan 39).
- **Intensiv belastning**: Intensiv belastning är en viktad summa av dina senaste belastningspoäng inklusive övningarnas varaktighet och intensitet. (*[Intensiv belastning](#page-43-0)*, sidan 36).
- **Träningsbelastningsfokus**: Klockan analyserar och fördelar träningsbelastningen i olika kategorier baserat på intensiteten och strukturen för varje registrerad aktivitet. Träningsbelastningsfokus omfattar den totala ackumulerade belastningen per kategori och träningens fokus. Klockan visar din belastningsfördelning under de senaste 4 veckorna (*[Träningens belastningsfokus](#page-44-0)*, sidan 37).

<span id="page-43-0"></span>**Återhämtningstid**: Återhämtningstiden visar hur lång tid som återstår innan du har återhämtat dig helt och är redo för nästa tuffa träningspass (*[Återhämtningstid](#page-45-0)*, sidan 38).

#### Träningsstatusnivåer

Träningsstatus visar hur träningen påverkar din träningsnivå och prestationsförmåga. Träningsstatus baseras på förändringar i VO2 Max, intensiv belastning och HRV-status över en längre tid. Du kan ta hjälp av din träningsstatus när du planerar din framtida träning och fortsätter att förbättra din träningsnivå.

- **Ingen status**: Du behöver registrera flera aktiviteter under två veckor med VO2 Max-resultat från löpning eller cykling för att fastställa träningsstatus.
- **Minskande**: Du har en paus i din träningsrutin eller så tränar du mycket mindre än vanligt i en vecka eller mer. Minskande innebär att du inte kan upprätthålla din konditionsnivå. Du kan prova att öka träningsbelastningen för att se förbättringar.
- **Återhämtning**: Den lättare träningsbelastningen låter din kropp återhämta sig, vilket är viktigt i samband med längre perioder av hård träning. Du kan återgå till en högre träningsbelastning när du känner dig redo.
- **Bibehållen**: Den aktuella träningsbelastningen är tillräcklig för att du ska bibehålla din träningsnivå. Om du vill se förbättringar kan du prova att variera träningspassen mer, eller träna mer.
- **Produktiv**: Den aktuella träningsbelastningen gör att din träningsnivå och dina prestationer går åt rätt håll. Du bör planera in återhämtningsperioder i träningen för att bibehålla träningsnivån.
- **Ökande**: Du är i toppform. Den nyligen sänkta träningsbelastningen låter din kropp återhämta sig och kompensera för tidigare träning. Du bör se till att planera eftersom du bara kan bibehålla toppformen under en kort tid.
- **Överdriven träning**: Träningsbelastningen är mycket hög och kontraproduktiv. Din kropp behöver vila. Du bör ge dig själv tid för återhämtning genom att lägga till lättare träning i ditt schema.
- **Inte produktiv**: Träningsbelastningen ligger på en bra nivå, men din kondition minskar. Försök fokusera på vila, kost och stresshantering.
- **Ansträngd**: Det finns obalans mellan din återhämtning och träningsbelastning. Det är ett normalt resultat efter hård träning eller ett större evenemang. Kroppen kanske har svårt att återhämta sig, så du bör vara uppmärksam på din allmänna hälsa.

### Tips för att få din träningsstatus

Funktionen för träningsstatus kräver uppdaterade bedömningar av din konditionsnivå, inklusive minst en VO2 Max-mätning per vecka. Ditt beräknade VO2 Max uppdateras efter löprundor eller cykelturer med kraftmätare utomhus där din puls under flera minuter uppnår minst 70 % av din maxpuls. För kunna följa din konditionsnivå exakt genererar inte löpningsaktiviteter inomhus ett VO2 Max-värde. Du kan avaktivera registrering av VO2 Max för ultralöpnings- och terränglöpningsaktiviteter om du inte vill att de här löpningstyperna ska påverka ditt beräknade VO2 Max (*[Stänga av registrering av VO2 Max](#page-36-0)*, sidan 29).

För att få ut mesta möjliga av funktionen för träningsstatus kan du pröva följande tips.

• Spring eller cykla utomhus med en kraftmätare en gång i veckan och uppnå 70 % av din maxpuls under minst 10 minuter.

När du har använt klockan i en vecka bör din träningsstatus finnas tillgänglig.

- Registrera alla träningsaktiviteter på din primära träningsenhet så att klockan kan lära sig mer om dina prestationer (*[Synkronisera aktiviteter och prestationsmätningar](#page-42-0)*, sidan 35).
- Bär klockan kontinuerligt medan du sover för att fortsätta generera en uppdaterad HRV-status. Om du har en giltig HRV-status kan du bibehålla en giltig träningsstatus när du inte har så många aktiviteter med VO2 Max-mätningar.

#### Intensiv belastning

Intensiv belastning är en viktad summa av efterförbränningen (EPOC) för de senaste dagarna. Mätaren visar om din aktuella belastning är låg, optimal, hög eller mycket hög. Det optimala intervallet baseras utifrån din egen konditionsnivå och träningshistorik. Intervallet ändras när din träningstid och -intensitet ökar eller minskar.

### <span id="page-44-0"></span>Träningens belastningsfokus

För att kunna maximera prestations- och konditionsförbättringar bör träningen fördelas över tre kategorier: lätt aerob, hård aerob och anaerob. Träningsbelastningsfokus visar hur mycket av träningen du för närvarande gör i varje kategori och ger dig träningsmål. För träningsbelastningsfokus krävs minst 7 dagars träning för att avgöra om träningen är lätt, optimal eller hård. Efter 4 veckors träningshistorik har den beräknade träningsbelastningen mer detaljerad målinformation som hjälper dig att balansera träningsaktiviteterna.

- **Under målen**: Träningsbelastningen är lägre än vad som är optimalt i alla intensitetskategorier. Prova att öka längden på eller antalet träningspass.
- **Brist på lätt aerob aktivitet**: Försök att lägga till mer lätt aerob aktivitet för att skapa återhämtning och balans för dina aktiviteter med högre intensitet.
- **Brist på hård aerob aktivitet**: Försök att lägga till mer hård aerob aktivitet för att förbättra din mjölksyratröskel och VO2 Max över tid.
- **Brist på anaerob aktivitet**: Försök att lägga till lite fler intensiva, anaeroba aktiviteter för att förbättra din fart och anaeroba kapacitet över tid.

**Balanserad**: Träningsbelastningen är balanserad och ger allmänna träningsfördelar när du fortsätter träna.

- **Lågt aerobiskt fokus**: Träningsbelastningen består mestadels av lätt aerob aktivitet. Det ger en stabil grund och förbereder dig för att lägga till mer intensiva träningspass.
- **Högt aerobiskt fokus**: Träningsbelastningen består mestadels av hård aerob aktivitet. Dessa aktiviteter bidrar till att förbättra mjölksyratröskeln, VO2 Max och uthålligheten.
- **Anaerobt fokus**: Träningsbelastningen består mestadels av intensiv aktivitet. Det leder till snabb konditionsförbättring, men bör balanseras med lätt aerob aktivitet.
- **Över målen**: Träningsbelastningen är högre än optimalt och du bör överväga att minska på längden och antalet träningspass.

### Belastningsförhållande

Belastningsförhållande är förhållandet mellan den akuta (kortsiktiga) träningsbelastningen och den kroniska (långsiktiga) träningsbelastningen. Det är användbart för att övervaka förändringar i träningsbelastningen.

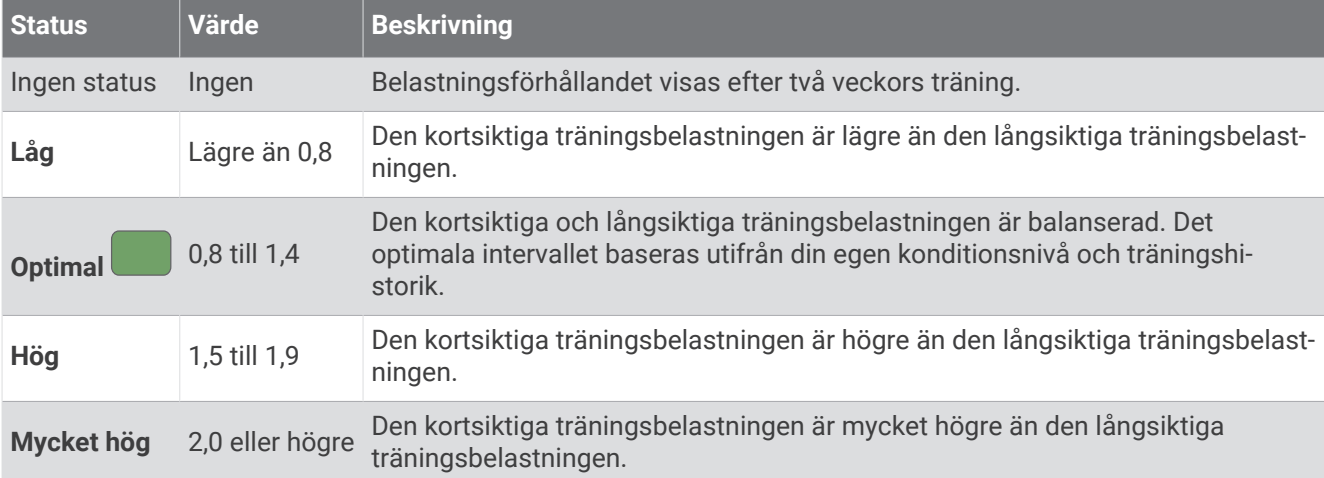

### <span id="page-45-0"></span>Om Training Effect

Training Effect mäter hur träningen påverkar din aeroba och anaeroba kondition. Training Effect ackumuleras under aktiviteten. Under aktivitetens gång ökar värdet på Training Effect. Training Effect fastställs med hjälp av din användarprofilinformation och träningshistorik samt puls, varaktighet och aktivitetens intensitet. Det finns sju olika Training Effect-namn som beskriver aktivitetens främsta fördel. Varje namn är färgkodat och motsvarar din träningslastningsfokus (*[Träningens belastningsfokus](#page-44-0)*, sidan 37). Varje feedbackfras, till exempel, "Påverkar VO2-max avsevärt." har en motsvarande beskrivning i Garmin Connect aktivitetsdetaljerna.

Aerob Training Effect använder din puls för att mäta hur den ackumulerade träningsintensiteten för en övning påverkar konditionen och anger om träningspasset hade en bibehållande eller förbättrande effekt på konditionsnivån. Den efterförbränning (excess post-exercise oxygen consumption, EPOC) som ackumuleras under träningen mappas till ett intervall med värden som tar hänsyn till din konditionsnivå och dina träningsvanor. Jämna träningspass med måttlig ansträngning och träningspass med längre intervaller (> 180 sek) har en positiv inverkan på din aeroba metabolism och ger förbättrad aerob träningseffekt.

Anaerob Training Effect använder puls och fart (eller kraft) för att fastställa hur ett träningspass påverkar din förmåga att prestera vid mycket hög intensitet. Du får ett värde baserat på det anaeroba bidraget till EPOC och typen av aktivitet. Upprepade högintensiva intervaller om 10 till 120 sekunder har en mycket gynnsam inverkan på din anaeroba kapacitet och ger därför förbättrad anaerob Training Effect.

Du kan lägga till Aerobisk träningseffekt och Anaerobisk träningseffekt som datafält på en av dina träningssidor för att kontrollera dina siffror under hela aktiviteten.

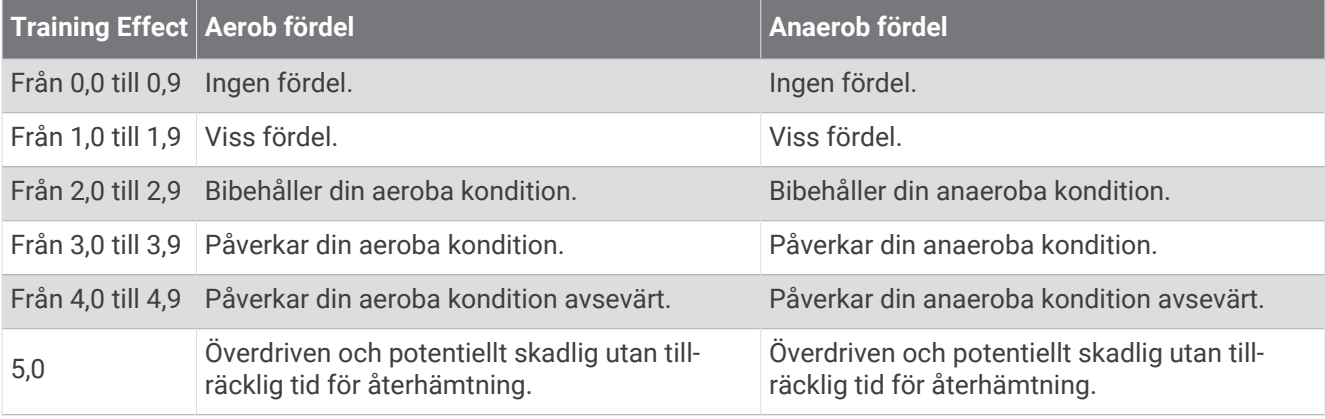

Teknologi för Training Effect tillhandahålls och stöds av Firstbeat Analytics. Mer information finns på [www](http://www.firstbeat.com) [.firstbeat.com](http://www.firstbeat.com).

#### Återhämtningstid

Du kan använda din Garmin enhet med en pulsmätare vid handleden eller kompatibel pulsmätare med bröstrem för att visa hur lång tid som återstår innan du har återhämtat dig helt och är redo för nästa tuffa pass.

**Obs!** Rekommendationen för återhämtningstid använder ditt VO2-maxvärde och kan verka vara felaktigt till en början. För att enheten ska lära sig om dina prestationer behöver du slutföra några aktiviteter.

Återhämtningstiden visas omedelbart efter en aktivitet. Tiden räknar ner tills det är optimalt för dig att försöka dig på ännu ett tufft pass. Enheten uppdaterar din återhämtningstid under dagen baserat på förändringar i sömn, stress, avslappning och fysisk aktivitet.

#### Visa tid för återhämtning

För att få en så exakt beräkning som möjligt bör du slutföra inställningen av användarprofilen (*[Ställa in din](#page-92-0) [användarprofil](#page-92-0)*, sidan 85) och ställa in din maxpuls (*[Ställa in dina pulszoner](#page-94-0)*, sidan 87).

- **1** Starta en löpningsaktivitet.
- **2** Efter löpningen väljer du **Spara**.

Återhämtningstiden visas. Den längsta tiden är 4 dagar.

**Obs!** På urtavlan kan du trycka på UP eller DOWN för att visa den förenklade träningsstatuswidgeten, och du kan trycka på START för att bläddra bland mätvärdena och visa återhämtningstiden.

### <span id="page-46-0"></span>Återhämtningspuls

Om du tränar med en pulsmätare vid handleden eller kompatibel pulsmätare med bröstrem kan du kontrollera din återhämtningspuls efter varje aktivitet. Återhämtningspulsen är skillnaden mellan din träningspuls och din puls två minuter efter att träningen har avslutats. Exempel: Efter en normal löprunda stoppar du timern. Din puls är 140 slag per minut. Efter två minuters inaktivitet eller nedvarvning är din puls 90 slag per minut. Din återhämtningspuls är 50 slag per minut (140 minus 90). Vissa studier kopplar samman återhämtningspuls och hjärthälsa. Ett högre tal anger generellt sett ett friskare hjärta.

**TIPS:** För bästa resultat ska du sluta röra på dig i två minuter medan enheten beräknar värdet på återhämtningspulsen.

### Värme- och höjdacklimatisering för bra prestation

Miljöfaktorer som hög temperatur och höjd påverkar din träning och prestation. Höghöjdsträning kan till exempel ha positiv inverkan på din kondition, men du kan märka en tillfällig sänkning av VO2 Max när du är på hög höjd. Forerunner klockan ger dig acklimatiseringsmeddelanden och korrigeringar av ditt beräknade VO2 Max och din träningsstatus när temperaturen är över 22 ºC (72 ºF) och när höjden är över 800 m (2 625 fot). Du kan hålla koll på din värme- och höjdacklimatisering i träningsstatuswidgeten.

**Obs!** Funktionen för värmeacklimatisering är endast tillgänglig för GPS-aktiviteter och kräver väderdata från din anslutna telefon.

### Pausa och återuppta din träningsstatus

Om du är skadad eller sjuk kan du pausa din träningsstatus. Du kan fortsätta registrera träningsaktiviteter, men din träningsstatus, fokus på träningsbelastning, feedback om återhämtning och rekommendationer för träningspass är tillfälligt avaktiverade.

Du kan återuppta din träningsstatus när du är redo att börja träna igen. För att uppnå bästa resultat behöver du minst en VO2 Max-mätning varje vecka (*[Om VO2-maxberäkningar](#page-35-0)*, sidan 28).

- **1** När du vill pausa din träningsstatus väljer du ett alternativ:
	- I den förenklade widgeten för träningsstatus håller du ned **in alle pausa träningsstatus**.
	- Från dina Garmin Connect inställningar väljer du **Prestationsstatistik** > **Träningsstatus** > > **Pausa träningsstatus**.
- **2** Synkronisera din kompatibla klocka med ditt Garmin Connect konto.
- **3** När du vill återuppta din träningsstatus väljer du ett alternativ:
	- I den förenklade widgeten för träningsstatus håller du ned **in och väljer Återuppta träningsstatus**.
	- Från dina Garmin Connect inställningar väljer du **Prestationsstatistik** > **Träningsstatus** > > **Återuppta träningsstatus**.
- **4** Synkronisera din kompatibla klocka med ditt Garmin Connect konto.

### Träningsberedskap

Din träningsberedskap är en poäng och ett kort meddelande som hjälper dig att avgöra hur redo du är för träning varje dag. Poängen beräknas och uppdateras fortlöpande under dagen med hjälp av följande faktorer:

- Sömnresultat (senaste natten)
- Återhämtningstid
- HRV-status
- Intensiv belastning
- Sömnhistorik (senaste 3 nätterna)
- Stresshistorik (senaste 3 dagarna)

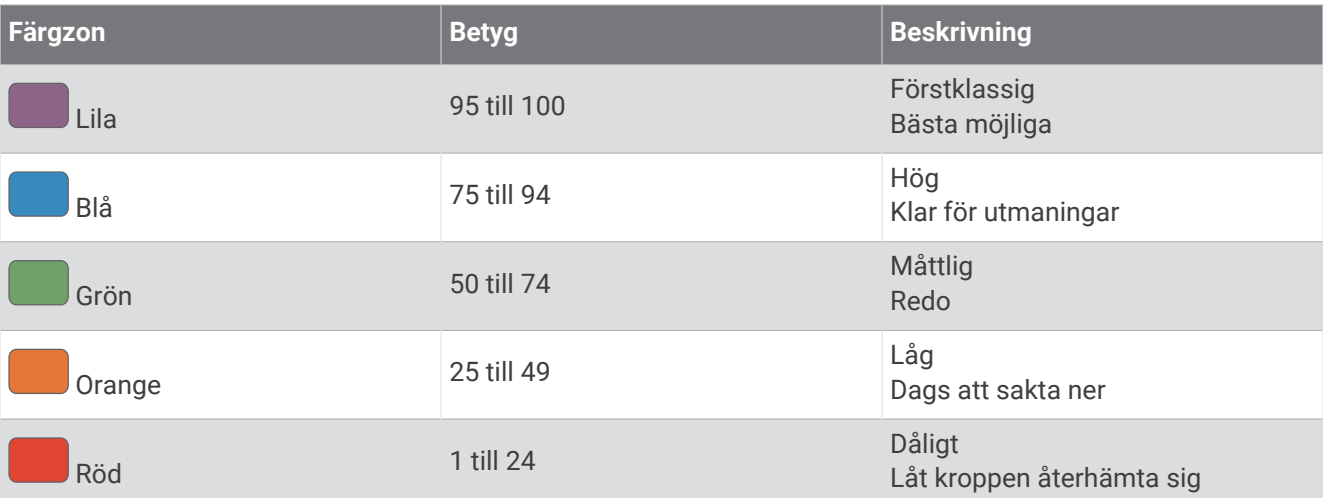

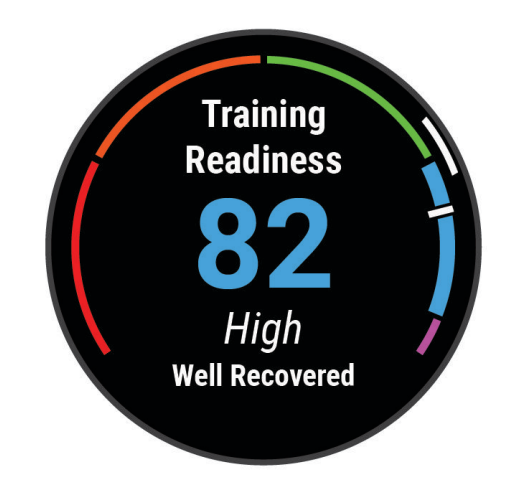

Gå till ditt Garmin Connect konto om du vill se trender för träningsberedskap över tid.

### Uthållighetspoäng

Uthållighetspoängen hjälper dig att förstå den totala uthålligheten baserat på alla registrerade aktiviteter med pulsdata. Du kan se rekommendationer för att förbättra uthållighetspoängen och de främsta sporterna som bidrar till poängen över tid.

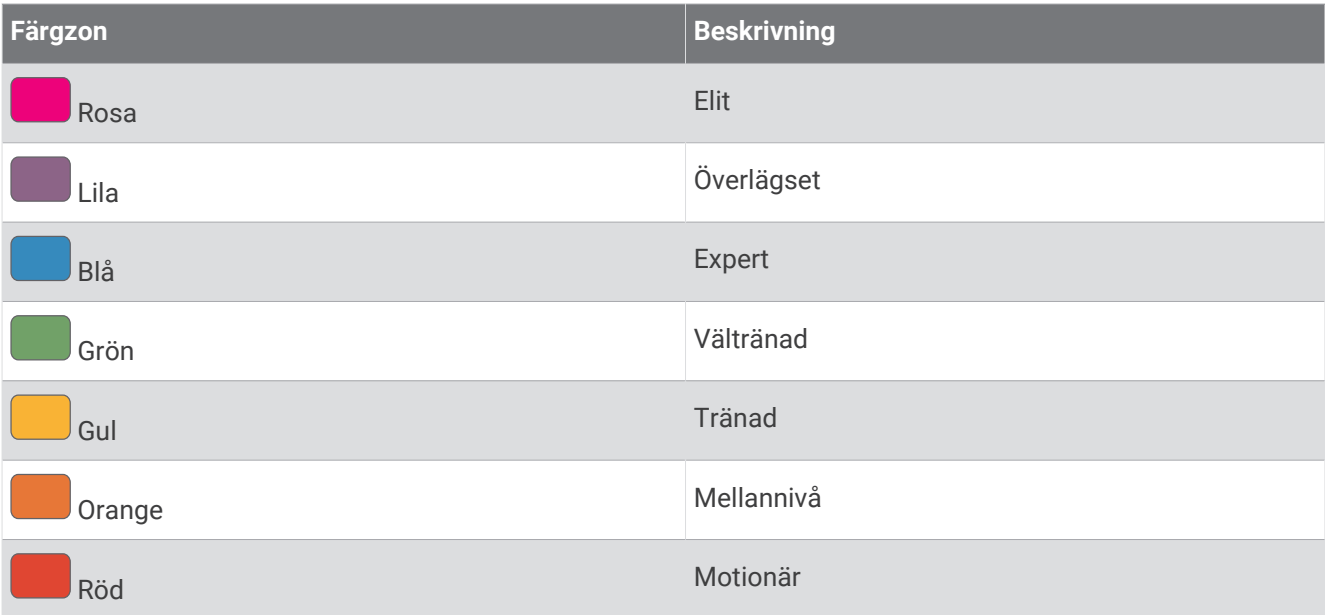

Mer information finns i bilagan (*[Värdering av uthållighetspoäng](#page-149-0)*, sidan 142).

### Backpoäng

Backpoäng hjälper dig att förstå din aktuella förmåga att springa i uppförsbackar baserat på träningshistorik och beräknad VO2 Max. Klockan upptäcker segment i uppförsbackar med 2 % lutning eller mer under en löpningsaktivitet utomhus. Du kan se backuthållighet, backstyrka och förändringar i backpoängen över tid.

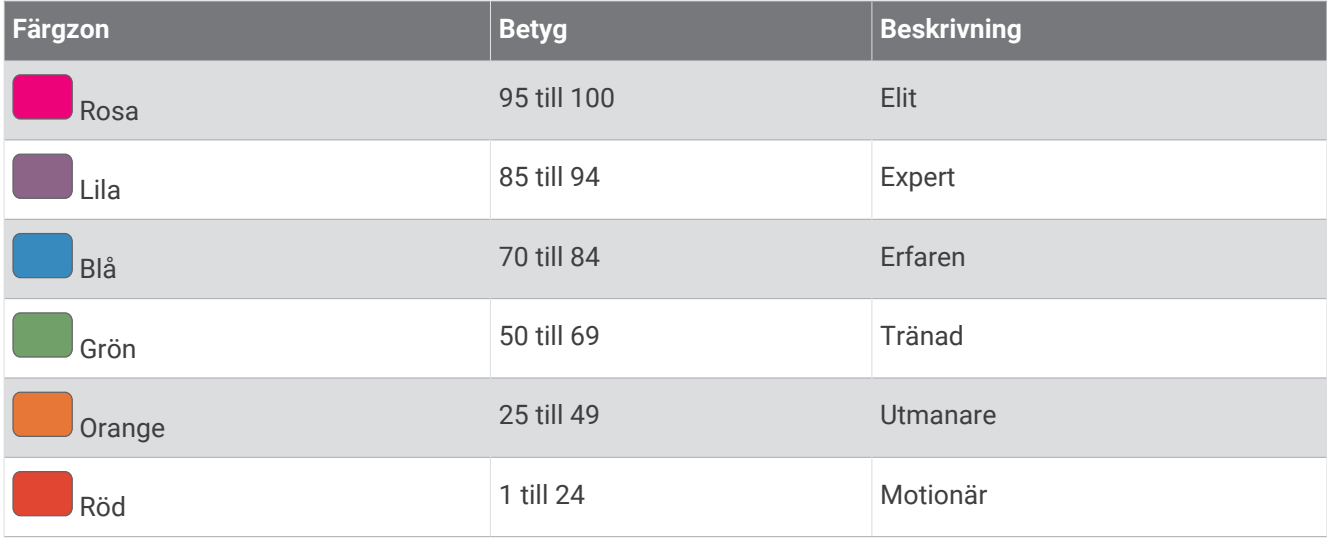

### <span id="page-49-0"></span>Visa cyklingsnivå

Innan du kan visa din cyklingsnivå måste du ha registrerade data för 7 dagars träningshistorik och VO2 Max i din användarprofil (*[Om VO2-maxberäkningar](#page-35-0)*, sidan 28) och kraftkurvedata från en ihopparad kraftmätare (*[Visa](#page-41-0)  [din kraftkurva](#page-41-0)*, sidan 34).

Cyklingsnivå är ett mått på din prestation i tre kategorier: aerobisk uthållighet, aerob kapacitet och anaerob kapacitet. Cyklingsnivå omfattar din nuvarande åkartyp, till exempel klättrare. Information som du anger i användarprofilen, till exempel kroppsvikt, hjälper också till att avgöra din åkartyp (*[Ställa in din användarprofil](#page-92-0)*, [sidan 85\)](#page-92-0).

**1** Tryck på **UP** eller **DOWN** för att visa prestationswidgeten.

**Obs!** Du kan behöva lägga till den förenklade widgeten till din förenklade widgetslinga (*[Anpassa](#page-30-0)  [widgetslingan](#page-30-0)*, sidan 23).

- **2** Tryck på **START** för att visa din nuvarande åkartyp.
- **3** Tryck på **START** för att visa en detaljerad analys av din cyklingsnivå (valfritt).

### Kontroll

Med menyn för kontroller kan du snabbt komma åt klockfunktioner och alternativ. Du kan lägga till, ändra ordning på och ta bort alternativ i menyn för kontroller (*[Anpassa menyn för kontroller](#page-52-0)*, sidan 45). Håll ned **LIGHT** från valfri skärm.

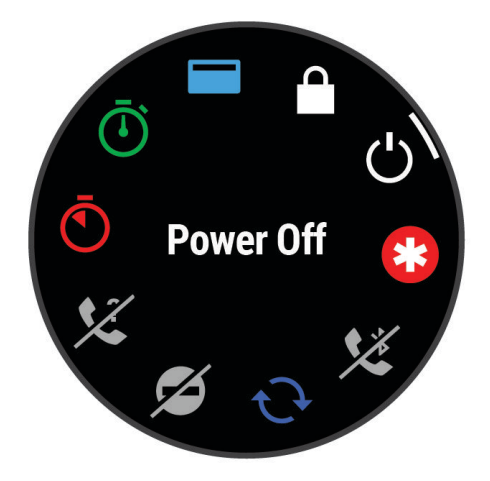

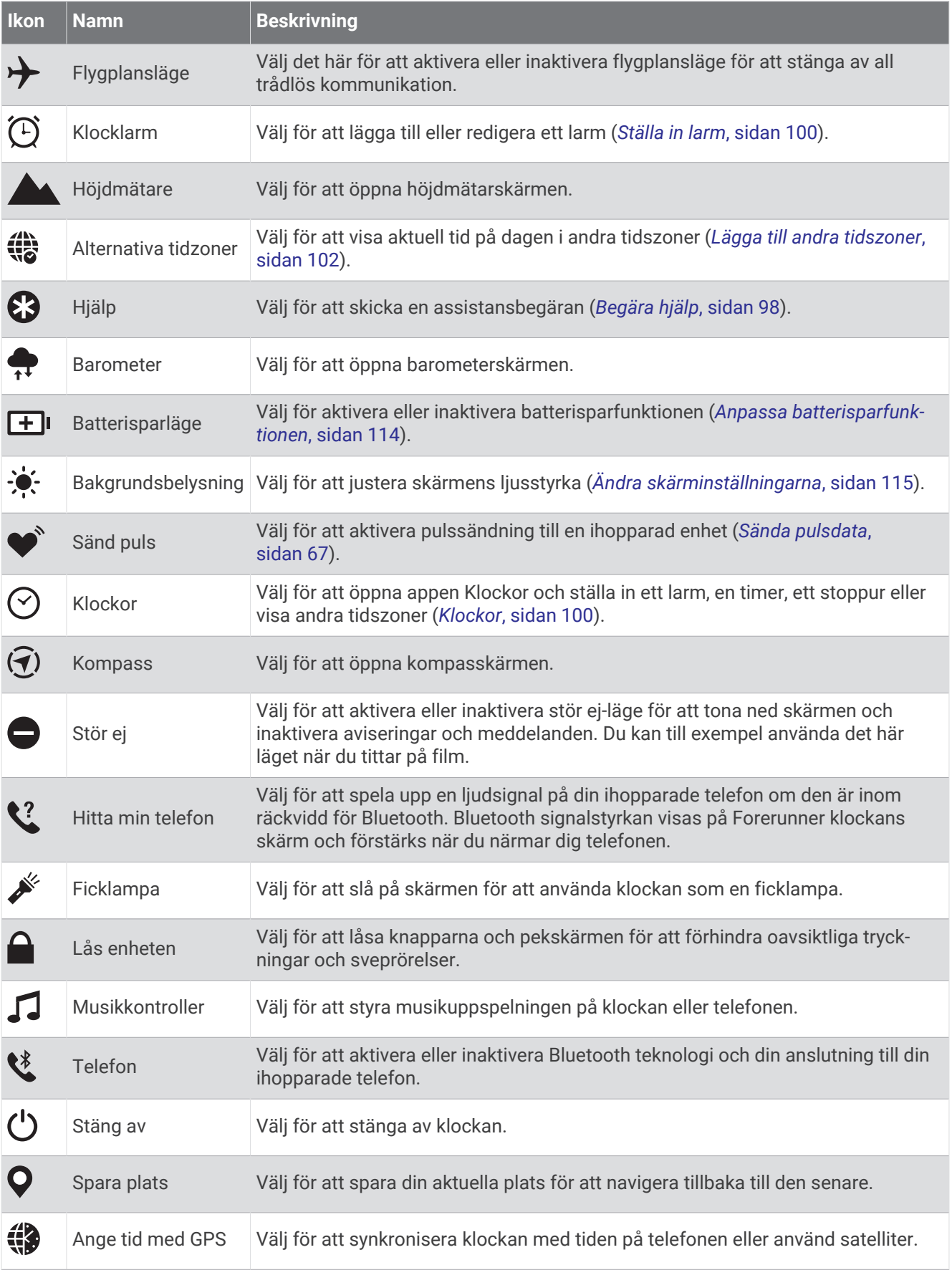

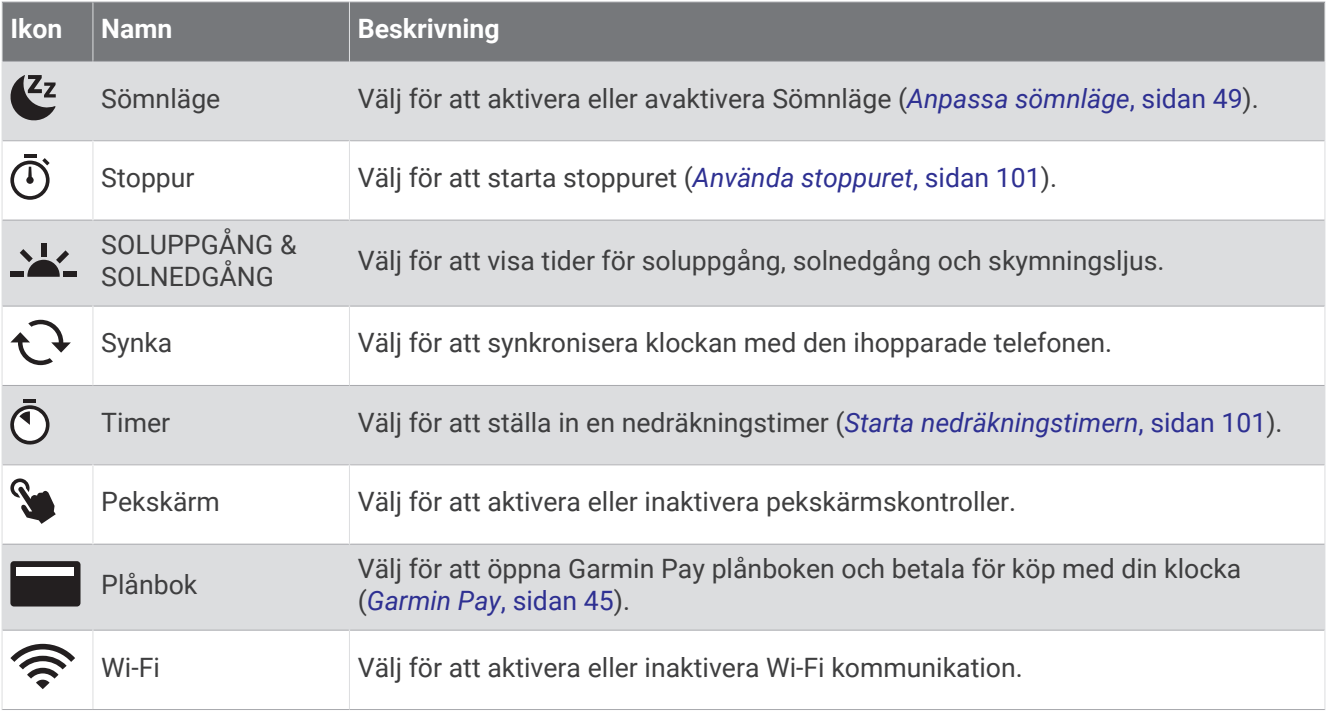

### Visa meny för kontroller

I menyn för kontroller visas alternativ som stoppur, funktioner för att hitta den anslutna telefonen och stänga av klockan. Du kan även öppna Garmin Pay plånboken.

**Obs!** Du kan lägga till, ändra ordning på och ta bort alternativen i menyn för kontroller (*[Anpassa menyn för](#page-52-0)  kontroller*[, sidan 45\)](#page-52-0).

**1** Håll ned **LIGHT** från valfri skärm.

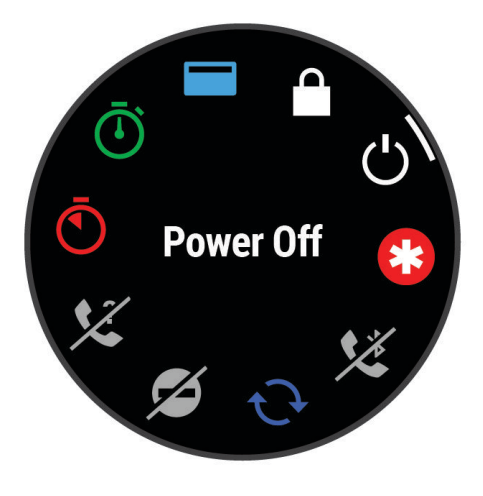

**2** Tryck på **UP** eller **DOWN** för att bläddra bland alternativen.

**TIPS:** Det går även att rotera alternativen genom att dra på pekskärmen.

### <span id="page-52-0"></span>Anpassa menyn för kontroller

Du kan lägga till, ta bort och ändra ordningen på genvägsmenyalternativ i menyn för kontroller (*[Kontroll](#page-49-0)*, [sidan 42\)](#page-49-0).

- **1** Håll ned  $\equiv$
- **2** Välj **Utseende** > **Kontroll**.
- **3** Välj den genväg du vill anpassa.
- **4** Välj ett alternativ:
	- Välj **Sortera** för att ändra plats på genvägen i menyn för kontroller.
	- Välj **Ta bort** för att ta bort genvägen från menyn för kontroller.
- **5** Om det behövs väljer du **Lägg till ny** för att lägga till en ytterligare genväg i menyn för kontroller.

### Garmin Pay

Med Garmin Pay funktionen kan du använda din klocka för att betala för inköp på anslutna platser med krediteller betalkort från en ansluten bank.

### Konfigurera din Garmin Pay plånbok

Du kan lägga till ett eller flera kredit- eller betalkort i din Garmin Pay plånbok. Gå till [garmin.com/garminpay](http://garmin.com/garminpay/banks) [/banks](http://garmin.com/garminpay/banks) om du vill hitta anslutna banker.

- 1 I appen Garmin Connect väljer du ...
- **2** Välj **Garmin Pay** > **Sätt igång**.
- **3** Följ instruktionerna på skärmen.

### Betala för ett köp med hjälp av klockan

Innan du kan använda klockan till att betala för köp måste du konfigurera minst ett betalkort.

Du kan använda klocka för att betala för köp på en ansluten plats.

- **1** Håll ned **LIGHT**.
- **2** Välj
- **3** Ange den fyrsiffriga lösenordskoden.

**Obs!** Om du anger lösenordskoden felaktigt tre gånger, låses plånboken och du måste återställa din kod i Garmin Connect appen.

Det senast använda betalkortet visas.

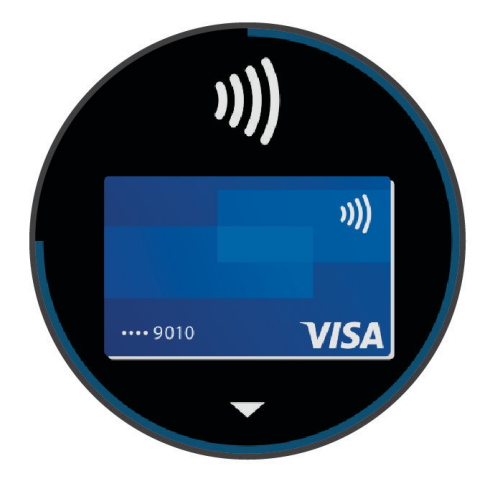

- **4** Om du har lagt till flera kort i Garmin Pay plånboken sveper du för att byta till ett annat kort (valfritt).
- **5** Om du har lagt till flera kort i Garmin Pay plånboken väljer du **DOWN** för att byta till ett annat kort (valfritt).

**6** Inom 60 sekunder håller du klockan nära betalterminalen, med klockan vänd mot terminalen.

Klockan vibrerar och visar en bock när den har kommunicerat klart med terminalen.

**7** Vid behov följer du instruktionerna på kortläsaren för att slutföra transaktionen.

**TIPS:** När du har matat in din lösenordskod kan du göra betalningar utan kod i 24 timmar så länge du fortsätter att bära din klocka. Om du tar bort klockan från handleden eller avaktiverar pulsövervakningen måste du ange lösenordskoden igen innan du betalar.

### Lägga till ett kort i Garmin Pay plånboken

Du kan lägga till upp till 10 kredit- eller betalkort i din Garmin Pay plånbok.

- 1 I appen Garmin Connect väljer du ...
- **2** Välj **Garmin Pay** > > **Lägg till kort**.
- **3** Följ instruktionerna på skärmen.

När kortet har lagts till kan du välja kortet på klockan när du genomför en betalning.

### Hantera Garmin Pay kort

Du kan tillfälligt avaktivera eller ta bort ett kort.

**Obs!** I vissa länder kan deltagande finansiella institutioner begränsa Garmin Pay funktionerna.

- 1 Från appen Garmin Connect väljer du ...
- **2** Välj **Garmin Pay**.
- **3** Välj ett kort.
- **4** Välj ett alternativ:
	- Om du tillfälligt vill avaktivera eller återaktivera kortet väljer du **Avaktivera kort**.

Kortet måste vara aktiverat för att du ska kunna göra inköp med klockan Forerunner.

• Välj **W** för att ta bort kortet.

### Ändra din Garmin Pay kod

Du måste veta din nuvarande kod för att kunna ändra den. Om du glömmer din lösenordskod måste du återställa Garmin Pay funktionen för klockan Forerunner, skapa en lösenordskod och ange kortuppgifterna på nytt.

- 1 I appen Garmin Connect väljer du ...
- **2** Välj **Garmin Pay** > **Ändra lösenordskod**.
- **3** Följ instruktionerna på skärmen.

Nästa gång du betalar med klockan Forerunner måste du ange den nya lösenordskoden.

### **Morgonrapport**

Klockan visar en morgonrapport baserat på din normala uppvakningstid. Tryck på DOWN och välj  $\blacktriangledown$  för att visa rapporten, som inkluderar väder, sömn, status för pulsvariabilitet över natten med mera (*Anpassa din morgonrapport*, sidan 46).

### Anpassa din morgonrapport

**Obs!** Du kan anpassa dessa inställningar på klockan eller på ditt Garmin Connect konto.

- 1 Håll in  $\equiv$
- **2** Välj **Utseende** > **Morgonrapport**.
- **3** Välj ett alternativ:
	- Välj **Visa rapport** om du vill aktivera eller avaktivera morgonrapporten.
	- Välj **Redigera rapport** om du vill anpassa ordningen och typen av data som visas i morgonrapporten.
	- Välj **Ditt namn** om du vill anpassa kontonamnet.

# Träning

## Träning inför tävling

Klockan tillhandahåller förslag på dagliga träningspass inför en löp- eller cykeltävling om du har en VO2 Max-uppskattning (*[Om VO2-maxberäkningar](#page-35-0)*, sidan 28).

- **1** Gå till Garmin Connect kalendern på telefonen eller datorn.
- **2** Välj dag för loppet och lägg till tävlingen.

Du kan söka efter ett lopp i ditt område eller skapa ett eget.

- **3** Lägg till information om loppet och lägg till banan om den är tillgänglig.
- **4** Synkronisera din kompatibla klocka med ditt Garmin Connect konto.
- **5** Bläddra till den förenklade widgeten för primär tävling på klockan för att se en nedräkning till den primära tävlingen.
- **6** På urtavlan trycker du på **START** och väljer en löpnings- eller cykelaktivitet.

**Obs!** Om du har avslutat minst en löprunda utomhus med pulsdata eller en cykeltur med puls- och prestationsdata visas dagliga föreslagna träningspass på klockan.

### Tävlingskalender och primär tävling

När du lägger till en tävling i din Garmin Connect kalender kan du visa tävlingen på klockan genom att lägga till den förenklade widgeten primär tävling (*Widgetar*[, sidan 20](#page-27-0)). Tävlingsdatumet måste vara under de kommande 365 dagarna. Klockan visar en nedräkning till tävlingen, din måltid eller förväntad sluttid (endast löpartävlingar) och väderinformation.

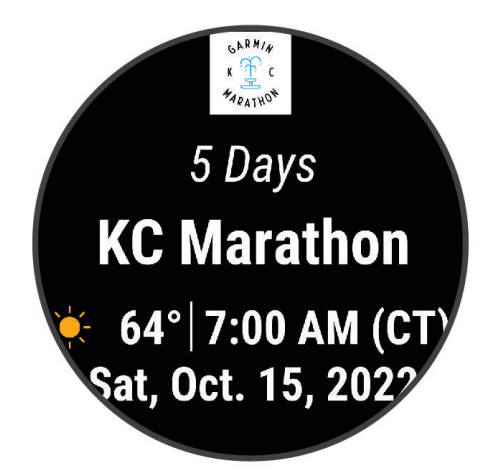

**Obs!** Historisk väderinformation för platsen och datumet är tillgänglig direkt. Lokala prognosdata visas cirka 14 dagar före tävlingen.

Om du lägger till fler än en tävling uppmanas du att välja en primär tävling.

Beroende på det finns bandata för tävlingen kan du visa höjddata, bankartan och lägga till en PacePro™ plan (*[PacePro träning](#page-63-0)*, sidan 56).

## <span id="page-55-0"></span>Enhetlig träningsstatus

När du använder fler än en Garmin enhet med Garmin Connect kontot kan du välja vilken enhet som är den primära datakällan för vardaglig användning och för träning.

I Garmin Connect appens meny väljer du Inställningar.

- **Primär träningsenhet**: Ställer in den prioriterade datakällan för träningsdata som träningsstatus och belastningsfokus.
- **Primär wearable**: Ställer in prioriterad datakälla för dagliga hälsodata som steg och sömn. Det här bör vara den klocka du använder oftast.

**TIPS:** Garmin rekommenderar att du synkroniserar ofta med ditt Garmin Connect konto för att få så exakta resultat som möjligt.

## Inställningar för hälsa och välbefinnande

Håll in  $\equiv$  och välj **Hälsa & välmående**.

**Puls på handleden**: Här kan du anpassa inställningarna för pulsmätning vid handleden (*[Inställningar för](#page-72-0) [pulsmätning vid handleden](#page-72-0)*, sidan 65).

**Pulsoximeter**: Här kan du välja ett pulsoximetriläge (*[Sätta på hela dagen-läge](#page-76-0)*, sidan 69).

- **Dagl sammanf**: Aktiverar den dagliga Body Battery sammanfattningen som visas några timmar före din sömn börjar. Den dagliga sammanfattningen ger information om hur din dagliga stress och aktivitetshistorik påverkade din Body Battery nivå (*[Body Battery](#page-31-0)*, sidan 24).
- **Stressvarningar**: Meddelar dig när perioder av stress har sänkt din Body Battery nivå.
- **Viloaviseringar**: Meddelar dig när du har en avkopplande stund och dess inverkan på din Body Battery nivå.
- **Rörelseavisering**: Aktiverar eller avaktiverar funktionen Rörelseavisering (*[Använda inaktivitetsvarning](#page-56-0)*, [sidan 49\)](#page-56-0).
- **Målvarningar**: Gör att du kan slå på och av målvarningar eller stänga av dem endast under aktiviteter. Det visas målaviseringar för dina mål för antal steg och antal trappor varje dag och för ditt mål för antalet intensiva minuter varje vecka.
- **Move IQ**: Du kan slå på och stänga av Move IQ® händelser. När dina rörelser stämmer överens med bekanta övningsmönster upptäcker Move IQ funktionen automatiskt händelsen och visar den på din tidslinje. Move IQ händelserna visar aktivitetstyp och varaktighet, men de visas inte i aktivitetslistan eller nyhetsflödet. För fler detaljer och precision kan du spela in en schemalagd aktivitet på din enhet.

### Automatiskt mål

Klockan skapar automatiskt mål för dagliga steg och antal trappor baserat på dina tidigare aktivitetsnivåer. När du rör på dig under dagen visar enheten dina framsteg mot ditt dagliga mål  $(1)$ .

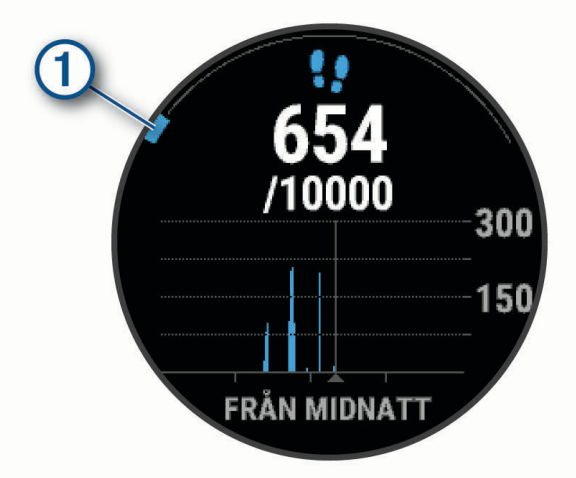

Om du väljer att inte använda det automatiska målet kan du ställa in ett anpassat mål för steg och antal trappor på ditt Garmin Connect konto.

### <span id="page-56-0"></span>Använda inaktivitetsvarning

Att sitta stilla under för långa perioder kan trigga skadliga metaboliska tillståndsändringar. Inaktivitetsvarningen påminner dig att om att röra på dig. Efter en timmes inaktivitet visas Rör dig!. Enheten piper eller vibrerar också om ljudsignaler är påslagna (*[Systeminställningar](#page-121-0)*, sidan 114).

Gå en kort promenad (minst ett par minuter) för att återställa inaktivitetsvarningen.

#### Aktivera rörelseavisering

- 1 Håll ned  $\equiv$
- **2** Välj **Aviseringar & varningar** > **Systemvarningar** > **Hälsa & välmående** > **Rörelseavisering** > **På**.

### Sömnspårning

Klockan mäter och övervakar automatiskt dina rörelser under dina normala sömntimmar medan du sover. Du kan ställa in dina normala sovtider i appen Garmin Connect eller i klockinställningarna (*Anpassa sömnläge*, sidan 49). Sömnstatistiken omfattar totalt antal timmar sömn, sömnstadier, sömnrörelser och sömnresultat. Sömncoachen ger sömnbehovsrekommendationer baserat på sömn- och aktivitetshistorik, HRV-status och tupplurar (*Widgetar*[, sidan 20\)](#page-27-0). Tupplurar läggs till i din sömnstatistik och kan även påverka din återhämtning. Du kan visa detaljerad sömnstatistik på ditt Garmin Connect konto.

**Obs!** Du kan använda stör ej-läge för att stänga av aviseringar och varningar, med undantag för larm (*Använda stör ej-läge*, sidan 49).

#### Använda automatisk sömnmätning

- **1** Bär klockan när du sover.
- **2** Överför sömnspårningsdata till Garmin Connect webbplatsen (*[Synkronisera data manuellt med Garmin](#page-103-0) Connect*[, sidan 96\)](#page-103-0).

Du kan visa sömnstatistik på ditt Garmin Connect konto.

Du kan se sömninformation från föregående natt på Forerunner klockan (*Widgetar*[, sidan 20\)](#page-27-0).

### Anpassa sömnläge

- 1 Håll in  $\equiv$ .
- **2** Välj **System** > **Sömnläge**.
- **3** Välj ett alternativ:
	- Välj **Schema**, välj en dag och ange dina normala sömntimmar.
	- Välj **Urtavla** för att använda sömnurtavlan.
	- Välj **Bakgrundsbelysning** om du vill konfigurera skärminställningarna.
	- Välj **Tupplurslarm** för att ställa in att tupplurslarm ska spelas upp som en ton, vibration eller både och.
	- Välj **Pekskärm** för att sätta på eller stänga av pekskärmen.
	- Välj **Stör ej** om du vill aktivera eller avaktivera Stör ej-läget.
	- Välj **Batterisparläge** för att aktivera eller avaktivera batterisparläge (*[Anpassa batterisparfunktionen](#page-121-0)*, [sidan 114\)](#page-121-0).

#### Använda stör ej-läge

Du kan använda stör ej-läge för att stänga av skärmen, ljudsignaler och vibrationssignaler. Du kan till exempel använda det här läget när du sover eller tittar på film.

**Obs!** Du kan ställa in dina normala sömntimmar i användarinställningarna på ditt Garmin Connect konto. Du kan aktivera alternativet När du sover i systeminställningarna för att automatiskt starta stör ej-läget under dina normala sovtider (*[Systeminställningar](#page-121-0)*, sidan 114).

**Obs!** Du kan lägga till alternativ i kontrollmenyn (*[Anpassa menyn för kontroller](#page-52-0)*, sidan 45).

- **1** Håll ned **LIGHT**.
- **2** Välj **Stör ej**.

### <span id="page-57-0"></span>Intensiva minuter

För att du ska kunna förbättra din hälsa rekommenderar organisationer som Världshälsoorganisationen minst 150 minuter per vecka av aktiviteter med måttlig intensitet, till exempel rask promenad, eller 75 minuter per vecka av aktiviteter med hög intensitet, till exempel löpning.

Klockan övervakar aktivitetens intensitet och håller koll på den tid du ägnar åt aktiviteter med måttlig till hög intensitet (pulsdata krävs för att mäta hög intensitet). Klockan lägger ihop de måttliga aktivitetsminuterna med de intensiva aktivitetsminuterna. Dina totala intensiva minuter fördubblas när de läggs till.

### Få intensiva minuter

Klockan Forerunner beräknar intensiva minuter genom att jämföra dina pulsdata med din genomsnittliga vilopuls. Om pulsmätningen är avstängd beräknar klockan måttligt intensiva minuter genom att analysera dina steg per minut.

- Starta en schemalagd aktivitet för den mest noggranna beräkningen av intensiva minuter.
- Bär klockan hela dagen och natten för den mest noggranna vilopulsen.

### Move IQ

När dina rörelser stämmer överens med bekanta övningsmönster upptäcker Move IQ funktionen automatiskt händelsen och visar den på din tidslinje. Move IQ händelserna visar aktivitetstyp och varaktighet, men de visas inte i aktivitetslistan eller nyhetsflödet. För fler detaljer och precision kan du spela in en schemalagd aktivitet på din enhet.

### **Träningspass**

Du kan skapa egna träningspass som innehåller mål för varje steg och för olika sträckor, tider och kalorier. Under aktiviteten kan du se träningsspecifika datasidor som innehåller information om steg under passet, t.ex. träningsstegets distans eller aktuellt tempo.

**På klockan**: Du kan öppna träningsappen från aktivitetslistan för att visa alla träningspass som för närvarande är inlästa på din klocka (*[Anpassa aktiviteter och appar](#page-25-0)*, sidan 18).

Du kan också visa din träningshistorik.

**På appen**: Du kan skapa och hitta fler träningspass, eller välja ett träningsprogram som har inbyggda träningspass och överföra dem till klockan.*Följa ett träningspass från Garmin Connect*, sidan 50.

Du kan schemalägga träningspass.

Du kan uppdatera och redigera dina aktuella träningspass.

### Följa ett träningspass från Garmin Connect

Innan du kan hämta ett träningspass från Garmin Connect måste du ha ett Garmin Connect konto (*[Garmin](#page-102-0) Connect*[, sidan 95\)](#page-102-0).

- **1** Välj ett alternativ:
	- Öppna Garmin Connect appen.
	- Gå till (*[Garmin Connect](#page-102-0)*, sidan 95).
- **2** Välj **Träning och planering** > **Träningspass**.
- **3** Hitta ett träningspass eller skapa och spara ett nytt träningspass.
- **4** Välj eller **Skicka till enhet**.
- **5** Följ instruktionerna på skärmen.

### Skapa ett eget träningspass på Garmin Connect

Innan du kan skapa ett träningspass på Garmin Connect appen måste du ha ett Garmin Connect konto (*[Garmin](#page-102-0)  Connect*[, sidan 95\)](#page-102-0).

- 1 I appen Garmin Connect väljer du ...
- **2** Välj **Träning och planering** > **Träningspass** > **Skapa ett träningspass**.
- **3** Välj en aktivitet.
- **4** Skapa ett anpassat träningspass.
- **5** Välj **Röstmeddelande** för att spela in ett kort meddelande om ditt träningspass eller ett steg i träningspasset (tillgängligt för alla typer av träningspass utom simning). Röstmeddelanden spelas upp på dina anslutna Bluetooth hörlurar, i förekommande fall (*[Ansluta Bluetooth](#page-97-0) hörlurar*[, sidan 90](#page-97-0)).
- **6** Välj **Spara**.
- **7** Ge passet ett namn och välj **Spara**.

Det nya träningspasset visas i listan med träningspass.

**Obs!** Du kan skicka det här träningspasset till klockan (*[Följa ett träningspass från Garmin Connect](#page-57-0)*, sidan 50).

#### Skicka ett eget träningspass till klockan

Du kan skicka ett eget träningspass som du har skapat med Garmin Connect appen till klockan (*Skapa ett eget träningspass på Garmin Connect*, sidan 51).

- 1 I appen Garmin Connect väljer du ...
- **2** Välj **Träning och planering** > **Träningspass**.
- **3** Välj ett träningspass i listan.
- 4 Välj $\overline{1}$ .
- **5** Välj din kompatibla klocka.
- **6** Följ instruktionerna på skärmen.

### Påbörja ett träningspass

Klockan kan vägleda dig genom flera steg i ett träningspass.

- **1** Tryck på **START**.
- **2** Välj en aktivitet.
- **3** Välj > **Träning** > **Träningspass**.
- **4** Välj ett träningspass.

**Obs!** Endast träningspass som är kompatibla med den valda aktiviteten visas i listan. Om den är tillgänglig kan du trycka på muskelkartan  $\Omega$  för att visa målens muskelgrupper.

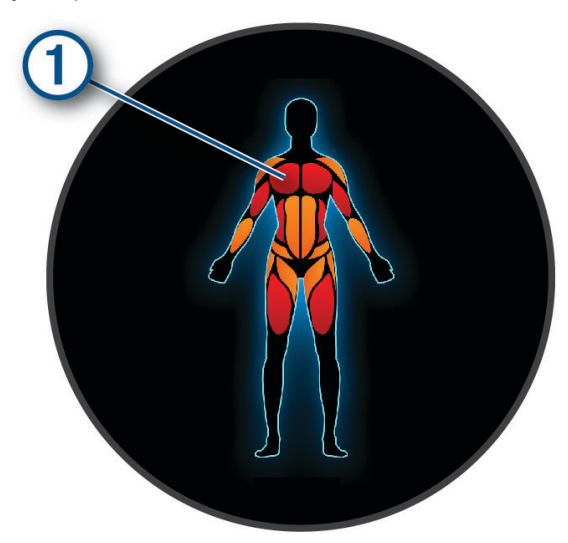

**5** Välj **DOWN** för att visa steg i träningspasset (valfritt).

**TIPS:** Du kan trycka på START för att visa en animering av den valda övningen eller lyssna på röstmeddelanden med Bluetooth hörlurar (valfritt).

- **6** Välj **START** > **Kör träningspass**.
- **7** Tryck på **START** för att starta aktivitetstimern.

När du påbörjat ett träningspass visar klockan varje steg i träningspasset, valfria steganteckningar och röstmeddelanden samt aktuella träningsdata.

### Följa ett dagligt föreslaget träningspass

Innan klockan kan föreslå ett dagligt löp- eller cykelpass måste du ha en VO2 Max-uppskattning för den aktiviteten (*[Om VO2-maxberäkningar](#page-35-0)*, sidan 28).

- **1** Tryck på **START**.
- **2** Välj **Löpning** eller **Cykling**.

Det dagliga föreslagna träningspasset visas.

- **3** Tryck på **DOWN** om du vill visa information om träningspasset, till exempel steg och uppskattad fördel (valfritt).
- **4** Välj **START** och välj ett alternativ:
	- Om du vill starta träningspasset väljer du **Kör träningspass**.
	- För hoppa över träningspasset väljer du **Avslå**.
	- Om du vill visa träningsförslag för den kommande veckan väljer du **Fler förslag**.
	- Om du vill visa träningsinställningarna, t.ex. **Måltyp**, väljer du **Inställningar**.

Det föreslagna träningspasset uppdateras automatiskt med ändringar av träningsvanor, återhämtningstid och VO2 Max.

### Aktivera och avaktivera dagliga passförslag

Dagliga föreslagna träningspass rekommenderas baserat på dina tidigare aktiviteter som har sparats på Garmin Connect kontot.

- **1** Tryck på **START**.
- **2** Välj **Löpning** eller **Cykling**.
- 3 Håll ned  $\equiv$
- **4** Välj **Träning** > **Träningspass** > **Föreslaget träningspass** > **Inställningar** > **Träningsuppmaning**.
- **5** Tryck på **START** för att avaktivera eller aktivera uppmaningar.

### Följa upp ett simpass i bassäng

Klockan kan vägleda dig genom flera steg i ett simpass. Att skapa och skicka ett simpass i bassäng liknar *[Träningspass](#page-57-0)*, sidan 50 och *[Följa ett träningspass från Garmin Connect](#page-57-0)*, sidan 50.

- **1** Tryck på **START**.
- **2** Välj **Simbassäng**.
- $3$  Håll ned  $\equiv$
- **4** Välj **Träning**.
- **5** Välj ett alternativ:
	- Välj **Träningspass** för att köra träningspass som hämtats från Garmin Connect.
	- Välj **Kritisk simhastighet** för att registrera ett test av kritisk simhastighet (CSS) eller ange ett CSS-värde manuellt (*Registrera test av kritisk simhastighet*, sidan 53).
	- Välj **Träningskalender** för att köra eller visa planerade träningspass.
- **6** Följ instruktionerna på skärmen.

### Registrera test av kritisk simhastighet

Värdet för din kritiska simhastighet (CSS) är resultatet av ett tidsbaserat test uttryckt som tempo per 100 meter. Din CSS är den teoretiska hastighet som du bibehåller kontinuerligt utan att bli uttröttad. Du kan använda din CSS för att styra din träningshastighet och hålla koll på din utveckling.

- **1** Tryck på **START**.
- **2** Välj **Simbassäng**.
- 3 Håll ned $\equiv$ .
- **4** Välj **Träning** > **Kritisk simhastighet** > **Simma för att testa kritisk simhastighet**.
- **5** Tryck på **DOWN** för att förhandsgranska steg i träningspass (valfritt).
- **6** Tryck på **START**.
- **7** Tryck på **START** för att starta aktivitetstimern..
- **8** Följ instruktionerna på skärmen.

### Redigera resultatet av din kritiska simhastighet

Du kan redigera eller ange en ny tid för CSS-värdet manuellt.

- **1** På urtavlan trycker du på **START**.
- **2** Välj **Simbassäng**.
- 3 Håll ned  $\equiv$
- **4** Välj **Träning** > **Kritisk simhastighet** > **Kritisk simhastighet**.
- **5** Ange antalet minuter.
- **6** Ange antalet sekunder.

### Poäng för träningspassets genomförande

När du har slutfört ett träningspass visar klockan din poäng för träningspassets genomförande baserat på hur exakt du slutförde träningspasset. Om ditt 60-minuterspass till exempel har ett måltempointervall och du stannar inom det intervallet i 50 minuter är din poäng för träningspassets genomförande 83 %.

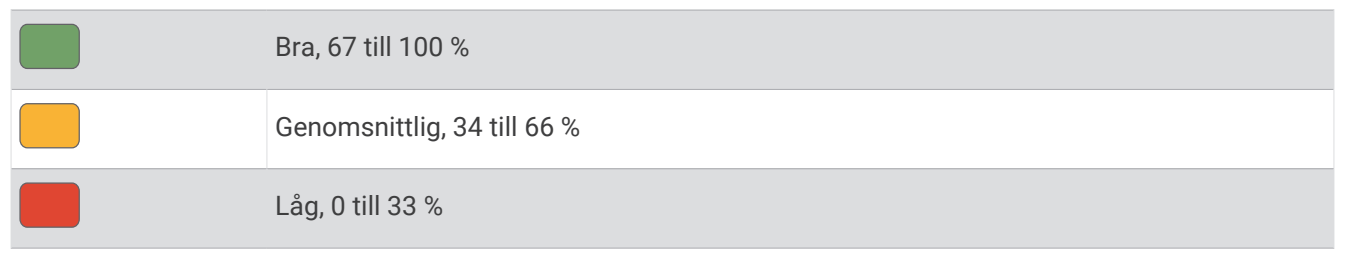

### Om träningskalendern

Träningskalendern på klockan är en förlängning av träningskalendern eller schemat du konfigurerat på ditt Garmin Connect konto. När du har lagt till några träningspass i Garmin Connect kalendern kan du skicka dem till enheten. Alla planerade träningspass som skickats till klockan visas i den förenklade kalenderwidgeten. När du väljer en dag i kalendern kan du visa eller köra passet. Det planerade passet stannar kvar i klockan oavsett om du slutför det eller hoppar över det. När du skickar planerade träningspass från Garmin Connect skriver de över den befintliga träningskalendern.

### Använda Garmin Connect träningsprogram

Innan du kan hämta och använda ett träningsprogram måste du ha ett Garmin Connect konto (*[Garmin Connect](#page-102-0)*, [sidan 95\)](#page-102-0) och du måste para ihop klockan Forerunner med en kompatibel smartphone.

- 1 I appen Garmin Connect väljer du ...
- **2** Välj **Träning och planering** > **Träningsprogram**.
- **3** Välj och schemalägg ett träningsprogram.
- **4** Följ instruktionerna på skärmen.
- **5** Kontrollera träningsprogrammet i kalendern.

#### Anpassade träningsprogram

Ditt Garmin Connect konto har ett anpassat träningsprogram och en Garmin tränare som passar dina träningsmål. Du kan exempelvis besvara några frågor och hitta en plan som hjälper dig att slutföra ett lopp på 5 km. Planen anpassar sig efter din nuvarande konditionsnivå, dina preferenser vad gäller tränare och schema samt tävlingsdatum. När du påbörjar ett program läggs den förenklade träningswidgeten Garmin till i slingan med förenklade widgetar på Forerunner klockan.

### Starta dagens träning

När träningsprogrammet från Garmin Coach har skickats till klockan visas den förenklade Garmin Coachwidgeten i den förenklade widgetslingan (*[Anpassa widgetslingan](#page-30-0)*, sidan 23).

**1** På urtavlan trycker du på **UP** eller **DOWN** för att visa den förenklade Garmin Coach-widgeten.

Om ett träningspass för aktiviteten är schemalagt till idag, visar klockan namnet på passet och uppmanar dig att starta det.

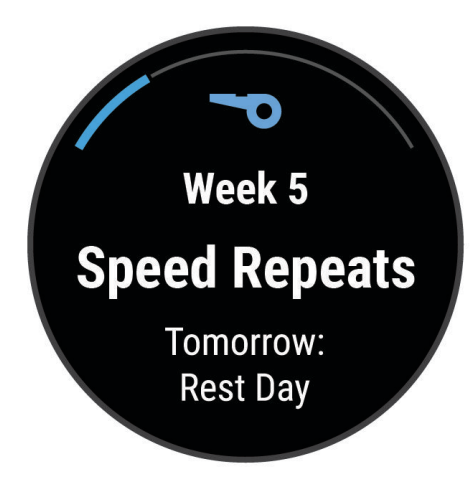

- **2** Tryck på **START**.
- **3** Välj **DOWN** för att visa träningspassets steg (valfritt).
- **4** Tryck på **START** och välj **Kör träningspass**.
- **5** Följ instruktionerna på skärmen.

### **Intervallpass**

Intervallpass kan vara öppna eller strukturerade. Strukturerade upprepningar kan baseras på distans eller tid. Enheten sparar ditt eget intervallpass tills du redigerar det igen.

**TIPS:** Alla intervallpass har en öppen nedvarvning.

### Anpassa ett intervallpass

- **1** Tryck på **START**.
- **2** Välj en aktivitet.
- 3 Tryck på  $\equiv$
- **4** Välj **Träning** > **Intervaller** > **Planerade upprepningar**. Ett träningspass visas.
- **5** Tryck på **START** och välj **Redigera träningspass**.
- **6** Välj ett eller flera alternativ:
	- Om du vill ställa in intervallens varaktighet och typ väljer du **Intervall**.
	- Om du vill ställa in varaktighet och typ för vila väljer du **Vila**.
	- För att ställa in antal repetitioner väljer du **Upprepa**.
	- För att lägga till en öppen uppvärmning till ditt pass väljer du **Uppvärmning** > **På**.
- **7** Tryck på **BACK**.

### <span id="page-63-0"></span>Starta ett intervallpass

- **1** Tryck på **START**.
- **2** Välj en aktivitet.
- 3 Håll in  $\equiv$ .
- **4** Välj **Träning** > **Intervaller**.
- **5** Välj ett alternativ:
	- Välj **Öppna upprepningar** om du vill markera dina intervall och viloperioder manuellt genom att trycka på  $\mathbf C$
	- Välj **Planerade upprepningar** > **START** > **Kör träningspass** om du vill använda ett intervallpass baserat på distans eller tid.
- **6** Tryck på **START** för att starta aktivitetstimern.
- **7** När intervallpasset innehåller uppvärmning trycker du på  $\Box$  för att påbörja det första intervallet.
- **8** Följ instruktionerna på skärmen.

När du har slutfört alla intervaller visas ett meddelande.

### Stoppa ett intervallpass

- Du kan när som helst trycka på  $\bigodot$  för att stoppa aktuellt intervall eller viloperiod och gå över till nästa intervall eller viloperiod.
- När alla intervall och viloperioder är genomförda trycker du på  $\Box$  för att avsluta intervallträningen och gå vidare till en timer som kan användas för att varva ned.
- Tryck på **STOP** när som helst för att stoppa aktivitetstimern. Du kan återuppta tiduret eller avsluta intervallträningen.

## PacePro träning

Många löpare gillar att ha på sig ett tempoband under ett lopp för att uppnå sina tävlingsmål. Med PacePro funktionen kan du skapa ett anpassat tempoband baserat på distans och tempo eller distans och tid. Du kan också skapa ett tempoband för en känd bana för att optimera din tempoansträngning baserat på höjdförändringar.

Du kan skapa en PacePro plan med Garmin Connect appen. Du kan förhandsgranska mellantiderna och höjdprofilen innan du springer banan.

### Hämta en PacePro plan från Garmin Connect

Innan du kan hämta en PacePro plan från Garmin Connect måste du ha ett Garmin Connect konto (*[Garmin](#page-102-0)  Connect*[, sidan 95\)](#page-102-0)).

- **1** Välj ett alternativ:
	- Öppna appen Garmin Connect och välj •••.
	- Gå till (*[Garmin Connect](#page-102-0)*, sidan 95).
- **2** Välj **Träning och planering** > **PacePro-tempostrategier**.
- **3** Följ anvisningarna på skärmen för att skapa och spara en PacePro plan.
- 4 Välj **aller** Skicka till enhet.

### Starta en PacePro plan

Innan du kan starta en PacePro plan måste du hämta en plan från ditt Garmin Connect konto.

- **1** Tryck på **START**.
- **2** Välj en utomhuslöpningsaktivitet.
- $3$  Håll ned  $\equiv$
- **4** Välj **Träning** > **PacePro-program**.
- **5** Välj en plan.
- **6** Tryck på **START**.
- **7** Välj ett alternativ:
	- Välj **ANVÄND PLAN** >  $\checkmark$  för att aktivera navigering på bana och starta planen.
	- Välj **Karta** för att förhandsgranska banan.
- **8** Tryck på **START** för att starta aktivitetstimern.

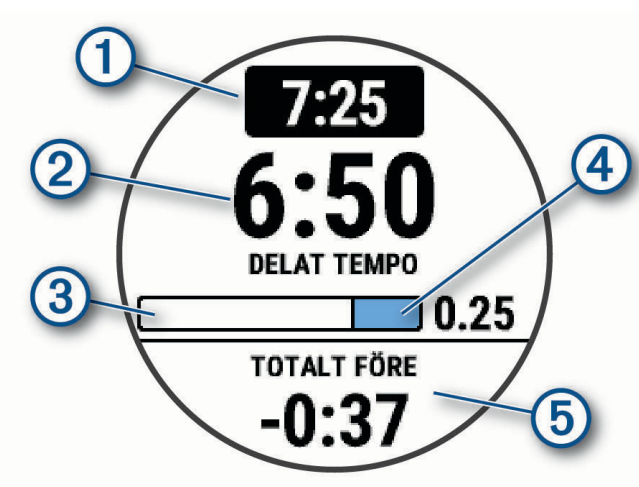

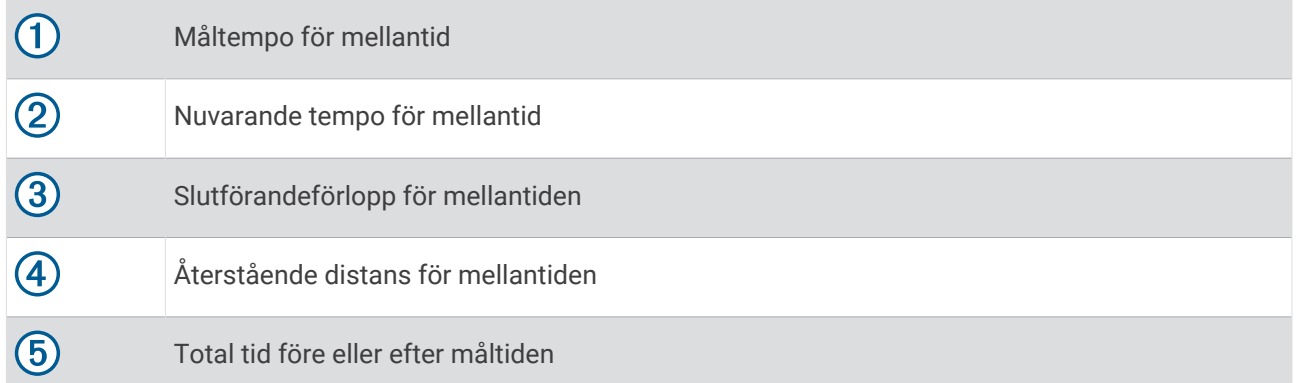

**TIPS:** Du kan hålla ned **inder och välja Stoppa PacesPro** > ✔ om du vill stoppa PacePro planen. Aktivitetstimern fortsätter köras.

### Skapa en PacePro plan på klockan

Innan du kan skapa en PacePro plan på klockan måste du skapa en bana och läsa in den i klockan (*[Skapa en](#page-78-0) [bana på Garmin Connect](#page-78-0)*, sidan 71).

- **1** På urtavlan väljer du **START**.
- **2** Välj en utomhuslöpningsaktivitet.
- $3$  Håll ned  $\equiv$
- **4** Välj **Navigation** > **Banor**.
- **5** Välj en bana.
- **6** Välj **PacePro** > **Skapa ny**.
- **7** Välj ett alternativ:
	- Välj **Måltempo** och ange ditt måltempo.
	- Välj **Måltid** och ange din måltid.

Enheten visar ditt anpassade tempoband.

**TIPS:** Du kan trycka på **DOWN** för att förhandsgranska mellantiderna.

- **8** Välj **START**.
- **9** Välj ett alternativ:
	- Välj **ANVÄND PLAN** >  $\checkmark$  för att aktivera navigering på bana och starta planen.
	- Välj **Karta** för att förhandsgranska banan.

## Kraftvägledning

Du kan skapa och använda en kraftstrategi för att planera din ansträngning på en bana. Forerunner enheten använder din FTP, banans höjd och den beräknade tiden det tar dig att slutföra banan för att skapa en anpassad kraftvägledning.

Ett av de viktigaste stegen för att planera en framgångsrik kraftvägledningsstrategi är att välja ansträngningsnivå. Om du anstränger dig mer på banan ökar kraftrekommendationerna och om du väljer en lägre ansträngningsnivå minskar de (*Skapa och använda en kraftvägledning*, sidan 58). Det primära målet med en kraftvägledning är att hjälpa dig att slutföra banan baserat på vad som är känt om din förmåga, inte för att uppnå en specifik måltid. Du kan anpassa ansträngningsnivån under turen.

Kraftvägledningar är alltid kopplade till en bana och kan inte användas med träningspass eller segment. Du kan visa och redigera din strategi i Garmin Connect-appen och synkronisera den med kompatibla Garmin enheter. Den här funktionen kräver en kraftmätare som måste paras ihop med din enhet (*[Para ihop dina trådlösa](#page-85-0)  sensorer*[, sidan 78](#page-85-0)).

### Skapa och använda en kraftvägledning

Innan du kan skapa en kraftvägledning måste du para ihop kraftmätaren med din klocka (*[Para ihop dina trådlösa](#page-85-0) sensorer*[, sidan 78](#page-85-0)). Du måste också ha en bana inläst i klockan (*[Skapa en bana på Garmin Connect](#page-78-0)*, sidan 71).

Du kan också skapa en kraftvägledning i Garmin Connect appen.

- **1** Tryck på **START**.
- **2** Välj en utomhuscyklingsaktivitet.
- **3** Håll in  $\equiv$
- **4** Välj **Träning** > **Kraftvägledning** > **Skapa ny**.
- **5** Välj en bana (*Banor*[, sidan 70](#page-77-0)).
- **6** Välj en körposition.
- **7** Välj en växelvikt.
- **8** Tryck på **START** och välj **ANVÄND PLAN**.

**TIPS:** Du kan förhandsgranska kartan, höjdprofilen, ansträngning, inställningar och intervall. Du kan också justera ansträngning, terräng, körställning och växelvikt innan du börjar köra.

## **Segment**

Du kan skicka segment för löpning och cykling från ditt Garmin Connect konto till enheten. När ett segment sparas på enheten kan du tävla mot ett segment, försöka matcha eller överträffa ditt personliga rekord eller andra deltagare som har tävlat mot segmentet.

**Obs!** När du hämtar en bana från ditt Garmin Connect konto kan du hämta alla tillgängliga segment i banan.

### Strava™ segment

Du kan hämta Strava segment till din Forerunner enhet. Följ Strava segment för att jämföra ditt resultat med tidigare turer, vänner och proffs som har åkt samma segment.

Registrera ett Strava medlemskap genom att gå till segmentmenyn i ditt Garmin Connect konto. Mer information finns på [www.strava.com](http://www.strava.com).

Informationen i den här handboken gäller både Garmin Connect segment och Strava segment.

### Visa segmentinformation

- **1** Tryck på **START**.
- **2** Välj en aktivitet.
- $3$  Håll ned  $\equiv$
- **4** Välj **Träning** > **Segment**.
- **5** Välj ett segment.
- **6** Välj ett alternativ:
	- Välj en **Tävlingstider** för att visa tid och medelhastighet eller tempo för ledaren i segmentet.
	- Välj **Karta** för att visa segmentet på kartan.
	- Välj **Höjdprofil** för att visa en höjdprofil av segmentet.

### Tävla mot ett segment

Segment är virtuella lopp. Du kan tävla mot ett segment och jämföra din prestation med tidigare aktiviteter, andras resultat, kontakter på ditt Garmin Connect konto eller andra medlemmar i löpnings- eller cykelgruppen. Du kan överföra dina aktivitetsdata till ditt Garmin Connect konto för att visa din segmentplacering.

**Obs!** Om ditt Garmin Connect konto och Strava konto är länkade, skickas din aktivitet automatiskt till ditt Strava konto så att du kan granska segmentplaceringen.

- **1** Tryck på **START**.
- **2** Välj en aktivitet.
- **3** Gå ut och spring eller cykla.

När du närmar dig ett segment visas ett meddelande och du kan tävla mot det segmentet.

**4** Börja tävla mot segmentet.

Ett meddelande visas när segmentet har slutförts.

### Ställa in ett segment för att justera automatiskt

Du kan ställa in enheten att automatiskt justera målloppstid för ett segment baserat på din prestation under segmentet.

**Obs!** Den här inställningen aktiveras för alla segment som standard.

- **1** Tryck på **START**.
- **2** Välj en aktivitet.
- 3 Håll ned $\equiv$
- **4** Välj **Träning** > **Segment** > **Auto ansträngn.**.

## Använda Virtual Partner®

Din Virtual Partner är ett träningsverktyg som utformats för att hjälpa dig att uppnå dina mål. Du kan ställa in ett tempo för Virtual Partner och tävla mot det.

**Obs!** Den här funktionen är inte tillgänglig för alla aktiviteter.

- 1 Håll ned  $\equiv$
- **2** Välj **Aktiviteter och appar**.
- **3** Välj en aktivitet.
- **4** Välj aktivitetsinställningarna.
- **5** Välj **Datasidor** > **Lägg till ny** > **Virtual Partner**.
- **6** Ange ett värde för tempo eller fart.
- **7** Tryck på **UP** eller **DOWN** för att ändra platsen för Virtual Partner sidan (valfritt).
- **8** Starta din aktivitet (*[Starta en aktivitet](#page-10-0)*, sidan 3).
- **9** Tryck på **UP** eller **DOWN** för att bläddra till Virtual Partner sidan och se vem som leder.

### Ställa in ett träningsmål

Funktionen för träningsmål kan användas med Virtual Partner funktionen så att du kan träna mot ett inställt mål för distans, distans och tid, distans och tempo eller distans och fart. Under träningsaktiviteten ger klockan feedback i realtid om hur nära du är att uppnå ditt träningsmål.

- **1** Tryck på **START**.
- **2** Välj en aktivitet.
- 3 Håll ned  $\equiv$
- **4** Välj **Träning** > **Ställ in ett mål**.
- **5** Välj ett alternativ:
	- Välj **Endast distans** för att välja en förinställd distans eller ange en anpassad distans.
	- Välj **Distans och tid** för att välja ett mål för distans och tid.
	- Välj **Distans och tempo** eller **Distans och fart** för att välja ett mål för distans och tempo eller fart.

Träningsmålsidan visas och anger din beräknade sluttid. Den beräknade sluttiden är baserad på din aktuella prestation och den återstående tiden.

**6** Tryck på **START** för att starta aktivitetstimern.

**TIPS:** Du kan hålla intryckt och välja **Avbryt mål** > **Ja** för att avbryta träningsmålet.

### Avbryta ett träningsmål

- 1 Under en aktivitet håller du ned  $\equiv$
- **2** Välj **Avbryt mål** > **Ja**.

## Tävla i en föregående aktivitet

Du kan tävla i en tidigare registrerad eller hämtad aktivitet. Den här funktionen kan användas med Virtual Partner funktionen så att du kan se hur långt före eller efter du är under aktiviteten.

**Obs!** Den här funktionen är inte tillgänglig för alla aktiviteter.

- **1** Tryck på **START**.
- **2** Välj en aktivitet.
- 3 Håll ned  $\equiv$
- **4** Välj **Träning** > **Tävla i en aktivitet**.
- **5** Välj ett alternativ:
	- Välj **I historiken** för att välja en tidigare registrerad aktivitet från enheten.
	- Välj **Hämtade** för att välja en aktivitet som du hämtat från ditt Garmin Connect konto.
- **6** Välj aktiviteten.

Virtual Partner sidan visas och anger din beräknade sluttid.

- **7** Tryck på **START** för att starta aktivitetstimern.
- **8** När du är klar med aktiviteten trycker du på **STOP** och väljer **Spara**.

### Använda metronomen

Metronomfunktionen spelar upp toner med jämn takt för att hjälpa dig förbättra ditt resultat genom att träna med snabbare, långsammare eller jämnare kadens.

**Obs!** Den här funktionen är inte tillgänglig för alla aktiviteter.

- **1** Tryck på **START**.
- **2** Välj en aktivitet.
- 3 Håll ned  $\equiv$
- **4** Välj aktivitetsinställningarna.
- **5** Välj **Metronom** > **Status** > **På**.
- **6** Välj ett alternativ:
	- Välj **Slag/minut** för att ange ett värde baserat på den kadens du vill hålla.
	- Välj **Varningsfrekvens** för att anpassa slagens frekvens.
	- Välj **Ljud och vibration** för att anpassa metronomens ljud och vibration.
- **7** Om det behövs väljer du **Förhandsvisning** för att lyssna på metronomfunktionen innan du ger dig iväg och springer.
- **8** Gå ut och spring (*[Ut och springa](#page-12-0)*, sidan 5). Metronomen startar automatiskt.
- **9** Under löpningen trycker du på **UP** eller **DOWN** för att visa metronomsidan.
- 10 Om det behövs håller du ned **för att ändra metronominställningarna.**

## Aktivera självutvärdering

När du sparar en aktivitet kan du utvärdera din upplevda ansträngning och hur du kände dig under aktiviteten. Självutvärderingsinformation hittar du i Garmin Connect kontot.

- 1 Håll ned  $\equiv$
- **2** Välj **Aktiviteter och appar**.
- **3** Välj en aktivitet.
- **4** Välj aktivitetsinställningarna.
- **5** Välj **Självutvärdering**.
- **6** Välj ett alternativ:
	- Om du vill slutföra självutvärdering endast efter träningspass väljer du **Endast träningspass**.
	- Om du vill slutföra självutvärderingen efter varje aktivitet väljer du **Alltid**.

## Läge för utökad display

Du kan använda läget Utökad display för att visa datasidor från Forerunner klockan på en kompatibel Edge cykeldator under en cykeltur eller ett triathlonlopp. Mer information finns i användarhandboken till Edge.

# Historik

Historiken innefattar tid, distans, kalorier, genomsnittlig hastighet eller tempo, varvdata och sensorinformation (tillval).

**Obs!** När enhetsminnet är fullt skrivs de äldsta data över.

## Använda historik

Historiken innehåller tidigare aktiviteter som du har sparat på klockan.

Klockan har en förenklad historikwidget så att du snabbt kan komma åt dina aktivitetsdata (*Widgetar*[, sidan 20](#page-27-0)).

- **1** På urtavlan håller du $\equiv$  nedtryckt.
- **2** Välj **Historik**.
- **3** Välj ett alternativ:
	- Om du vill visa en aktivitet från den här veckan väljer du **Den här veckan**.
	- Om du vill visa en äldre aktivitet väljer du **Föregående veckor** och väljer en vecka.
	- Om du vill visa dina personliga rekord efter sport väljer du **Rekord** (*Personliga rekord*, sidan 63).
	- Om du vill visa vecko- eller månadssammanställningar väljer du **Totaler**.
- **4** Välj en aktivitet.
- **5** Tryck på **START**.
- **6** Välj ett alternativ:
	- Om du vill visa ytterligare information om aktiviteten väljer du **All statistik**.
	- Om du vill visa hur aktiviteten påverkar din aeroba och anaeroba kondition, välj **Training Effect** (*[Om](#page-45-0)  [Training Effect](#page-45-0)*, sidan 38).
	- Om du vill visa tiden i varje pulszon väljer du **Puls** (*[Visa din tid i varje pulszon](#page-71-0)*, sidan 64).
	- Om du vill visa en sammanfattning av löpkraft väljer du **Löpkraft**.
	- Om du vill välja en intervall och visa ytterligare information om varje intervall väljer du **Intervaller**.
	- Om du vill välja ett varv och visa ytterligare information om varje varv väljer du **Varv**.
	- Om du vill välja en skid- eller snowboardrunda och visa ytterligare information om varje runda väljer du **Löpning**.
	- Om du vill välja ett träningsset och visa ytterligare information om varje set väljer du **Set**.
	- Om du vill välja en övning och visa ytterligare information om varje övning väljer du **Övningar**.
	- Om du vill visa aktiviteten på kartan väljer du **Karta**.
	- Om du vill visa höjdprofilen för aktiviteten väljer du **Höjdprofil**.
	- Om du vill ta bort den valda aktiviteten väljer du **Ta bort**.

## **Multisporthistorik**

På enheten lagras en övergripande sammanfattning av multisportaktiviteten, bland annat data för total distans, tid, kalorier och valfritt tillbehör. Enheten särskiljer också aktivitetsdata för varje sportsegment och övergång så att du kan jämföra liknande träningsaktiviteter och hålla reda på hur snabbt du tar dig igenom övergångarna. Övergångshistoriken innefattar distans, tid, medelfart och kalorier.

## Personliga rekord

När du avslutar en aktivitet visar klockan alla nya personliga rekord du har uppnått under aktiviteten. Personliga rekord omfattar din snabbaste tid under flera typiska tävlingsdistanser, den högsta vikten i en styrkeaktivitet för vanliga övningar och längsta löptur, cykeltur eller simtur.

**Obs!** För cykling innefattar personliga rekord även största stigningen och bästa kraften (kraftmätare krävs).

### Visa dina personliga rekord

- 1 På urtavlan håller du **nedtryckt**.
- **2** Välj **Historik** > **Rekord**.
- **3** Välj en sport.
- **4** Välj ett rekord.
- **5** Välj **Visa rekord**.

### <span id="page-71-0"></span>Återställa ett personligt rekord

Du kan återställa alla personliga rekord till det som tidigare registrerats.

- **1** På urtavlan håller du $\equiv$  nedtryckt.
- **2** Välj **Historik** > **Rekord**.
- **3** Välj en sport.
- **4** Välj ett rekord som ska återställas.
- **5** Välj **Föregående** > **Ja**. **Obs!** Detta tar inte bort några sparade aktiviteter.

### Ta bort personliga rekord

- 1 På urtavlan håller du **nedtryckt**.
- **2** Välj **Historik** > **Rekord**.
- **3** Välj en sport.
- **4** Välj ett alternativ:
	- Om du vill ta bort en post markerar du en post och väljer **Rensa rekord** > **Ja**.
	- Om du vill ta bort alla poster för sporten väljer du **Rensa alla rekord** > **Ja**.
	- **Obs!** Detta tar inte bort några sparade aktiviteter.

## Visa datatotaler

Du kan visa data för den totala distansen och tiden som sparats i klockan.

- **1** På urtavlan håller du $\equiv$  nedtryckt.
- **2** Välj **Historik** > **Totaler**.
- **3** Välj en aktivitet.
- **4** Välj ett alternativ för att visa summa varje vecka eller månad.

## Visa din tid i varje pulszon

Genom att visa tiden i varje pulszon kan du anpassa träningsintensiteten.

- 1 Från urtavlan håller du in **...**
- **2** Välj **Historik**.
- **3** Välj **Den här veckan** eller **Föregående veckor**.
- **4** Välj en aktivitet.
- **5** Tryck på **START** och välj **Puls**.

## Ta bort historik

- 1 På urtavlan håller du **nedtryckt**.
- **2** Välj **Historik** > **Alternativ**.
- **3** Välj ett alternativ:
	- Välj **Ta bort alla aktiviteter?** för att radera alla aktiviteter från historiken.
	- Välj **Nollställa totaler** om du vill återställa alla sammanlagda sträckor och tider. **Obs!** Detta tar inte bort några sparade aktiviteter.

### **Datahantering**

Obs! Enheten är inte kompatibel med Windows® 95, 98, Me, Windows NT® eller Mac® OS 10.3 och tidigare.
### Ta bort filer

#### *OBS!*

Om du inte är säker på vad en fil används till bör du inte ta bort den. Minnet i enheten innehåller viktiga systemfiler som du inte bör ta bort.

- **1** Öppna **Garmin** enheten eller volym.
- **2** Om det behövs öppnar du en mapp eller volym.
- **3** Välj en fil.

 $\boldsymbol{\mathcal{Q}}$ 

 $\bigcirc$ 

**4** Tryck på **Delete** på tangentbordet.

**Obs!** Mac operativsystem har begränsat stöd för MTP-filöverföringsläge. Du måste öppna Garmin enheten på ett Windows operativsystem. Använd Garmin Express™ applikationen för att ta bort musikfiler från enheten.

# Pulsfunktioner

Klockan har pulsmätning vid handleden och är även kompatibel med pulsmätare med bröstrem. Du kan visa pulsdata på den förenklade pulswidgeten. Om data från både pulsmätning vid handleden och pulsmätning med bröstrem är tillgängliga använder klockan data från pulsmätningen med bröstrem.

Det finns flera pulsrelaterade funktioner tillgängliga i den förenklade standardwidgetslingan.

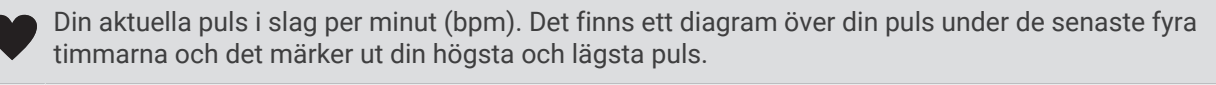

Din aktuella stressnivå. Klockan mäter din pulsvariabilitet när du är inaktiv för att uppskatta din stressnivå. En lägre siffra innebär en lägre stressnivå.

Din aktuella Body Battery energinivå. Klockan beräknar dina aktuella energireserver baserat på sömn, YO. stress och aktivitetsdata. En högre siffra indikerar en högre energireserv.

Den aktuella syremättnaden i blodet. Att känna till syremättnaden kan hjälpa dig att avgöra hur din kropp anpassar sig till träning och stress.

**Obs!** Pulsoximetersensorn sitter på baksidan av klockan.

## Pulsmätning vid handleden

#### Inställningar för pulsmätning vid handleden

Håll ned och välj **Hälsa & välmående** > **Puls på handleden**.

**Status**: Aktiverar eller avaktiverar pulsmätning på handleden. Standardvärdet är Automatiskt som använder pulsmätaren på handleden automatiskt om du inte parar ihop en extern pulsmätare.

**Obs!** Om du avaktiverar pulsmätning på handleden avaktiveras även pulsoximetersensorn vid handleden.

**Vid simning**: Aktiverar eller avaktiverar pulsmätaren vid simning.

**Varningar för onormal puls**: Här kan du ställa in så att klockan varnar dig när pulsen överstiger eller understiger ett målvärde (*[Ställa in en varning för onormal puls](#page-73-0)*, sidan 66).

**Sänd puls**: Ger dig möjlighet att börja sända pulsdata till en ihopparad enhet (*[Sända pulsdata](#page-74-0)*, sidan 67).

### <span id="page-73-0"></span>Tips för oregelbundna pulsdata

Om pulsdata är oregelbundna eller inte visas kan du testa följande tips.

- Tvätta och torka av armen innan du sätter på dig klockan.
- Använd inte solskyddsprodukter, hudlotion och insektsmedel under klockan.
- Se till att du inte skadar pulssensorn på klockans baksida.
- Bär klockan ovanför handlovsbenet. Klockan ska sitta tätt men bekvämt.
- Vänta tills ikonen för lyser fast innan du startar aktiviteten.
- Värm upp i 5–10 minuter och få ett pulsvärde innan du påbörjar din aktivitet. **Obs!** Om det är kallt ute bör du värma upp inomhus.
- Skölj av klockan med kranvatten efter varje träningspass.

#### Stänga av pulsmätaren vid handleden

Standardvärdet för inställningen Puls på handleden är Automatiskt. Klockan använder automatiskt pulsmätning vid handleden om du inte parar ihop en kompatibel pulsmätare med ANT+ eller Bluetooth teknologi med klockan.

**Obs!** Om du avaktiverar pulsmätning vid handleden avaktiveras även pulsoximetersensorn vid handleden. Du kan läsa av pulsoximetriwidgeten manuellt.

- **1** Håll $\equiv$  nedtryckt på pulswidgeten.
- **2** Välj **Alternativ för puls** > **Status** > **Av**.

## Pulsmätning vid simning

*OBS!*

Enheten är avsedd för simning vid ytan. Dykning med enheten kan skada produkten och ogiltigförklara garantin.

Klockan har pulsmätning på handleden aktiverad för simaktiviteter. Klockan är också kompatibel med pulsmätare med bröstrem, till exempel tillbehör i HRM-Pro serien. Om data från både pulsmätning vid handleden och pulsmätning med bröstrem är tillgängliga använder klockan data från pulsmätningen med bröstrem (*[Pulsdata vid simning](#page-89-0)*, sidan 82).

## Ställa in en varning för onormal puls

#### **OBSERVERA**

Den här funktionen varnar dig endast när pulsen överskrider eller faller under ett visst antal slag per minut, som användaren angivit, efter en period av inaktivitet. Den här funktionen meddelar dig inte när din puls sjunker under det valda tröskelvärdet under det valda sömnfönstret som konfigurerats i Garmin Connect appen. Den här funktionen meddelar dig inte om eventuella hjärtsjukdomar och är inte avsedd att behandla eller diagnostisera medicinska tillstånd eller sjukdomar. Vänd dig alltid till din vårdgivare om eventuella hjärtrelaterade problem.

Du kan ställa in pulströskelvärdet.

- **1** Från urtavlan håller du in  $\equiv$
- **2** Välj **Hälsa & välmående** > **Puls på handleden** > **Varningar för onormal puls**.
- **3** Välj **Varning vid hög** eller **Varning vid låg**.
- **4** Ange pulströskelvärdet.

Ett meddelande visas och klockan vibrerar varje gång du överstiger eller faller under tröskelvärdet.

## <span id="page-74-0"></span>Sända pulsdata

Du kan sända pulsdata från klockan och visa dem på ihopparade enheter. Att sända pulsdata minskar batteriets livslängd.

**TIPS:** Du kan anpassa aktivitetsinställningarna så att pulsdata sänds automatiskt när du påbörjar en aktivitet (*[Inställningar för aktiviteter och appar](#page-110-0)*, sidan 103). Du kan till exempel sända pulsdata till en Edge cykeldator medan du cyklar.

- **1** Välj ett alternativ:
	- Håll ned  $\equiv$  och välj Hälsa & välmående > Puls på handleden > Sänd puls.
	- $\cdot$  Håll ned LIGHT för att öppna kontrollmenyn och välj $\blacklozenge$ .

**Obs!** Du kan lägga till alternativ i kontrollmenyn (*[Anpassa menyn för kontroller](#page-52-0)*, sidan 45).

**2** Tryck på **START**.

Klockan börjar sända pulsdata.

**3** Para ihop klockan med din kompatibla enhet.

**Obs!** Instruktionerna för ihopparning skiljer sig åt för alla Garmin kompatibla enheter. Läs i användarhandboken.

**4** Tryck på **STOP** för att sluta sända pulsdata.

## Sända pulsdata under en aktivitet

Du kan ställa in Forerunner klockan att sända pulsdata automatiskt när du startar en aktivitet. Du kan till exempel sända pulsdata till en Edge cykeldator medan du cyklar.

**Obs!** Att sända pulsdata minskar batteriets livslängd.

- **1** Tryck på **START**.
- **2** Välj en aktivitet.
- 3 Tryck på  $\equiv$ .
- **4** Välj aktivitetsinställningarna.
- **5** Tryck på **Sänd puls**.

Forerunner klockan börjar sända pulsdata i bakgrunden.

**Obs!** Det finns ingen indikering på att klockan sänder pulsdata under en aktivitet.

- **6** Starta aktiviteten (*[Starta en aktivitet](#page-10-0)*, sidan 3).
- **7** Para ihop klockan med din kompatibla enhet.

**Obs!** Instruktionerna för ihopparning skiljer sig åt för alla Garmin kompatibla enheter. Läs i användarhandboken.

**TIPS:** Sluta sända pulsdata genom att stoppa aktiviteten (*[Stoppa en aktivitet](#page-11-0)*, sidan 4).

## Pulsoximeter

Klockan har en pulsoximeter vid handleden som mäter den perifera syremättnaden i blodet (SpO2). När höjden ökar kan syrenivån i blodet minska.

Du kan starta en pulsoximeteravläsning manuellt genom att visa den förenklade pulsoximetriwidgeten (*[Läsa av](#page-76-0) [pulsoximetervärden](#page-76-0)*, sidan 69). Du kan också aktivera avläsningar för hela dagen (*[Sätta på hela dagen-läge](#page-76-0)*, [sidan 69\)](#page-76-0). Om du tittar på den förenklade pulsoximeterwidgeten medan du står stilla analyserar klockan din syrgasmättnad och höjd. Höjdprofilen hjälper till att ange hur pulsoximetervärdena förändras i förhållande till höjden.

På klockan visas pulsoximetervärdet som ett procenttal för syremättnad och en färg i diagrammet. På ditt Garmin Connect konto kan du visa ytterligare uppgifter om pulsoximetervärden, exempelvis utveckling över flera dagar.

Mer information om pulsoximeterns noggrannhet hittar du på [garmin.com/ataccuracy](http://garmin.com/ataccuracy).

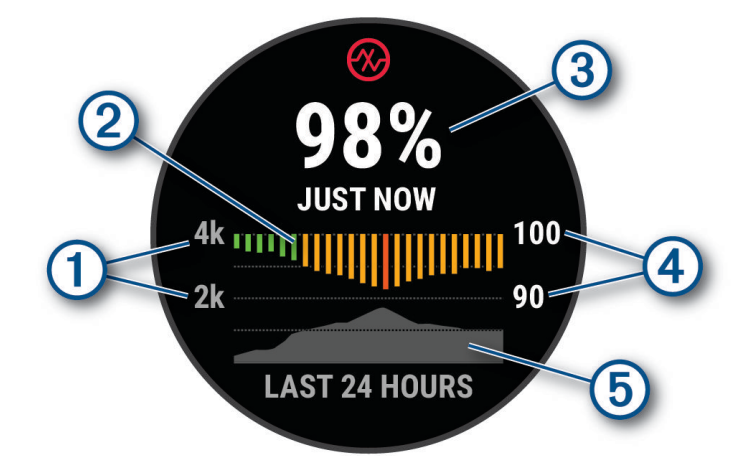

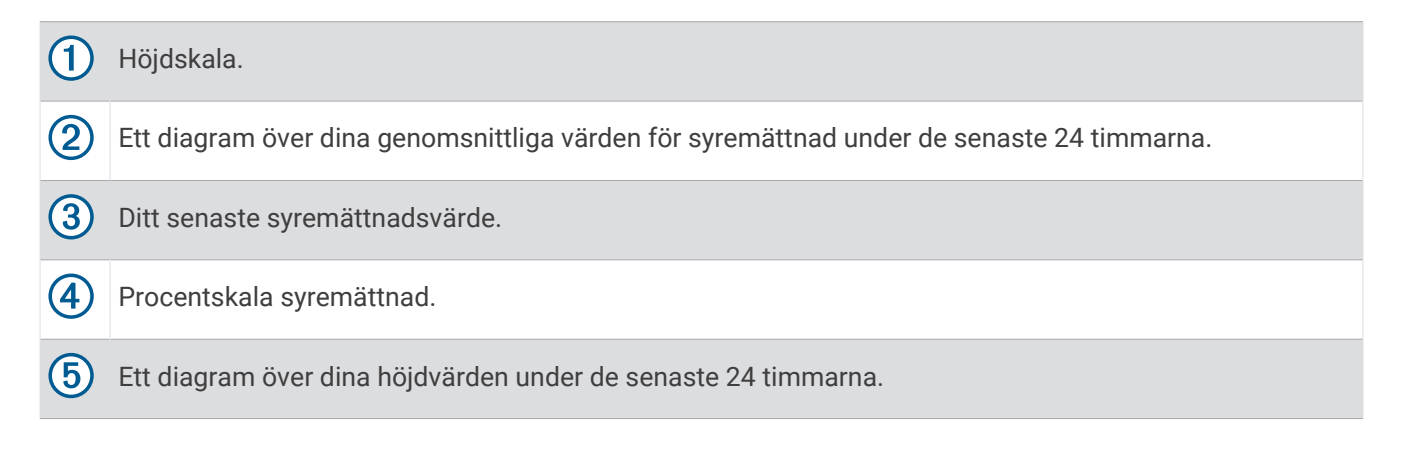

### <span id="page-76-0"></span>Läsa av pulsoximetervärden

Du kan starta en pulsoximeteravläsning manuellt genom att visa den förenklade pulsoximetriwidgeten. Den förenklade widgeten visar blodets senaste syremättnad i procent, ett diagram som visar ditt medelvärde per timme för de senaste 24 timmarna och ett diagram över höjden under de senaste 24 timmarna.

**Obs!** Första gången du visar den förenklade pulsoximetriwidgeten måste klockan ta emot satellitsignaler för att fastställa din höjd. Du behöver gå ut och vänta medan klockan hämtar satelliter.

- **1** Medan du sitter stilla eller är inaktiv trycker du på **UP** eller **DOWN** för att visa den förenklade pulsoximetriwidgeten.
- **2** Tryck på **START** för att visa information om widgeten.
- **3** Tryck på **START** och välj **Gör en avläsning** för att påbörja en pulsoximeteravläsning.
- **4** Var stilla i upp till 30 sekunder.

**Obs!** Om du är för aktiv för att klockan ska kunna läsa av ett pulsoximetervärde visas ett meddelande i stället för en procentandel. Du kan kontrollera igen efter några minuters inaktivitet. Du får bäst resultat om du håller armen som du har klockan på i höjd med hjärtat när klockan läser av blodets syremättnad.

#### Aktivera pulsoximetrimätning under sömn

Du kan ställa in klockan så att den kontinuerligt mäter blodets syremättnad medan du sover.

**Obs!** Ovanliga sovställningar kan orsaka onormalt låga SpO2-värden.

- **1** Från den förenklade pulsoximeterwidgeten håller du ned .
- **2** Välj **Alternativ för pulsoximeter** > **När du sover**.

#### Sätta på hela dagen-läge

- 1 Från den förenklade pulsoximeterwidgeten håller du ned
- **2** Välj **Alternativ för pulsoximeter** > **Heldag**.

Klockan analyserar automatiskt syremättnad under dagen, när du är stilla. **Obs!** Om du slår på hela dagen-läget minskar batteritiden.

#### Tips för oregelbundna pulsoximeterdata

Om pulsoximeterns data är oregelbundna eller inte visas kan du testa följande tips.

- Var stilla medan klockan läser av blodets syremättnad.
- Bär klockan ovanför handlovsbenet. Klockan ska sitta tätt men bekvämt.
- Håll armen som du har klockan på i höjd med hjärtat när klockan läser av blodets syremättnad.
- Använd ett silikon- eller nylonband.
- Tvätta och torka av armen innan du sätter på dig klockan.
- Använd inte solskyddsprodukter, hudlotion och insektsmedel under klockan.
- Se till att du inte repar den optiska sensorn på klockans baksida.
- Skölj av klockan med kranvatten efter varje träningspass.

# **Navigering**

Du kan använda GPS-navigeringsfunktionen på enheten för att se din sträcka på en karta, spara platser och hitta rätt väg hem.

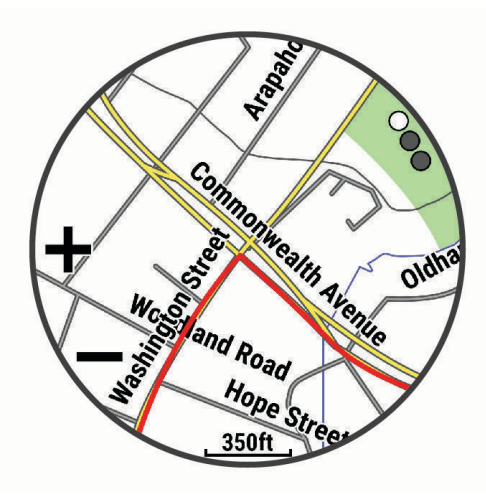

## Banor

#### **VARNING**

Med den här funktionen kan användare hämta banor som skapats av andra användare. Garmin gör inga utfästelser rörande säkerhet, riktighet, tillförlitlighet, fullständighet eller aktualitet för banor som skapats av tredje part. All användning av eller tilltro till banor som skapats av tredje part sker på egen risk.

Du kan skicka en bana från ditt Garmin Connect konto till enheten. När den har sparats på enheten kan du navigera längs banan på enheten.

Du kan följa en sparad bana helt enkelt för att det är en bra rutt. Du kan till exempel spara och följa en cykelvänlig rutt till jobbet.

Du kan även följa en sparad bana och försöka att uppnå eller överskrida uppsatta träningsmål. Om till exempel den ursprungliga banan slutfördes på 30 minuter, kan du tävla mot en Virtual Partner som försöker slutföra banan på under 30 minuter.

### Följa en bana i din enhet

- **1** På urtavlan trycker du på **START**.
- **2** Välj en aktivitet.
- 3 Håll ned  $\equiv$
- **4** Välj **Navigation** > **Banor**.
- **5** Välj en bana.
- **6** Välj **Kör bana**.
	- Navigeringsinformation visas.
- **7** Tryck på **START** för att börja navigera.

### Skapa en tur och retur-bana

Enheten kan skapa en tur och retur-bana utifrån en angiven sträcka och navigeringsriktning.

- **1** Tryck på **START**.
- **2** Välj **Löpning** eller **Cykling**.
- 3 Håll ned  $\equiv$
- **4** Välj **Navigation** > **Tur- och returbana**.
- **5** Ange banans totala sträcka.
- **6** Välj en riktning.

Enheten skapar upp till tre banor. Du kan trycka på **DOWN** för att visa banorna.

- **7** Tryck på **START** för att välja en bana.
- **8** Välj ett alternativ:
	- Börja navigera genom att välja **Kör**.
	- Om du vill visa banan på kartan och panorera eller zooma på kartan väljer du **Karta**.
	- Om du vill visa en lista över svängar som ingår i banan väljer du **Vägbeskrivningar**.
	- Om du vill visa höjdprofilen för banan väljer du **Höjdprofil**.
	- Om du vill spara banan väljer du **Spara**.
	- Om du vill visa en lista över stigningar i banan väljer du **Se stigningar**.

### Skapa en bana på Garmin Connect

Innan du kan skapa en bana i appen Garmin Connect måste du ha ett Garmin Connect konto (*[Garmin Connect](#page-102-0)*, [sidan 95\)](#page-102-0).

- 1 I appen Garmin Connect väljer du ...
- **2** Välj **Träning och planering** > **Banor** > **Skapa bana**.
- **3** Välj en bantyp.
- **4** Följ instruktionerna på skärmen.
- **5** Välj **Klar**.

**Obs!** Du kan skicka den här banan till enheten (*Skicka en bana till enheten*, sidan 71).

#### Skicka en bana till enheten

Du kan skicka en egen bana som du har skapat med appen Garmin Connect till enheten (*Skapa en bana på Garmin Connect*, sidan 71).

- 1 I appen Garmin Connect väljer du ...
- **2** Välj **Träning och planering** > **Banor**.
- **3** Välj en bana.
- 4 Välj $\bigwedge$
- **5** Välj en kompatibel enhet.
- **6** Följ instruktionerna på skärmen.

### Visa eller redigera baninformation

Du kan visa eller redigera banformation innan du tar dig fram längs en bana.

- **1** Tryck på **START**.
- **2** Välj en aktivitet.
- $3$  Håll in  $\equiv$
- **4** Välj **Navigation** > **Banor**.
- **5** Tryck på **START** för att välja en bana.
- **6** Välj ett alternativ:
	- Börja navigeringen genom att välja **Kör bana**.
	- Om du vill skapa ett eget tempoband väljer du **PacePro**.
	- Om du vill skapa eller visa en analys av din ansträngning för banan väljer du **Kraftvägledning**.
	- Om du vill visa banan på kartan och panorera eller zooma på kartan väljer du **Karta**.
	- Om du vill börja banan i omvänd ordning väljer du **Kör banan baklänges**.
	- Om du vill visa höjdprofilen för banan väljer du **Höjdprofil**.
	- Ändra namnet genom att välja **Namn**.
	- Om du vill redigera banans sträckning väljer du **Ändra**.
	- Om du vill visa en lista över stigningar i banan väljer du **Se stigningar**.
	- Om du vill ta bort banan väljer du **Ta bort**.

## Spara din plats

Du kan spara din aktuella plats för att navigera tillbaka till den senare.

**Obs!** Du kan lägga till alternativ i kontrollmenyn (*[Anpassa menyn för kontroller](#page-52-0)*, sidan 45).

- **1** Håll ned **LIGHT**.
- **2** Välj **Spara plats**.
- **3** Följ instruktionerna på skärmen.

#### Visa och redigera sparade platser

**TIPS:** Du kan spara en plats via kontrollmenyn (*Kontroll*[, sidan 42](#page-49-0)).

- **1** Tryck på **START**.
- **2** Välj **Navigera** > **Sparade platser**.
- **3** Välj en sparad plats.
- **4** Välj ett alternativ för att visa eller redigera platsinformation.

## Navigera till en destination

Du kan använda enheten för att navigera till en destination eller följa en bana.

- **1** Tryck på **START**.
- **2** Välj en aktivitet.
- 3 Håll ned  $\equiv$ .
- **4** Välj **Navigation**.
- **5** Välj en kategori.
- **6** Välj en destination genom att svara på uppmaningarna på skärmen.
- **7** Välj **Gå till**.

Navigeringsinformation visas.

**8** Tryck på **START** för att börja navigera.

## Navigera till en intressant plats

Om de kartdata som är installerade på klockan innehåller intressanta platser kan du navigera till dem.

- **1** Tryck på **START**.
- **2** Välj en aktivitet.
- 3 Håll ned  $\equiv$
- **4** Välj **Navigation** > **Intressanta platser** och välj sedan en kategori.

En lista över intressanta platser i närheten av din aktuella plats visas.

- **5** Vid behov, välj ett alternativ:
	- Om du vill söka i närheten av en annan plats väljer du **Sök nära** och väljer en plats.
	- Sök efter namnet på en intressant plats genom att välja **Sök stavning** och ange ett namn.
	- Om du vill söka efter närliggande intressanta platser väljer du **Runt omkring mig** (*[Navigera med funktionen](#page-82-0)  [Runt omkring mig](#page-82-0)*, sidan 75).
- **6** Välj en intressant plats bland sökresultaten.
- **7** Välj **Kör**.

Navigeringsinformation visas.

**8** Tryck på **START** för att börja navigera.

#### Intressanta platser

#### *OBS!*

Du är ansvarig för att förstå och följa alla tillämpliga regler, lagar eller bestämmelser för intressanta platser.

En intressant plats är en plats som du kanske tycker är praktisk eller intressant. Intressanta platser sorteras efter kategori och kan omfatta populära resmål som bensinstationer, restauranger, hotell och nöjen.

## Navigera med Kurs mot mål

Du kan peka med enheten på ett avlägset objekt, t.ex. ett vattentorn, låsa enheten i den riktningen och sedan navigera till objektet.

- **1** Tryck på **START**.
- **2** Välj en aktivitet.
- 3 Håll ned  $\equiv$ .
- **4** Välj **Navigation** > **Sikta och kör**.
- **5** Rikta den övre delen av klockan mot ett föremål och tryck på **START**. Navigeringsinformation visas.
- **6** Tryck på **START** för att börja navigera.

## Navigera till startpunkten under en aktivitet

Du kan navigera tillbaka till startpunkten för den nuvarande aktiviteten i en rak linje eller längs den väg du färdats. Den här funktionen är bara tillgänglig för aktiviteter som använder GPS.

- **1** Under en aktivitet trycker du på **STOP**.
- **2** Välj **Tillbaka till start** och välj ett alternativ:
	- Om du vill navigera tillbaka till startpunkten för aktiviteten längs den väg du färdats väljer du **TracBack**.
	- Om du inte har en karta som stöds eller om du använder direkt ruttdragning väljer du **Rutt** för att navigera tillbaka till startpunkten för aktiviteten i en rak linje.
	- Om du inte använder direkt ruttdragning väljer du **Rutt** för att navigera tillbaka till startpunkten för aktiviteten med turn-by-turn-röstguidning.

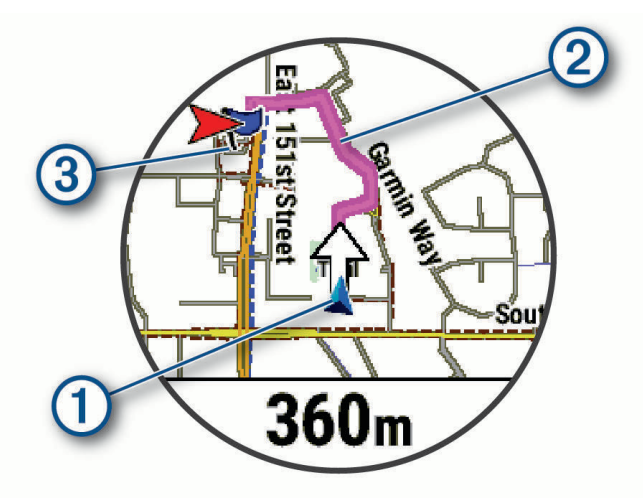

Din aktuella plats  $(1)$ , spåret du ska följa  $(2)$  och destinationen  $(3)$  syns på kartan.

### Visa ruttriktningar

Du kan visa en lista med Turn-by-Turn röstguidning för rutten.

- **1** När du navigerar längs en rutt håller du ned $\equiv$ .
- **2** Välj **Vägbeskrivningar**.
	- En lista med Turn-by-Turn röstguidning visas.
- **3** Tryck på **DOWN** för att visa ytterligare röstguidning.

## Avbryta navigering

- Om du vill stoppa navigeringen och fortsätta med aktiviteten håller du **intryckt och väljer Avbryt navigering** eller **Avbryt bana**.
- Om du vill stoppa navigeringen och spara aktiviteten trycker du på **STOP** och väljer **Spara**.

## Karta

Klockan kan visa flera typer av Garmin kartdata, exempelvis topografiska konturer, närliggande intressanta platser, kartor över skidorter och golfbanor. Du kan använda Karthanterare för att hämta ytterligare kartor eller hantera kartlagring.

Om du vill köpa ytterligare kartdata och visa kompatibilitetsinformation går du till [garmin.com/maps.](http://garmin.com/maps)

 $\blacktriangle$  visar din plats på kartan. När du navigerar till en destination visas rutten med en linje på kartan.

### <span id="page-82-0"></span>Visa kartan

Du kan lägga till kartan som en datasida i alla GPS-aktiviteter (*[Anpassa datasidorna](#page-112-0)*, sidan 105).

- **1** Välj ett alternativ för att öppna kartan:
	- Tryck på **START** och välj **Karta** för att visa kartan utan att starta en aktivitet.
	- Gå utomhus, starta en GPS-aktivitet (*[Starta en aktivitet](#page-10-0)*, sidan 3) och tryck på **UP** eller **DOWN** för att bläddra till kartskärmen.
- **2** Om det behövs väntar du medan klockan söker efter satelliter.
- **3** Välj ett alternativ för att panorera och zooma kartan:
	- Om du vill använda pekskärmen trycker du på kartan, trycker och drar för att placera ut hårkorsen och trycker på **UP** eller **DOWN** för att zooma in eller ut.

**Obs!** Pekskärmen är inte aktiverad för alla aktiviteter (*[Inställningar för aktiviteter och appar](#page-110-0)*, sidan 103)

• Om du vill använda knapparna håller du in , väljer **Panorera/zooma** och trycker på **UP** eller **DOWN** för att zooma in eller ut.

**Obs!** Du kan trycka på **START** för att växla mellan panorering upp och ned, panorering åt vänster och höger samt zoomning.

#### Navigera med funktionen Runt omkring mig

Du kan använda funktionen Runt omkring mig för att navigera till närliggande intressanta platser och waypoints. **Obs!** De kartdata som är installerade i din klocka måste innehålla intressanta platser för att du ska kunna navigera till dem.

- **1** På kartan håller du $\equiv$  nedtryckt.
- **2** Välj **Runt omkring mig**.

Ikoner som anger intressanta platser och waypoints visas på kartan.

- **3** Tryck på **UP** eller **DOWN** för att markera en del av kartan.
- **4** Tryck på **START**.

Det visas en lista över intressanta platser och waypoints på den markerade delen av kartan.

- **5** Välj en plats.
- **6** Välj ett alternativ:
	- Om du vill börja navigera till platsen väljer du **Kör**.
	- Om du vill visa platsen på kartan väljer du **Karta**.
	- Om du vill spara platsen väljer du **Spara plats**.
	- Om du vill visa information om platsen väljer du **Granska**.

#### Ändra karttema

Du kan ändra karttema för att visa kartdata som är optimerade för din aktivitetstyp. Till exempel ger kartteman med hög kontrast bättre synlighet i krävande miljöer.

- **1** Starta en utomhusaktivitet.
- 2 Håll in  $\equiv$
- **3** Välj aktivitetsinställningarna.
- **4** Välj **Karta** > **Karttema**.
- **5** Välj ett alternativ.

## Kompass

Klockan har en kompass med tre axlar och automatisk kalibrering. Kompassens funktioner och utseende ändras beroende på din aktivitet, om GPS är aktiverat och om du navigerar till en destination. Du kan ändra kompassinställningarna manuellt (*[Kompassinställningar](#page-116-0)*, sidan 109).

## Höjdmätare och barometer

Klockan har en intern höjdmätare och barometer. Klockan samlar in höjd- och tryckdata kontinuerligt, även i standbyläge. Höjdmätaren visar din ungefärliga höjd baserat på tryckförändringar. Barometern visar omgivningens tryckdata baserat på den konstanta höjd där höjdmätaren kalibrerades senast (*[Höjdmätarinställningar](#page-117-0)*, sidan 110).

# Sensorer och tillbehör

Forerunner klockan har flera inbyggda sensorer och du kan para ihop ytterligare trådlösa sensorer för dina aktiviteter.

## Trådlösa sensorer

Klockan kan paras ihop och användas med trådlösa sensorer med ANT+ eller Bluetooth teknologi (*[Para ihop](#page-85-0)  [dina trådlösa sensorer](#page-85-0)*, sidan 78). När enheterna har parats ihop kan du anpassa de valfria datafälten (*[Anpassa](#page-112-0)  [datasidorna](#page-112-0)*, sidan 105). Om din klocka levererades med en sensor är de redan ihopparade.

För mer information om kompatibiliteten med specifika Garmin sensor, inköp eller för att visa användarhandboken går du till [buy.garmin.com](http://buy.garmin.com) för den sensorn.

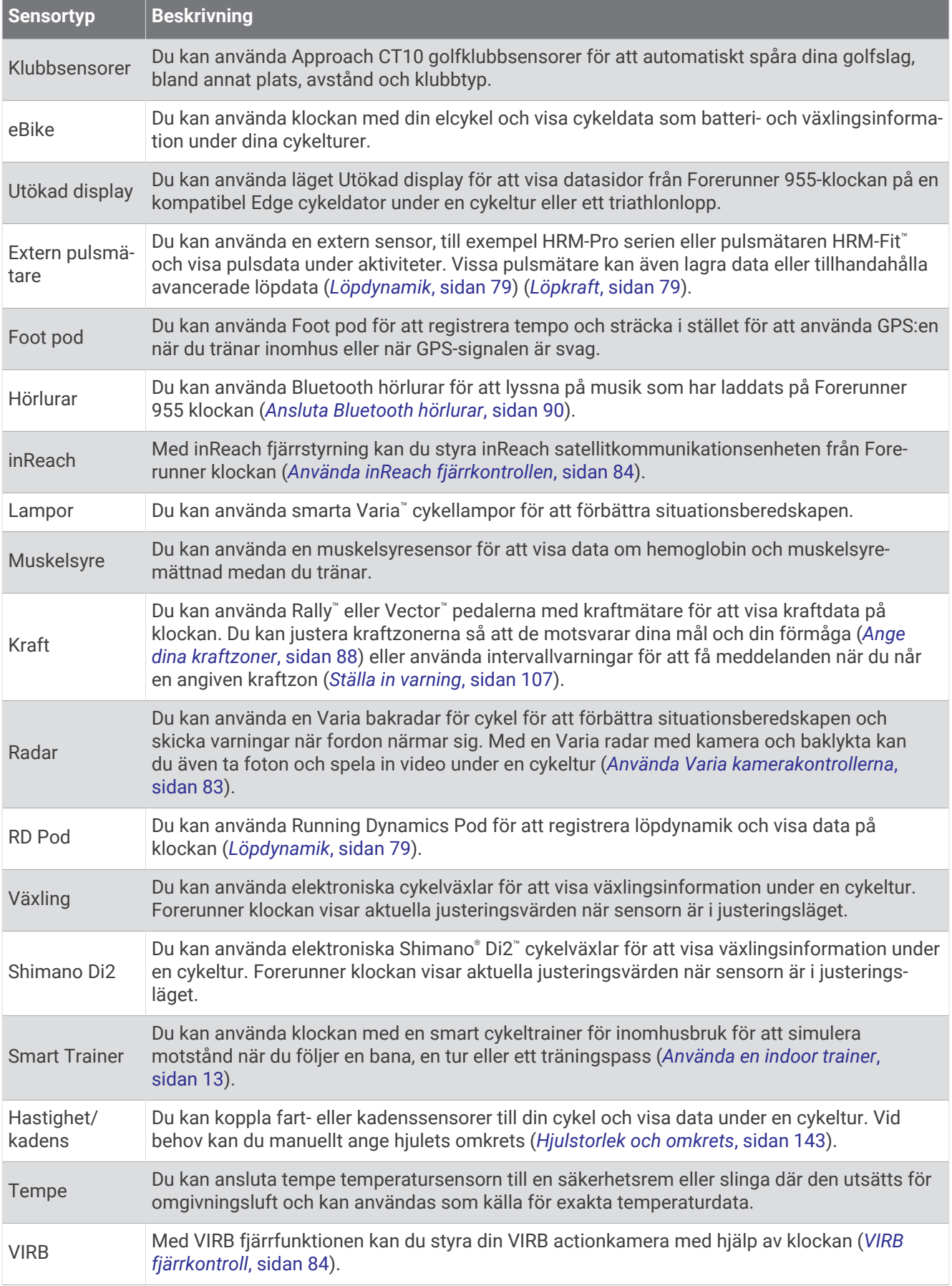

## <span id="page-85-0"></span>Para ihop dina trådlösa sensorer

Du måste sätta på dig pulsmätaren eller installera sensorn innan du kan para ihop dem.

Första gången du ansluter en trådlös sensor till klockan med hjälp av ANT+ eller Bluetooth teknologi måste du para ihop enheten och klockan. Om sensorn har både ANT+ och Bluetooth teknologi rekommenderar Garmin att du parar ihop med hjälp av ANT+ teknik. När de har parats ihop ansluter klockan till sensorn automatiskt när du startar en aktivitet och sensorn är aktiv och inom räckhåll.

**1** Flytta klockan inom 3 m (10 fot) från sensorn.

**Obs!** Håll dig på minst 10 m (33 fot) avstånd från andra trådlösa sensorer under ihopparningen.

2 Håll ned  $\equiv$ 

#### **3** Välj **Sensorer och tillbehör** > **Lägg till ny**.

**TIPS:** När du startar en aktivitet när alternativet Hitta automatiskt är aktiverat söker klockan automatiskt efter närliggande sensorer och frågar om du vill para ihop dem.

- **4** Välj ett alternativ:
	- Välj **Sök efter alla sensorer**.
	- Välj sensortyp.

När sensorn har parats ihop med klockan ändrar sensorn status från Söker till Ansluten. Sensordata visas i datasidslingan eller i ett anpassat datafält. Du kan anpassa de valfria datafälten (*[Anpassa datasidorna](#page-112-0)*, [sidan 105\)](#page-112-0).

## Löptempo och distans från pulstillbehör

Tillbehören i HRM-Fit och HRM-Pro-serien beräknar löptempo och -distans baserat på din användarprofil och rörelsen som mäts av sensorn vid varje steg. Pulsmätaren tillhandahåller löptempo och -distans när GPS inte är tillgängligt, till exempel vid löpbandslöpning. Du kan se löptempo och -distans på din kompatibla Forerunner klocka när du är ansluten med ANT+ teknologi. Du kan också se det i kompatibla träningsappar från tredje part när du är ansluten med Bluetooth teknologi.

Noggrannheten för tempo och distans förbättras med kalibrering.

**Automatisk kalibrering**: Standardinställningen för klockan är **Autokalibrering**. Pulstillbehöret kalibreras varje gång du springer utomhus med tillbehöret anslutet till din kompatibla Forerunner klocka.

**Obs!** Automatisk kalibrering fungerar inte för aktivitetsprofiler för inomhuslöpning, terränglöpning eller ultralöpning (*Tips för registrering av löptempo och -distans*, sidan 78).

**Manuell kalibrering**: Du kan välja **Kalibrera och spara** efter en löptur på löpband när du sprungit med ett anslutet pulstillbehör (*[Kalibrera löpbandsdistansen](#page-18-0)*, sidan 11).

#### Tips för registrering av löptempo och -distans

- Uppdatera Forerunner klockans programvara (*[Produktuppdateringar](#page-129-0)*, sidan 122).
- Spring flera gånger utomhus med GPS och ditt anslutna tillbehör i HRM-Fit eller HRM-Pro-serien. Det är viktigt att tempointervallen utomhus är samma som tempointervallen på löpband.
- Om löpturen innehåller sand eller djup snö går du till sensorinställningarna och stänger av **Autokalibrering**.
- Om du tidigare har anslutit en kompatibel foot pod med ANT+ teknologi ska ställa in din foot pod på **Av** eller ta bort den från listan över anslutna sensorer.
- Spring på löpband med manuell kalibrering (*[Kalibrera löpbandsdistansen](#page-18-0)*, sidan 11).
- Om den automatiska och manuella kalibreringen inte verkar korrekt ska du gå till sensorinställningarna och välja **Tempo och distans pulsmätare** > **Återställ kalibreringsdata**.

**Obs!** Du kan testa med att stänga av **Autokalibrering** och sedan kalibrera manuellt igen (*[Kalibrera](#page-18-0) [löpbandsdistansen](#page-18-0)*, sidan 11).

# <span id="page-86-0"></span>Löpkraft

Garmin löpkraft beräknas med hjälp av uppmätt löpdynamikinformation, kroppsmassa, miljöinformation och andra sensordata. Vid kraftmätning beräknas hur mycket energi löparen använder på underlaget. Energin visas i watt. Löpkraft är en bra ansträngningsmätare som går att använda i stället för tempo- eller puls. Löpkraft ger snabbare svar än pulsmätning för att mäta ansträngningsnivån. Hänsyn tas även till upp- och nedförsbackar och vind, vilket inte omfattas vid tempomätning. Mer information finns på [www.garmin.com/performance-data](https://www.garmin.com/performance-data/running/) [/running/.](https://www.garmin.com/performance-data/running/)

Löpkraften kan mätas med ett kompatibelt löpdynamiktillbehör eller klocksensorerna. Du kan anpassa löpkraftdatafälten för att visa din uteffekt och göra justeringar i din träning (*Datafält*[, sidan 127](#page-134-0)). Du kan ställa in så att du får meddelanden om kraftvarningar när du når en angiven kraftzon (*[Aktivitetsvarningar](#page-113-0)*, sidan 106).

Kraftzoner för löpning liknar kraftzoner för cykling. Värdena för zonerna är standardvärden baserat på kön, vikt och genomsnittlig förmåga och motsvarar kanske inte dina egna förmågor. Du kan justera dina zoner manuellt på klockan eller med hjälp av ditt Garmin Connect konto (*[Ange dina kraftzoner](#page-95-0)*, sidan 88).

## Löpkraftsinställningar

Håll ned , välj **Aktiviteter och appar**, välj en löpaktivitet, välj aktivitetsinställningarna och välj **Löpkraft**.

- **Status**: Aktiverar eller avaktiverar registrering av Garmin löpkraftsdata. Du kan använda den här inställningen om du föredrar att använda löpkraftsdata från tredje part.
- **Källa**: Här kan du välja vilken enhet som ska användas för att registrera löpkraftsdata. Alternativet Smart läge känner automatiskt av och använder löpdynamikstillbehöret när det är tillgängligt. Klockan använder löpkraftsdata som mäts vid handleden när ett tillbehör inte är anslutet.
- **Ta hänsyn till vinden**: Aktiverar eller avaktiverar användning av vinddata vid beräkning av löpkraft. Vinddata är en kombination av fart-, kurs- och barometerdata från klockan och tillgängliga vinddata från telefonen.

# Löpdynamik

Löpdynamik är återkoppling i realtid om löpteknik. Forerunner-klockan har en accelerometer som beräknar fem värden för löpteknik. För alla sex mätvärden med löpteknik måste du para ihop klockan Forerunner med tillbehöret i HRM-Fit eller HRM-Pro-serien eller andra löpdynamiktillbehör som mäter bålens rörelser. Mer information finns på [www.garmin.com/performance-data/running/](https://www.garmin.com/performance-data/running/).

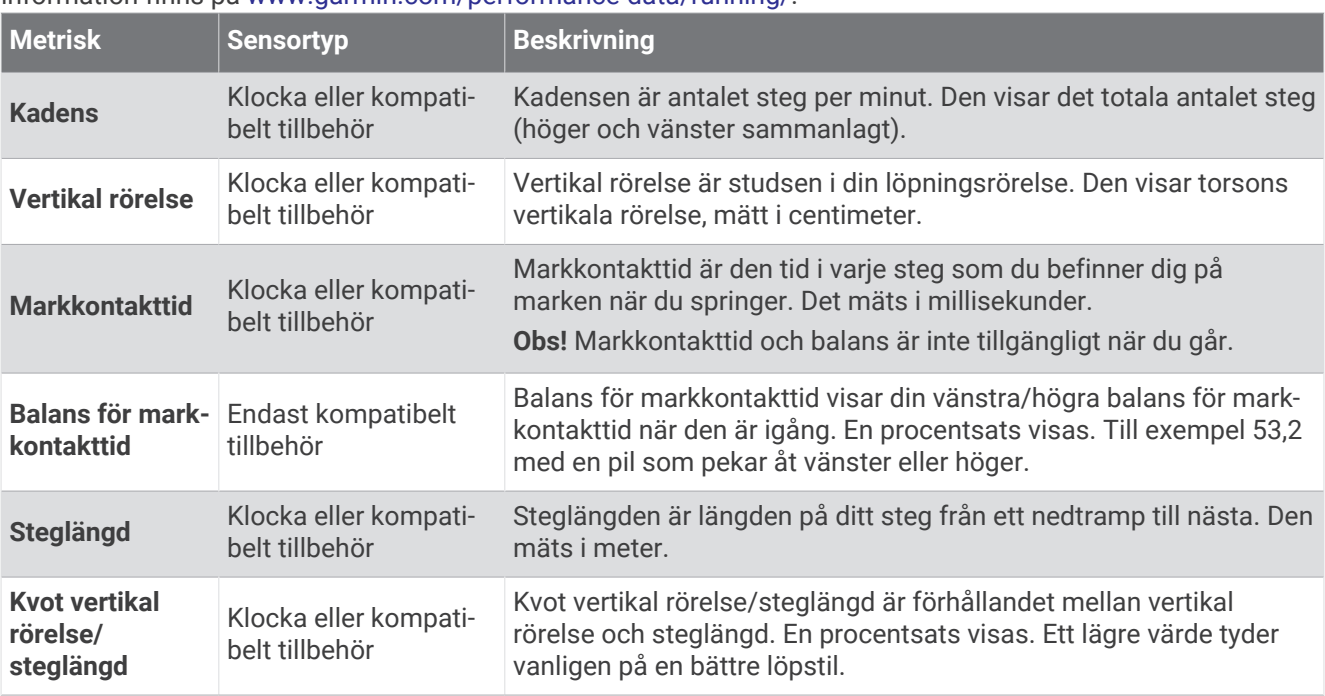

### Träna med löpdynamik

Klockan använder automatiskt handledsbaserad löpdynamik om du inte parar ihop ett kompatibelt löpdynamiktillbehör (*[Para ihop dina trådlösa sensorer](#page-85-0)*, sidan 78). Du kan lägga till en löpdynamikskärm till alla löpaktiviteter (*[Anpassa datasidorna](#page-112-0)*, sidan 105).

- **1** Välj **START** och sedan en löpningsaktivitet.
- **2** Tryck på **START** för att starta aktivitetstimern.
- **3** Gå ut och spring.
- **4** Bläddra till löpdynamiksidan för att visa information.

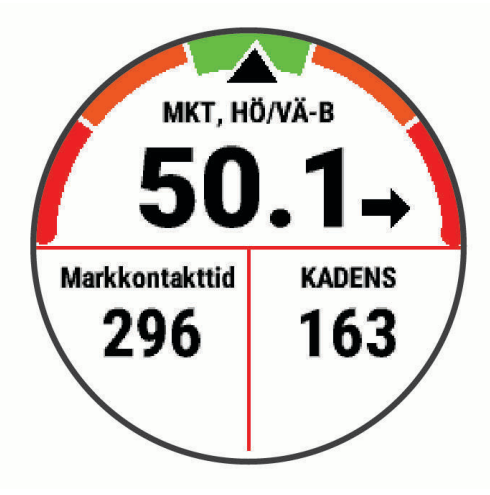

**KOM IHÅG!** Balans för markkontakttid är tillgänglig om du använder ett kompatibelt löpdynamiktillbehör.

**5** Vid behov håller du **intryckt för att redigera hur löpdynamikdata visas.** 

### Färgmätare och löpdynamikdata

Löpdynamikskärmarna visar en färgmätare för den primära måttenheten. Du kan visa kadens, vertikal rörelse, markkontakttid, balans för markkontakttid eller kvot vertikal rörelse/steglängd som primär måttenhet. Färgmätaren visar dina löpdynamikdata i förhållande till andra löpares. Färgzonerna baseras på percentiler.

Garmin har undersökt många löpare på alla olika nivåer. Värdena i de röda eller orange zonerna är typiska för mindre erfarna eller långsammare löpare. Värdena i den gröna, blå eller lila zonerna är typiska för mer erfarna eller snabbare löpare. Mer erfarna löpare har en benägenhet att uppvisa kortare markkontakttider, lägre vertikal rörelse, lägre kvot vertikal rörelse/steglängd och högre kadens än mindre erfarna löpare. Men längre löpare har vanligtvis något långsammare kadenser, längre steg och något högre vertikal rörelse. Kvot vertikal rörelse/steglängd är din vertikala rörelse dividerat med steglängd. Den är inte korrelerad med höjd.

Gå till [www.garmin.com/performance-data/running/](https://www.garmin.com/performance-data/running/) för mer information om löpdynamik. Om du vill ha fler teorier och tolkningar av löpdynamikdata du kan söka i ansedda tryckta publikationer och på webbplatser om löpning.

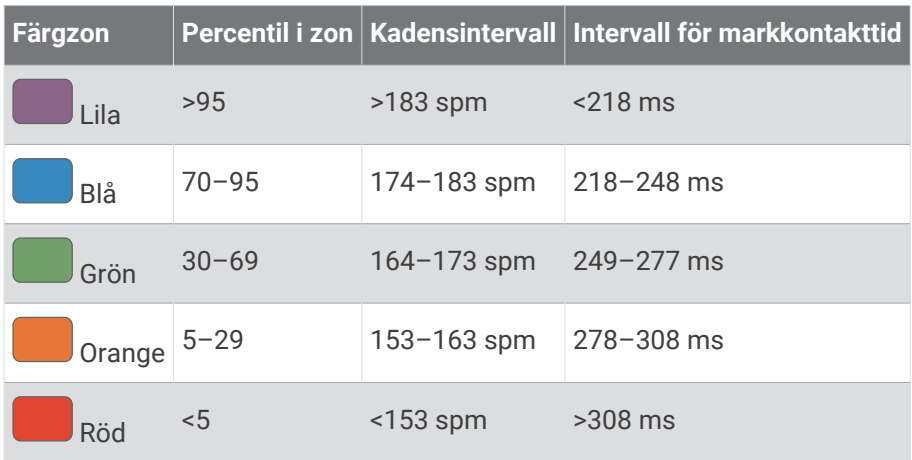

### Balans för markkontakttid – data

Balans för markkontakttid mäter din löpsymmetri och visas som procentandel av din totala markkontakttid. Om till exempel 51,3 % med en pil som pekar åt vänster visas, anger detta att löparen förbrukar mer tid på marken med vänster fot. Om dataskärmen visar båda siffrorna, till exempel 48–52, är 48 % den vänstra foten och 52 % den högra foten.

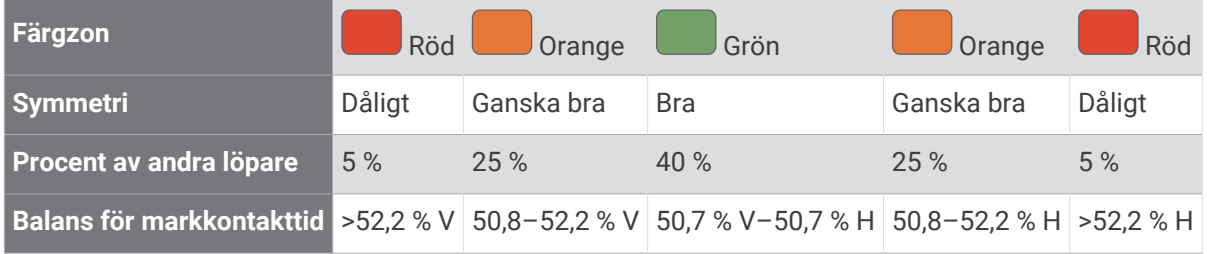

Vid utvecklingen och testningen av löpdynamiken hittade Garmin teamet samband mellan skador och större obalanser hos vissa löpare. Många löpares balans för markkontakttid avviker mer från 50–50-förhållandet när de springer i uppförs- och nedförsbackar. De flesta löptränare är överens om att en symmetrisk löpstil är bra. Elitlöpare tenderar att ta snabba och balanserade steg.

Du kan titta på mätaren eller datafältet under löpningen eller visa sammanfattningen på ditt Garmin Connect konto efteråt. I likhet med andra löpdynamikdata är balans för markkontakttid ett kvantitativt mått som lär dig mer om din löpstil.

#### <span id="page-89-0"></span>Vertikal rörelse och kvot vertikal rörelse/steglängd

Dataintervallen för vertikal rörelse och kvot vertikal rörelse/steglängd skiljer sig något beroende på sensorn och om den är placerad på bröstet (tillbehör i HRM-Fit eller HRM-Pro serien) eller i midjan (tillbehöret Running Dynamics Pod).

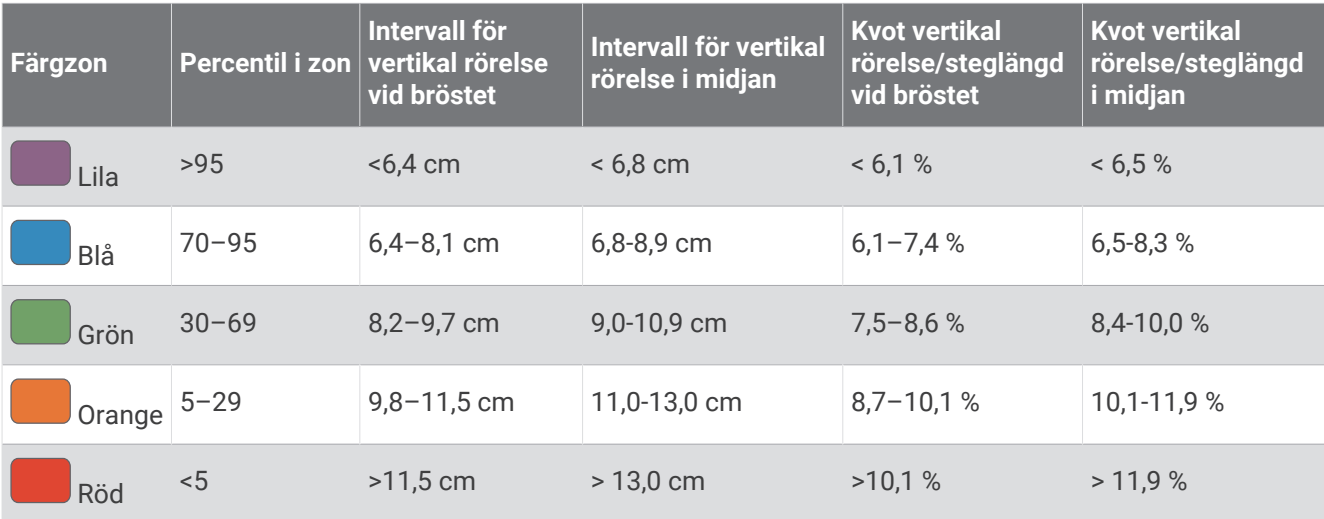

### Tips om det saknas löpdynamikdata

Det här avsnittet innehåller tips om hur du använder ett kompatibelt löpdynamiktillbehör. Om tillbehöret inte är anslutet till klockan växlar klockan automatiskt till handledsbaserad löpdynamik.

- Se till att du har ett tillbehör för löpdynamik, till exempel tillbehör i HRM-Fit eller HRM-Pro-serien.
- Para ihop tillbehöret för löpdynamik med din klocka igen, enligt instruktionerna.
- Om du använder tillbehöret i HRM-Fit eller HRM-Pro serien parar du ihop det med klockan med hjälp av ANT+ teknologi istället för Bluetooth teknologi.
- Om det bara visas nollor som löpdynamikdata bör du kontrollera att tillbehöret sitter med rätt sida uppåt. **Obs!** Markkontakttid och balans visas endast under löpning. Den beräknas inte när du går. **KOM IHÅG!** Balans för markkontakttid beräknas inte med handledsbaserad löpdynamik.

## Pulsdata vid simning

Pulsmätarna i HRM-Pro serien, och pulsmätarna HRM-Swim™ och HRM-Tri™ registrerar och lagrar pulsdata när du simmar. Om du vill se pulsdata kan du lägga till fält för pulsdata (*[Anpassa datasidorna](#page-112-0)*, sidan 105).

**Obs!** Pulsdata syns inte på kompatibla klockor när pulsmätaren befinner sig under vattenytan.

Du måste starta en schemalagd aktivitet på en ihopparad klocka om du vill se lagrade pulsdata senare. Under vilointervaller när du inte är i vattnet skickar pulsmätaren dina pulsdata till klockan. Din klocka hämtar automatiskt lagrade pulsdata när du sparar din schemalagda simningsaktivitet. Pulsmätaren måste vara aktiv, inom räckhåll för klockan (3 m) och får inte vara i vatten när data hämtas. Du kan granska dina pulsdata i klockans historik och på ditt Garmin Connect konto.

Om data från både pulsmätning vid handleden och pulsmätning med bröstrem är tillgängliga använder klockan data från pulsmätningen med bröstrem.

## Använd en cykelfarts- eller kadenssensor (tillval)

Du kan använda en kompatibel cykelfarts- eller kadenssensor för att skicka data till din klocka.

- Para ihop sensorn med din klocka (*[Para ihop dina trådlösa sensorer](#page-85-0)*, sidan 78).
- Ange din hjulstorlek (*[Hjulstorlek och omkrets](#page-150-0)*, sidan 143).
- Ta en cykeltur (*[Starta en aktivitet](#page-10-0)*, sidan 3).

## <span id="page-90-0"></span>Träna med kraftmätare

- Gå in på [buy.garmin.com](http://buy.garmin.com) för att se en lista över kraftmätare som är kompatibla med Forerunner enheten (t.ex. Rally och Vector).
- Mer information finns i användarhandboken för kraftmätaren.
- Justera kraftzonerna så att de motsvarar dina mål och din förmåga (*[Ange dina kraftzoner](#page-95-0)*, sidan 88).
- Använd intervallvarningar för att få meddelanden om när du når en angiven kraftzon (*[Ställa in varning](#page-114-0)*, [sidan 107\)](#page-114-0).
- Anpassa kraftdatafälten (*[Anpassa datasidorna](#page-112-0)*, sidan 105).

### Cyklingsdynamik

Cyklingsdynamikvärden mäter hur du tillämpar kraft genom hela pedalrörelsen och var du tillämpar kraft på pedalen så att du förstår ditt specifika sätt att cykla. När du förstår hur och var du genererar kraft kan du träna mer effektivt och utvärdera justeringen av din cykel.

**Obs!** Du måste ha en kompatibel kraftmätare med dubbelavkänning som är ansluten med ANT+ teknologi för att kunna använda cyklingsdynamikvärden.

Mer information finns på [www.garmin.com/performance-data.](http://www.garmin.com/performance-data)

## Använda elektroniska cykelväxlar

Innan du kan använda kompatibla elektroniska cykelväxlar, som Shimano Di2 växlar, måste du para ihop dem med Forerunner enheten (*[Para ihop dina trådlösa sensorer](#page-85-0)*, sidan 78). Du kan anpassa de valfria datafälten (*[Anpassa datasidorna](#page-112-0)*, sidan 105). Forerunner enheten visar aktuella justeringsvärden när sensorn är i justeringsläget.

## **Situationsberedskap**

Din Forerunner klocka kan användas med Varia smarta cykellampor och bakradar för att förbättra situationsberedskapen. Mer information finns i användarhandboken till Varia enheten.

#### Använda Varia kamerakontrollerna

#### *OBS!*

I vissa jurisdiktioner kan det vara förbjudet eller reglerat att spela in video, ljud eller bilder, eller kan kräva att alla passagerare vet att du spelar in och samtycker till detta. Det är ditt ansvar att känna till och följa alla lagar, förordningar och andra begränsningar i jurisdiktioner där du planerar att använda enheten.

Innan du kan använda Varia kamerakontrollerna måste du para ihop tillbehöret med klockan (*[Para ihop dina](#page-85-0) [trådlösa sensorer](#page-85-0)*, sidan 78).

- **1** Lägg till den förenklade widgeten **RCT-KAMERA** i klockan (*Widgetar*[, sidan 20](#page-27-0)).
- **2** På den förenklade widgeten **RCT-KAMERA** väljer du ett alternativ:
	- Välj: för att visa kamerainställningarna.
	- Välj **O** för att ta en bild.
	- Välj för att spara ett klipp.

#### tempe

Enheten är kompatibel med tempe temperatursensorer. Du kan ansluta sensorn till en säkerhetsrem eller slinga där den utsätts för omgivningsluft och kan användas som källa för exakta temperaturdata. Du måste para ihop tempe sensor med enheten för att kunna visa temperaturdata. Mer information finns i instruktionerna för tempe sensorn[www.garmin.com/manuals/tempe](http://www.garmin.com/manuals/tempe).

## inReach fjärrkontroll

Med inReach fjärrkontrollsfunktionen kan du styra din inReach enhet med hjälp av din Forerunner enhet. Du kan köpa en kompatibel inReach enhet på [buy.garmin.com.](http://buy.garmin.com)

### <span id="page-91-0"></span>Använda inReach fjärrkontrollen

Innan du kan använda inReach fjärrfunktionen måste du lägga till den förenklade inReach widgeten i slingan med förenklade widgetar (*[Anpassa widgetslingan](#page-30-0)*, sidan 23).

- **1** Starta inReach enheten.
- **2** På Forerunner klockans urtavla trycker du på **UP** eller **DOWN** för att visa den förenklade inReach widgeten.
- **3** Tryck på **START** för att söka efter inReach enheten.
- **4** Tryck på **START** för att para ihop inReach enheten.
- **5** Tryck på **START** och välj ett alternativ:
	- Om du vill skicka ett SOS-meddelande väljer du **Initiera SOS**. **Obs!** Du bör bara använda SOS-funktionen i en verklig nödsituation.
	- Om du vill skicka ett sms väljer du **Meddelanden** > **Nytt meddelande**, väljer kontakter för meddelandet och skriver meddelandetexten eller väljer ett snabbtextalternativ.
	- Om du vill skicka ett förinställt meddelande väljer du **Skicka förinställt** och väljer ett meddelande i listan.
	- Om du vill visa timern och tillryggalagd sträcka under en aktivitet väljer du **Spårning**.

## VIRB fjärrkontroll

Med VIRB fjärrfunktionen kan du styra din VIRB actionkamera med hjälp av enheten.

#### Styra en VIRB actionkamera

Innan du kan använda VIRB fjärrfunktionen måste du aktivera fjärrinställningarna på VIRB kameran. Mer information finns i *användarhandboken till VIRB serien*.

- **1** Slå på VIRB kameran.
- **2** Para ihop VIRB kameran med Forerunner klockan (*[Para ihop dina trådlösa sensorer](#page-85-0)*, sidan 78). Den förenklade VIRB widgeten läggs automatiskt till i den förenklade widgetslingan.
- **3** På klockans urtavla trycker du på **UP** eller **DOWN** för att visa den förenklade VIRB widgeten.
- **4** Vänta, om nödvändigt, medan klockan ansluter till din kamera.
- **5** Välj ett alternativ:
	- Välj **Starta inspelning** för att spela in video. Videoräknaren visas på Forerunner skärmen.
	- Tryck på **DOWN** för att ta ett foto medan du spelar in video.
	- Välj **STOP** för att stoppa videoinspelningen.
	- Välj **Ta foto** för att ta ett foto.
	- Om du vill ta flera foton i bildserieläge väljer du **Ta bildserie**.
	- Om du vill försätta kameran i viloläge väljer du **Viloläge för kamera**.
	- Om du vill aktivera kameran från viloläge väljer du **Väck kamera**.
	- Välj **Inställningar** för att ändra video- och fotoinställningar.

### <span id="page-92-0"></span>Styra en VIRB actionkamera under en aktivitet

Innan du kan använda VIRB fjärrfunktionen måste du aktivera fjärrinställningarna på VIRB kameran. Mer information finns i *användarhandboken till VIRB serien*.

- **1** Slå på VIRB kameran.
- **2** Para ihop VIRB kameran med Forerunner klockan (*[Para ihop dina trådlösa sensorer](#page-85-0)*, sidan 78). När kameran är ihopparad läggs en VIRB datasida automatiskt till i aktiviteter.
- **3** Under en aktivitet trycker du på **UP** eller **DOWN** för att visa VIRB datasidan.
- **4** Vänta, om nödvändigt, medan klockan ansluter till din kamera.
- 5 Håll ned  $\equiv$
- **6** Välj **VIRB**.
- **7** Välj ett alternativ:
	- För att styra kameran med hjälp av aktivitetstimern väljer du **Inställningar** > **Inspelningsläge** > **Tidur start/ stopp**.

**Obs!** Videoinspelningen startar och stoppar automatiskt när du startar och stoppar en aktivitet.

- För att styra kameran med hjälp av menyalternativen väljer du **Inställningar** > **Inspelningsläge** > **Manuell**.
- Välj **Starta inspelning** för att spela in video manuellt. Videoräknaren visas på Forerunner skärmen.
- Tryck på **DOWN** för att ta ett foto medan du spelar in video.
- Tryck på **STOP** för att manuellt stoppa videoinspelningen.
- Om du vill ta flera foton i bildserieläge väljer du **Ta bildserie**.
- Om du vill försätta kameran i viloläge väljer du **Viloläge för kamera**.
- Om du vill aktivera kameran från viloläge väljer du **Väck kamera**.

# Användarprofil

Du kan uppdatera din användarprofil på klockan eller i Garmin Connect appen.

## Ställa in din användarprofil

Du kan uppdatera inställningarna för kön, födelsedatum, längd, vikt, handled, pulszon, kraftzon och kritisk simhastighet (CSS) (*[Registrera test av kritisk simhastighet](#page-60-0)*, sidan 53). Klockan utnyttjar informationen för att beräkna korrekta träningsdata.

- 1 Håll ned  $\equiv$
- **2** Välj **Användarprofil**.
- **3** Välj ett alternativ.

### Inställningar för kön

När du först konfigurerar klockan måste du välja ett kön. De flesta konditions- och träningsalgoritmer är binära. För att få så exakta resultat som möjligt rekommenderar Garmin att du väljer det kön du föddes med. Efter den första konfigurationen kan du anpassa profilinställningarna i Garmin Connect-kontot.

**Profil och sekretess**: Gör att du kan anpassa data i din offentliga profil.

**Användarinställningar**: Ställer in ditt kön. Om du väljer Inte angivet kommer de algoritmer som behöver binär inmatning att använda det kön du angav första gången du konfigurerade klockan.

### Visa din konditionsålder

Din konditionsålder ger dig en uppfattning om hur kondition står sig mot personer av samma kön. Information som din ålder, ditt kroppsmasseindex (BMI), din vilopuls och din historik över intensiv aktivitet används till att beräkna din konditionsålder på klockan. Om du har en Garmin Index™ våg används ditt kroppsfettsprocentvärde i stället för ditt kroppsmasseindex (BMI) till att beräkna din konditionsålder. Träning och livsstil kan påverka din konditionsålder.

**Obs!** Om du vill beräkna din konditionsålder så exakt som möjligt slutför du inställningen av din användarprofil (*[Ställa in din användarprofil](#page-92-0)*, sidan 85).

- **1** Håll ned  $\equiv$
- **2** Välj **Användarprofil** > **Konditionsålder**.

## Om pulszoner

Många idrottsmän använder pulszoner för att mäta och förbättra sin kardiovaskulära styrka och träningsnivå. En pulszon är ett angivet intervall av hjärtslag per minut. De fem mest använda pulszonerna är numrerade från 1 till 5 efter stigande intensitet. I allmänhet beräknas pulszoner på procentandelar av den maximala pulsen.

### Träningsmål

Om du känner till dina pulszoner kan du enklare mäta och förbättra din träning genom att förstå och tillämpa dessa principer.

- Din puls är ett bra mått på träningens intensitet.
- Träning i vissa pulszoner kan hjälpa dig att förbättra din kardiovaskulära kapacitet och styrka.

Om du känner till din maxpuls kan du använda tabellen (*[Beräkning av pulszon](#page-95-0)*, sidan 88) för att fastställa den bästa pulszonen för dina träningsmål.

Om du inte känner till din maxpuls kan du använda någon av de beräkningsfunktioner som finns tillgängliga på internet. Vissa gym och vårdcentraler erbjuder ett test som mäter maximal puls. Standardvärdet för maxpulsen är 220 minus din ålder.

### Ställa in dina pulszoner

Klockan använder informationen i din användarprofil från den första konfigurationen för att fastställa dina standardpulszoner. Du kan ange separata pulszoner för olika sportprofiler, till exempel löpning, cykling och simning. Ange maximal puls för att få korrekt information om kaloriförbränningen under aktiviteten. Du kan också ställa in varje pulszon och ange din vilopuls manuellt. Du kan justera dina zoner manuellt på klockan eller med hjälp av ditt Garmin Connect konto.

- **1** Håll ned  $\equiv$
- **2** Välj **Användarprofil** > **Puls och kraftzoner** > **Puls**.
- **3** Välj **Maxpuls** och ange din maxpuls.

Du kan använda funktionen Automatisk identifiering till att registrera din maxpuls automatiskt under en aktivitet (*[Upptäcka prestandamätningar automatiskt](#page-95-0)*, sidan 88).

**4** Välj **Pulsvärde för mjölksyratröskel** och ange ditt pulsvärde för mjölksyratröskel.

Du kan genomföra ett guidat test för att uppskatta din mjölksyratröskel (*[Mjölksyratröskel](#page-40-0)*, sidan 33). Du kan använda funktionen Automatisk identifiering till att registrera din mjölksyretröskel automatiskt under en aktivitet (*[Upptäcka prestandamätningar automatiskt](#page-95-0)*, sidan 88).

- **5** Välj **Vilopuls** > **Ange egen** och ange din puls under vila.
	- Du kan använda en genomsnittlig vilopuls som mäts av klockan eller så kan du ange en egen vilopuls.
- **6** Välj **Zoner** > **Baserat på**.
- **7** Välj ett alternativ:
	- Välj **% maximal puls** för att se och redigera pulszonerna som procent av din maximala puls.
	- Välj **%HRR** för att visa och redigera zonerna som procent av din pulsreserv (maxpuls minus vilopuls).
	- Välj **Pulsvärde mjölksyratröskel i %** för att visa och redigera zonerna som procent av ditt pulsvärde för mjölksyratröskel.
- **8** Välj en zon och ange ett värde för varje zon.
- **9** Välj **Puls för sport** och välj en sportprofil som du vill lägga till separata pulszoner i (valfritt).

**10** Upprepa stegen för att lägga till pulszoner för olika sporter (valfritt).

### Låta klockan ange dina pulszoner

Med standardinställningarna kan klockan upptäcka din maxpuls och ange dina pulszoner som procent av maxpulsen.

- Kontrollera att dina inställningar för användarprofilen är korrekta (*[Ställa in din användarprofil](#page-92-0)*, sidan 85).
- Spring ofta med pulsmätning vid handleden eller bröstet.
- Testa några pulsträningsprogram som finns tillgängliga på ditt Garmin Connect konto.
- Visa dina pulstrender och din tid i zoner med hjälp av ditt Garmin Connect konto.

### <span id="page-95-0"></span>Beräkning av pulszon

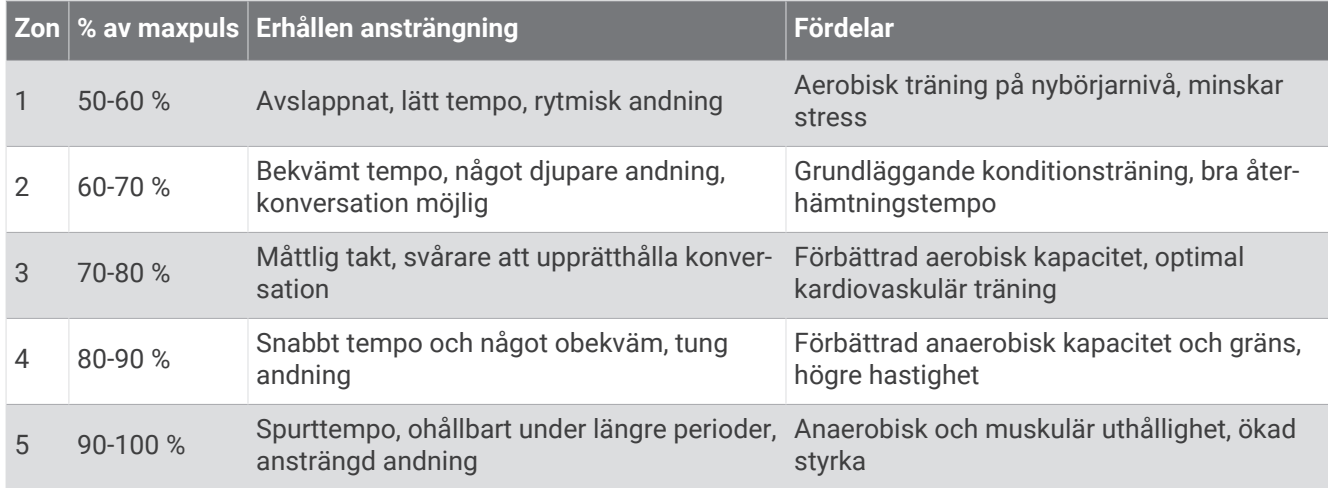

## Ange dina kraftzoner

Kraftzonerna använder standardvärden baserat på kön, vikt och genomsnittlig förmåga och motsvarar kanske inte dina egna förmågor. Om du känner till ditt FTP-värde (Functional Threshold Power) eller TP-värde (Threshold Power), kan du ange det och låta programvaran beräkna dina kraftzoner automatiskt. Du kan justera dina zoner manuellt på klockan eller med hjälp av ditt Garmin Connect konto.

- 1 Håll ned  $\equiv$
- **2** Välj **Användarprofil** > **Puls och kraftzoner** > **Kraft**.
- **3** Välj en aktivitet.
- **4** Välj **Baserat på**.
- **5** Välj ett alternativ:
	- Välj **Watt** för att se och redigera zonerna i watt.
	- Välj **% FTP** eller **% TP** för att se och redigera pulszonerna som procent av ditt TP-värde.
- **6** Välj **FTP** eller **Tröskeleffekt** och ange ditt värde.

Du kan använda funktionen Automatisk identifiering till att registrera TP under en aktivitet (*Upptäcka prestandamätningar automatiskt*, sidan 88).

- **7** Välj en zon och ange ett värde för varje zon.
- **8** Om det behövs väljer du **Lägsta** och anger ett minsta kraftvärde.

## Upptäcka prestandamätningar automatiskt

Funktionen Automatisk identifiering är aktiverad som standard. Klockan kan automatiskt identifiera din maxpuls och mjölksyratröskel under en aktivitet. När den är ihopparad med en kompatibel kraftmätare kan klockan automatiskt känna av FTP (functional threshold power) under en aktivitet.

- **1** Håll ned  $\equiv$
- **2** Välj **Användarprofil** > **Puls och kraftzoner** > **Automatisk identifiering**.
- **3** Välj ett alternativ.

# Musik

<span id="page-96-0"></span>**Obs!** Det finns tre olika alternativ för musikuppspelning för Forerunner 955 klockan.

- Tredjepartsmusikleverantörer
- Personliga ljudfiler
- Musik lagrad på din telefon

På en Forerunner 955 kan du hämta ljudfiler till din klocka från datorn eller från en tredjepartsleverantör så att du kan lyssna även när din telefon inte är i närheten. Om du vill lyssna på ljudfiler som sparats på klockan måste du ansluta Bluetooth hörlurar.

## Hämta personliga ljudfiler

Innan du kan skicka personlig musik till klockan måste du installera Garmin Express appen på datorn [\(www](http://www.garmin.com/express) [.garmin.com/express](http://www.garmin.com/express)).

Du kan läsa in personliga ljudfiler, exempelvis .mp3- och .m4a-filer till en Forerunner 955 klocka från datorn. Mer information finns på [www.garmin.com/musicfiles.](http://www.garmin.com/musicfiles)

- **1** Anslut klockan till datorn med den medföljande USB-kabeln.
- **2** Öppna Garmin Express appen på datorn, välj klockan och välj **Musik**.

**TIPS:** För Windows datorer kan du välja **och bläddra till mappen med dina ljudfile**r. För Apple® datorer använder Garmin Express appen i ditt iTunes® bibliotek.

- **3** I listan **Min musik** eller **iTunes-bibliotek** väljer du en ljudfilskategori, exempelvis låtar eller spellistor.
- **4** Markera kryssrutorna för ljudfilerna och välj **Skicka till enhet**.
- **5** Om nödvändigt kan du välja en kategori i Forerunner 955 listan, markera kryssrutorna och välja **Ta bort från enhet** för att ta bort ljudfiler.

## Ansluta till en tredjepartsleverantör

Innan du kan hämta musik eller andra ljudfiler till din klocka från en tredjepartsleverantör som stöds måste du ansluta leverantören till klockan.

Om du vill ha fler alternativ kan du hämta Connect IQ appen på din telefon ([garmin.com/connectiqapp\)](http://www.garmin.com/connectiqapp).

- **1** Tryck på **START**.
- **2** Välj **Connect IQ™**.
- **3** Följ anvisningarna på skärmen för att installera en tredjepartsmusikleverantör.
- **4** Håll ned **DOWN** från valfri skärm om du vill öppna musikkontrollerna.
- **5** Välj musikleverantör.

**Obs!** Om du vill välja en annan leverantör håller du nedtryckt, väljer Musikleverantörer och följer instruktionerna på skärmen.

### Ladda ner ljudfiler från en tredjepartsleverantör

Innan du kan hämta ljudinnehåll från en tredjepartsleverantör måste du ansluta till ett Wi‑Fi nätverk (*[Ansluta till](#page-101-0)  [ett Wi‑Fi nätverk](#page-101-0)*, sidan 94).

- **1** Håll ned **DOWN** från valfri skärm om du vill öppna musikkontrollerna.
- 2 Håll ned  $\equiv$
- **3** Välj **Musikleverantörer**.
- **4** Välj en ansluten leverantör.
- **5** Välj en spellista eller annat objekt som du vill hämta till klockan.
- **6** Om det behövs trycker du på **BACK** tills du uppmanas att synkronisera med tjänsten.

**Obs!** Nedladdning av ljudfiler kan göra att batteriet laddas ur. Du kan behöva ansluta klockan till en extern strömkälla om batteriet är svagt.

### <span id="page-97-0"></span>Ansluta från en tredjepartsleverantör

- 1 I appen Garmin Connect väljer du ...
- **2** Välj **Garmin-enheter** och välj din klocka.
- **3** Välj **Musik**.
- **4** Välj en installerad tredjepartsleverantör och följ instruktionerna på skärmen för att koppla bort tredjepartsleverantören från klockan.

## Ansluta Bluetooth hörlurar

Om du vill lyssna på musik som laddats ner på Forerunner 955 klockan måste du ansluta Bluetooth hörlurar.

- **1** Placera hörlurarna inom 2 m (6,6 fot) från klockan.
- **2** Aktivera ihopparningsläget på hörlurarna.
- 3 Håll in  $\equiv$
- **4** Välj **Musik** > **Hörlurar** > **Lägg till ny**.
- **5** Välj hörlurarna för att slutföra ihopparningsprocessen.

## Lyssna på musik

- **1** Håll ned **DOWN** från valfri skärm om du vill öppna musikkontrollerna.
- **2** Om det behövs ansluter du Bluetooth hörlurarna (*Ansluta Bluetooth hörlurar*, sidan 90).
- $3$  Håll in  $\equiv$
- **4** Välj **Musikleverantörer**, och välj ett alternativ:
	- Om du vill lyssna på musik som du har hämtat till klockan från datorn väljer du **Min musik** (*[Hämta](#page-96-0)  [personliga ljudfiler](#page-96-0)*, sidan 89).
	- Om du vill styra musikuppspelning på din telefon väljer du **Styr från telefon**.
	- Om du vill lyssna på musik från en tredjepartsleverantör väljer du namnet på leverantören och väljer en spellista.
- **5** Välj .

### Musikuppspelningskontroller

**Obs!** Musikuppspelningskontrollerna kan se annorlunda ut beroende på vilken musikkälla som valts.

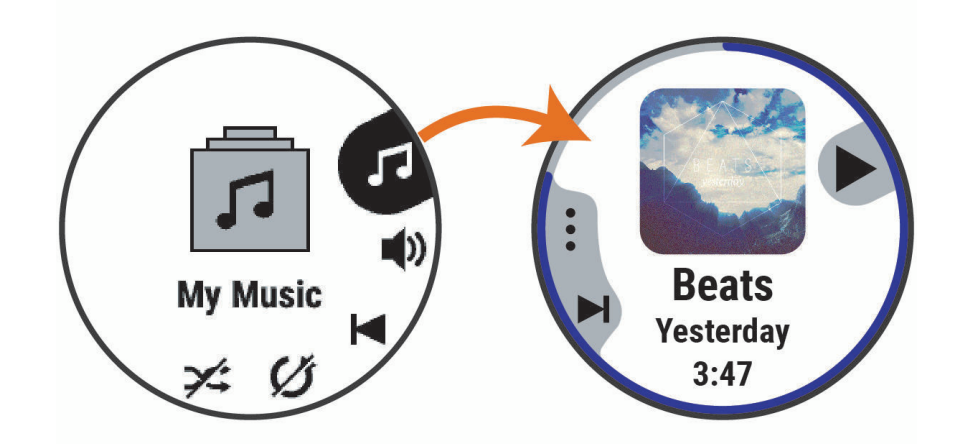

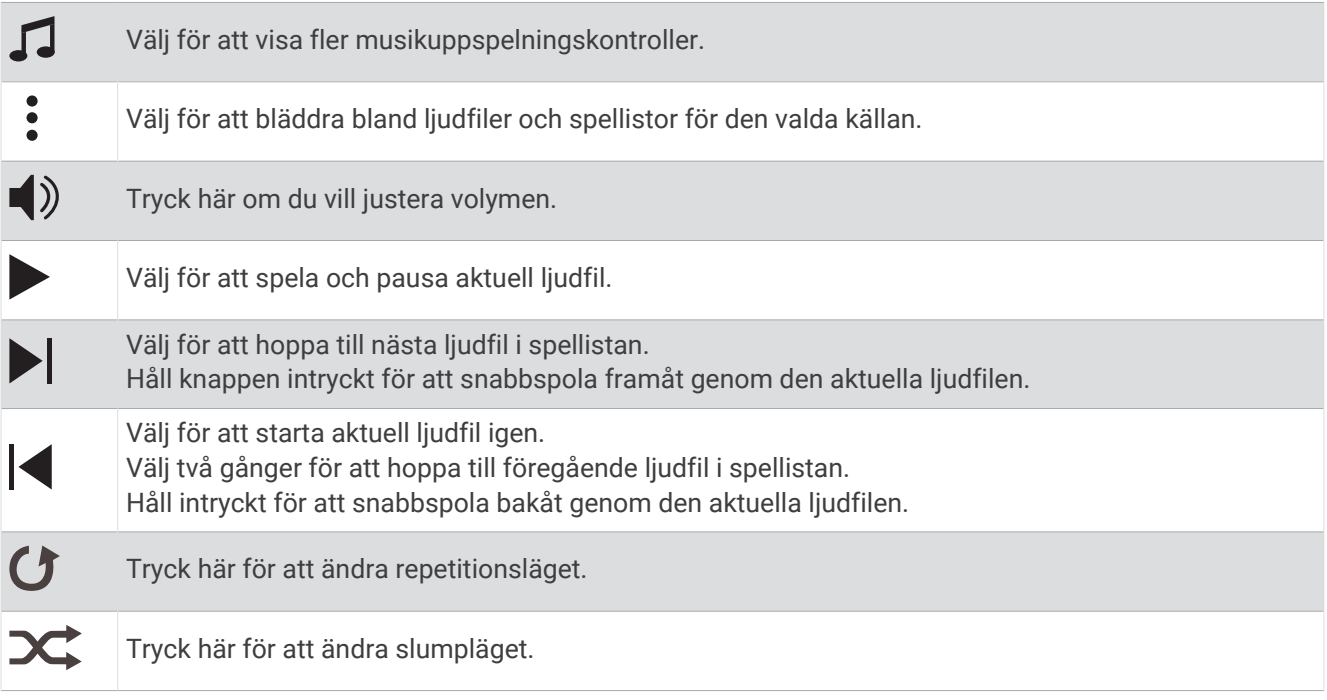

### Styra musikuppspelning på en ansluten telefon

- **1** Börja spela upp en låt eller spellista på din smartphone.
- **2** På en Forerunner 955 klocka håller du ned **DOWN** från en skärm för att öppna musikkontrollerna.
- 3 Håll ned  $\equiv$ .
- **4** Välj **Musik** > **Musikleverantörer** > **Styr från telefon**.

## Ändra ljudläge

Du kan ändra läge för musikuppspelning från stereo till mono.

- 1 Håll ned  $\equiv$
- **2** Välj **Musik** > **Ljud**.
- **3** Välj ett alternativ.

# Anslutningar

<span id="page-99-0"></span>Anslutningsfunktioner är tillgängliga för klockan när du parar ihop den med din kompatibla telefon (*Para ihop telefonen*, sidan 92). Ytterligare funktioner är tillgängliga när du ansluter klockan till ett Wi‑Fi-nätverk (*[Ansluta](#page-101-0) [till ett Wi‑Fi nätverk](#page-101-0)*, sidan 94).

## Funktioner för telefonanslutning

Telefonens anslutningsfunktioner är tillgängliga för klockan Forerunner när du parar ihop den med Garmin Connect appen (*Para ihop telefonen*, sidan 92).

- App-funktioner från Garmin Connect appen, Connect IQ appen med mera (*[Telefon- och datorappar](#page-101-0)*, sidan 94)
- Förenklade widgetar (*Widgetar*[, sidan 20\)](#page-27-0)
- Funktioner på menyn kontroller (*Kontroll*[, sidan 42\)](#page-49-0)
- Säkerhets- och spårningsfunktioner (*[Säkerhets- och spårningsfunktioner](#page-104-0)*, sidan 97)
- Telefoninteraktioner, t.ex. aviseringar (*Aktivera aviseringar för Bluetooth*, sidan 92)

### Para ihop telefonen

För att använda klockans anslutningsfunktioner måste den paras ihop direkt via Garmin Connect appen, i stället för via Bluetooth inställningarna på din telefon.

- **1** Under den första inställningen av klockan väljer du  $\sqrt{ }$  när du uppmanas att para ihop med telefonen. **Obs!** Om du tidigare hoppade över ihopparningsprocessen håller du in **och väljer Anslutningar > Telefon** > **Para ihop telefon**.
- **2** Skanna QR-koden med telefonen och följ instruktionerna på skärmen för att slutföra ihopparningen och konfigurationen.

### Aktivera aviseringar för Bluetooth

Innan du kan aktivera aviseringar måste du para ihop klockan med en kompatibel telefon (*Para ihop telefonen*, sidan 92).

- 1 Håll ned  $\equiv$ .
- **2** Välj **Anslutningar** > **Telefon** > **Smartaviseringar** > **Status** > **På**.
- **3** Välj **Generell användning** eller **Under aktivitet**.
- **4** Välj en aviseringstyp.
- **5** Välj inställningar för status, ljud och vibrationer.
- **6** Tryck på **BACK**.
- **7** Välj inställningar för sekretess och timeout.
- **8** Tryck på **BACK**.
- **9** Välj **Signatur** för att lägga till en signatur i dina sms-svar.

#### Visa aviseringar

- **1** På urtavlan trycker du på **UP** eller **DOWN** för att visa den förenklade aviseringswidgeten.
- **2** Tryck på **START**.
- **3** Välj en avisering.
- **4** Tryck på **START** för fler alternativ.
- **5** Tryck på **BACK** för att återgå till föregående sida.

#### Ta emot ett inkommande telefonsamtal

När du tar emot ett samtal på den anslutna telefonen visar Forerunner klockan namnet eller telefonnumret till den som ringer.

• Om du vill ta emot samtalet väljer du  $\mathcal{L}$ 

**Obs!** Om du vill prata med den som ringer måste du använda din anslutna telefon.

- $\cdot$  Om du vill avvisa samtalet väljer du $\bullet$ .
- Om du vill avvisa samtalet och omedelbart skicka ett sms-svar väljer du **Svara** och väljer ett meddelande från listan.

**Obs!** Om du vill skicka ett SMS-svar måste du vara ansluten till en kompatibel Android™ telefon med hjälp av Bluetooth teknologi.

#### Svara på ett sms

**Obs!** Den här funktionen är bara kompatibel med Android telefoner.

När du får en sms-avisering på din klocka kan du skicka ett snabbsvar genom att välja ur en lista med meddelanden. Du kan anpassa meddelanden i appen Garmin Connect.

**Obs!** Den här funktionen skickar sms från din telefon. Vanliga sms-begränsningar och -avgifter från din operatör och för ditt telefonabonnemang kan gälla. Kontakta din mobiloperatör för mer information om avgifter eller begränsningar för sms.

- **1** På urtavlan trycker du på **UP** eller **DOWN** för att visa den förenklade aviseringswidgeten.
- **2** Tryck på **START** och välj en sms-avisering.
- **3** Tryck på **START**.
- **4** Välj **Svara**.
- **5** Välj ett meddelande ur listan.

Telefonen skickar det valda meddelandet som ett sms.

#### Hantera aviseringar

Du kan använda din kompatibla telefon för att hantera aviseringar som visas på din Forerunner klocka.

Välj ett alternativ:

- Om du använder en iPhone® går du till iOS® aviseringsinställningarna för att välja de objekt du vill visa på klockan.
- Om du använder en Android telefon väljer du **Inställningar** > **Aviseringar** från Garmin Connect appen.

### Stänga av Bluetooth telefonanslutningen

Du kan stänga av Bluetooth telefonanslutningen från kontrollmenyn.

**Obs!** Du kan lägga till alternativ i kontrollmenyn (*[Anpassa menyn för kontroller](#page-52-0)*, sidan 45).

- **1** Håll **LIGHT** nedtryckt för att visa kontrollmenyn.
- **2** Välj **t** för att stänga av Bluetooth telefonanslutningen på Forerunner klockan.

Läs i användarhandboken till telefonen om hur du stänger av Bluetooth teknik på telefonen.

#### Slå på och stänga av anslutningsaviseringar för telefonen

Du kan ställa in Forerunner klockan så att den varnar dig när din ihopparade smartphone ansluts och kopplas bort med hjälp av Bluetooth teknologi.

**Obs!** Anslutningsaviseringar för telefonen är avstängda som standard.

- 1 Håll ned  $\equiv$
- **2** Välj **Anslutningar** > **Telefon** > **Anslutn.aviseringar**.

### <span id="page-101-0"></span>Spela upp ljuduppmaningar under en aktivitet

Du kan ställa in din Forerunner 955 klocka till att spela upp motiverande statusmeddelanden under löpningen eller andra aktiviteter. Ljuduppmaningar spelas i dina anslutna Bluetooth hörlurar, om de är tillgängliga. I annat fall kan ljuduppmaningar spelas upp på en telefon som har parats ihop i appen Garmin Connect. Under en ljuduppmaning sänker enheten eller telefonen volymen på det primära ljudet för att spela upp meddelandet.

**Obs!** Den här funktionen är inte tillgänglig för alla aktiviteter.

- 1 Håll in  $\equiv$
- **2** Välj **Ljudvarningar**.
- **3** Välj ett alternativ:
	- För att höra en uppmaning för varje varv väljer du **Varvvarning**.
	- För att anpassa uppmaningar med tempo- och fartinformation väljer du **Tempo-/fartmeddelande**.
	- För att anpassa uppmaningar med pulsinformation väljer du **Pulsvarning**.
	- Om du vill anpassa uppmaningar med kraftdata väljer du **Kraftvarning**.
	- För att höra uppmaningar när du startar och stoppar aktivitetstimern, däribland Auto Pause® funktionen, väljer du **Timerhändelser**.
	- Om du vill höra träningsvarningar spelas upp som en ljuduppmaning väljer du **Träningsvarningar**.
	- Om du vill höra aktivitetsaviseringar spelas upp som en ljuduppmaning väljer du **Aktivitetsmedd.**  (*[Aktivitetsvarningar](#page-113-0)*, sidan 106).
	- Om du vill höra ett ljud spelas upp precis före en ljudsignal eller ett meddelande väljer du **Ljudtoner**.
	- För att byta språk eller dialekt för röstuppmaningarna väljer du **Dialekt**.
	- Om du vill ändra rösten för meddelandena till man eller kvinna väljer du **Röst**.

## Wi**‑**Fi anslutningsfunktioner

**Aktiviteten överförs till ditt Garmin Connect konto**: Skickar automatiskt aktiviteten till ditt Garmin Connect konto så snart du har slutat registrera aktiviteten.

**Ljudinnehåll**: Gör att du kan synkronisera ljudinnehåll från tredjepartsleverantörer.

**Programvaruuppdateringar**: Hämta och installera den senaste programvaran.

**Träningspass och träningsprogram**: Du kan bläddra efter och välja träningspass och träningsprogram på Garmin Connect webbplatsen. Nästa gång din klocka har en Wi‑Fi anslutning skickas filerna till klockan.

#### Ansluta till ett Wi**‑**Fi nätverk

Du måste ansluta klockan till appen Garmin Connect på din telefon eller till programmet Garmin Express på din dator innan du kan ansluta till ett Wi‑Fi nätverk.

- 1 Håll ned  $\equiv$
- **2** Välj **Anslutningar** > **Wi-Fi** > **Mina nätverk** > **Lägg till nätverk**.

Klockan visar en lista med Wi‑Fi nätverk i närheten.

- **3** Välj ett nätverk.
- **4** Om det behövs anger du lösenordet för nätverket.

Klockan ansluts till nätverket och nätverket läggs till i listan med sparade nätverk. Klockan återansluts till det här nätverket automatiskt när den är inom räckhåll.

## Telefon- och datorappar

Du kan ansluta klockan till flera Garmin telefon- och datorappar via samma Garmin konto.

### <span id="page-102-0"></span>Garmin Connect

Du kan kontakta dina vänner på Garmin Connect. Garmin Connect har verktygen som behövs för att ni ska kunna följa, analysera, dela information med och peppa varandra. Spela in händelserna i ditt aktiva liv inklusive löprundor, promenader, cykelturer, simturer, vandringar, triathlon och mycket mer. Om du vill registrera dig för ett kostnadsfritt konto kan du hämta appen från appbutiken på telefonen [garmin.com/connectapp](http://garmin.com/connectapp) eller gå till [connect.garmin.com.](http://connect.garmin.com)

- **Lagra dina aktiviteter**: När du har avslutat och sparat en aktivitet på klockan kan du överföra aktiviteten till Garmin Connect kontot och spara den så länge du vill.
- **Analysera dina data**: Du kan visa mer detaljerad information om din aktivitet, inklusive tid, sträcka, höjd, puls, kalorier som förbränts, kadens, löpdynamik, översiktskartvy, tempo- och hastighetsdiagram samt anpassningsbara rapporter.

**Obs!** Vissa data kräver ett valfritt tillbehör, till exempel en pulsmätare.

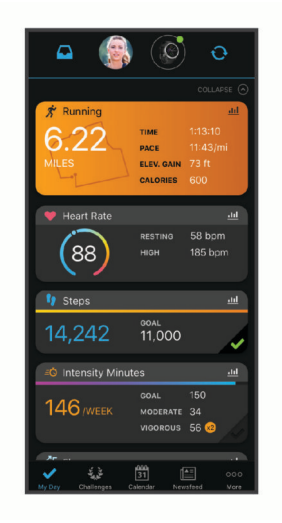

- **Planera din träning**: Du kan välja ett träningsmål och läsa in något av träningsprogrammen med anvisningar dag för dag.
- **Spåra dina framsteg**: Du kan spåra dina dagliga steg, delta i en vänskaplig tävling med dina kontakter och uppfylla dina mål.
- **Dela med dig av dina aktiviteter**: Du kan skapa kontakter med dina vänner så att ni kan följa varandras aktiviteter eller dela länkar till aktiviteter.

**Hantera dina inställningar**: Du kan anpassa klockan och användarinställningar på ditt Garmin Connect konto.

#### Använda Garmin Connect appen

När du har parat ihop din klocka med din telefon (*[Para ihop telefonen](#page-99-0)*, sidan 92) kan du använda Garmin Connect appen för att överföra alla dina aktivitetsdata till ditt Garmin Connect konto.

- **1** Kontrollera att appen Garmin Connect körs på din telefon.
- **2** Placera din klocka inom 10 m (30 fot) från telefonen.

Klockan synkroniserar automatiskt dina data med appen Garmin Connect och ditt Garmin Connect konto.

#### Uppdatera programvaran med Garmin Connect appen

Innan du kan uppdatera klockans programvara med Garmin Connect appen måste du ha ett Garmin Connect konto och du måste para ihop klockan med en kompatibel telefon (*[Para ihop telefonen](#page-99-0)*, sidan 92).

Synkronisera klockan med Garmin Connect appen (*[Synkronisera data manuellt med Garmin Connect](#page-103-0)*, [sidan 96\)](#page-103-0).

När ny programvara finns tillgänglig skickar Garmin Connect appen automatiskt uppdateringen till din enhet.

#### <span id="page-103-0"></span>Använda Garmin Connect på din dator

Garmin Express applikationen ansluter klockan till ditt Garmin Connect konto med hjälp av en dator. Du kan använda Garmin Express applikationen för att överföra dina aktivitetsdata till ditt Garmin Connect konto och att skicka data, t.ex. träningspass eller träningsprogram, från Garmin Connect webbplatsen till din klocka. Du kan också lägga till musik till klockan (*[Hämta personliga ljudfiler](#page-96-0)*, sidan 89). Du kan också installera uppdateringar till enhetens programvara och hantera dina Connect IQ appar.

- **1** Anslut klockan till datorn med USB-kabeln.
- **2** Gå till [www.garmin.com/express](http://www.garmin.com/express).
- **3** Hämta och installera Garmin Express applikationen.
- **4** Öppna Garmin Express applikationen och välj **Lägg till enhet**.
- **5** Följ instruktionerna på skärmen.

#### Uppdatera programvaran med Garmin Express

Innan du kan uppdatera enhetens programvara måste du ha ett Garmin Connect konto och du måste hämta Garmin Express appen.

**1** Anslut enheten till datorn med USB-kabeln.

När den nya programvaran finns tillgänglig skickar Garmin Express den till din enhet.

- **2** Följ instruktionerna på skärmen.
- **3** Koppla inte bort enheten från datorn under uppdateringsprocessen.

**Obs!** Om du redan har använt Wi‑Fi för att ställa in din enhet kan Garmin Connect automatiskt hämta tillgängliga programuppdateringar till enheten när den ansluts via Wi‑Fi .

#### Synkronisera data manuellt med Garmin Connect

**Obs!** Du kan lägga till alternativ i kontrollmenyn (*[Anpassa menyn för kontroller](#page-52-0)*, sidan 45).

- **1** Håll **LIGHT** nedtryckt för att visa menyn för kontroller.
- **2** Välj **Synka**.

### Connect IQ funktioner

Du kan lägga till Connect IQ appar, datafält, förenklade widgetar, musikleverantörer och urtavlor till klockan från Connect IQ butiken på klockan eller telefonen [\(garmin.com/connectiqapp](http://www.garmin.com/connectiqapp)).

**Urtavlor**: Gör det möjligt att ändra klockans utseende.

- **Enhetsappar**: Lägger till interaktiva funktioner i klockan, till exempel förenklade widgetar och nya utomhus- och träningsaktivitetstyper.
- **Datafält**: Gör att du kan hämta nya datafält som presenterar sensor-, aktivitets- och historikdata på nya sätt. Du kan lägga till Connect IQ datafält i inbyggda funktioner och sidor.

**Musik**: Lägg till musikleverantörer i klockan.

#### Hämta Connect IQ funktioner

Innan du kan hämta funktioner från Connect IQ appen måste du para ihop Forerunner klockan med din telefon (*[Para ihop telefonen](#page-99-0)*, sidan 92).

- **1** I appbutiken i din telefon installerar och öppnar du Connect IQ appen.
- **2** Om det behövs väljer du din klocka.
- **3** Välj en Connect IQ funktion.
- **4** Följ instruktionerna på skärmen.

#### Hämta Connect IQ funktioner med hjälp av datorn

- **1** Anslut klockan till datorn med en USB-kabel.
- **2** Gå till [apps.garmin.com](http://apps.garmin.com) och logga in.
- **3** Välj en Connect IQ funktion och hämta den.
- **4** Följ instruktionerna på skärmen.

### <span id="page-104-0"></span>Garmin Golf™ app

Garmin Golf appen gör att du kan ladda upp scorekort från din kompatibla Garmin enhet för att se detaljerad statistik och slaganalyser. Golfare kan tävla mot varandra på olika banor med Garmin Golf appen. Mer än 42 000 banor har topplistor som vem som helst kan delta i. Du kan organisera en turnering och bjuda in andra spelare att tävla. Med ett Garmin Golf medlemskap kan du se gröna konturdata på telefonen och den kompatibla Garmin enheten.

Garmin Golf appen synkroniserar dina data med ditt Garmin Connect konto. Du kan hämta Garmin Golf appen från appbutiken på telefonen [\(garmin.com/golfapp\)](http://www.garmin.com/golfapp).

# Säkerhets- och spårningsfunktioner

#### **OBSERVERA**

Säkerhets- och spårningsfunktioner är extrafunktioner och bör inte användas som primär metod för att få hjälp i en nödsituation. Garmin Connect appen kontaktar inte räddningstjänsten å dina vägnar.

#### *OBS!*

Om du vill använda säkerhets- och spårningsfunktionerna måste Forerunner klockan vara ansluten till Garmin Connect appen med hjälp av Bluetooth teknologi. Du måste ha en dataplan för din ihopparade telefon och du måste befinna dig i ett område med nätverkstäckning där data är tillgängliga. Du kan fylla i nödsituationskontakter på ditt Garmin Connect konto.

Mer information om säkerhets- och spårningsfunktioner finns på [www.garmin.com/safety](http://www.garmin.com/safety).

- **Hjälp**: Skicka ett meddelande med ditt namn, en LiveTrack-länk och din GPS-position (om tillgängligt) till dina nödsituationskontakter.
- **Händelsedetektor**: När Forerunner klockan registrerar en olycka under vissa utomhusaktiviteter skickar den ett automatiskt meddelande, en LiveTrack-länk och GPS-position (om tillgängligt) till dina nödsituationskontakter.
- **LiveTrack**: Gör det möjligt för vänner och familj att följa dina tävlingar och träningsaktiviteter i realtid. Du kan bjuda in följare via e-post eller sociala medier så att de kan se dina realtidsdata på en webbsida.
- **Live Event Sharing**: Gör att du kan skicka meddelanden till vänner och familj under ett evenemang och ge dem uppdateringar i realtid.

**Obs!** Den här funktionen är endast tillgänglig om klockan är ansluten till en kompatibel Android telefon.

**GroupTrack**: Du kan hålla koll på dina anslutningar med LiveTrack direkt på skärmen och i realtid.

## Lägga till nödsituationskontakter

Nödsituationskontakternas telefonnummer används för säkerhets- och spårningsfunktioner.

- 1 I appen Garmin Connect väljer du ...
- **2** Välj **Säkerhet och spårning** > **Säkerhetsfunktioner** > **Nödsituationskontakter** > **Lägg till nödsituationskontakter**.
- **3** Följ instruktionerna på skärmen.

Dina nödsituationskontakter får ett meddelande när du lägger till dem som nödsituationskontakt och kan acceptera eller avböja din begäran. Om en kontakt avböjer måste du välja en annan nödsituationskontakt.

## Lägga till kontakter

Du kan lägga till upp till 50 kontakter i appen Garmin Connect. Du kan använda kontakt-e-postadresser med funktionen LiveTrack. Du kan använda tre av kontakterna som nödkontakter (*Lägga till nödsituationskontakter*, sidan 97).

- 1 I appen Garmin Connect väljer du ...
- **2** Välj **Kontakter**.
- **3** Följ instruktionerna på skärmen.

När du har lagt till kontakter måste du synkronisera dina data för att använda ändringarna på din Forerunner enhet (*[Synkronisera data manuellt med Garmin Connect](#page-103-0)*, sidan 96).

## Sätta på och stänga av händelsedetektorn

#### **OBSERVERA**

Händelsedetektorn är en extrafunktion som endast är tillgänglig för vissa utomhusaktiviteter. Händelsedetektorn bör inte användas som primär metod för att få hjälp i en nödsituation. Garmin Connect appen kontaktar inte räddningstjänsten å dina vägnar.

#### *OBS!*

Innan du kan aktivera händelsedetektorn på klockan måste du konfigurera nödsituationskontakter i Garmin Connect appen (*[Lägga till nödsituationskontakter](#page-104-0)*, sidan 97). Du måste ha en dataplan för din ihopparade telefon och du måste befinna dig i ett område med nätverkstäckning där data är tillgängliga. Dina nödsituationskontakter måste kunna ta emot e-post eller sms (standardavgift för sms kan tillkomma).

- **1** På urtavlan håller du $\equiv$  nedtryckt.
- **2** Välj **Säkerhet och spårning** > **Händelsedetektor**.
- **3** Välj en GPS-aktivitet.

**Obs!** Händelsedetektering är endast tillgängligt för vissa utomhusaktiviteter.

När en olycka upptäcks av Forerunner klockan och telefonen är ansluten kan Garmin Connect appen skicka ett automatiserat sms och e-postmeddelande med ditt namn och din GPS-position (om tillgängligt) till dina nödsituationskontakter. Ett meddelande visas på din enhet och ihopparade telefon som anger att dina kontakter meddelas om 15 sekunder. Om du inte behöver hjälp kan du avbryta det automatiserade nödmeddelandet.

## Begära hjälp

#### **OBSERVERA**

Hjälp är en extrafunktion och bör inte användas som primär metod för att få hjälp i en nödsituation. Appen Garmin Connect kontaktar inte räddningstjänsten å dina vägnar.

#### *OBS!*

Innan du kan begära hjälp måste du ställa in nödsituationskontakter i Garmin Connect appen (*[Lägga till](#page-104-0) [nödsituationskontakter](#page-104-0)*, sidan 97). Du måste ha en dataplan för din ihopparade telefon och du måste befinna dig i ett område med nätverkstäckning där data är tillgängliga. Dina nödsituationskontakter måste kunna ta emot e-post eller sms (standardavgift för sms kan tillkomma).

- **1** Håll ned  $\binom{1}{2}$
- **2** När du känner tre vibrationer släpper du knappen för att aktivera assistansfunktionen. Nedräkningssidan visas.

**TIPS:** Innan nedräkningen är klar kan du hålla valfri knapp intryckt för att avbryta meddelandet.

## Händelsedelning i realtid

Med händelsedelning i realtid kan du skicka meddelanden till vänner och familj under en tävling så de får uppdateringar i realtid, inklusive total tid och tid för senaste varv. Före tävlingen kan du anpassa listan med mottagare och meddelandeinnehållet i Garmin Connect appen.

### Sätta på händelsedelning i realtid

Innan du kan använda händelsedelning i realtid måste du konfigurera LiveTrack funktionen i Garmin Connect appen.

**Obs!** LiveTrack funktioner är tillgängliga när Forerunner klockan är ansluten till Garmin Connect appen med Bluetooth teknologi, med en kompatibel Android telefon.

- **1** På inställningsmenyn i Garmin Connect appen väljer du **Säkerhet och spårning** > **Händelsedelning i realtid**. Du kan anpassa meddelandeutlösare och alternativ.
- **2** Gå utomhus och välj en GPS-aktivitet på Forerunner klockan. **Obs!** Den här funktionen är inte tillgänglig för alla aktiviteter.
- **3** Välj > **Händelsedelning i realtid** > **Delning**.

Händelsedelning i realtid är aktiverad i 24 timmar.

**4** Välj **Mottagare** för att lägga till personer från dina kontakter.

# Meddelande från åskådare

**Obs!** Du måste ha en dataplan för din ihopparade telefon och du måste befinna dig i ett område med nätverkstäckning där data är tillgängliga.

Meddelanden från åskådare är en funktion som gör att dina LiveTrack följare kan skicka röst- och textmeddelanden under löpningsaktiviteten. Du kan konfigurera den här funktionen i LiveTrack inställningarna för Garmin Connect appen. För att kunna ta emot röstmeddelanden måste du ha Bluetooth hörlurar anslutna till klockan.

### Blockera meddelanden från åskådare

Om du vill blockera meddelanden från åskådare rekommenderar Garmin att du stänger av det innan du startar aktiviteten.

**TIPS:** Om du redan har startat en aktivitet kan du blockera meddelanden från åskådare från det inkommande meddelandet (**START** > **Avaktivera**).

- **1** Gå utomhus och välj en GPS-aktivitet på Forerunner enheten.
- **2** Välj > **LiveTrack** > **Meddelande från åskådare**.

## Starta en GroupTrack session

Innan du kan starta en GroupTrack session måste du para ihop klockan med en kompatibel telefon (*[Para ihop](#page-99-0) telefonen*[, sidan 92](#page-99-0)).

**Obs!** Du måste ha en dataplan för din ihopparade telefon och du måste befinna dig i ett område med nätverkstäckning där data är tillgängliga.

Dessa instruktioner gäller för att starta en GroupTrack session med en Forerunner klocka. Om dina kontakter har andra kompatibla modeller kan du se dem på kartan. De andra enheterna kanske inte kan visa GroupTrack cyklister på kartan.

- **1** På klockan håller du ned  $\equiv$  och väljer Säkerhet och spårning > LiveTrack > GroupTrack > Visa på karta för att aktivera visning av kontakter på kartskärmen.
- **2** I inställningsmenyn i appen Garmin Connect väljer du **Säkerhet och spårning** > **LiveTrack** > > **Inställningar**  > **GroupTrack**.
- **3** Välj **Alla kontakter** eller **Inbjudan krävs** och välj dina kontakter.
- **4** Välj **Starta LiveTrack**.
- **5** Starta en utomhusaktivitet på klockan.
- **6** Bläddra till kartan för att se dina kontakter.

### Tips för GroupTrack sessioner

Med GroupTrack funktionen kan du hålla koll på andra kontakter i din grupp med LiveTrack direkt på skärmen. Alla medlemmar i gruppen måste finnas bland dina kontakter på ditt Garmin Connect konto.

- Starta din aktivitet utomhus med GPS.
- Para ihop din Forerunner enhet med din smartphone med hjälp av Bluetooth teknik.
- I Garmin Connect appen på menyn Inställningar, väljer du **Kontakter** för att uppdatera listan över kontakter för GroupTrack sessionen.
- Se till att alla dina kontakter parar ihop sina smartphones och påbörja en LiveTrack session i Garmin Connect appen.
- Se till att alla kontakter är inom räckhåll (40 km eller 25 miles).
- Under en GroupTrack session så bläddrar du till kartan om du vill se dina kontakter (*[Lägga till en karta i en](#page-112-0) aktivitet*[, sidan 105\)](#page-112-0).

#### GroupTrack inställningar

#### Håll ned och välj **Säkerhet och spårning** > **LiveTrack** > **GroupTrack**.

**Synlig för**: Gör att du kan välja vilka som kan se ditt GroupTrack-pass.

**Visa på karta**: Gör att du kan visa kontakter på kartskärmen under en GroupTrack session.

**Aktivitetstyper**: Gör att du kan välja vilka aktivitetstyper som visas på kartan under en GroupTrack session.

# Klockor

## Ställa in larm

Du kan ställa in flera larm.

- 1 På urtavlan håller du **nedtryckt**.
- **2** Välj **Klockor** > **Larm** > **Lägg till larm**.
- **3** Ställ in larmtid.

#### Redigera ett larm

- 1 Håll ned  $\equiv$
- **2** Välj **Klockor** > **Larm**.
- **3** Välj ett larm.
- **4** Välj ett alternativ:
	- Välj **Status** för att sätta på eller stänga av larmet.
	- Om du vill ändra larmtiden väljer du **Tid**.
	- Om du vill att larmet ska upprepas regelbundet väljer du **Upprepa** och väljer när larmet ska upprepas.
	- Om du vill välja typ av larmavisering väljer du **Ljud och vibration**.
	- Välj en beskrivning för larmet genom att välja **Etikett**.
	- Om du vill ta bort larmet väljer du **Ta bort**.
## Använda stoppuret

- $1$  På urtavlan håller du $\equiv$  nedtryckt.
- **2** Välj **Klockor** > **Stoppur**.
- **3** Tryck på **START** för att starta tiduret.
- **4** Tryck på  $\Box$  för att starta varvtimern  $\Box$  iden.

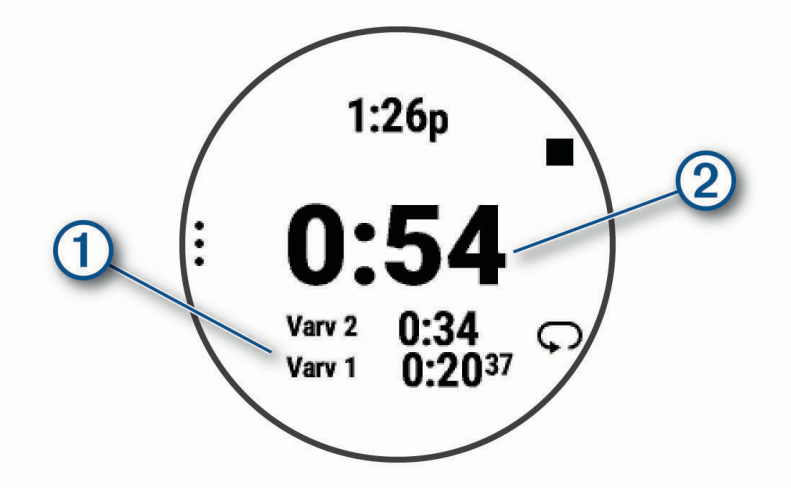

Den totala stoppurstiden  $(2)$  fortsätter.

- **5** Tryck på **STOP** för att stoppa båda timrarna.
- **6** Välj ett alternativ:
	- Om du vill nollställa båda timrarna trycker du på **DOWN**.
	- Om du vill spara stoppurstiden som en aktivitet trycker du på **inde** och väljer **Spara aktivitet**.
	- Om du vill återställa timerinställningarna och lämna stoppuret trycker du på **in a**och väljer **Klar**.
	- Om du vill granska varvtimrarna trycker du på **inde** och väljer **Granska**. **Obs!** Alternativet **Granska** visas bara om det har förekommit flera varv.
	- Om du vill återgå till urtavlan utan att återställa timerarna trycker du på **inde** och väljer **Gå till urtavla**.
	- Om du vill aktivera eller avaktivera varvinspelning trycker du på **indella varafordar** och väljer LAP-knapp.

## Starta nedräkningstimern

- 1 På urtavlan håller du **nedtryckt**.
- **2** Välj **Klockor** > **Timer**.
- **3** Välj ett alternativ:
	- Om du vill ställa in och spara en nedräkningstimer för första gången anger du tiden, trycker på  $\blacksquare$  och väljer **Spara timer**.
	- Om du vill ställa in och spara ytterligare nedräkningstimers väljer du **Lägg till timer** och anger tiden.
- Om du vill ställa in en nedräkningstimer utan att spara den väljer du **Snabbtimer** och anger tiden.
- **4** Vid behov, tryck på **och välj ett alternativ:** 
	- Välj **Tid** för att ändra tiden.
	- Välj **Starta om** > **På** om du vill starta om timern automatiskt när tiden har löpt ut.
	- Välj **Ljud och vibration** och välj en aviseringstyp.
- **5** Tryck på **START** för att starta timern.

## <span id="page-109-0"></span>Ta bort en timer

- **1** På urtavlan håller du $\equiv$  nedtryckt.
- **2** Välj **Klockor** > **Timer**.
- **3** Välj en timer.
- **4** Tryck på  $\equiv$  och väli **Ta bort**.

## Synkronisera klockan med GPS

Varje gång du slår på klockan och söker efter satelliter hittar den automatiskt tidszoner och det aktuella klockslaget. Du kan också synkronisera klockan med GPS manuellt om du byter tidszon och i samband med uppdateringar för sommartid.

- **1** Håll ned  $\equiv$
- **2** Välj **System** > **Tid** > **Synkronisera med GPS**.
- **3** Vänta medan enheten hämtar satelliter (*[Söka satellitsignaler](#page-130-0)*, sidan 123).

## Ställa in tid manuellt

- 1 På urtavlan håller du **nedtryckt**.
- **2** Välj **System** > **Tid** > **Ställ in tid** > **Manuell**.
- **3** Välj **Tid** och ange aktuell tid.

## Lägga till andra tidszoner

Du kan visa aktuell tid på dagen i andra tidszoner.

**Obs!** Du kan se andra tidszoner i den förenklade widgetslingan (*[Anpassa widgetslingan](#page-30-0)*, sidan 23).

- 1 Håll ned  $\equiv$
- **2** Välj **Klockor** > **Alternativa tidzoner** > **Lägg till zon**.
- **3** Tryck på **UP** eller **DOWN** för att markera en region och tryck på **START** för att välja den.
- **4** Välj en tidszon.
- **5** Vid behov byter du namn på zonen.

### Redigera en alternativ tidszon

- 1 Håll ned  $\equiv$
- **2** Välj **Klockor** > **Alternativa tidzoner**.
- **3** Välj en tidszon.
- **4** Tryck på **START**.
- **5** Välj ett alternativ:
	- Om du vill ställa in vilken tidszon som ska visas i den förenklade widgetslingan väljer du **Ställ in som favorit**.
	- Om du vill ange ett eget namn för tidszonen väljer du **Byt namn**.
	- Om du vill ange en egen förkortning för tidszonen väljer du **Förkorta**.
	- Om du vill ändra tidszonen väljer du **Ändra zon**.
	- Om du vill ta bort tidszonen väljer du **Ta bort**.

# Anpassa klockan

## Inställningar för aktiviteter och appar

Med de här inställningarna kan du anpassa varje förinstallerad aktivitetsapp utifrån dina behov. Du kan exempelvis anpassa datasidor och aktivera varningar och träningsfunktioner. Alla inställningar är inte tillgängliga för alla aktivitetstyper.

- Håll in **III.** väli **Aktiviteter och appar**, väli en aktivitet och väli aktivitetsinställningarna.
- **3D-sträcka**: Beräknar din tillryggalagda sträcka med hjälp av din höjdförändring och din horisontella rörelse ovan jord.
- **3D-fart**: Beräknar din hastighet med hjälp av din höjdförändring och din horisontella rörelse ovan jord.
- **Profilfärg**: Anger accentfärgen för varje aktivitet för att identifiera vilken aktivitet som är aktiv.

**Lägg till aktivitet**: Gör att du kan anpassa en multisportaktivitet.

- **Varningar**: Ställer in tränings- eller navigeringsmeddelanden för aktiviteten (*[Aktivitetsvarningar](#page-113-0)*, sidan 106).
- **Automatisk klättring**: Gör att klockan kan upptäcka höjdskillnader automatiskt med den inbyggda höjdmätaren (*[Aktivera automatisk klättring](#page-115-0)*, sidan 108).
- **Auto Pause**: Ställer in alternativen för att Auto Pause funktionen ska sluta spela in data när du slutar röra på dig eller när du kommer under en viss fart. Den här funktionen är användbar om aktiviteten innehåller trafikljus eller andra ställen där du måste stanna.
- **Automatisk vila**: Gör att klockan automatiskt kan skapa ett vilointervall när du slutar röra på dig (*[Automatisk vila](#page-17-0) [och manuell vila](#page-17-0)*, sidan 10).
- **Auto Scroll**: Ställer in klockan så att den automatiskt bläddrar genom alla sidor med aktivitetsdata medan aktivitetstimern körs.
- **Auto. inst.**: Gör att klockan kan starta och stoppa träningsset automatiskt under en styrketräningsaktivitet.
- **Autom. sportändr.**: Gör att klockan automatiskt kan upptäcka en övergång till nästa sport i en multisportaktivitet med simning i öppet vatten, cykling eller löpning.
- **Autostart**: Ställer in klockan så att den startar motocross- eller BMX-aktiviteten automatiskt när du börjar röra på dig.
- **Bakgrundsfärg**: Anger bakgrundsfärgen svart eller vit för varje aktivitet.
- **Sänd puls**: Aktiverar automatisk utsändning av pulsdata när du startar aktiviteten (*[Sända pulsdata](#page-74-0)*, sidan 67).
- **ClimbPro**: Visar planerad stigning och övervakningsskärmar när du navigerar (*[Använda ClimbPro](#page-115-0)*, sidan 108).
- **Prompt för klubba**: Visar en uppmaning om att ange vilken golfklubba du använde efter varje detekterat slag för att registrera din klubbstatistik (*[Registrera statistik](#page-25-0)*, sidan 18).
- **Börja nedräkning**: Aktiverar nedräkningstimer för simning i intervaller.
- **Datasidor**: Här kan du anpassa datasidor och lägga till nya datasidor för aktiviteten (*[Anpassa datasidorna](#page-112-0)*, [sidan 105\)](#page-112-0).
- **Driverlängd**: Ställer in bollens genomsnittliga tillryggalagda sträcka med drivern när du spelar golf.
- **Redigera vikt**: Här kan du lägga till vikten som används för ett träningsset under en styrketräning eller konditionsaktivitet.
- **Golfdistans**: Ställer in måttenheten för avstånd när du spelar golf.
- **Klassificeringssystem**: Ställer in klassificeringssystemet för att betygsätta ledens svårighet för en bergsklättringsaktivitet.
- **Handicap-score**: Aktiverar Handicap-score medan du spelar golf. Med alternativet Lokalt handicap kan du ange antalet slag som ska dras ifrån ditt totala resultat. Med alternativet Index/slope kan du ange handicap och golfbanans slope så att klockan kan beräkna ditt banhandicap. När du aktiverar något av alternativen för handicap-score kan du justera handicap-värdet.
- **Hoppläge**: Ställer målet för en hopprepsaktivitet på en inställd tid, antal repetitioner eller öppen.

**Bannummer**: Ställer in bannumret för banlöpning.

**LAP-knapp**: Aktiverar eller avaktiverar knappen  $\blacktriangleright$  för registrering av ett varv eller vila under en aktivitet.

- **Varv**: Ställer in alternativen för funktionen Auto Lap för att markera varv automatiskt. Alternativet Automatisk sträcka markerar varv vid ett specifikt avstånd. När du har slutfört ett varv visas ett anpassningsbart varvvarningsmeddelande. Den här funktionen är användbar när du vill jämföra dina prestationer under olika delar av en aktivitet.
- **Lås enheten**: Låser pekskärmen och knapparna under en multisportaktivitet för att förhindra oavsiktliga knapptryckningar och svep på skärmen.
- **Karta**: Anger visningsinställningar för kartdatasidan för aktiviteten (*[Inställningar för aktivitetskartor](#page-114-0)*, sidan 107).
- **Metronom**: Spelar upp toner eller vibrerar med jämn rytm för att hjälpa dig förbättra ditt resultat genom att träna med snabbare, långsammare eller jämnare kadens. Du kan ställa in slag per minut (bpm) för den takt du vill upprätthålla, slagfrekvens och ljudinställningar.
- **Lägesspårning**: Aktiverar eller avaktiverar automatisk spårning av uppförs- eller nedförsåkning för offpiståkning och snowboard.
- **Pliktslag**: Aktiverar spårning av pliktslag under golfspel (*[Registrera statistik](#page-25-0)*, sidan 18).
- **Bassänglängd**: Ställer in bassänglängd för simning i bassäng.
- **Genomsnittskraft**: Anger om klockan ska inkludera nollvärden för cykelkraftsdata som inträffar när du inte trampar.
- **Tidsgräns för energisparläge**: Ställer in den strömsparande timeoutlängden för hur länge klockan är i träningsläget, till exempel när du väntar på att ett lopp ska starta. Alternativet Normal ställer in klockan på att gå in i klockläge med låg effekt efter fem minuters inaktivitet. Alternativet Utökad ställer in klockan på att gå in i klockläge med låg effekt efter 25 minuters inaktivitet. Det utökade läget kan leda till att batteriet behöver laddas oftare.

**Registrera temperatur**: Registrerar den omgivande temperaturen runt klockan under vissa aktiviteter.

**Registrera VO2 Max**: Möjliggör registrering av VO2 Max för terränglöpnings- och ultralöpningsaktiviteter.

**Byt namn**: Anger aktivitetsnamnet.

- **Repetitionsräkning**: Aktiverar eller avaktiverar repetitionsräkning under ett träningspass. Alternativet Endast träningspass aktiverar endast repetitionsräkning under guidade träningspass.
- **Upprepa**: Aktiverar alternativet Upprepa för multisportaktiviteter. Du kan till exempel använda detta alternativ för aktiviteter som omfattar flera övergångar, t.ex. en swimrun.
- **Återställ standardinställningar**: Gör att du kan återställa aktivitetsinställningarna.
- **Ruttstatistik**: Aktiverar ledstatistikspårning för inomhusklättringsaktiviteter.
- **Rutter**: Anger inställningarna för beräkning av rutter för aktiviteten (*[Ruttinställningar](#page-114-0)*, sidan 107).
- **Löpkraft**: Här kan du registrera löpkraftsdata och anpassa inställningarna (*[Löpkraftsinställningar](#page-86-0)*, sidan 79).
- **Löpning**: Anger inställningarna för skid- eller snowboardåk. Du kan aktivera Auto-åk för att upptäcka åk automatiskt med den inbyggda accelerometern. Du kan också aktivera inställningarna för LAP-knapp och Varvvarning.
- **Satelliter**: Ställer in det satellitsystem som ska användas för aktiviteten (*[Satellitinställningar](#page-116-0)*, sidan 109).
- **Scoreinställningar**: Aktiverar eller avaktiverar scorehantering automatiskt när du påbörjar en golfrunda. Alternativet Fråga alltid frågar dig när du startar en runda.
- **Scoringmetod**: Anger om scoring-metoden är Slagspel eller Poängbogey när du spelar golf.
- **Segment, varning**: Aktiverar meddelanden som uppmärksammar dig på att du närmar dig ett segment (*Segment*[, sidan 59\)](#page-66-0).
- **Självutvärdering**: Anger hur ofta du utvärderar din upplevda ansträngning för aktiviteten (*[Utvärdera en aktivitet](#page-11-0)*, [sidan 4](#page-11-0)).
- **Spåra statistik**: Aktiverar spårning av statistik under golfspel (*[Registrera statistik](#page-25-0)*, sidan 18).
- **Simtagsdetektering**: Aktiverar simtagsdetektering för simning i bassäng.
- **Pekskärm**: Aktiverar eller avaktiverar pekskärmen under en aktivitet.
- **Övergångar**: Möjliggör övergångar för multisportaktiviteter.
- **Vibrationsvarningar**: Aktiverar meddelanden som påminner dig om att andas in eller ut under en andningsaktivitet.

<span id="page-112-0"></span>**Träningsvideor**: Aktiverar instruktiva träningsanimeringar för en styrketränings-, konditions-, yoga- eller pilatesaktivitet. Animeringarna är tillgängliga för förinstallerade träningspass och träningspass som har hämtats från ditt Garmin Connect konto.

### Anpassa datasidorna

Du kan visa, dölja och ändra ordningen på layout och innehåll på datasidorna för varje aktivitet.

- 1 Håll ned  $\equiv$ .
- **2** Välj **Aktiviteter och appar**.
- **3** Välj den aktivitet du vill anpassa.
- **4** Välj aktivitetsinställningarna.
- **5** Välj **Datasidor**.
- **6** Välj en datasida som du vill anpassa.
- **7** Välj ett alternativ:
	- Välj **Layout** för att justera antalet datafält på datasidan.
	- Välj **Datafält** och välj ett fält för att ändra data som visas i det fältet. **TIPS:** En lista över alla tillgängliga datafält finns på *Datafält*[, sidan 127](#page-134-0). Alla datafält är inte tillgängliga för alla aktivitetstyper.
	- Välj **Sortera** om du vill ändra placeringen av datasidan i slingan.
	- Välj **Ta bort** om du vill ta bort datasidan från slingan.
- **8** Om det behövs väljer du **Lägg till ny** för att lägga till en datasida i slingan.

Du kan lägga till en egen datasida eller välja någon av de fördefinierade datasidorna.

### Lägga till en karta i en aktivitet

Du kan lägga till kartan till datasidslingan för en aktivitet.

- 1 Håll ned  $\equiv$ .
- **2** Välj **Aktiviteter och appar**.
- **3** Välj den aktivitet du vill anpassa.
- **4** Välj aktivitetsinställningarna.
- **5** Välj **Datasidor** > **Lägg till ny** > **Karta**.

### <span id="page-113-0"></span>Aktivitetsvarningar

Du kan ställa in varningar för varje aktivitet, vilket kan hjälpa dig att träna mot vissa mål, öka din medvetenhet om omgivningen och att navigera till din destination. Vissa varningar är endast tillgängliga för vissa aktiviteter. Det finns tre typer av varningar: Händelsevarningar, intervallvarningar och återkommande varningar.

- **Händelsevarningar**: En händelsevarning meddelar dig en gång. Händelsen är ett visst värde. Till exempel kan du ställa in klockan på att meddela dig om att du har förbränt ett särskilt antal kalorier.
- **Intervallvarning**: En intervallvarning meddelar dig varje gång klockan är över eller under ett angivet intervall av värden. Ett exempel: du kan ställa in klockan på att varna dig när din puls ligger under 60 slag per minut (bpm) och över 210 bpm.
- **Återkommande varning**: En återkommande varning aviserar dig varje gång klockan registrerar ett angivet värde eller intervall. Du kan till exempel ställa in att klockan ska varna dig var 30:e minut.

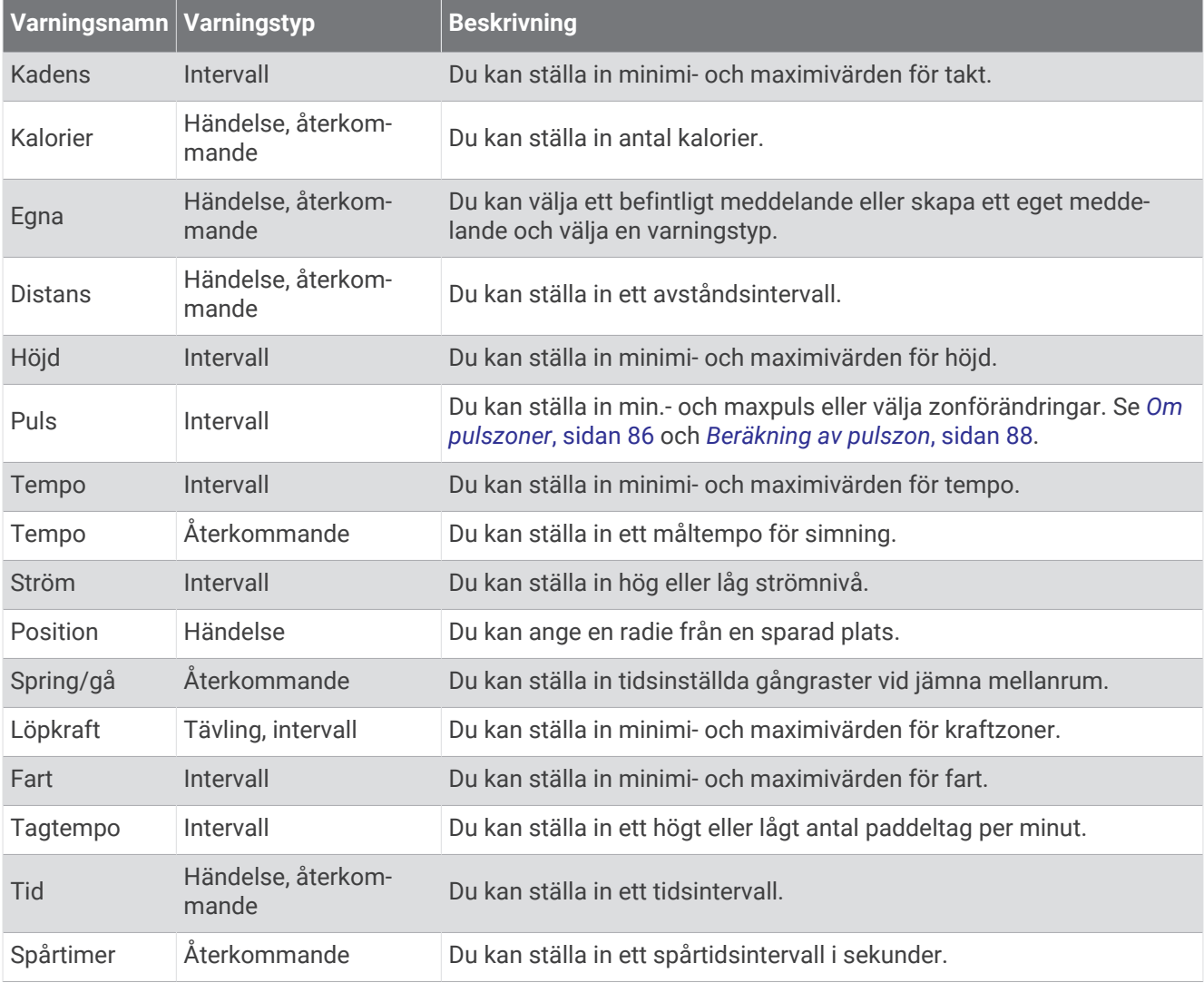

### <span id="page-114-0"></span>Ställa in varning

- **1** Håll ned  $\equiv$
- **2** Välj **Aktiviteter och appar**.
- **3** Välj en aktivitet.

**Obs!** Den här funktionen är inte tillgänglig för alla aktiviteter.

- **4** Välj aktivitetsinställningarna.
- **5** Välj **Varningar**.
- **6** Välj ett alternativ:
	- Välj **Lägg till ny** för att lägga till en ny varning för aktiviteten.
	- Välj varningens namn för att redigera en befintlig varning.
- **7** Vid behov, välj typ av varning.
- **8** Välj en zon, ange minimi- och maximivärden, eller ange ett eget värde för varningen.
- **9** Slå på varningen om det behövs.

För händelsevarningar och återkommande varningar visas ett meddelande varje gång du når varningsvärdet. För intervallvarningar visas ett meddelande varje gång du överstiger eller faller under det angivna intervallet (minimioch maximivärden).

### Inställningar för aktivitetskartor

Du kan anpassa utseendet på kartdatasidan för varje aktivitet.

Håll ned , välj **Aktiviteter och appar**, välj en aktivitet, välj aktivitetsinställningarna och välj **Karta**.

**Konfigurera kartor**: Visar eller döljer data från installerade kartprodukter.

- **Karttema**: Ställer in kartan för att visa data som är optimerade för din aktivitetstyp. Alternativet System använder inställningarna från systemets kartinställningar (*Kartteman*[, sidan 112\)](#page-119-0).
- **Anv. systeminst.**: Gör att klockan kan använda inställningarna från kartsysteminställningarna (*[Kartinställningar](#page-118-0)*, [sidan 111\)](#page-118-0). När den här inställningen är avaktiverad kan du anpassa kartinställningarna för aktiviteten.
- **Återställ tema**: Här kan du återställa inställningarna för standardkarttema eller teman som har tagits bort från enheten.

### Ruttinställningar

Du kan ändra ruttinställningar för att anpassa på vilket sätt klockan beräknar rutter för varje aktivitet. **Obs!** Alla inställningar är inte tillgängliga för alla aktivitetstyper.

Håll ned , välj **Aktiviteter och appar**, välj en aktivitet, välj aktivitetsinställningarna och välj **Rutter**.

- **Aktivitet**: Ställer in en aktivitet för rutten. Klockan beräknar optimerade rutter för den typ av aktivitet du ägnar dig åt.
- **Ruttdr eft pop**: Beräknar rutter baserat på de mest populära rundorna och turerna från Garmin Connect.
- **Banor**: Ställer in hur du navigerar banor med hjälp av klockan. Använd Följ banan för att navigera efter en kurs precis som det står, utan omräkning. Använd alternativet Använd karta för att beräkna en bana med ruttdragningsbara kartor och räkna om rutten om du avviker från banan.

**Beräkningsmetod**: Ställer in beräkningsmetoden för att minimera tiden, sträckan eller stigningen i rutter.

**Undvikanden**: Ställer in vilka väg- eller transporttyper du vill undvika i rutter.

**Typ**: Ställer in hur pekaren som visas under direkt ruttdragning beter sig.

### <span id="page-115-0"></span>Använda ClimbPro

Med funktionen ClimbPro får du hjälp att hantera ansträngningen för kommande stigningar på en bana. Du kan visa stigningsdetaljer, inklusive lutning, distans och höjdstigning, före eller i realtid när du följer en bana. Cykelstigningskategorierna, baserade på längd och lutning, anges med färg.

- 1 Håll ned  $\equiv$
- **2** Välj **Aktiviteter och appar**.
- **3** Välj en aktivitet.
- **4** Välj aktivitetsinställningarna.
- **5** Välj **ClimbPro** > **Status** > **Vid navigering**.
- **6** Välj ett alternativ:
	- Välj **Datafält** för att anpassa de data som visas på skärmen ClimbPro.
	- Välj **Larm** om du vill ställa in varningar i början av en stigning eller på ett visst avstånd från stigningen.
	- Välj **Höjdminskningar** för att slå på eller stänga av höjdminskningar för löpningsaktiviteter.
	- Välj **Stigningsdetektion** för att välja typer av stigningar som detekterats under cykling.
- **7** Gå igenom banans stigningar och baninformation (*[Visa eller redigera baninformation](#page-79-0)*, sidan 72).
- **8** Börja följa en sparad bana (*[Navigera till en destination](#page-79-0)*, sidan 72).

### Aktivera automatisk klättring

Du kan använda funktionen Automatisk klättring för att upptäcka höjdförändringar automatiskt. Du kan använda den under aktiviteter som klättring, vandring, löpning och cykling.

- 1 Håll ned  $\equiv$
- **2** Välj **Aktiviteter och appar**.
- **3** Välj en aktivitet.

**Obs!** Den här funktionen är inte tillgänglig för alla aktiviteter.

- **4** Välj aktivitetsinställningarna.
- **5** Välj **Automatisk klättring** > **Status**.
- **6** Välj **Alltid** eller **När ingen navigering pågår**.
- **7** Välj ett alternativ:
	- Välj **Löpskärm** för att ta reda på vilken datasida som visas när du springer.
	- Välj **Klättringsskärm** för att ta reda på vilken datasida som visas när du klättrar.
	- Välj **Invertera färger** för att kasta om färgerna på skärmen när du byter läge.
	- Välj **Vertikal fart** för att ställa in stigningens takt över tid.
	- Välj **Lägesväxlare** för att ange hur snabbt enheten ska byta läge.

**Obs!** Med alternativet Aktuell skärm kan du växla automatiskt till den senaste skärmen du visade innan övergången till automatisk klättring skedde.

### <span id="page-116-0"></span>Satellitinställningar

Du kan ändra satellitinställningarna för att anpassa de satellitsystem som används för varje aktivitet. Om du vill ha mer information om satellitsystem går du till [www.garmin.com/aboutGPS.](https://www.garmin.com/aboutGPS)

**TIPS:** Satellitinställningarna kan påverka batteriets livslängd (*[Information om batteritid](#page-128-0)*, sidan 121).

Håll ned , välj **Aktiviteter och appar**, välj en aktivitet, välj aktivitetsinställningarna och välj **Satelliter**.

**Obs!** Dessa inställningar är inte tillgängliga för alla aktiviteter.

- **Av**: Avaktiverar satellitsystem för aktiviteten.
- **Använd standard**: Gör att klockan kan använda standardinställningen för satelliter (*[Systeminställningar](#page-121-0)*, [sidan 114\)](#page-121-0).

**Endast GPS**: Aktiverar GPS-satellitsystemet.

**Alla system**: Aktiverar flera satellitsystem. Genom att använda flera satellitsystem tillsammans får du ökad prestanda i krävande miljöer och snabbare positionsbestämning än när endast GPS används.

- **Alla + Flera band**: Aktiverar flera satellitsystem på flera frekvensband. System med flera band använder flera frekvensband och möjliggör mer konsekventa spårregister, förbättrad positionering, färre flervägsfel och färre atmosfäriska fel när klockan används i krävande miljöer.
- **Välj automatiskt**: Gör att klockan kan använda SatIQ™ teknologi för att dynamiskt välja det bästa systemet med flera band baserat på omgivningen. Inställningen Välj automatiskt ger den bästa positionsnoggrannheten samtidigt som batteritiden prioriteras.
- **UltraTrac**: Spela in spårpunkter och sensordata mindre ofta. Om du aktiverar funktionen UltraTrac ökas batteriets livslängd men kvaliteten på inspelade aktiviteter minskas. Du bör använda funktionen UltraTrac för aktiviteter som kräver längre batterilivslängd och för vilka frekventa uppdateringar av sensordata är mindre viktigt.

## Givarinställningar

### Kompassinställningar

Håll ned  $\equiv$  och välj Sensorer och tillbehör > Kompass.

- **Kalibrera**: Med den här funktionen kan du kalibrera kompassensorn manuellt (*Manuell kalibrering av kompassen*, sidan 109).
- **Display**: Ställer in kompassens riktningsvisning på bokstäver, grader eller milliradianer.

**Norreferens**: Ställer in kompassens nordliga referens (*[Ställa in den nordliga referensen](#page-117-0)*, sidan 110).

**Läge**: Ställer in kompassen på att använda endast elektroniska sensordata (På), en kombination av GPS och elektroniska sensordata vid rörelse (Automatiskt) eller endast GPS-data (Av).

#### Manuell kalibrering av kompassen

#### *OBS!*

Kalibrera den elektroniska kompassen utomhus. Stå inte nära objekt som påverkar magnetfält, t.ex. bilar, hus eller kraftledningar, eftersom det kan minska noggrannheten.

Din klocka kalibrerades på fabriken och enheten använder automatisk kalibrering som standard. Om du upplever ett onormalt kompassbeteende, t.ex. efter att ha rört dig långa avstånd eller efter extrema temperaturändringar, kan du kalibrera kompassen manuellt.

- 1 Håll ned  $\equiv$
- **2** Välj **Sensorer och tillbehör** > **Kompass** > **Kalibrera**.
- **3** Följ instruktionerna på skärmen.

**TIPS:** Rör handleden i en liten åtta tills ett meddelande visas.

### <span id="page-117-0"></span>Ställa in den nordliga referensen

Du kan ange vilken riktningsreferens som ska användas vid beräkning av kursinformation.

- 1 Håll ned  $\equiv$
- **2** Välj **Sensorer och tillbehör** > **Kompass** > **Norreferens**.
- **3** Välj ett alternativ:
	- Om du vill ställa in geografiskt norr som riktningsreferens väljer du **Faktisk**.
	- Om du vill ställa in magnetisk variation för din position automatiskt väljer du **Magnetisk**.
	- Om du vill ställa in rutnät norr (000º) som riktningsreferens väljer du **Rutnät**.
	- Om du vill ställa in det magnetiska variationsvärdet manuellt väljer du **Användare**, anger den magnetiska variationen och väljer **Klar**.

#### Höjdmätarinställningar

```
Håll ned och välj Sensorer och tillbehör > Höjdmätare.
```
**Kalibrera**: Gör det möjligt att kalibrera höjdmätaren manuellt.

**Autokalibrering**: Gör att höjdmätaren kan kalibreras automatiskt varje gång du använder satellitsystem.

**Sensorläge**: Ställer in läget för sensorn. Alternativet Automatiskt använder både höjdmätare och barometer enligt dina rörelser. Du kan använda alternativet Endast höjdmätare när din aktivitet innebär förändrad höjd över havet eller alternativet Endast barometer när aktiviteten inte innebär några förändringar av höjd över havet.

**Höjd**: Anger måttenheterna för höjd.

#### Kalibrera den barometriska höjdmätaren

Din klocka kalibrerades på fabriken och klockan använder automatisk kalibrering vid GPS-startpunkten som standard. Du kan kalibrera höjdmätaren manuellt om du känner till korrekt höjd.

- 1 Håll ned  $\equiv$
- **2** Välj **Sensorer och tillbehör** > **Höjdmätare**.
- **3** Välj ett alternativ:
	- Kalibrera automatiskt från GPS-startpunkten genom att välja **Autokalibrering**, och välj ett alternativ.
	- Välj **Kalibrera** > **Ange manuellt** om du vill ange aktuell höjd manuellt.
	- Om du vill ange aktuell höjd från den digitala höjdmodellen väljer du **Kalibrera** > **Använd DEM**.
	- Om du vill ange aktuell höjd från GPS-startpunkten väljer du **Kalibrera** > **Använd GPS**.

#### Barometerinställningar

#### Håll ned  $\equiv$  och välj **Sensorer och tillbehör** > **Barometer**.

**Kalibrera**: Gör det möjlig att kalibrera barometersensorn manuellt.

**Diagram**: Ställer in tidsskalan för sjökortet i barometerwidgeten.

**Stormvarning**: Anger hastigheten på lufttrycksändringen som utlöser en stormvarning.

**Sensorläge**: Ställer in läget för sensorn. Alternativet Automatiskt använder både höjdmätare och barometer enligt dina rörelser. Du kan använda alternativet Endast höjdmätare när din aktivitet innebär förändrad höjd över havet eller alternativet Endast barometer när aktiviteten inte innebär några förändringar av höjd över havet.

**Tryck**: Ställer in hur klockan visar tryckdata.

### <span id="page-118-0"></span>Kalibrera barometern

Din klocka kalibrerades på fabriken och klockan använder automatisk kalibrering vid GPS-startpunkten som standard. Du kan kalibrera barometern manuellt om du känner till korrekt höjd eller korrekt lufttryck vid havsytan.

- 1 Håll ned  $\equiv$
- **2** Välj **Sensorer och tillbehör** > **Barometer** > **Kalibrera**.
- **3** Välj ett alternativ:
	- Välj **Ange manuellt** om du vill ange aktuell höjd och lufttryck vid havsytan (valfritt).
	- Om du vill kalibrera automatiskt från den digitala höjdmodellen väljer du **Använd DEM**.
	- Om du vill kalibrera automatiskt från GPS-startpunkten väljer du **Använd GPS**.

#### Ställa in en stormvarning

#### **VARNING**

Den här varningen är en informationsfunktion och är inte avsedd att vara den primära källan för att spåra ändringar i vädret. Det är ditt ansvar att kontrollera väderrapporter och väderförhållanden, att vara medveten om omgivningen och att använda ditt goda omdöme, särskilt vid svåra väderförhållanden. Underlåtelse att hörsamma denna varning kan leda till allvarlig personskada eller dödsfall.

- 1 Håll ned  $\equiv$
- **2** Välj **Aviseringar & varningar** > **Systemvarningar** > **Barometer** > **Stormvarning** > **På**.
- **3** Välj ett alternativ:
	- Välj **Status** för att sätta på eller stänga av varningen.
	- Välj **Område** för att uppdatera hastigheten på lufttrycksändringen som utlöser en stormvarning.

## Kartinställningar

Du kan anpassa hur kartan visas i kartappen och på datasidorna.

**Obs!** Om det behövs kan du anpassa kartinställningarna för specifika aktiviteter i stället för att använda systeminställningarna (*[Inställningar för aktivitetskartor](#page-114-0)*, sidan 107).

Håll ned **in och välj Karta**.

**Karthanterare**: Visar de hämtade kartversionerna och gör att du kan hämta ytterligare kartor (*[Hantera kartor](#page-119-0)*, [sidan 112\)](#page-119-0).

**Karttema**: Ställer in kartan för att visa data som är optimerade för din aktivitetstyp (*Kartteman*[, sidan 112\)](#page-119-0).

**Orientering**: Anger kartans orientering. Med alternativet Norr upp visas norr överst på sidan. Med alternativet Spår uppåt visas den nuvarande riktningen överst på sidan.

**Användarplatser**: Visar och döljer sparade platser på kartan.

**Rita segment**: Visar eller döljer segment som en färgad linje på kartan.

**Rita konturer**: Visar eller döljer konturlinjer på kartan.

**Spårlogg**: Visar eller döljer spårregistret, eller den väg du färdats, som en färgad linje på kartan.

**Spårfärg**: Ändrar spårloggens färg.

**Autozoom**: Väljer automatiskt rätt zoomnivå för optimal användning av kartan. När detta är avaktiverat måste du zooma in och ut manuellt.

**Lås på väg**: Låser positionsikonen, som indikerar din position på kartan, på närmaste väg.

**Detaljer**: Anger hur mycket detaljer som visas på kartan. Ju fler detaljer du visar desto långsammare går det att rita om kartan.

**Skuggad relief**: Visar eller döljer reliefskuggning för en tredimensionell vy av kartopografin.

**Marint**: Ställer in så att kartan visar data i marint läge (*[Marina kartinställningar](#page-119-0)*, sidan 112).

**Återställ tema**: Här kan du återställa inställningarna för standardkarttema eller teman som har tagits bort från enheten.

### <span id="page-119-0"></span>Hantera kartor

När du ansluter klockan till ett Wi‑Fi nätverk kan du hämta kartor för ytterligare regioner. Du kan också ta bort kartor för att öka den tillgängliga enhetslagringen.

- **1** Håll ned  $\equiv$
- **2** Välj **Karta** > **Karthanterare**.
- **3** Välj en kartkategori.
- **4** Välj ett alternativ:
	- Om du vill hämta en karta väljer du **Lägg till karta**, väljer en karta, trycker på **START** och väljer **Hämta**. **Obs!** För att förhindra att batteriet laddas ur köar klockan karthämtningen till senare, och hämtningen startar när du ansluter klockan till en extern strömkälla.
	- Om du vill ta bort en karta väljer du en karta och trycker på **START** och väljer **Ta bort**.

### Kartteman

Du kan ändra karttema för att visa data som är optimerade för din aktivitetstyp.

Håll ned **och välj Karta > Karttema**.

**Ingen**: Använder inställningarna från systemets kartinställningar, utan att något ytterligare tema används.

**Hög kontrast**: Ställer in kartan så att den visar data med högre kontrast, för bättre synlighet i krävande miljöer.

**Mörkt**: Ställer in kartan så att den visar data med mörk bakgrund, för bättre synlighet nattetid.

**Popularitet**: Markerar de populäraste vägarna eller spåren på kartan.

### Marina kartinställningar

Du kan anpassa hur kartan visas i marint läge.

Håll ned  $\equiv$  och väli **Karta** > Marint.

**Lodade djup**: Aktiverar djupmått på sjökortet.

**Fyrsektorer**: Visar och konfigurerar utseendet för fyrsektorer på sjökortet.

**Symboler**: Ställer in sjökortssymboler i marint läge. Alternativet NOAA visar sjökortssymboler för National Oceanic and Atmospheric Administration. Alternativet Internationell visar sjökortssymboler för International Association of Lighthouse Authorities.

### Visa och dölja kartdata

Om du har flera kartor installerade på enheten kan du välja vilka kartdata som ska visas på kartan.

- **1** Tryck på **START**.
- **2** Välj **Karta**.
- $3$  Håll ned  $\equiv$
- **4** Välj kartinställningar.
- **5** Välj **Karta** > **Konfigurera kartor**.
- **6** Välj en karta för att aktivera omkopplaren som visar eller döljer kartdata.

## Navigeringsinställningar

Du kan anpassa kartfunktioner och utseende när du navigerar till en destination.

### Anpassa navigeringsdatasidor

- **1** Håll ned  $\equiv$
- **2** Välj **Navigation** > **Datasidor**.
- **3** Välj ett alternativ:
	- Välj **Karta** > **Status** för att slå på eller stänga av kartan.
	- Välj **Karta** > **Datafält** för att slå på eller stänga av ett datafält som visar ruttdragningsinformation på kartan.
	- Välj **Framför** om du vill slå på eller stänga av information om kommande kurspunkter.
	- Välj **Kompass** för att sätta på eller stänga av kompassen.
	- Välj **Höjdprofil** för att sätta på eller stänga av höjdprofilen.
	- Välj en skärm att lägga till, ta bort eller anpassa.

### Ange en riktningsmarkör

Du kan ställa in riktningsmarkör att visa på dina datasidor medan du navigerar. Indikatorn pekar mot din målriktning.

- 1 Håll ned  $\equiv$ .
- **2** Välj **Navigation** > **Riktningsmarkör**.

### Ställa in navigeringsmeddelanden

Du kan ställa in meddelanden som hjälper dig att navigera till din destination.

- **1** Håll ned  $=$
- **2** Välj **Navigation** > **Varningar**.
- **3** Välj ett alternativ:
	- Om du vill ställa in ett meddelande för ett angivet avstånd från din slutdestination väljer du **Distans till slutdestination**.
	- Om du vill ställa in ett meddelande om den uppskattade återstående tiden tills du når slutdestinationen väljer du **Uppskattad tid till slutdestination**.
	- Om du vill ställa in en varning när du avviker från kursen väljer du **Ur kurs**.
	- För att aktivera aviseringar för turn-by-turn-navigering väljer du **Sväng avisering**.
- **4** Vid behov väljer du **Status** för att aktivera varningen.
- 5 Vid behov anger du ett avstånd eller ett tidsvärde och väljer  $\blacktriangleright$ .

## Inställningar för strömhantering

Håll ned  $\equiv$  och välj Strömhantering.

**Batterisparläge**: Här kan du anpassa systeminställningar för att förlänga batteritiden i klockläge (*[Anpassa](#page-121-0)  [batterisparfunktionen](#page-121-0)*, sidan 114).

**Batterisparläge**: Stänger av vissa funktioner för att maximera batteriets livslängd.

**Batteriprocent**: Visar återstående batteritid i procent.

**Uppskat av batt.tid**: Visar återstående batteritid som ett uppskattat antal dagar eller timmar.

### <span id="page-121-0"></span>Anpassa batterisparfunktionen

Batterisparfunktionen gör att du snabbt kan justera systeminställningarna och förlänga batteritiden i klockläge. Du kan aktivera batterisparfunktionen från menyn för kontroller (*Kontroll*[, sidan 42\)](#page-49-0).

- **1** Håll in  $\equiv$
- **2** Välj **Strömhantering** > **Batterisparläge**.
- **3** Välj **Status** för att aktivera batterisparfunktionen.
- **4** Välj **Ändra** och välj ett alternativ.
	- Välj **Urtavla** för att aktivera en strömsnål urtavla som uppdateras en gång per minut.
	- Välj **Musik** för att avaktivera att lyssna på musik från klockan.
	- Välj **Telefon** för att koppla från den ihopparade telefonen.
	- Välj **Wi-Fi** för att koppla från ett Wi‑Fi nätverk.
	- Välj **Puls på handleden** för att stänga av pulsmätaren på handleden.
	- Välj **Pulsoximeter** för att stänga av pulsoximetersensorn.
	- Välj **Bakgrundsbelysning** om du vill avaktivera den automatiska bakgrundsbelysningen.

Klockan visar hur många timmars batteritid du har fått med varje ändrad inställning.

## Systeminställningar

Håll ned **in och välj System**.

**Språk**: Ställer in språket som visas på klockan.

**Tid**: Justerar tidsinställningarna (*[Tidsinställningar](#page-122-0)*, sidan 115).

**Display**: Justerar skärminställningarna (*[Ändra skärminställningarna](#page-122-0)*, sidan 115).

- **Pekskärm**: Gör att du kan aktivera eller inaktivera pekskärmen under allmän användning, aktiviteter eller sömn.
- **Satelliter**: Ställer in standardinställningen för satellitsystem som ska användas för aktiviteter. Vid behov kan du anpassa satellitinställningarna för varje aktivitet (*[Satellitinställningar](#page-116-0)*, sidan 109).

**Ljud och vibration**: Ställer in klockans ljud, t.ex. knappljud, varningar och vibrationer.

**Sömnläge**: Gör att du kan ställa in sömntimmar och önskemål för sömnläge (*[Anpassa sömnläge](#page-56-0)*, sidan 49).

**Stör ej**: Gör att du kan aktivera läget Stör ej. Du kan redigera inställningarna för skärm, aviseringar, varningar och handledsgester.

**Kortkommandon**: Gör att du kan tilldela genvägar för knappar (*[Anpassa kortkommandon](#page-122-0)*, sidan 115).

- **Lås automatiskt**: Gör att du kan låsa knapparna och pekskärmen automatiskt för att förhindra oavsiktliga knapptryckningar och svep på skärmen. Använd alternativet Under aktivitet för att låsa knapparna och pekskärmen under en tidsbegränsad aktivitet. Använd alternativet Inte under aktivitet för att låsa knapparna och pekskärmen när du inte registrerar en schemalagd aktivitet.
- **Format**: Ställer in allmänna formatinställningar, till exempel måttenheter, tempo och fart som visas under aktiviteter, när veckan börjar samt geografiska positionsformat och datumalternativ (*[Ändra måttenheterna](#page-123-0)*, [sidan 116\)](#page-123-0).

**Prestationsförhållande**: Aktiverar funktionen för prestationsförhållanden under en aktivitet (*[Prestationsförhållande](#page-38-0)*, sidan 31).

- **Dataregistrering**: Ställer in hur klockan registrerar aktivitetsdata. Med inspelningsalternativet Smart (standard) kan du spela in aktiviteter under längre tid. Inspelningsalternativet Varje sekund ger mer detaljerade aktivitetsinspelningar, men spelar eventuellt inte in hela aktiviteter som håller på under längre perioder.
- **USB-läge**: Anger att klockan ska använda MTP (Media Transfer Protocol) eller Garmin läge när den är ansluten till en dator.
- **Nollställ**: Tillåter att du återställer användardata och inställningar (*[Återställa alla standardinställningar](#page-131-0)*, [sidan 124\)](#page-131-0).

**Programuppdatering**: Gör att du kan installera hämtade programvaruuppdateringar, aktivera automatiska uppdateringar eller manuellt söka efter uppdateringar (*[Produktuppdateringar](#page-129-0)*, sidan 122).

**Om**: Visar enhets-, programvaru-, licens- och regelinformation.

### <span id="page-122-0"></span>**Tidsinställningar**

Håll ned **in och välj System > Tid.** 

**Tidsformat**: Ställer in om klockan ska visa tiden i 12-timmarsformat, 24-timmarsformat eller militärt format.

**Datumformat**: Ställer in visningsordningen för dag, månad och år för datum.

**Ställ in tid**: Ställer in tidszonen för klockan. Alternativet Automatiskt ställer in tidszonen automatiskt baserat på din GPS-position.

**Tid**: Här justerar du tiden om alternativet Ställ in tid är inställt på Manuell.

**Varningar**: Gör att du kan ställa in timaviseringar samt aviseringar för soluppgång och solnedgång som ljuder ett visst antal minuter eller timmar innan soluppgången eller solnedgången (*Ställa in tidsvarningar*, sidan 115).

**Synkronisera med GPS**: Gör att du kan synkronisera tiden om du byter tidszon och vid övergång till sommartid (*[Synkronisera klockan med GPS](#page-109-0)*, sidan 102).

#### Ställa in tidsvarningar

- 1 Håll ned  $\equiv$ .
- **2** Välj **System** > **Tid** > **Varningar**.
- **3** Välj ett alternativ:
	- Om du vill ställa in att en avisering ska avge ett ljud ett visst antal minuter eller timmar före solnedgången väljer du **Till solnedgång** > **Status** > **På**, välj sedan **Tid** och ange tiden.
	- Om du vill ställa in att en avisering ska avge ett ljud ett visst antal minuter eller timmar före soluppgången väljer du **Till soluppgång** > **Status** > **På**, välj sedan **Tid** och ange tiden.
	- Om du vill ställa in att en avisering ska avge ett ljud varje timme väljer du **Timprognos** > **På**.

### Ändra skärminställningarna

- **1** Håll ned  $\equiv$
- **2** Välj **System** > **Display**.
- **3** Välj **Stora teckensnitt** om du vill öka storleken på texten på skärmen.
- **4** Välj ett alternativ:
	- Välj **Under aktivitet**.
	- Välj **Generell användning**.
- Välj **När du sover**.
- **5** Välj ett alternativ:
	- Välj **Ljusstyrka** för att ställa in skärmens ljusstyrka.
	- Välj **Knappar o pekskärm** för att slå på skärmen för knapptryckningar och tryckningar på skärmen.
	- Välj **Varningar** för att slå på skärmen för varningar.
	- Välj **Rörelse** för att slå på skärmen genom att höja och vrida på armen för att titta på handleden.
	- Välj **Tidsgräns** för att ställa in tiden innan skärmen släcks.

### Anpassa kortkommandon

Du kan anpassa hållningsfunktionen för enskilda knappar och kombinationer av knappar.

- 1 Håll ned  $\equiv$ .
- **2** Välj **System** > **Kortkommandon**.
- **3** Välj en knapp eller kombination av knappar som du vill anpassa.
- **4** Välj en funktion.

## <span id="page-123-0"></span>Ändra måttenheterna

Du kan anpassa måttenheter för avstånd, tempo och hastighet, höjd med mera.

- **1** Håll ned  $\equiv$
- **2** Välj **System** > **Format** > **Enheter**.
- **3** Välj typ av måttenhet.
- **4** Välj en måttenhet.

# Enhetsinformation

## Visa enhetsinformation

Du kan visa enhetsinformation, till exempel enhets-ID, programversion, information om regler och licensavtal.

- 1 Håll ned  $\equiv$
- **2** Välj **System** > **Om**.

### Se information om regler och efterlevnad för E-label

Enhetens etikett ges elektroniskt. E-label kan ge information om regler, exempelvis identifieringsnummer från FCC eller lokala efterlevnadsmärkningar samt tillämplig produkt- och licensinformation.

- 1 Håll ned  $\equiv$
- **2** På systemmenyn väljer du **Om**.

## Ladda klockan

#### **VARNING**

Den här enheten innehåller ett litiumjonbatteri. Guiden *Viktig säkerhets- och produktinformation* som medföljer i produktförpackningen, innehåller viktig information och produktvarningar.

*OBS!*

Förhindra korrosion genom att rengöra och torka av kontakterna och det omgivande området noggrant innan du laddar enheten eller ansluter den till en dator. Se rengöringsanvisningarna (*[Skötsel av enheten](#page-125-0)*, sidan 118).

1 Anslut kabeln (**A**-änden) till laddningsuttaget på klockan.

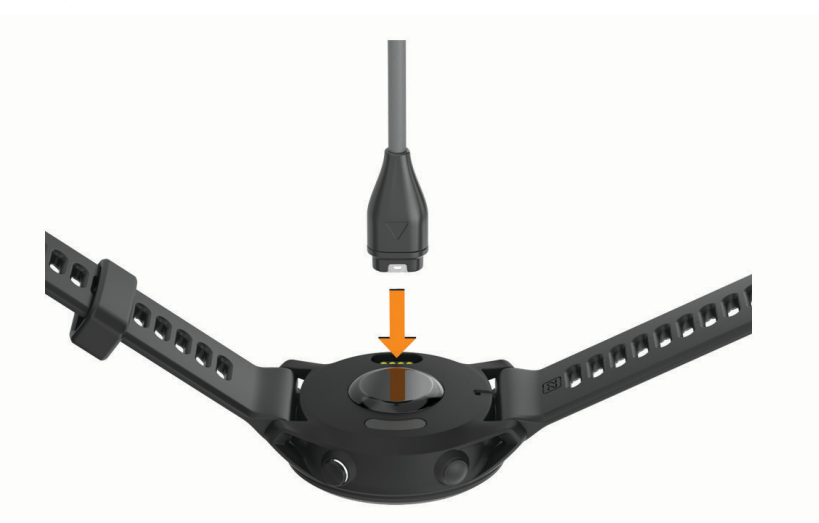

**2** Anslut den andra änden av kabeln till en USB-laddningsport. Aktuell batteriladdningsnivå visas på klockan.

### Tips för solenergiladdning

Följ de här tipsen för att maximera klockans batteritid.

- När du bär klockan ska du undvika att täcka urtavlan med ärmen.
- Regelbundet utomhusbruk i soliga förhållanden kan förlänga batteriets livslängd. **Obs!** Klockan skyddar sig själv mot överhettning och slutar ladda automatiskt om innertemperaturen överskrider temperaturgränsen för solenergiladdning (*[Specifikationer](#page-128-0)*, sidan 121).

**Obs!** Klockan laddas inte med solenergi när den är ansluten till en extern strömkälla eller när batteriet är fulladdat.

### Tips för hur du laddar klockan

- **1** Anslut laddaren ordentligt till klockan för att ladda den med USB-kabeln (*[Ladda klockan](#page-123-0)*, sidan 116). Du kan ladda klockan genom att ansluta USB-kabeln till en Garmin godkänd nätadapter med ett vanligt vägguttag eller en USB-port på datorn. Det tar cirka två timmar att ladda ett urladdat batteri.
- **2** Ta bort laddaren från klockan när batteriet är laddat till 100 %.

## Bära klockan

#### **OBSERVERA**

Vissa användare kan uppleva hudirritation efter långvarig användning av klockan, särskilt om användaren har känslig hud eller allergier. Om du upplever att huden blir irriterad ska du ta av dig klockan och ge huden tid att läka. Se till att klockan är ren och torr och dra inte åt den för hårt för att undvika hudirritation. Mer information finns på [garmin.com/fitandcare.](http://www.garmin.com/fitandcare)

• Bär klockan ovanför handlovsbenet.

**Obs!** Klockan ska sitta tätt men bekvämt. För mer noggrann pulsmätning ska klockan inte röra sig när du springer eller tränar. Vid pulsoximetriavläsningar ska du vara stilla.

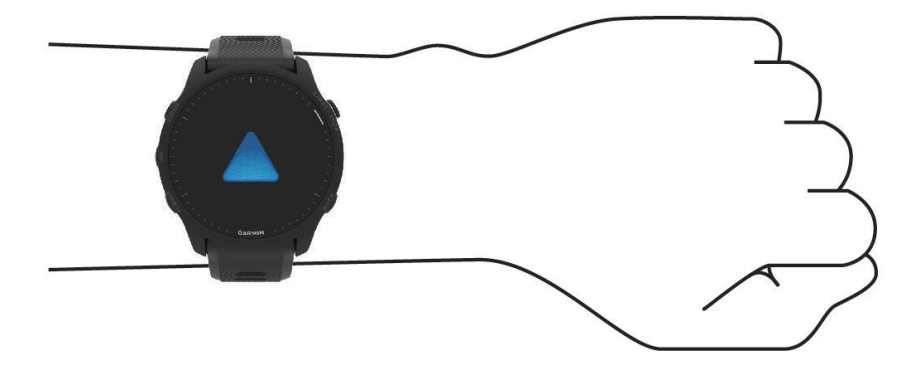

**Obs!** Den optiska sensorn sitter på baksidan av klockan.

- Se *[Tips för oregelbundna pulsdata](#page-73-0)*, sidan 66 för mer information om pulsmätning vid handleden.
- Se *[Tips för oregelbundna pulsoximeterdata](#page-76-0)*, sidan 69 för mer information om pulsoximetersensorn.
- Mer information om noggrannheten hittar du på [garmin.com/ataccuracy](http://garmin.com/ataccuracy).
- Gå till [www.garmin.com/fitandcare](http://www.garmin.com/fitandcare) om du vill ha mer information om hur man sköter om klockan.

## <span id="page-125-0"></span>Skötsel av enheten

#### *OBS!*

Undvik kraftiga stötar och ovarsam hantering eftersom det kan förkorta produktens livslängd.

Undvik att trycka på knapparna under vatten.

Använd inte vassa föremål när du tar bort batteriet.

Använd aldrig hårda eller vassa föremål på pekskärmen eftersom den då kan skadas.

Använd inte kemiska rengöringsmedel, lösningsmedel eller insektsmedel som kan skada plastkomponenter och ytor.

Skölj produkten noggrant med kranvatten efter att den utsatts för klor- eller salthaltigt vatten, solkräm, kosmetika, alkohol eller andra starka kemikalier. Om produkten utsätts för sådana substanser under en längre tid kan höljet skadas.

Förvara inte enheten där den kan utsättas för extrema temperaturer eftersom det kan orsaka permanenta skador.

### Rengöra klockan

#### **OBSERVERA**

Vissa användare kan uppleva hudirritation efter långvarig användning av klockan, särskilt om användaren har känslig hud eller allergier. Om du upplever att huden blir irriterad ska du ta av dig klockan och ge huden tid att läka. Se till att klockan är ren och torr och dra inte åt den för hårt för att undvika hudirritation.

**TIPS:** Mer information finns på [www.garmin.com/fitandcare](http://www.garmin.com/fitandcare).

- **1** Skölj med vatten eller använd en fuktig, luddfri duk.
- **2** Låt klockan torka helt.

## Byta banden

Du kan byta banden mot nya Forerunner band eller kompatibla QuickFit® 22 band.

**1** Använd stiftverktyget för att trycka in klockans stift.

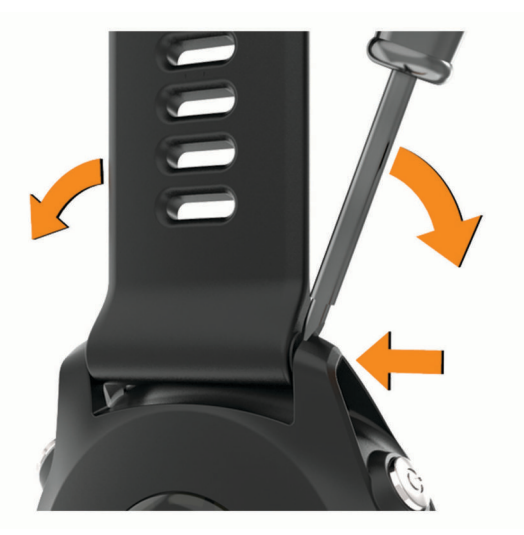

**2** Ta bort bandet från klockan.

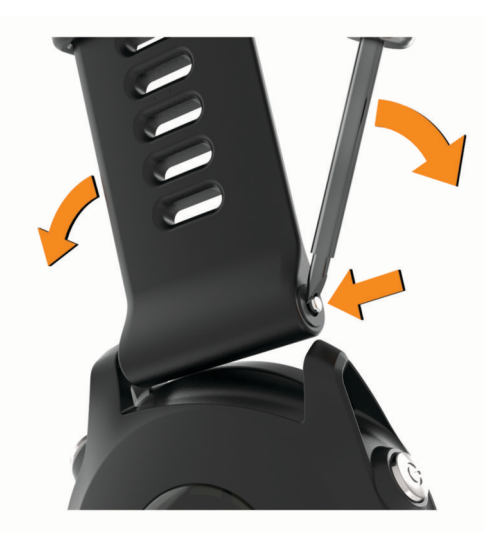

- **3** Välj ett alternativ:
	- Om du vill installera Forerunner band passar du in ena sidan av det nya bandet med hålen på enheten, trycker in det synliga stiftet på klockan och trycker bandet på plats.

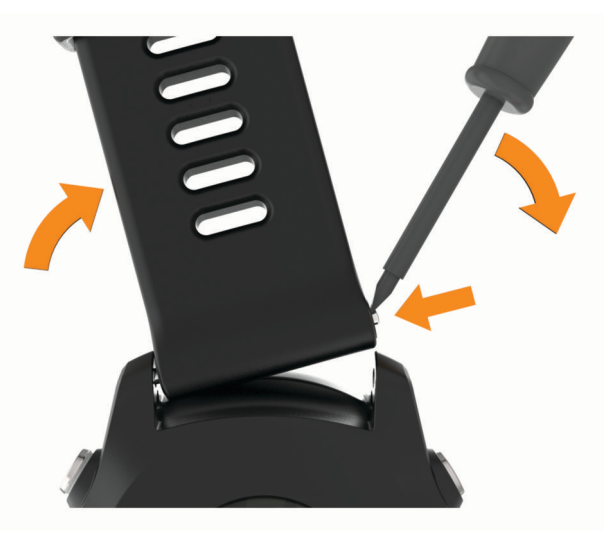

**Obs!** Se till att bandet sitter säkert. Stiftet på klockan ska passas in efter hålen på enheten.

• Om du vill installera QuickFit 22 band tar du bort stiftet på klockan från Forerunner bandet, sätter på stiftet på enheten och trycker det nya bandet på plats.

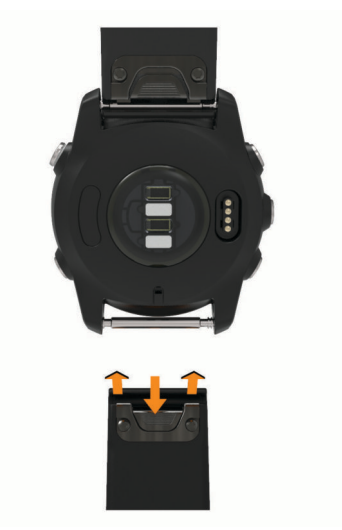

**Obs!** Se till att bandet sitter säkert. Spärren ska stängas över stiftet på klockan.

**4** Upprepa proceduren för att byta det andra bandet.

## <span id="page-128-0"></span>Specifikationer

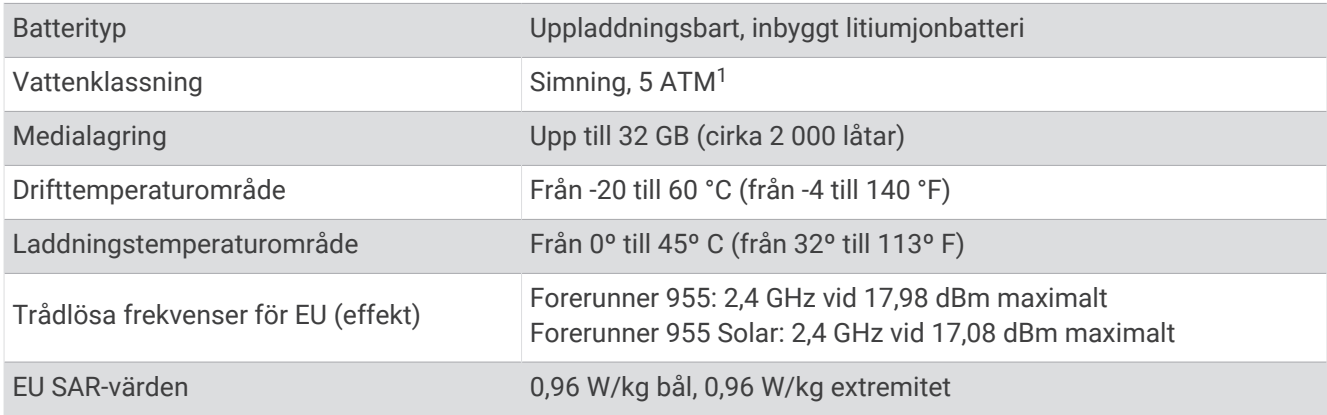

## Information om batteritid

Den faktiska batteritiden beror på vilka funktioner som är aktiverade på klockan, till exempel pulsmätning vid handleden, telefonaviseringar, GPS och anslutna sensorer.

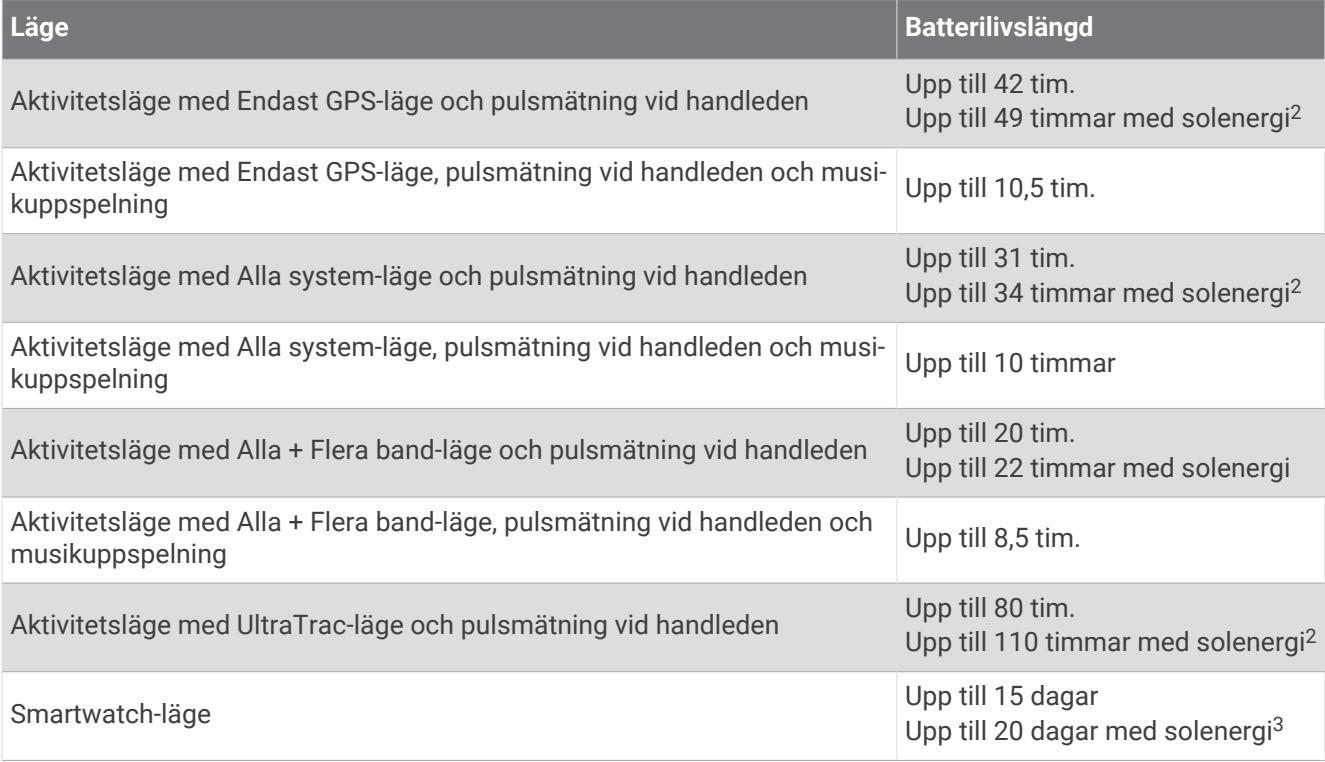

<sup>&</sup>lt;sup>1</sup> Enheten klarar tryck som motsvarar ett djup på 50 m. Mer information finns på [www.garmin.com/waterrating](http://www.garmin.com/waterrating).<br><sup>2</sup> Vid användning i förhållanden med 50 000 lux<br><sup>3</sup> Användning hela dagen med 3 timmar/dag utomhus i förhålland

# Felsökning

## <span id="page-129-0"></span>Produktuppdateringar

Enheten söker automatiskt efter uppdateringar när den är ansluten till Bluetooth eller Wi‑Fi. Du kan söka efter uppdateringar manuellt från systeminställningarna (*[Systeminställningar](#page-121-0)*, sidan 114). Installera Garmin Express [\(www.garmin.com/express](http://www.garmin.com/express)) på datorn. Installera appen Garmin Connect på telefonen.

Detta ger enkel åtkomst till de här tjänsterna för Garmin enheter:

- Programvaruuppdateringar
- Kartuppdateringar
- Banuppdateringar
- Dataöverföringar till Garmin Connect
- Produktregistrering

### Konfigurera Garmin Express

- **1** Anslut enheten till datorn med en USB-kabel.
- **2** Gå till [www.garmin.com/express](http://www.garmin.com/express).
- **3** Följ instruktionerna på skärmen.

## Mer information

- Ytterligare handböcker, artiklar och programvaruuppdateringar hittar du på [support.garmin.com](http://support.garmin.com).
- Gå till [buy.garmin.com](http://buy.garmin.com) eller kontakta din Garmin återförsäljare för information om tillbehör och utbytesdelar.
- Gå till [www.garmin.com/ataccuracy](http://www.garmin.com/ataccuracy). Det här är inte en medicinsk enhet. Pulsoximeterfunktionen är inte tillgänglig i alla länder.

## Hur kan jag ångra ett tryck på varvknappen?

Under en aktivitet kan du råka trycka på varvknappen. I de flesta fall visas  $\bigcirc$  på skärmen och du har några sekunder på dig att ta bort det senaste varvet eller sportbytet. Funktionen för att ångra varv är tillgänglig för aktiviteter med stöd förmanuella varv, manuellt sportbyte och automatiskt sportbyte. Funktionen för att ångra varv är inte tillgänglig för aktiviteter som utlöser automatiska varv, löprundor, vila eller pauser, t.ex. gymaktiviteter, simning i bassäng och träningspass.

## Aktivitetsspårning

Mer information om noggrannheten hos aktivitetsspårning hittar du på [garmin.com/ataccuracy](http://garmin.com/ataccuracy).

### Min dagliga stegräkning visas inte

Den dagliga stegräkningen återställs varje natt vid midnatt.

Om streck visas istället för din stegräkning ska du ge enheten tid att hämta satellitsignaler och ställa in tiden automatiskt.

### Stegräkningen verkar inte stämma

Om stegräkningen inte verkar stämma kan du testa följande tips.

- Bär klockan på din icke-dominanta handled.
- Bär klockan i fickan när du skjuter en barnvagn eller gräsklippare framför dig.
- Bär klockan i fickan när du aktivt använder endast händer eller armar.

**Obs!** Klockan kan tolka vissa upprepade rörelser, som när du diskar, viker tvätt eller klappar händer, som steg.

### <span id="page-130-0"></span>Stegräkningen på klockan stämmer inte med stegräkningen på mitt Garmin Connect konto

Stegräkningen på ditt Garmin Connect konto uppdateras när du synkroniserar klockan.

- **1** Välj ett alternativ:
	- Synkronisera stegräkningen med Garmin Express programmet (*[Använda Garmin Connect på din dator](#page-103-0)*, [sidan 96.](#page-103-0)
	- Synkronisera stegräkningen med Garmin Connect appen (*[Synkronisera data manuellt med Garmin](#page-103-0)  Connect*[, sidan 96\)](#page-103-0).
- **2** Vänta medan dina data synkroniseras.

Det kan ta flera minuter att synkronisera.

**Obs!** Du kan inte synkronisera dina data eller uppdatera stegräkningen genom att uppdatera Garmin Connect appen eller Garmin Express programmet.

#### Antal trappor verkar inte vara korrekt

Klockan använder en intern barometer för att mäta höjdförändringar när du går i trappor. Ett våningsplan är lika med 3 m (10 fot).

- Undvik att hålla i räcken eller att hoppa över steg när du går i trappor.
- Täcka över klockan med ärmen eller jackan i blåsiga miljöer eftersom starka vindbyar kan orsaka felaktiga mätningar.

#### Mina intensiva minuter blinkar

När du motionerar på en intensitetsnivå som kvalificerar sig för ditt mål med intensiva minuter börjar de intensiva minuterna blinka.

## Söka satellitsignaler

Det kan vara så att enheten behöver fri sikt mot himlen för att hämta satellitsignaler. Tid och datum ställs in automatiskt utifrån GPS-positionen.

**TIPS:** Mer information om GPS finns på [www.garmin.com/aboutGPS.](https://www.garmin.com/aboutGPS)

- **1** Gå utomhus till en öppen plats. Enhetens framsida ska vara riktad mot himlen.
- **2** Vänta medan enheten söker satelliter. Det kan ta 30–60 sekunder att söka satellitsignaler.

### Förbättra GPS-satellitmottagningen

- Synkronisera enheten ofta med ditt Garmin konto:
	- Anslut enheten till datorn med hjälp av USB-kabeln och Garmin Express applikationen.
	- Anslut klockan med Garmin Connect appen med hjälp av din Bluetooth aktiverade telefon.
	- Anslut klockan till ditt Garmin konto med hjälp av ett trådlöst Wi‑Fi nätverk.

När du är ansluten till ditt Garmin konto hämtar enheten flera dagars satellitdata, vilket gör att den snabbt hittar satellitsignaler.

- Ta med klockan utomhus till en öppen plats, en bit från höga byggnader och träd.
- Stå stilla i några minuter.

## Starta om klockan

Om klockan slutar svara kan du behöva starta om den.

**Obs!** När du startar om klockan kan dina data eller inställningar raderas.

- **1** Håll  $\bigcup$  nedtryckt i 15 sekunder.
- Klockan stängs av.
- **2** Håll  $\binom{1}{2}$  nedtryckt i en sekund för att slå på enheten.

## <span id="page-131-0"></span>Återställa alla standardinställningar

Innan du återställer alla standardinställningar bör du synkronisera klockan med Garmin Connect appen för att överföra dina aktivitetsdata.

Du kan återställa alla inställningar i klockan till fabriksinställningarna.

- $1$  På urtavlan håller du $\equiv$  nedtryckt.
- **2** Välj **System** > **Nollställ**.
- **3** Välj ett alternativ:
	- Återställ alla klockinställningarna till fabriksinställningar och spara all information du angivit och all aktivitetshistorik genom att välja **Återställ standardinställningar**.
	- Om du vill ta bort alla aktiviteter från historiken väljer du **Ta bort alla aktiviteter?**.
	- Om du vill nollställa alla sammanlagda sträckor och tider väljer du **Nollställa totaler**.
	- Återställ alla klockans inställningar till fabriksinställningar och ta bort all information du angivit och all aktivitetshistorik genom att välja **Ta bort data och återställ inställningar**.

**Obs!** Om du har konfigurerat en Garmin Pay plånbok raderas även plånboken från klockan. Om du har musik som lagrats på klockan raderar detta alternativ din lagrade musik.

## Maximera batteritiden

Du kan förlänga batteriets livslängd på flera olika sätt.

- Stäng av musik.
- Minska skärmens ljusstyrka och avaktivera skärminställningen always on display (*[Ändra](#page-122-0)  [skärminställningarna](#page-122-0)*, sidan 115).
- Konfigurera inställningarna för batterisparfunktionen i strömhantering (*[Anpassa batterisparfunktionen](#page-121-0)*, [sidan 114\)](#page-121-0).
- Stäng av Bluetooth när du inte använder anslutna funktioner (*[Funktioner för telefonanslutning](#page-99-0)*, sidan 92).
- Minska tidsgränsen för skärmen (*[Ändra skärminställningarna](#page-122-0)*, sidan 115).
- Avbryt sändning av pulsdata till ihopparade Garmin enheter (*[Sända pulsdata](#page-74-0)*, sidan 67).
- Stäng av pulsmätning vid handleden (*[Stänga av pulsmätaren vid handleden](#page-73-0)*, sidan 66). **Obs!** Pulsmätning vid handleden används för att beräkna antalet minuter med hög intensitet och kalorier som förbränts.
- Begränsa telefonaviseringarna som klockan visar (*[Hantera aviseringar](#page-100-0)*, sidan 93).
- Stäng av pulsoximeterfunktionen (*[Stänga av pulsmätaren vid handleden](#page-73-0)*, sidan 66).
- När du pausar din aktivitet för en längre tid kan du använda alternativet **Återuppta senare** (*[Stoppa en aktivitet](#page-11-0)*, [sidan 4](#page-11-0)).
- Välj **Smart** inspelningsintervall (*[Systeminställningar](#page-121-0)*, sidan 114).
- Använd UltraTrac GPS-läget för din aktivitet (*[Satellitinställningar](#page-116-0)*, sidan 109).
- Använd en urtavla som inte uppdateras varje sekund. Använd till exempel en urtavla utan sekundvisare (*[Anpassa urtavlan](#page-27-0)*, sidan 20).

## Enheten är på fel språk

- **1** Håll ned  $\equiv$
- **2** Bläddra ned till den sista posten i listan och välj den.
- **3** Välj den första posten i listan.
- **4** Använd **UP** och **DOWN** för att välja språk.

## Avsluta demoläge

I demoläget visas en förhandsvisning av funktionerna på klockan.

- **1** Tryck på **LIGHT** åtta gånger.
- 2 Välj $\blacktriangleright$ .

## Är min telefon kompatibel med min klocka?

Forerunner klockan är kompatibel med telefoner som använder Bluetooth teknologi. Information om kompatibilitet med Bluetooth finns på [www.garmin.com/ble.](http://www.garmin.com/ble)

## Telefonen ansluter inte till klockan

Om telefonen inte ansluter till klockan kan du prova följande tips.

- Stäng av telefonen och klockan och sätt sedan på dem igen.
- Aktivera Bluetooth teknik på din telefon.
- Uppdatera Garmin Connect appen till den senaste versionen.
- Ta bort klockan från Garmin Connect appen och Bluetooth inställningarna på telefonen för att testa ihopparningsprocessen på nytt.
- Om du har köpt en ny telefon ska du ta bort klockan från Garmin Connect appen på den telefon som du inte längre tänker använda.
- Placera telefonen inom 10 m (33 fot) från klockan.
- På din smartphone öppnar du appen Garmin Connect, väljer > **Garmin-enheter** > **Lägg till enhet** för att starta ihopparningsläget.
- Från urtavlan håller du intryckt och väljer **Anslutningar** > **Telefon** > **Para ihop telefon**.

## Pulsen på klockan är inte korrekt

Mer information om pulssensorn finns på [www.garmin.com/heartrate](http://www.garmin.com/heartrate).

## Temperaturvärdet är inte korrekt

Kroppstemperaturen påverkar temperaturvärdet hos den inbyggda temperatursensorn. För att få ett så korrekt temperaturvärde som möjligt bör du ta av klockan från handleden och vänta 20 till 30 minuter.

Du kan också använda en tempe extern temperatursensor (tillval) för att visa exakta omgivningstemperaturvärden när du har klockan på dig.

## Hur parar jag ihop sensorer manuellt?

Första gången du ansluter en trådlös sensor till klockan med hjälp av ANT+ eller Bluetooth teknologi måste du para ihop enheten och klockan. Om sensorn har både ANT+ och Bluetooth teknologi rekommenderar Garmin att du parar ihop med hjälp av ANT+ teknik. När de har parats ihop ansluter klockan till sensorn automatiskt när du startar en aktivitet och sensorn är aktiv och inom räckhåll.

- **1** Flytta klockan inom 3 m (10 fot) från sensorn.
	- **Obs!** Håll dig på minst 10 m (33 fot) avstånd från andra trådlösa sensorer under ihopparningen.

**2** Om du ska para ihop en pulsmätare sätter du på dig pulsmätaren.

Pulsmätaren kan inte skicka eller ta emot data förrän du sätter på dig den.

- 3 Håll ned  $\equiv$
- **4** Välj **Sensorer och tillbehör** > **Lägg till ny**.
- **5** Välj ett alternativ:
	- Välj **Sök efter alla sensorer**.
	- Välj sensortyp.

När sensorn har parats ihop med klockan ändrar sensorn status från Söker till Ansluten. Sensordata visas i datasidslingan eller i ett anpassat datafält.

## Kan jag använda min Bluetooth sensor med min klocka?

Klockan är kompatibel med vissa Bluetooth sensorer. Första gången du ansluter en sensor till Garmin klockan måste du para ihop klockan och sensorn. När de har parats ihop ansluter klockan till sensorn automatiskt när du startar en aktivitet och sensorn är aktiv och inom räckhåll.

- **1** Håll in  $\equiv$
- **2** Välj **Sensorer och tillbehör** > **Lägg till ny**.
- **3** Välj ett alternativ:
	- Välj **Sök efter alla sensorer**.
	- Välj sensortyp.

Du kan anpassa de valfria datafälten (*[Anpassa datasidorna](#page-112-0)*, sidan 105).

## Hörlurarna ansluter inte till klockan

Om Bluetooth hörlurarna tidigare varit anslutna till din telefon kan de ansluta till telefonen automatiskt istället för att ansluta till klockan. Du kan pröva följande åtgärder.

• Stäng av Bluetooth teknologin på telefonen.

Se telefonens användarhandbok för information.

- Gå 10 m (33 fot) bort från din telefon medan du ansluter hörlurarna till klockan.
- Para ihop hörlurarna med klockan (*[Ansluta Bluetooth hörlurar](#page-97-0)*, sidan 90).

## Min musik stängs av eller mina hörlurar kopplas ifrån

När du använder en Forerunner 955 klocka ansluten till Bluetooth hörlurar är signalen starkast när det finns en direkt siktlinje mellan klockan och antennen på hörlurarna.

- Om signalen passerar genom kroppen kan du uppleva en signalförlust eller så kan hörlurarna kopplas ifrån.
- Om du bär Forerunner 955 klockan på vänster handled ska du se till att hörlurarnas Bluetooth antenn sitter på vänster öra.
- Eftersom hörlurarna varierar beroende på modell kan du prova att bära klockan på den andra handleden.
- Om du använder klockarmband i metall eller läder kan du byta till ett klockarmband i silikon för att förbättra signalstyrkan.

# Bilagor

## <span id="page-134-0"></span>Datafält

**Obs!** Alla datafält är inte tillgängliga för alla aktivitetstyper. Vissa datafält kräver kompatibla tillbehör för att kunna visa data. Vissa datafält visas i fler än en kategori på klockan.

**TIPS:** Du kan även anpassa datafälten via klockinställningarna i Garmin Connect appen.

#### Kadensfält

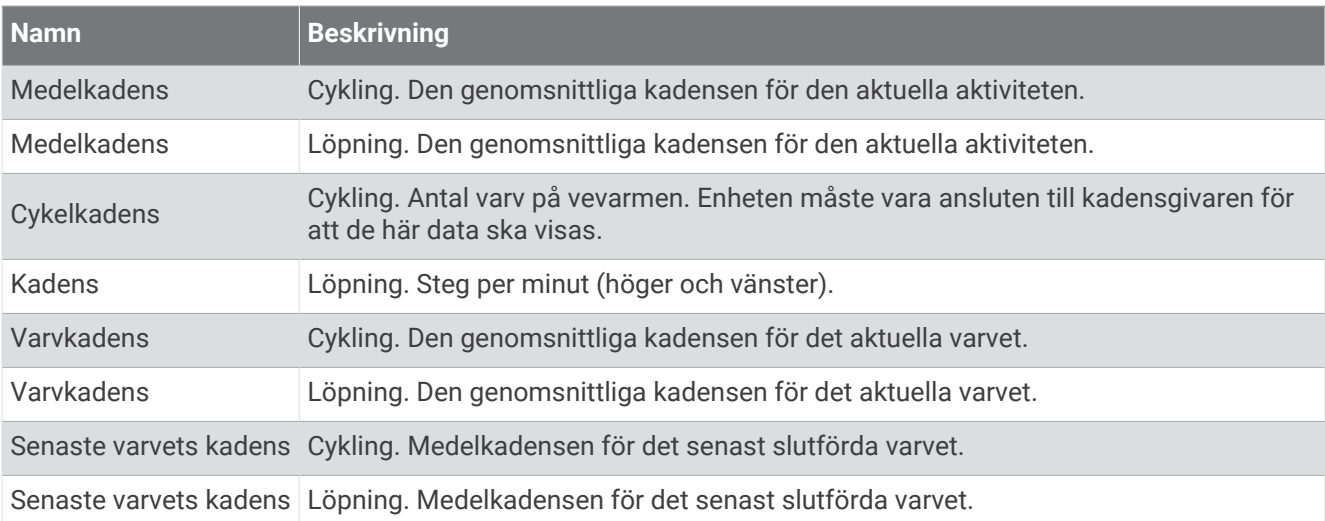

#### Diagram

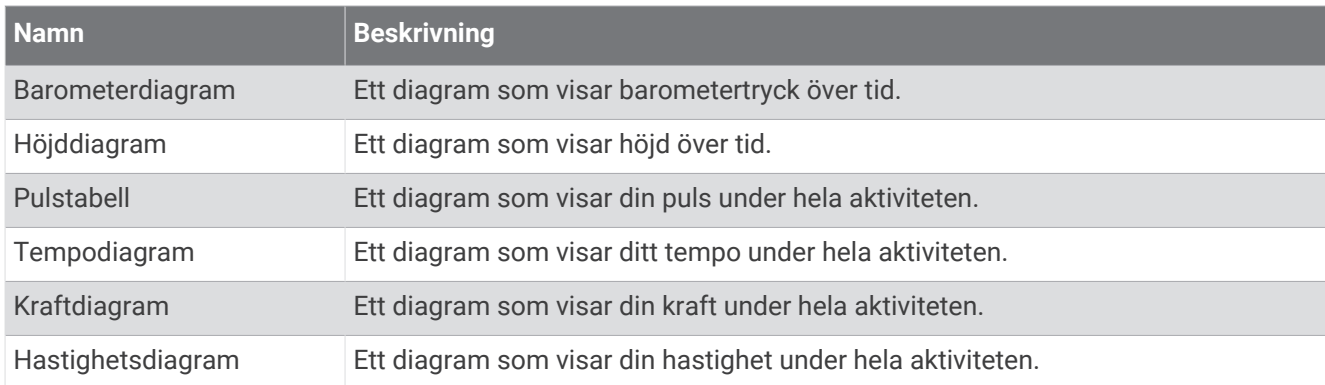

#### Kompassfält

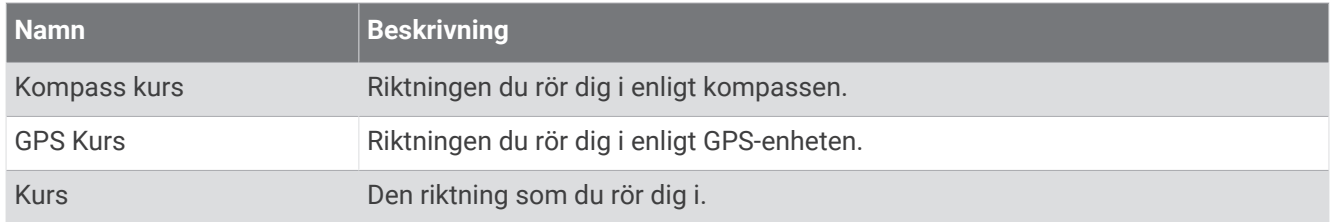

#### Avståndsfält

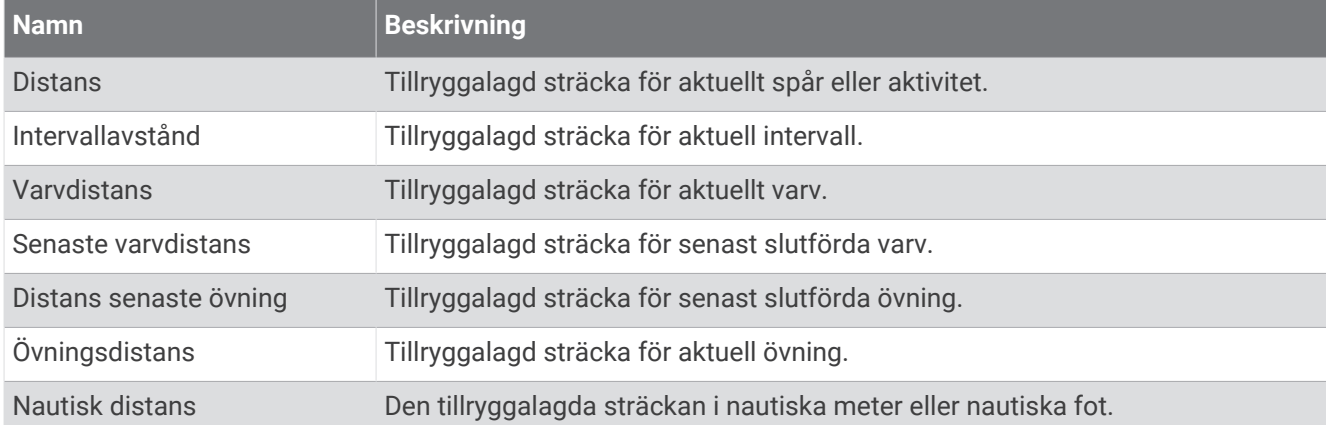

#### Avståndsfält

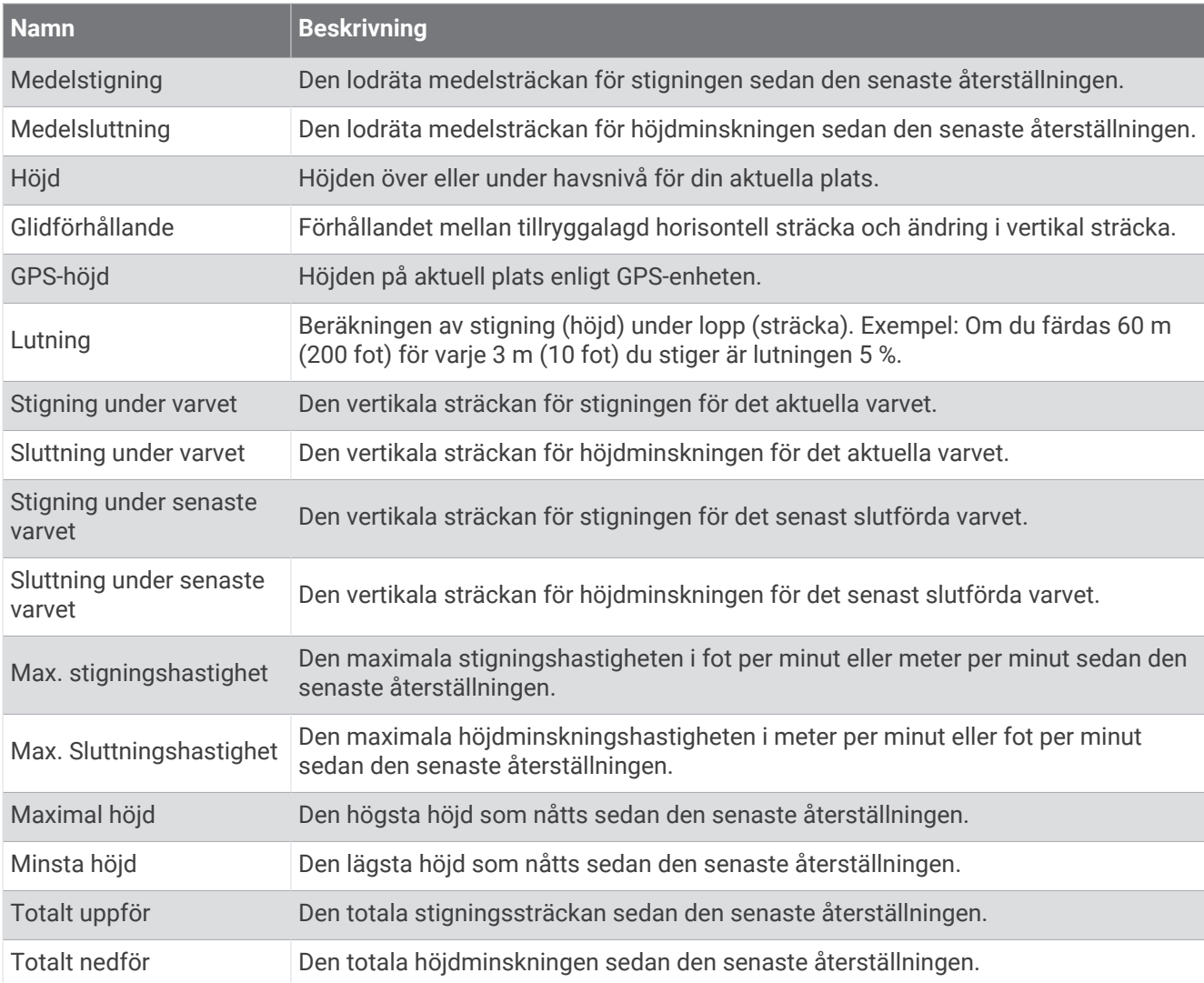

### Våningsfält

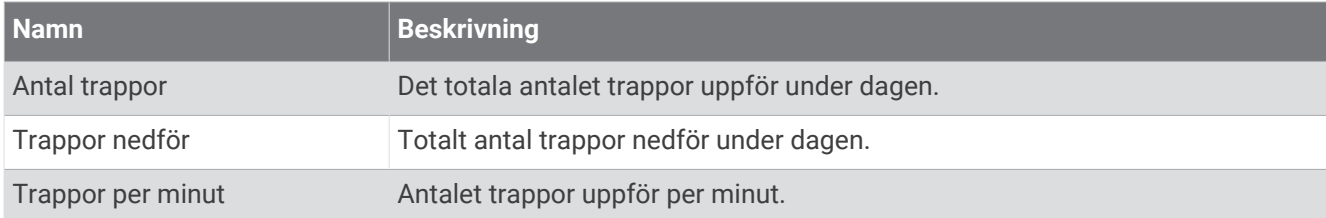

#### Växlar

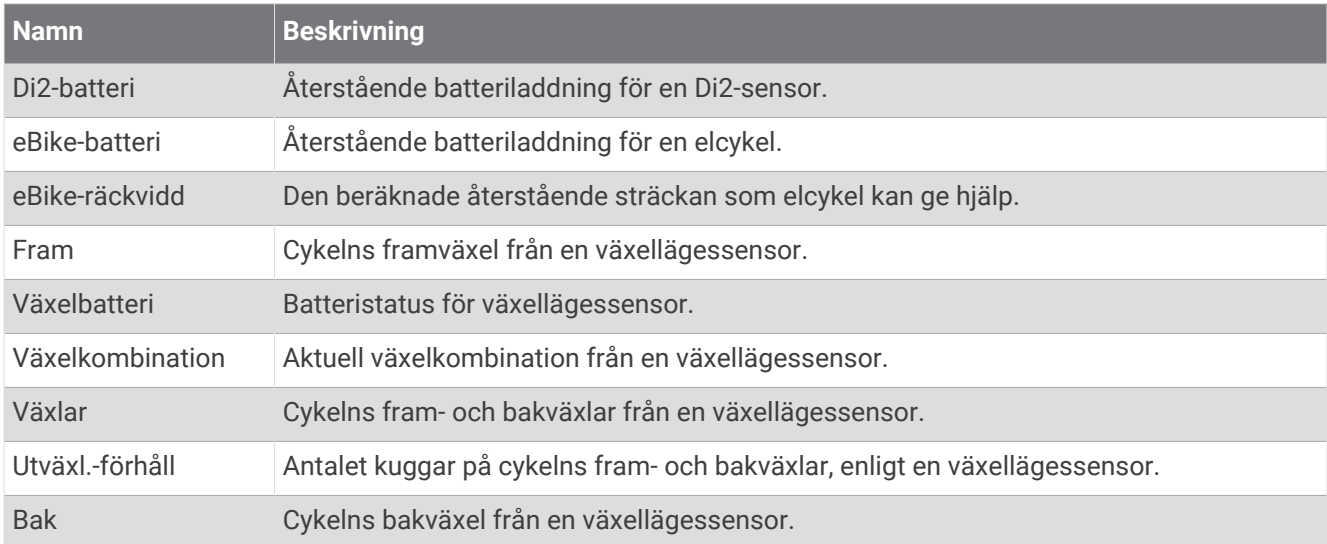

#### Översikt

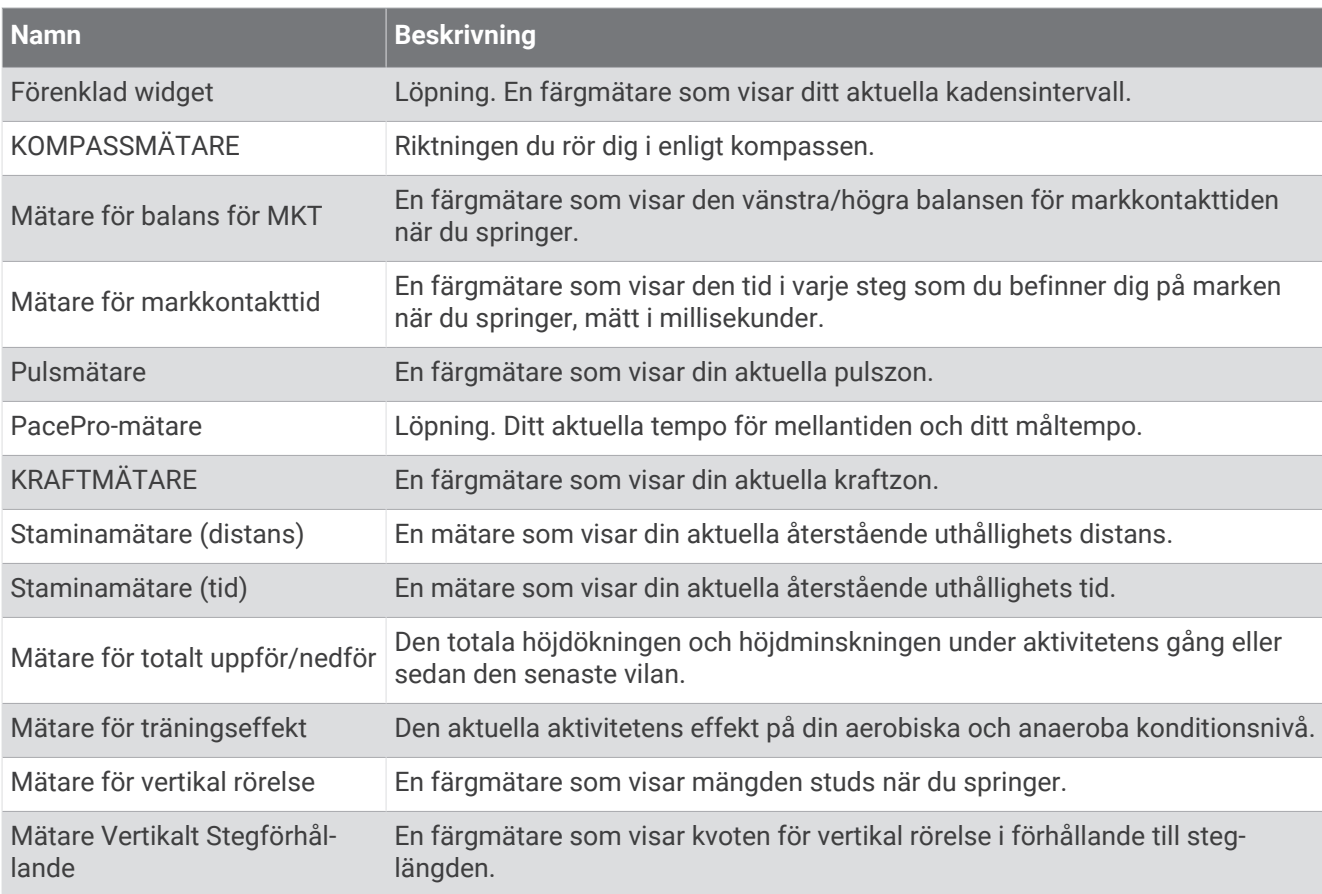

#### Pulsfält

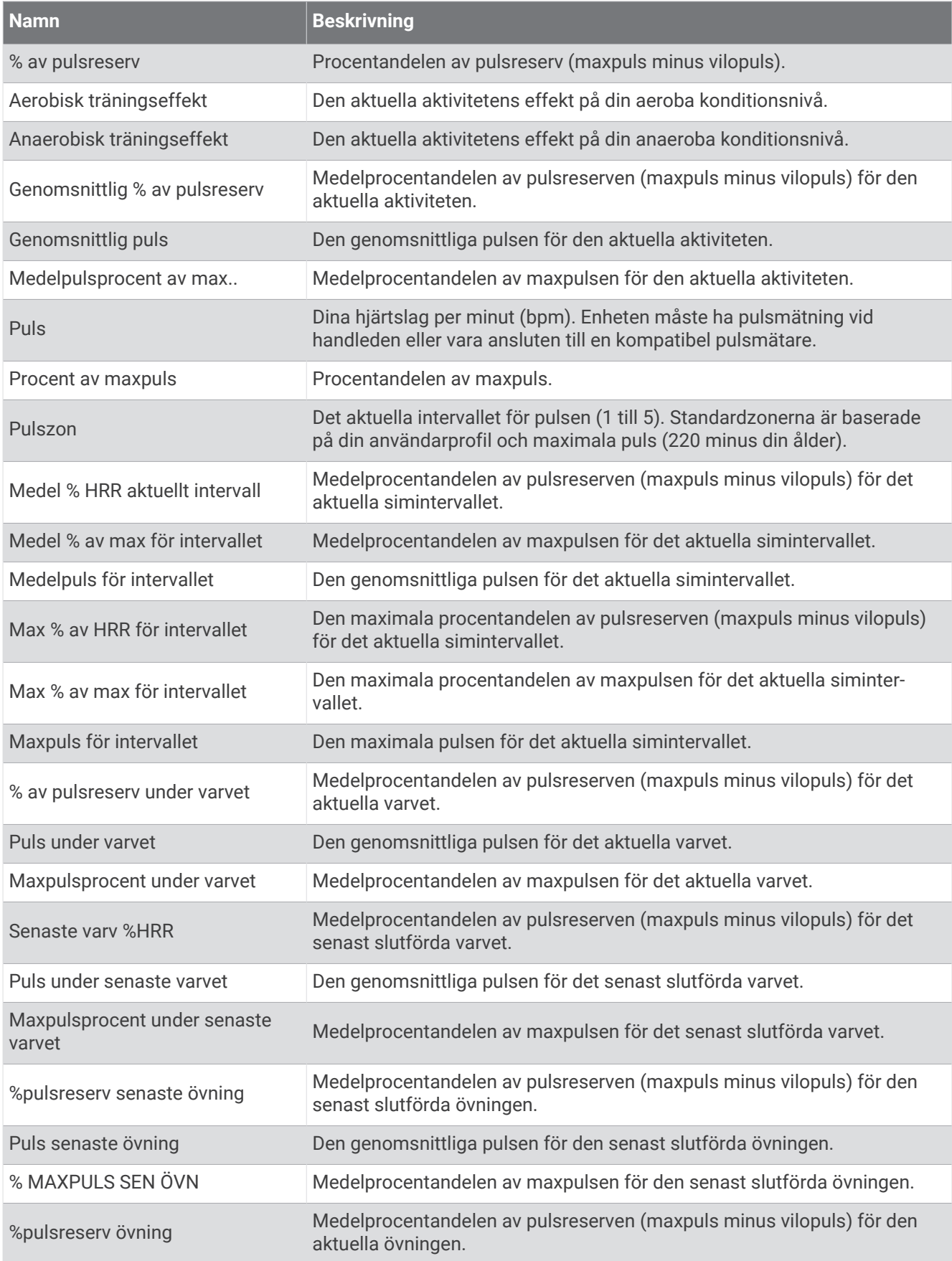

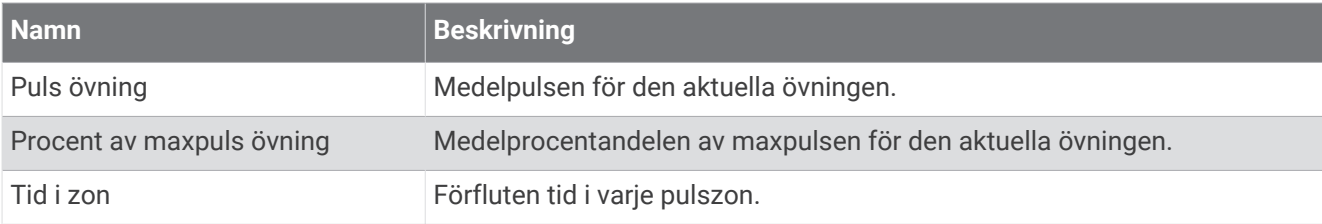

### Längdfält

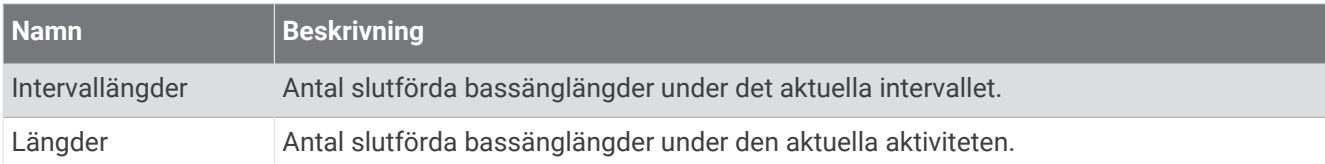

### Muskelsyrefält

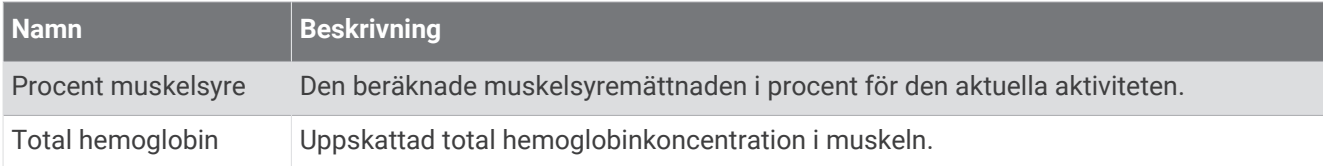

#### Navigeringsfält

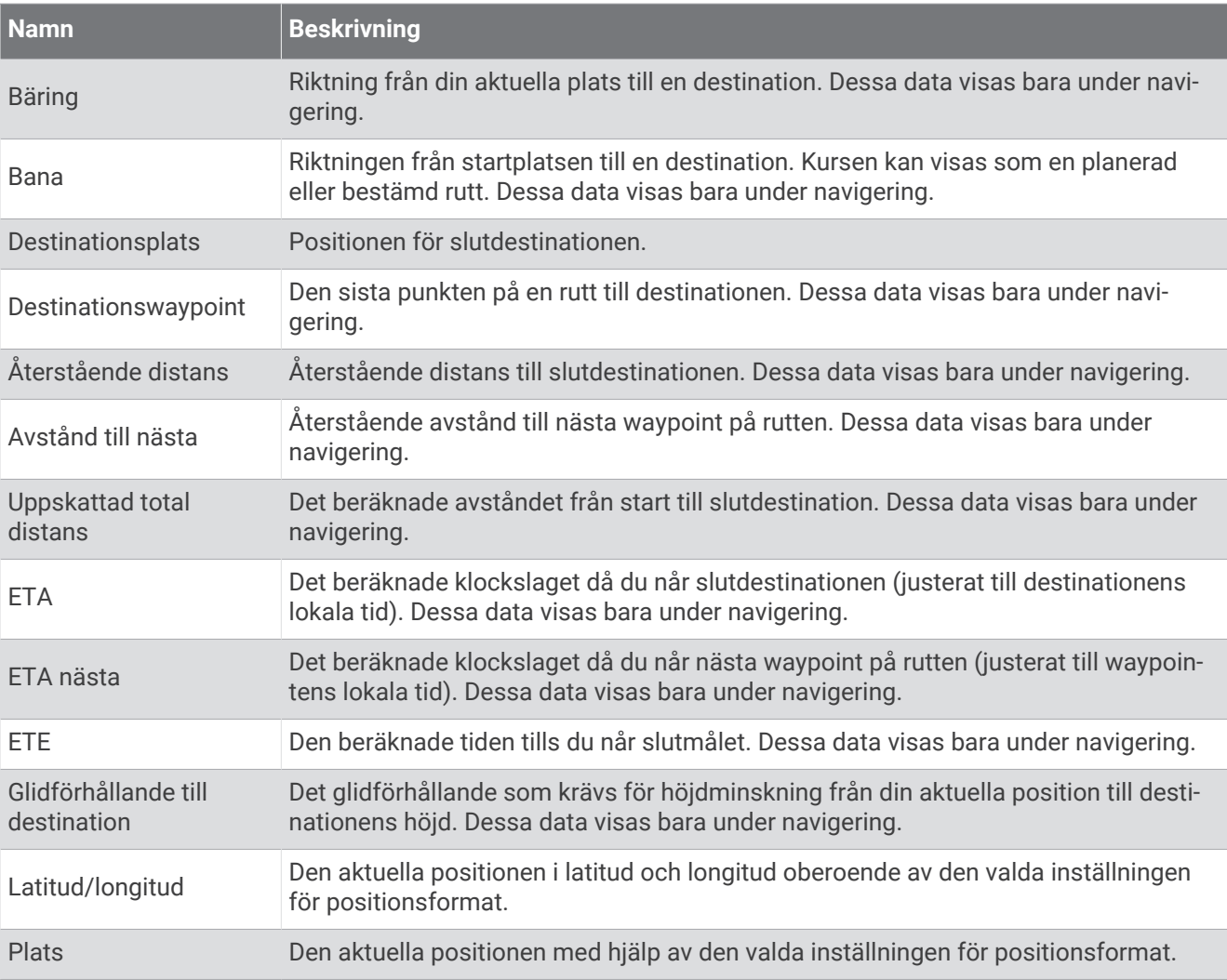

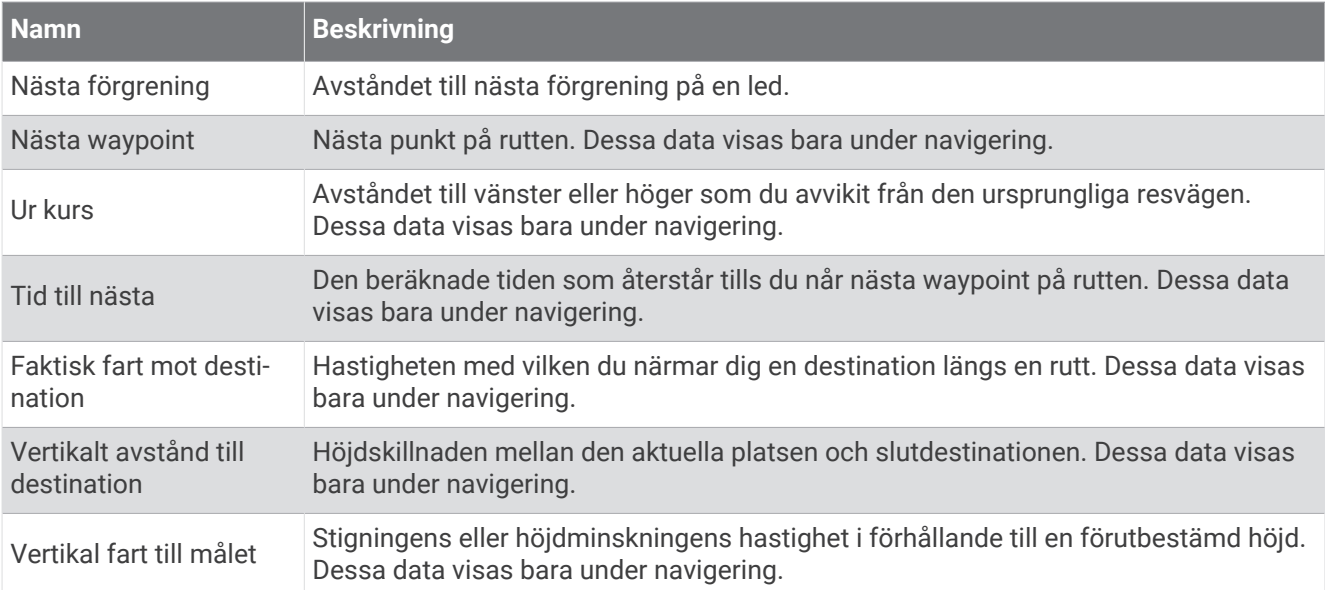

#### Övriga fält

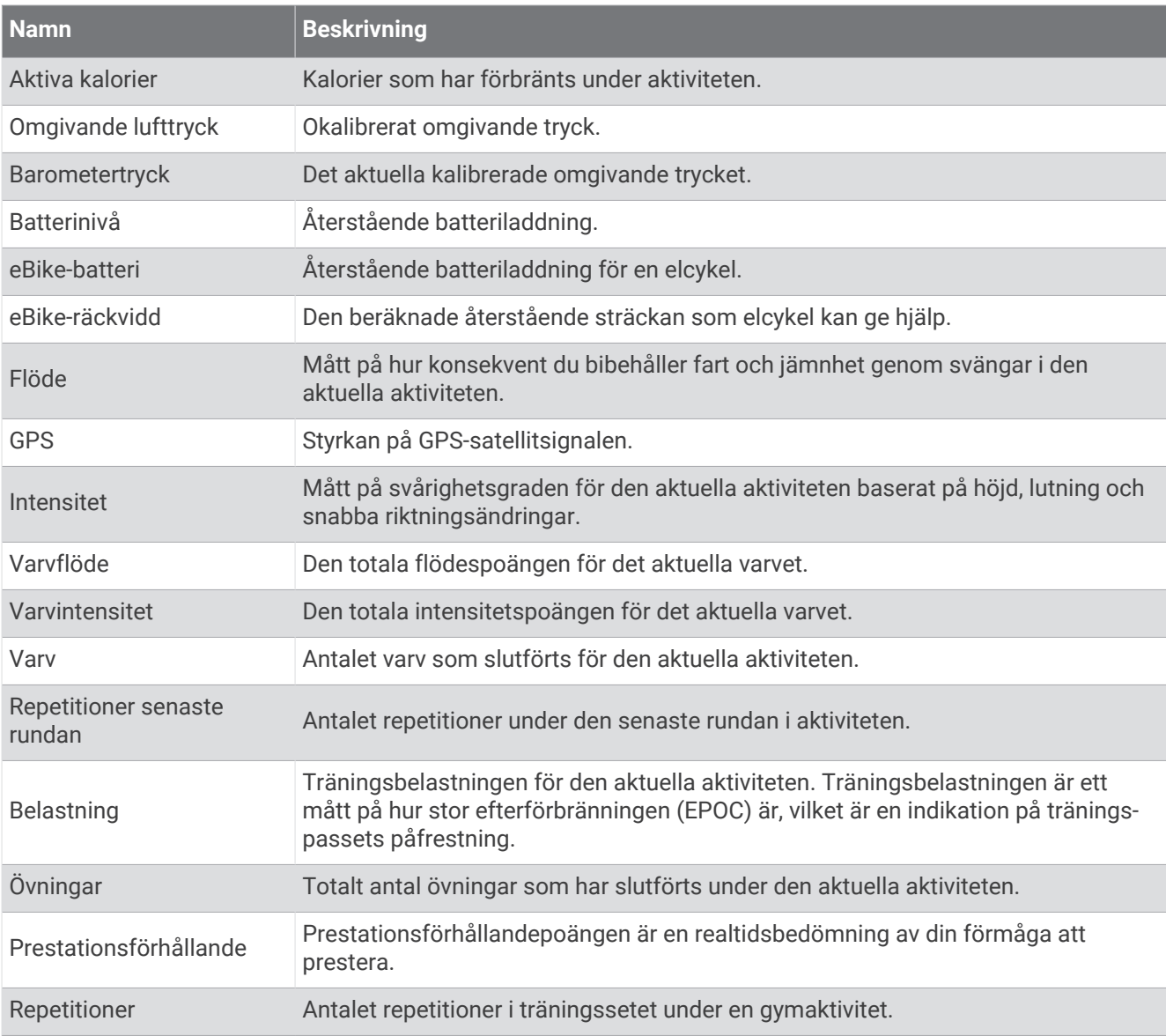

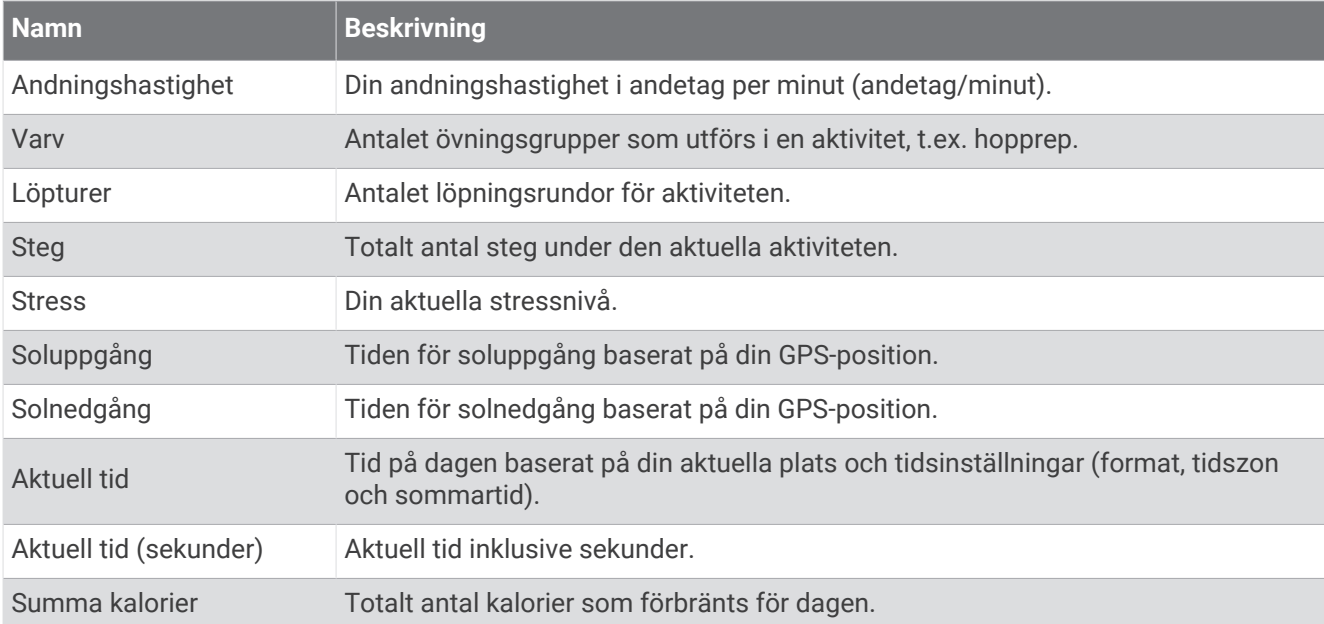

### Tempofält

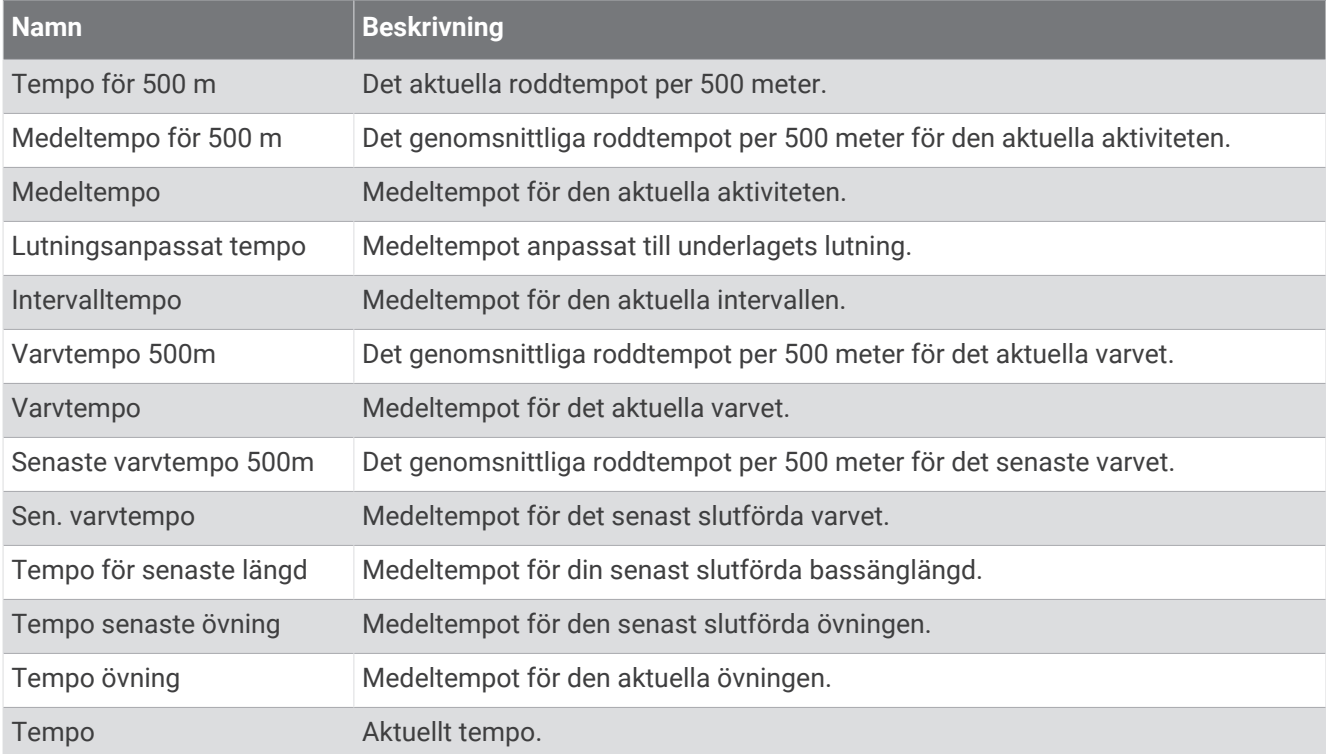

#### PacePro-fält

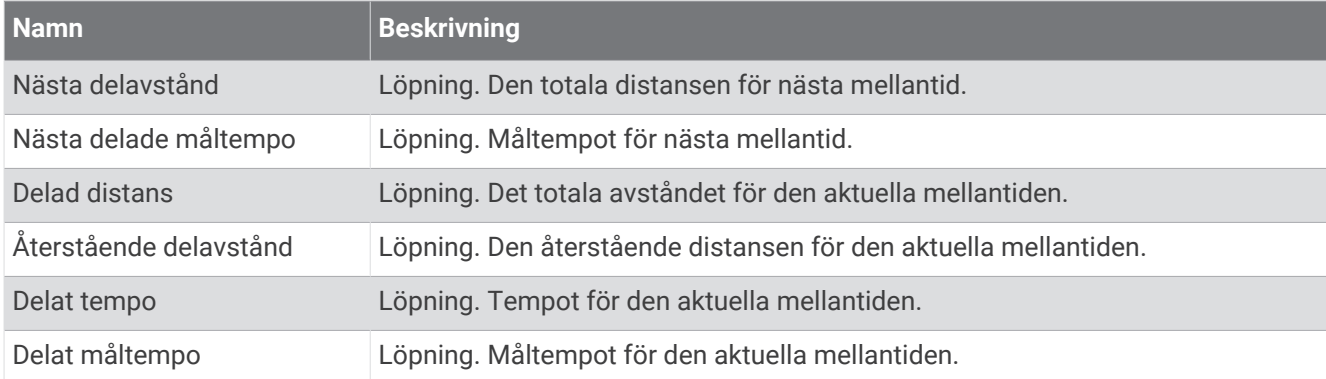

#### Kraftfält

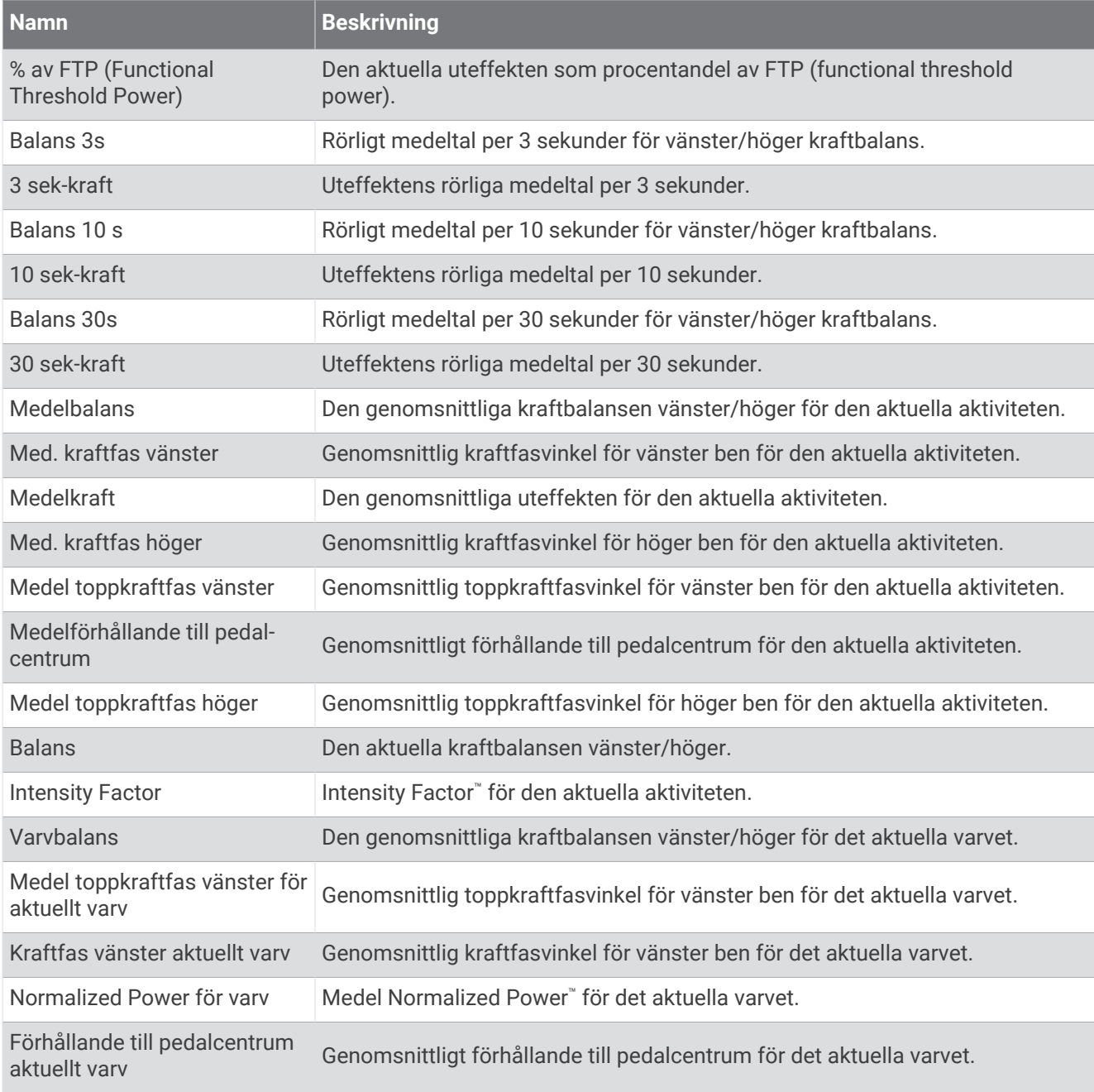

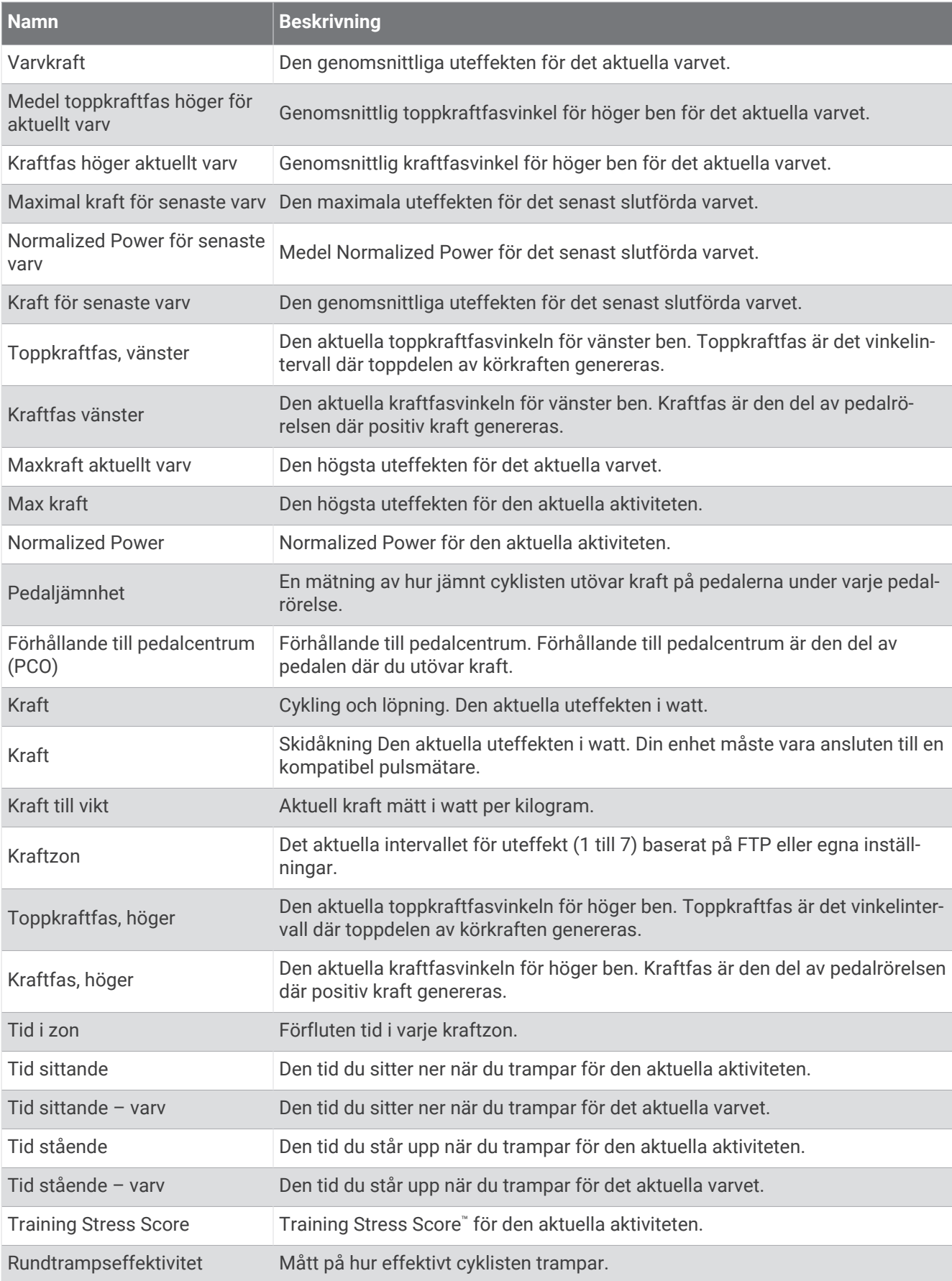

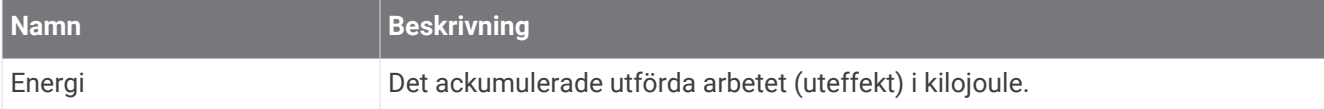

#### Vilofält

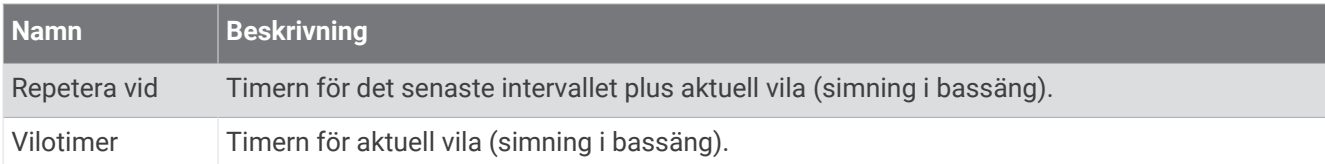

#### Löpdynamik

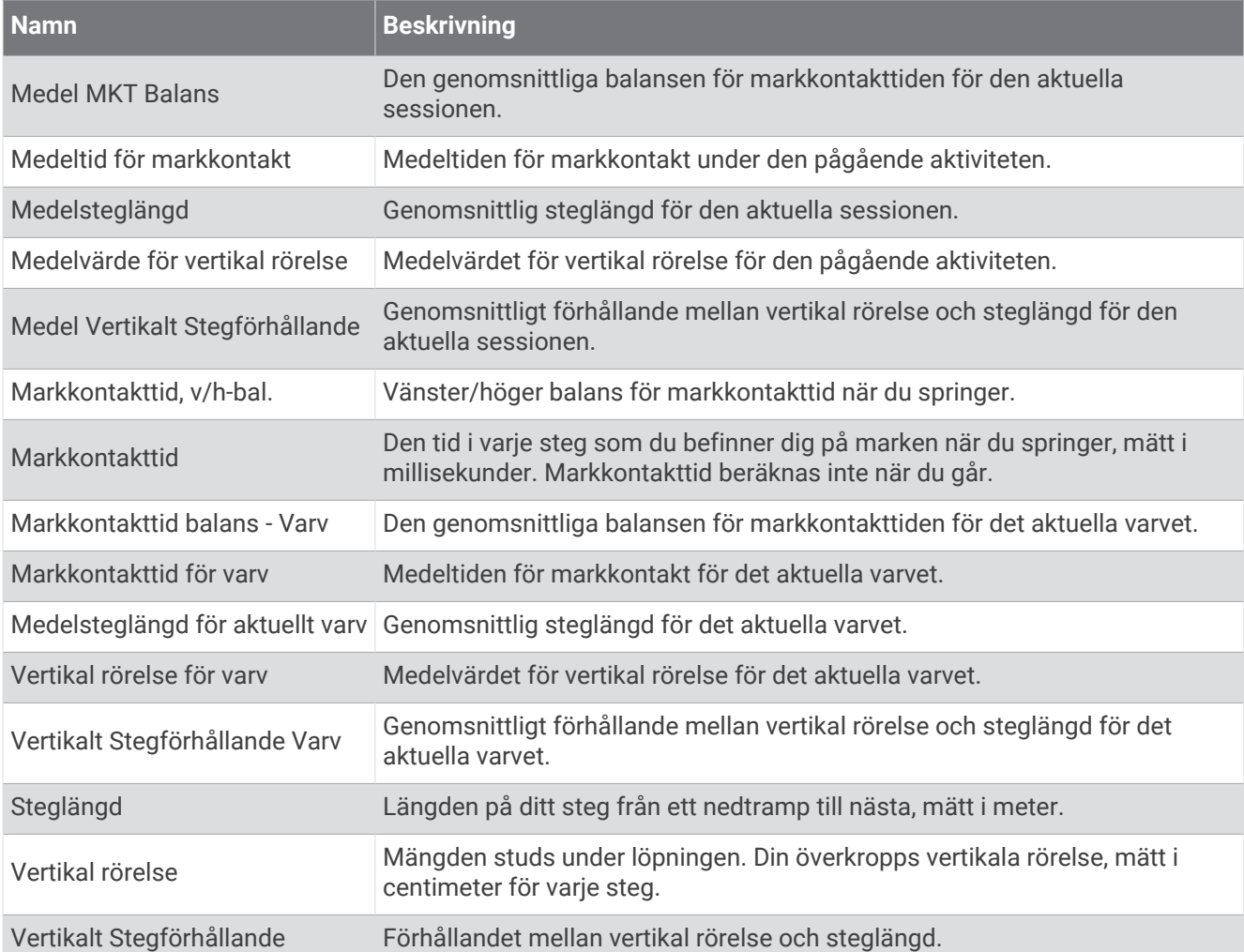
### Fartfält

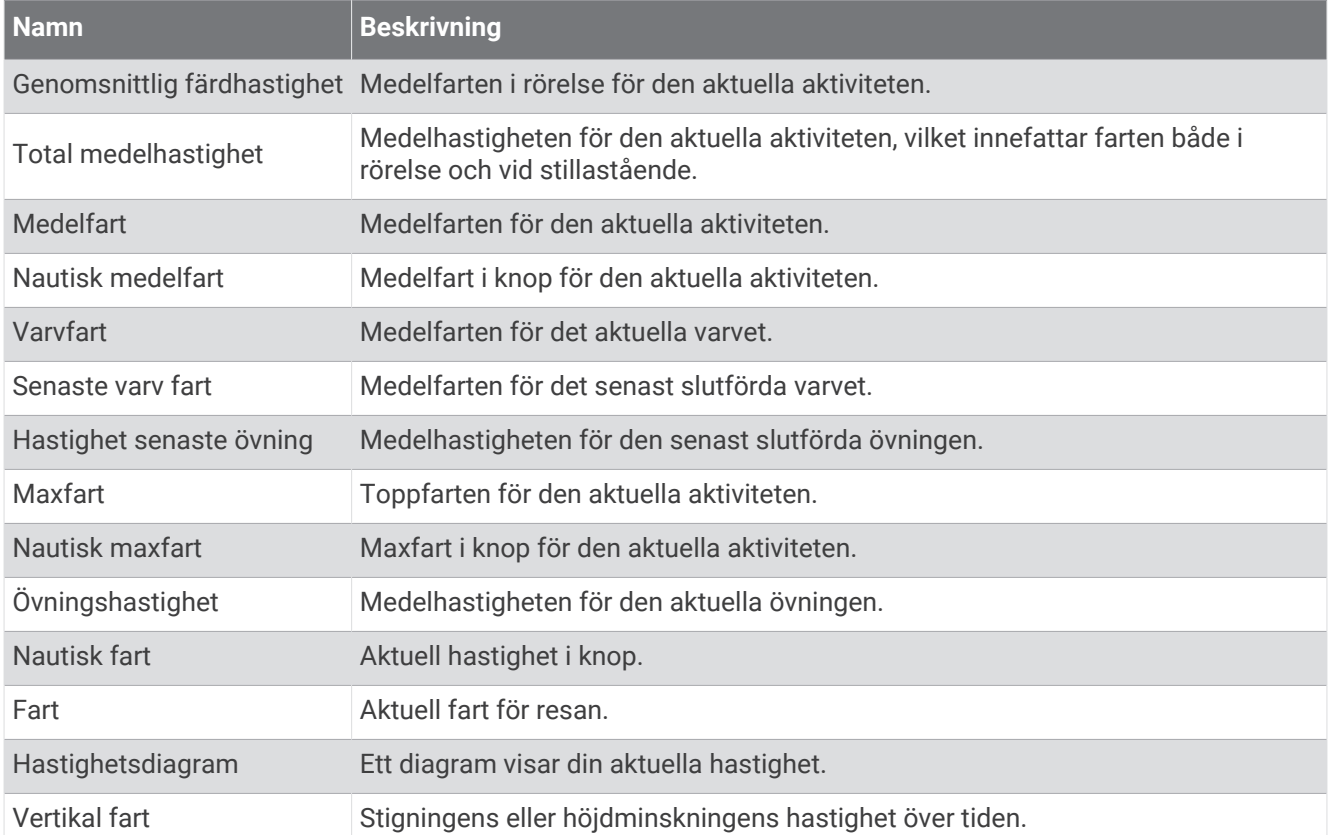

#### Staminafält

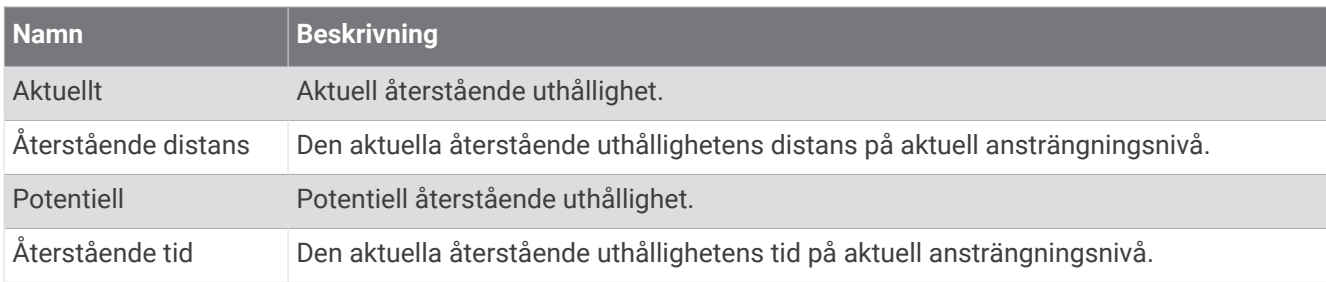

#### Simtagsfält

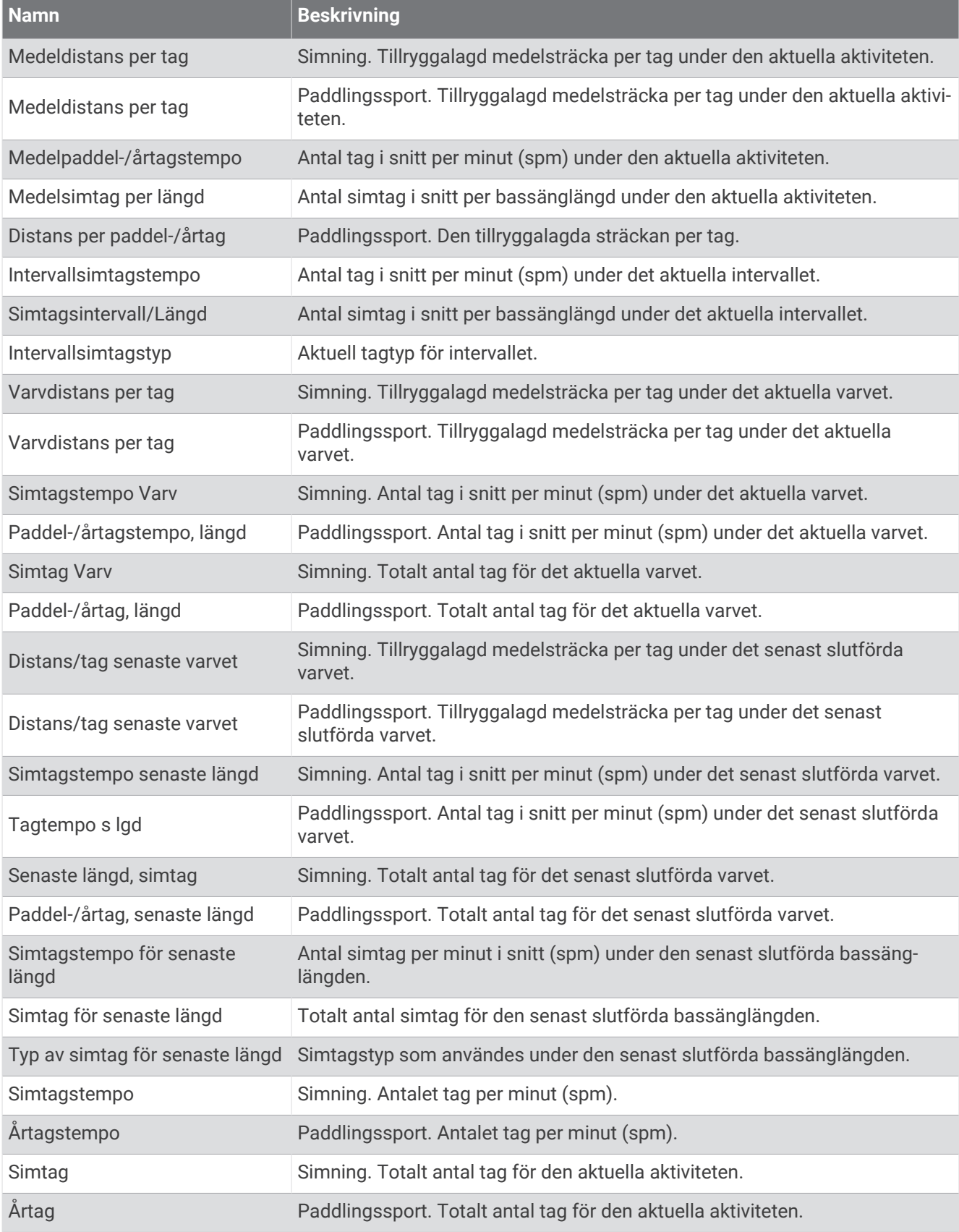

#### Swolf-fält

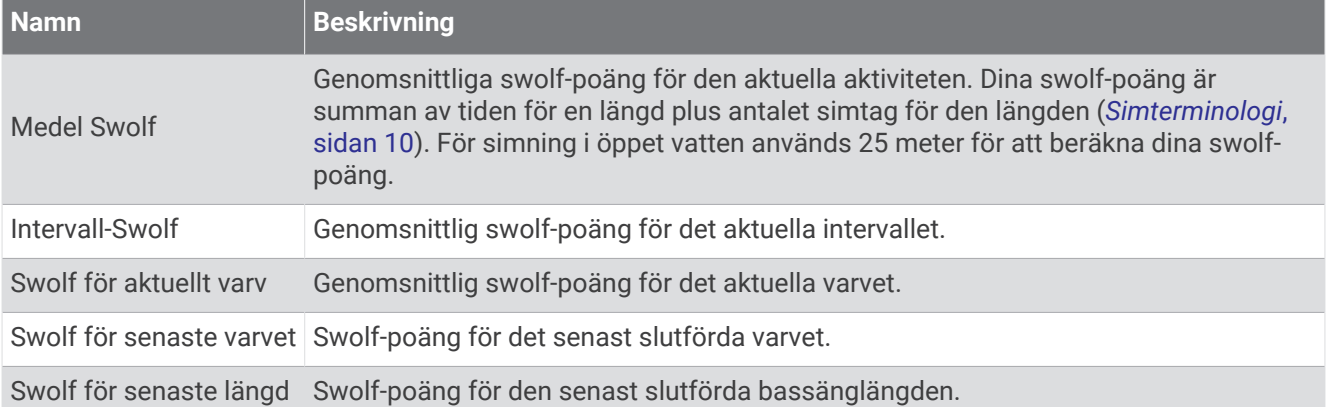

## Temperaturfält

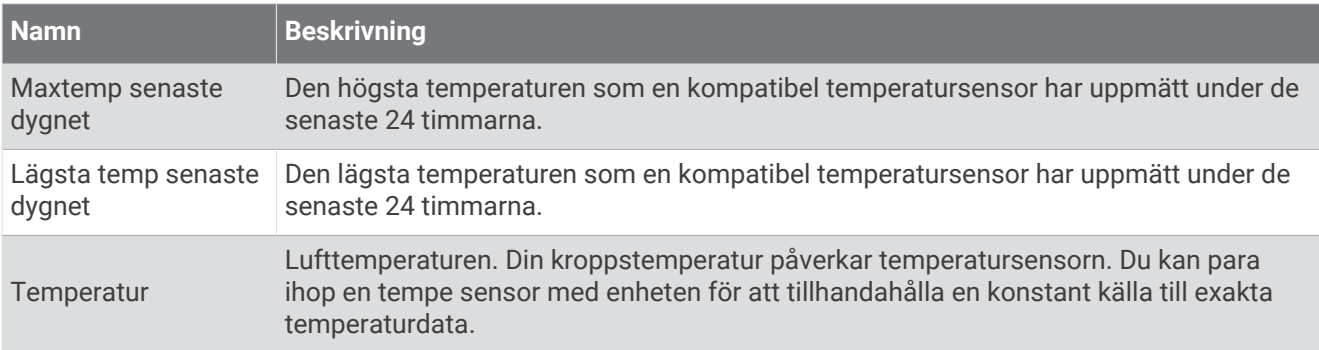

## Tidursfält

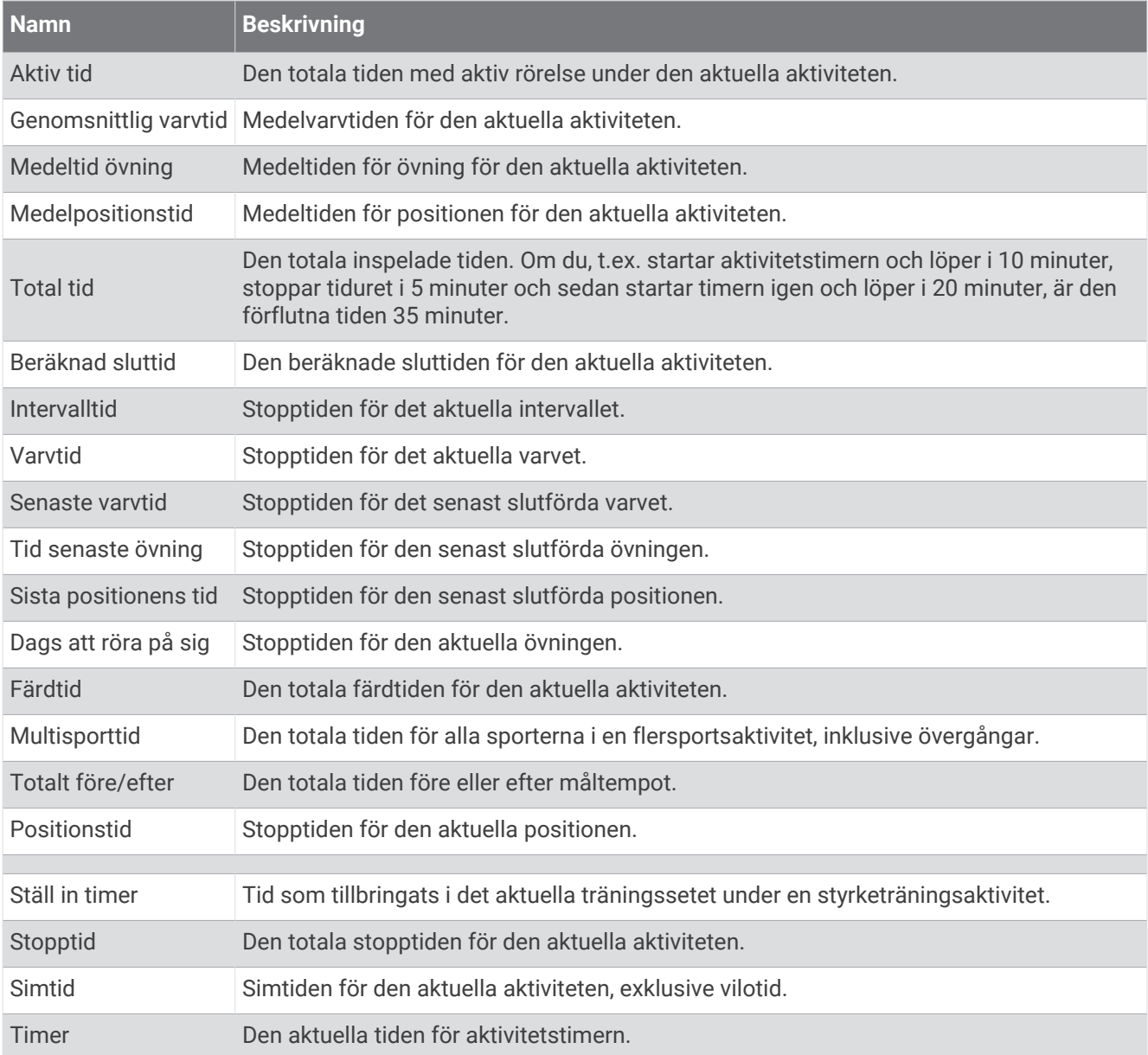

## Träningsfält

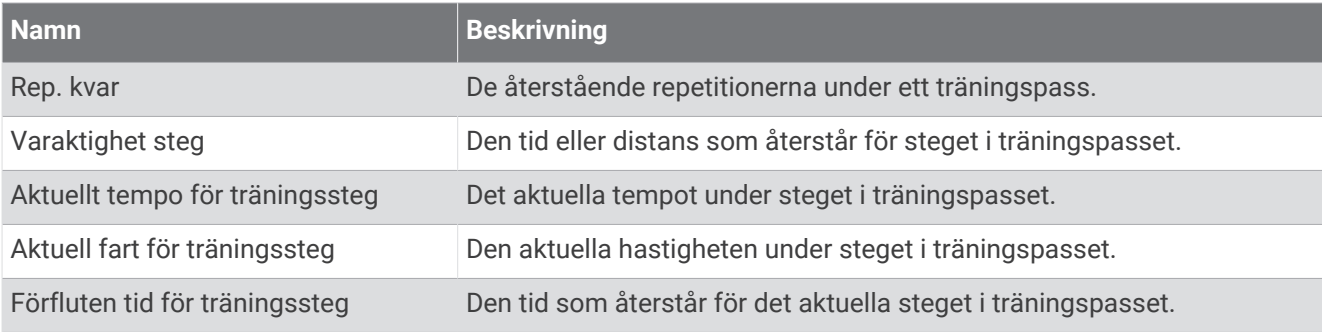

# Standardklassificeringar för VO2-maxvärde

De här tabellerna innehåller standardiserade klassificeringar för VO2 Max-värden efter ålder och kön.

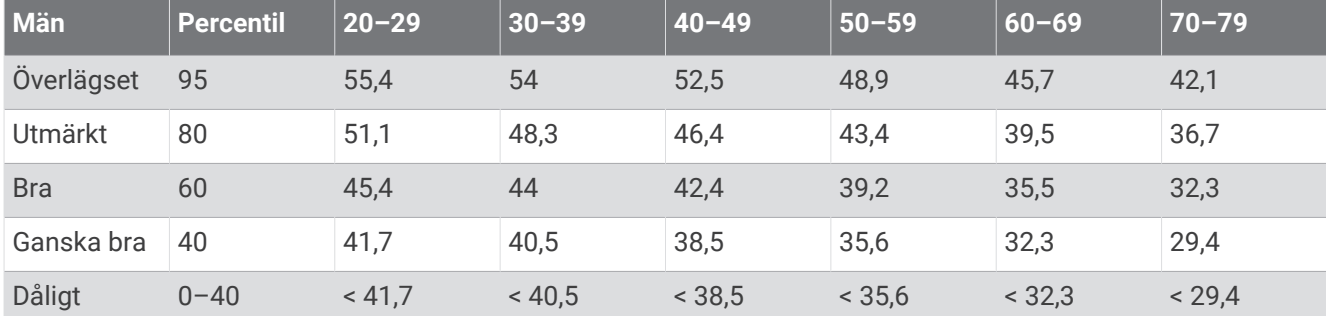

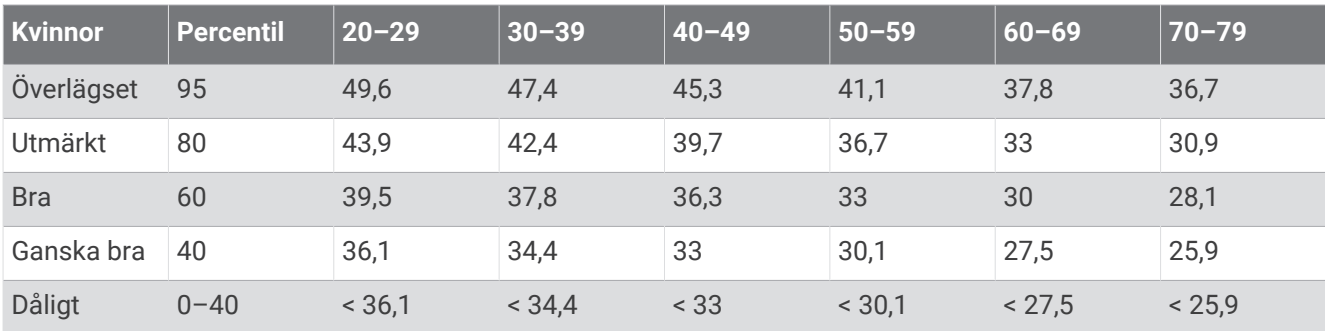

Data återgivna med tillstånd från The Cooper Institute. Mer information finns på [www.CooperInstitute.org](http://www.CooperInstitute.org).

# FTP-klassning

Dessa tabeller innehåller klassificeringar för FTP-uppskattningar (Functional Threshold Power) baserat på kön.

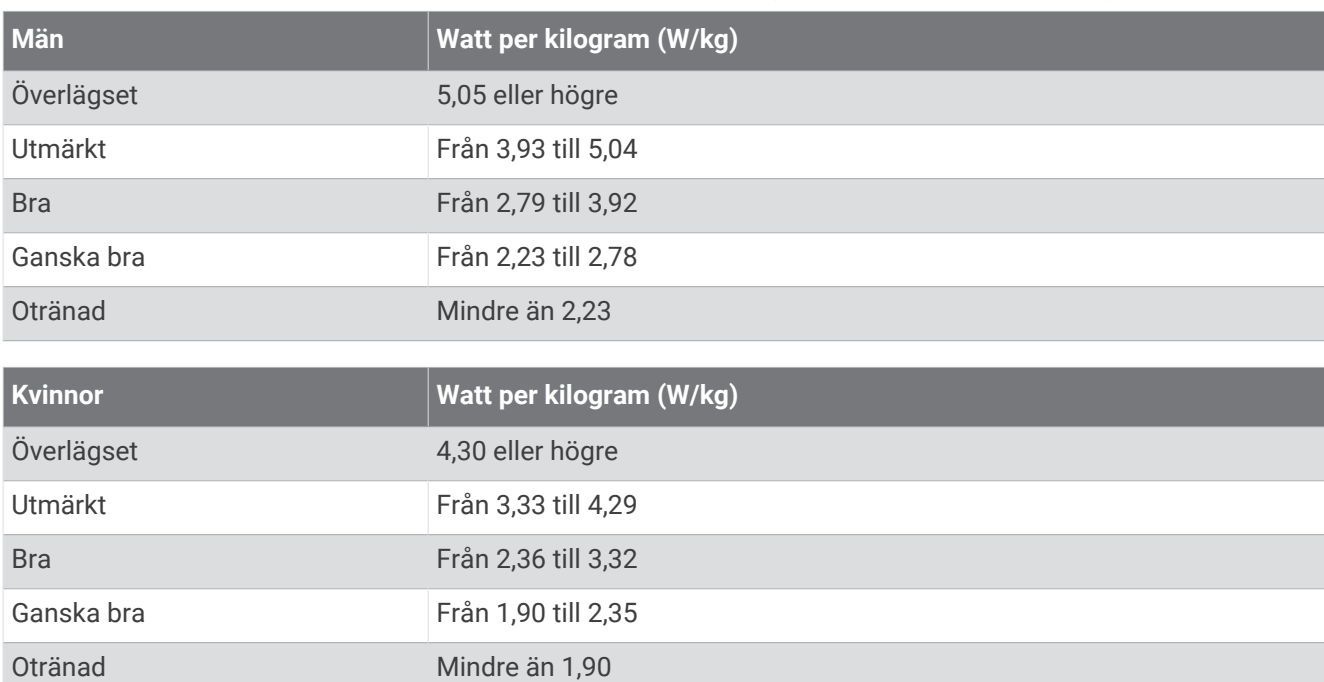

FTP-klassningar baseras på forskning av Hunter Allen och Andrew Coggan, fil. dr, *Training and Racing with a Power Meter* (Boulder, CO: VeloPress, 2010).

# Värdering av uthållighetspoäng

De här tabellerna innehåller klassificeringar för beräknade uthållighetspoäng efter ålder och kön.

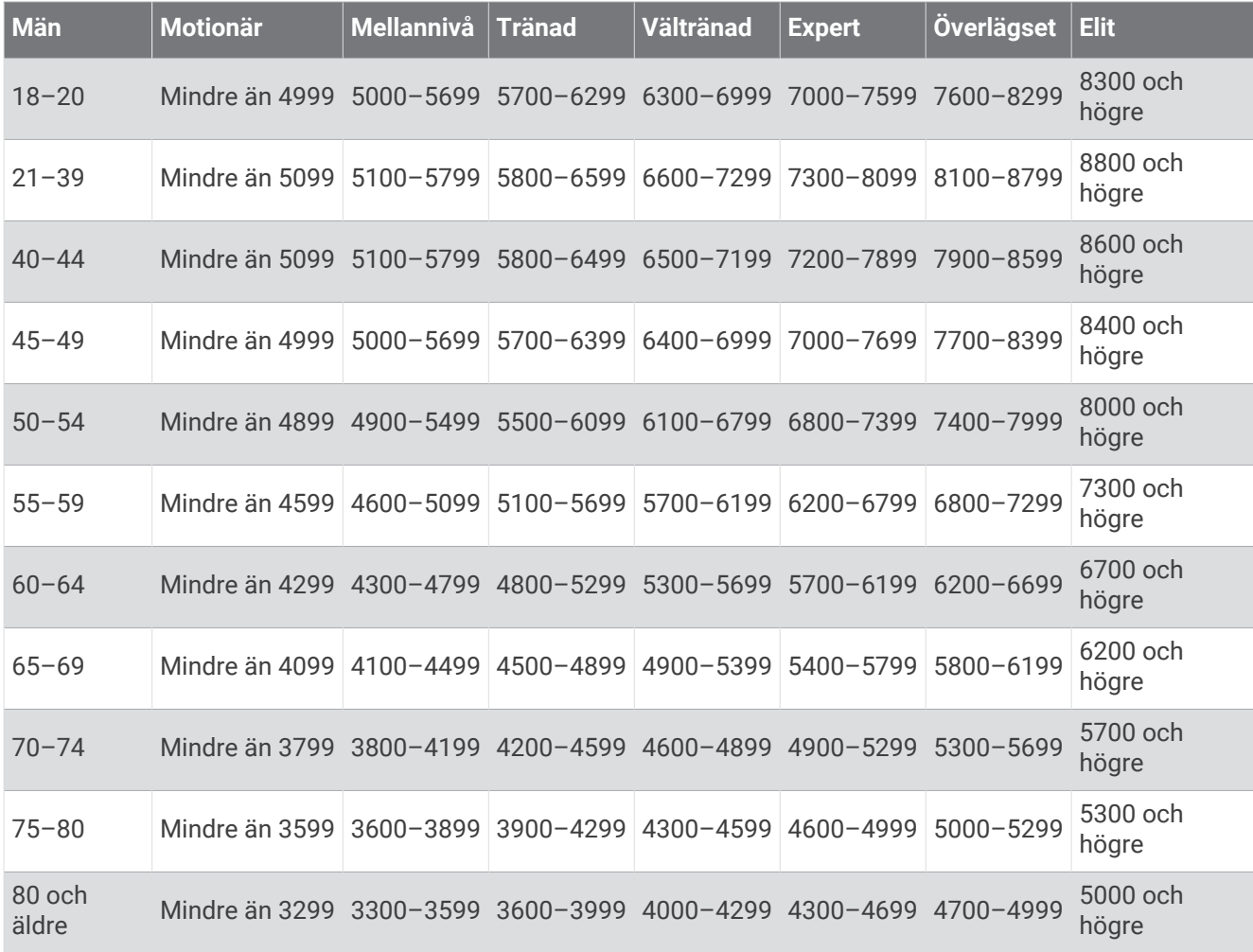

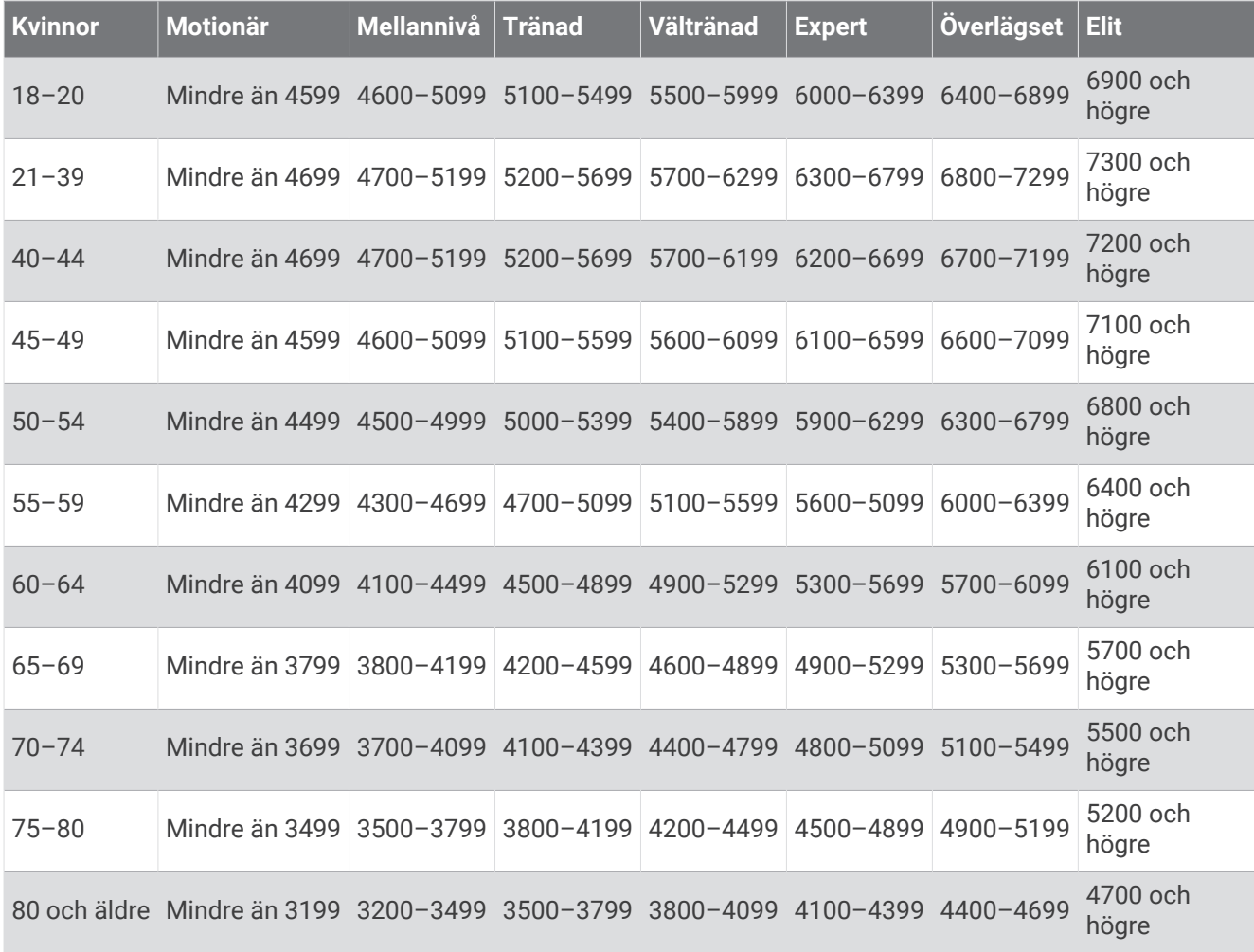

De här beräkningarna tillhandahålls och stöds av Firstbeat Analytics.

# Hjulstorlek och omkrets

När fartsensorn används för cykling känner den automatiskt av hjulstorleken. Vid behov kan du manuellt ange hjulets omkrets i fartsensorns inställningar.

Däckstorleken för cykling är utmärkt på båda sidorna av däcket. Du kan mäta hjulens omkrets eller använda någon av de beräkningsfunktioner som finns på internet.